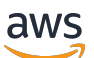

Panduan Pengguna

# AWS Direct Connect

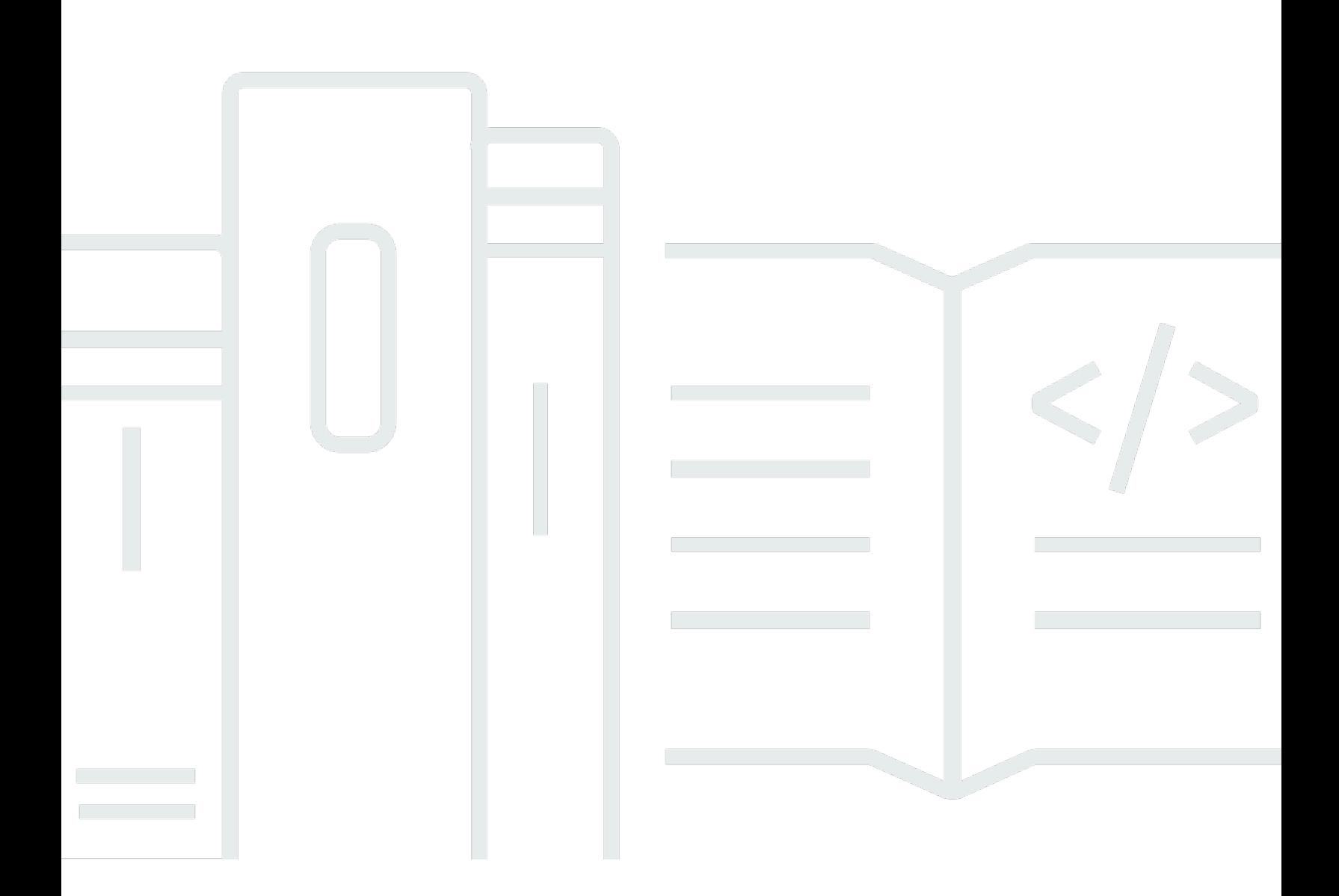

Copyright © 2024 Amazon Web Services, Inc. and/or its affiliates. All rights reserved.

## AWS Direct Connect: Panduan Pengguna

Copyright © 2024 Amazon Web Services, Inc. and/or its affiliates. All rights reserved.

Merek dagang dan tampilan dagang Amazon tidak boleh digunakan sehubungan dengan produk atau layanan apa pun yang bukan milik Amazon, dengan cara apa pun yang dapat menyebabkan kebingungan antara para pelanggan, atau dengan cara apa pun yang menghina atau mendiskreditkan Amazon. Semua merek dagang lain yang tidak dimiliki oleh Amazon merupakan milik dari pemiliknya masing-masing, yang mungkin berafiliasi dengan, terhubung ke, atau disponsori oleh Amazon.

# Table of Contents

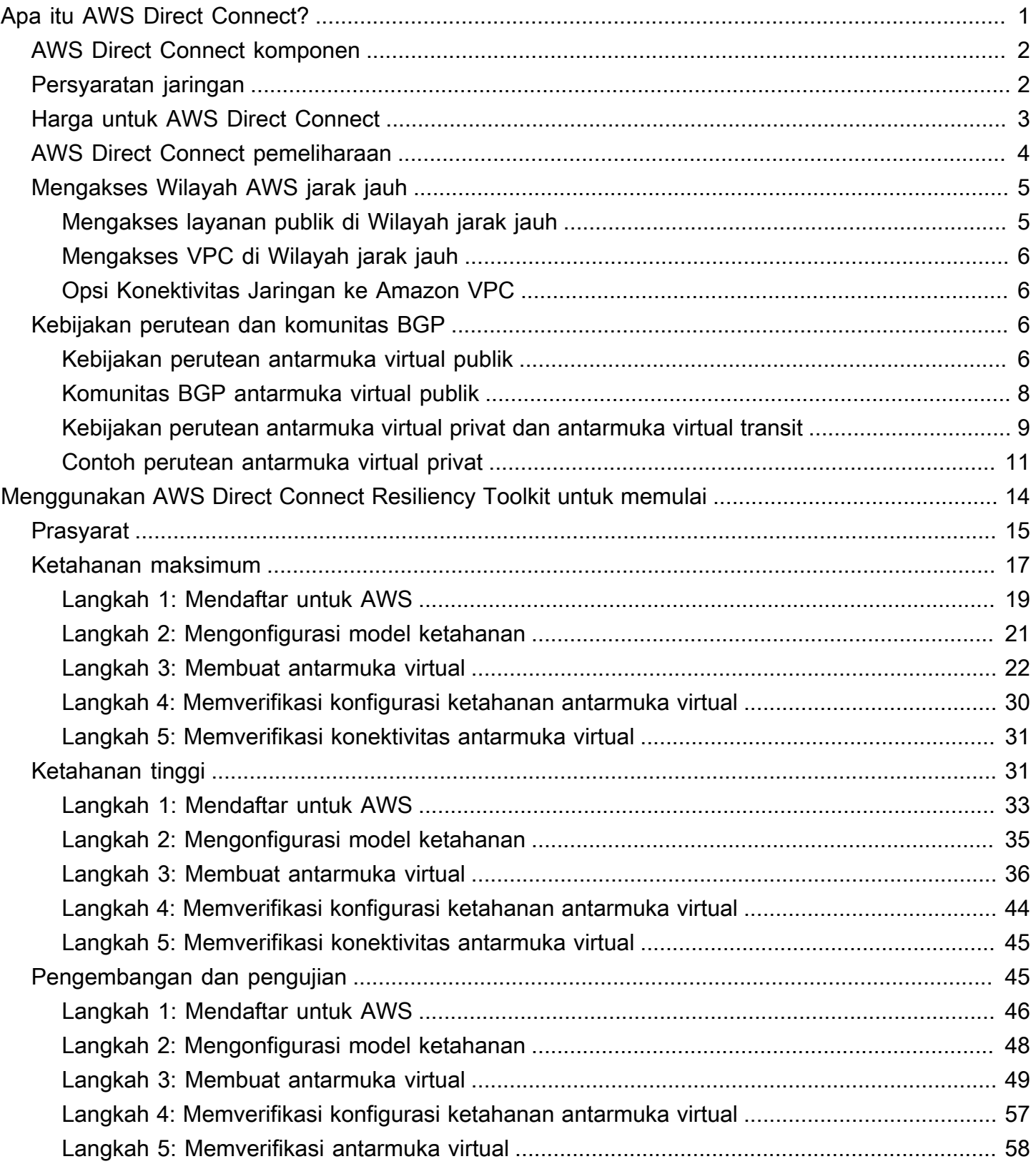

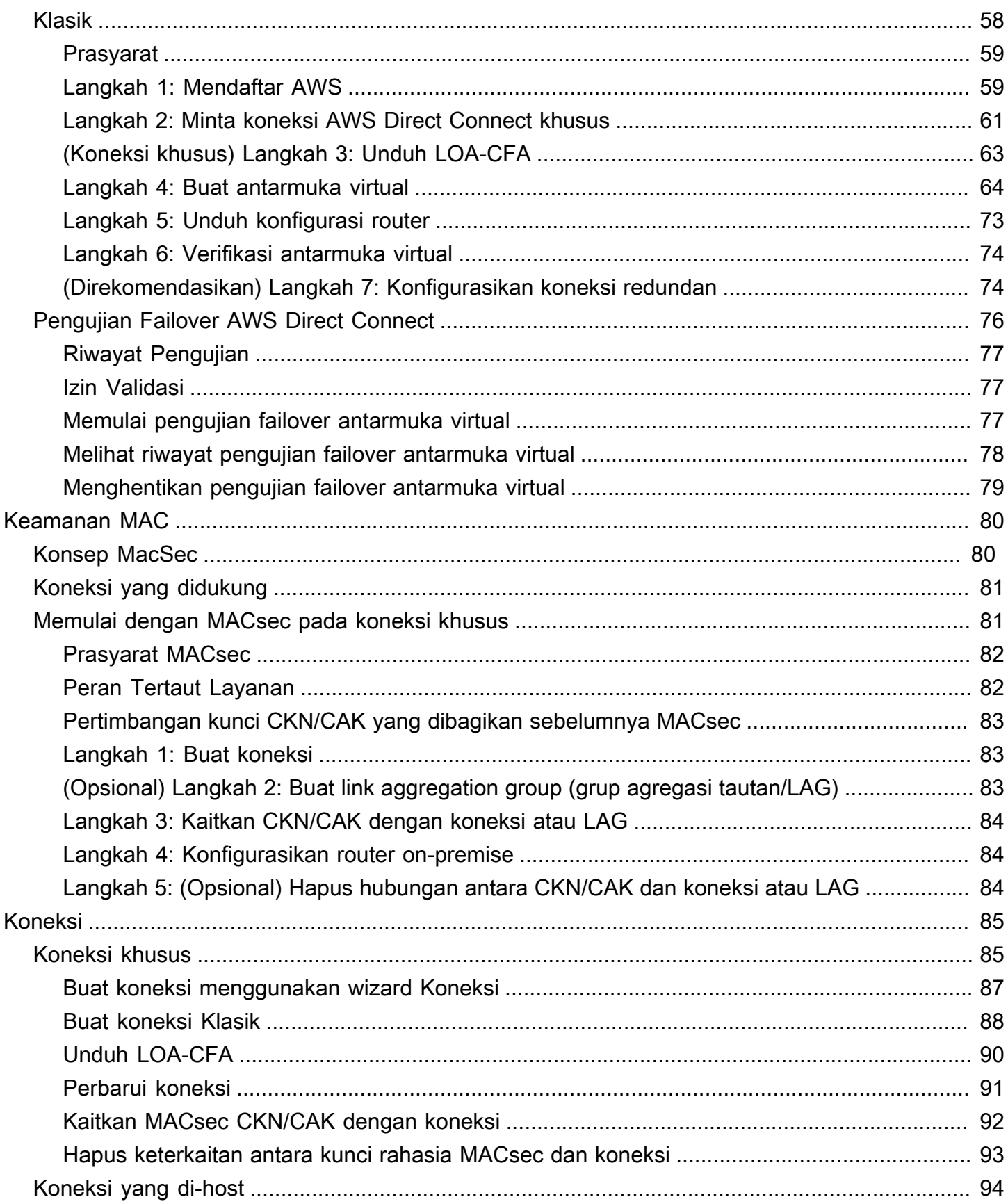

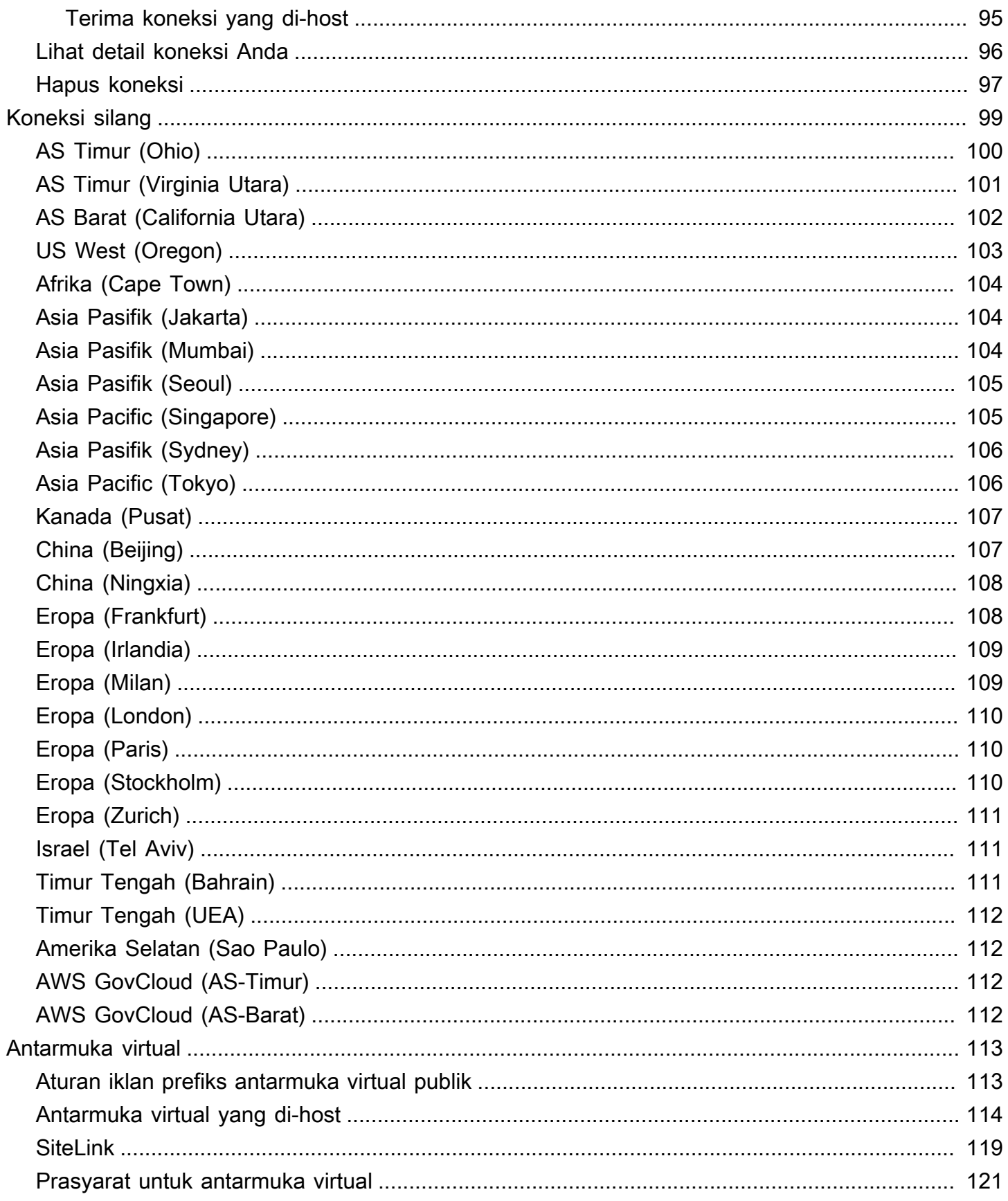

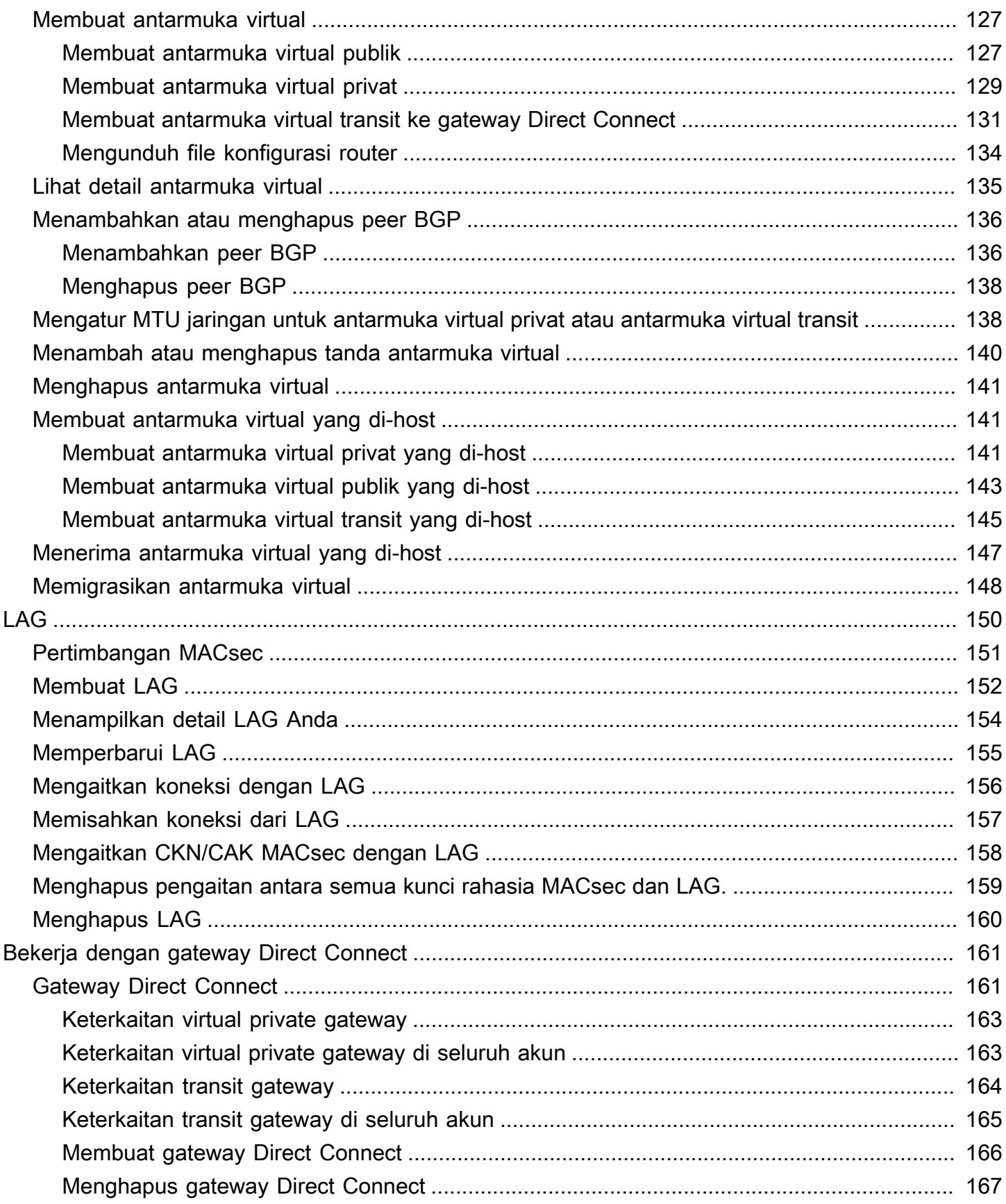

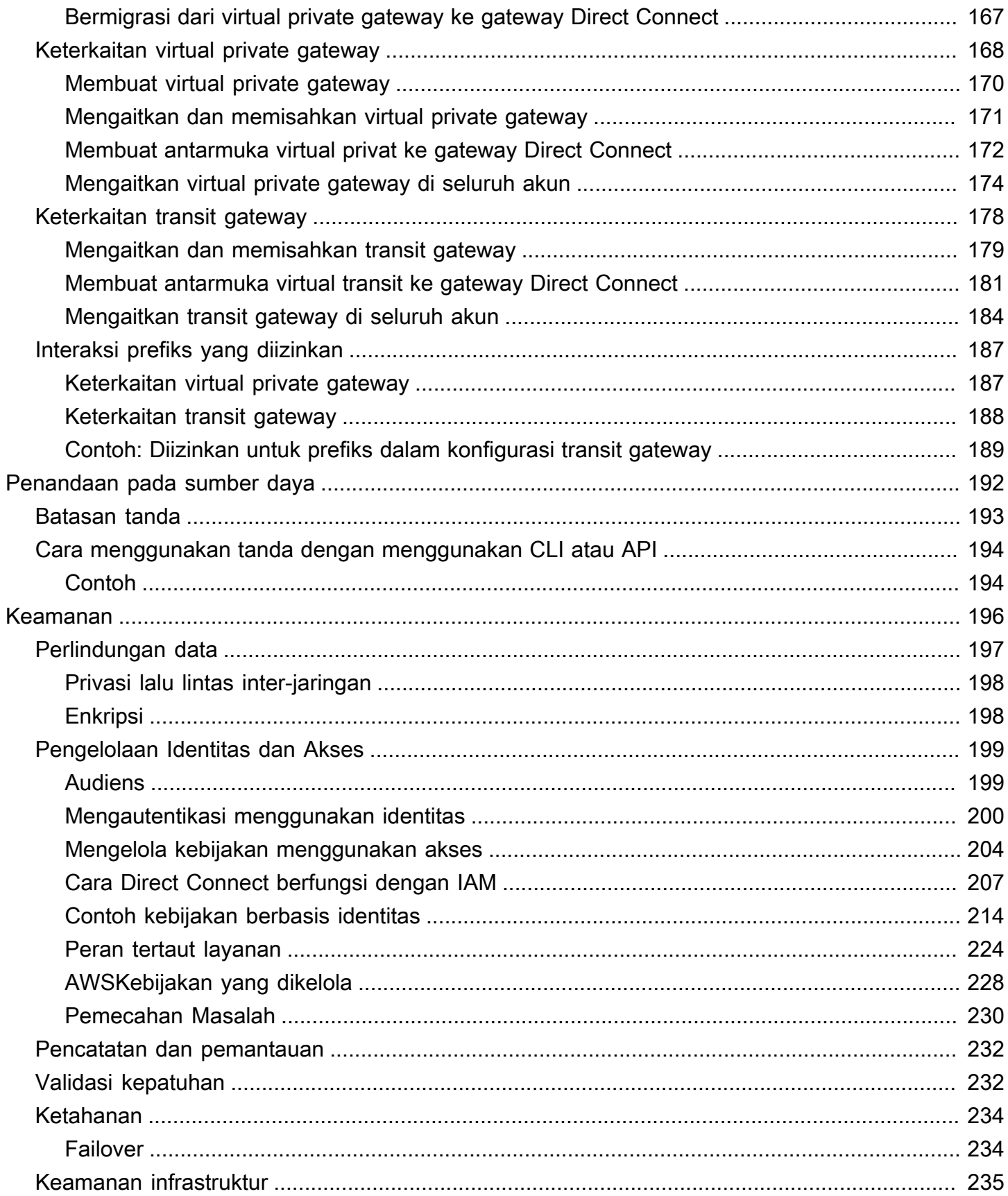

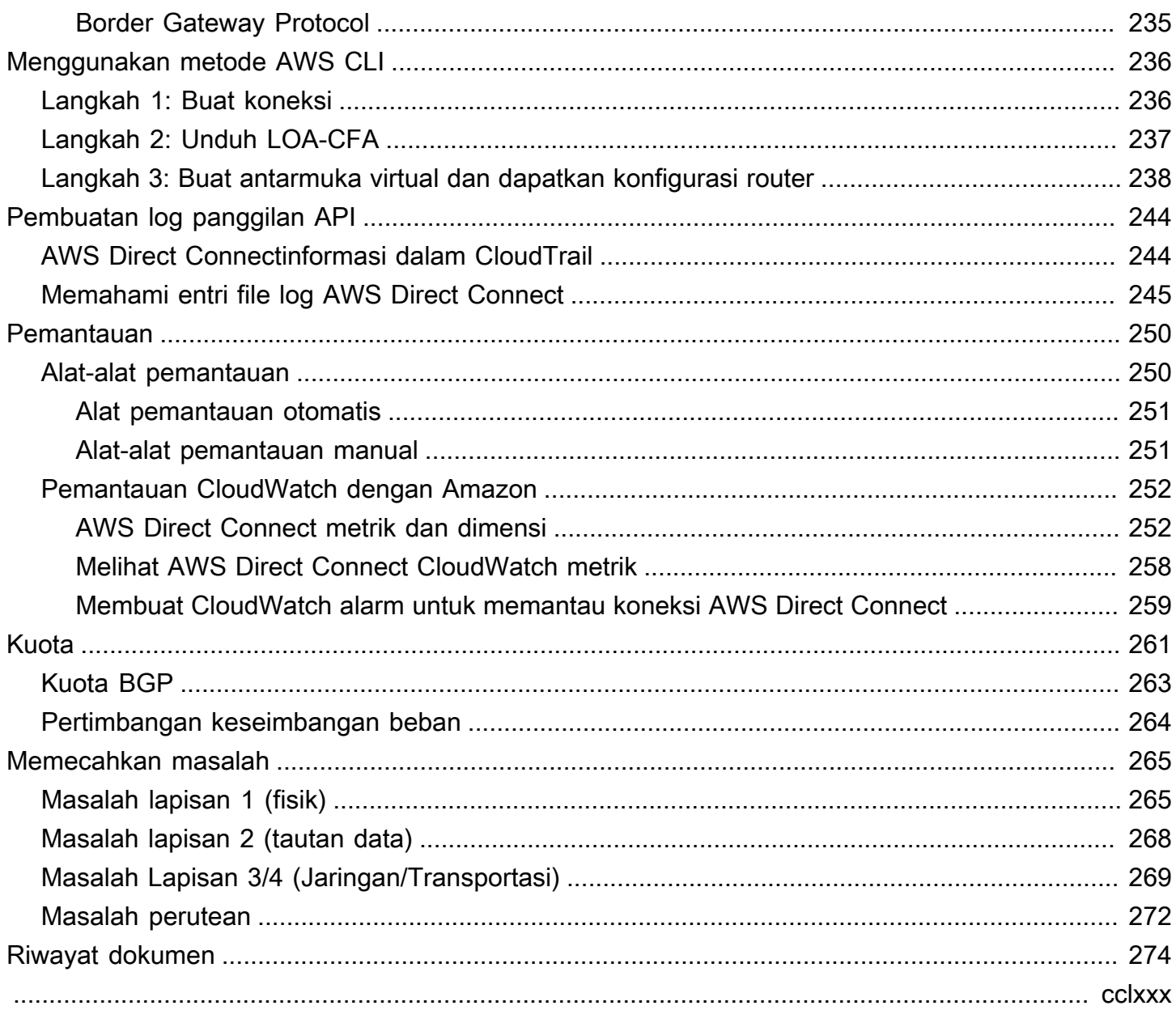

## <span id="page-8-0"></span>Apa itu AWS Direct Connect?

AWS Direct Connect menghubungkan jaringan internal Anda ke AWS Direct Connect lokasi melalui kabel serat optik Ethernet standar. Salah satu ujung kabel terhubung ke router Anda, yang lainnya ke router AWS Direct Connect . Dengan koneksi ini, Anda dapat membuat antarmuka virtual langsung ke AWS layanan publik (misalnya, ke Amazon S3) atau ke Amazon VPC, melewati penyedia layanan internet di jalur jaringan Anda. AWS Direct Connect Lokasi menyediakan akses ke AWS Wilayah yang terkait dengannya. Anda dapat menggunakan satu koneksi di Wilayah publik atau AWS GovCloud (US) untuk mengakses AWS layanan publik di semua Wilayah publik lainnya.

Diagram berikut menunjukkan gambaran tingkat tinggi tentang bagaimana AWS Direct Connect antarmuka dengan jaringan Anda.

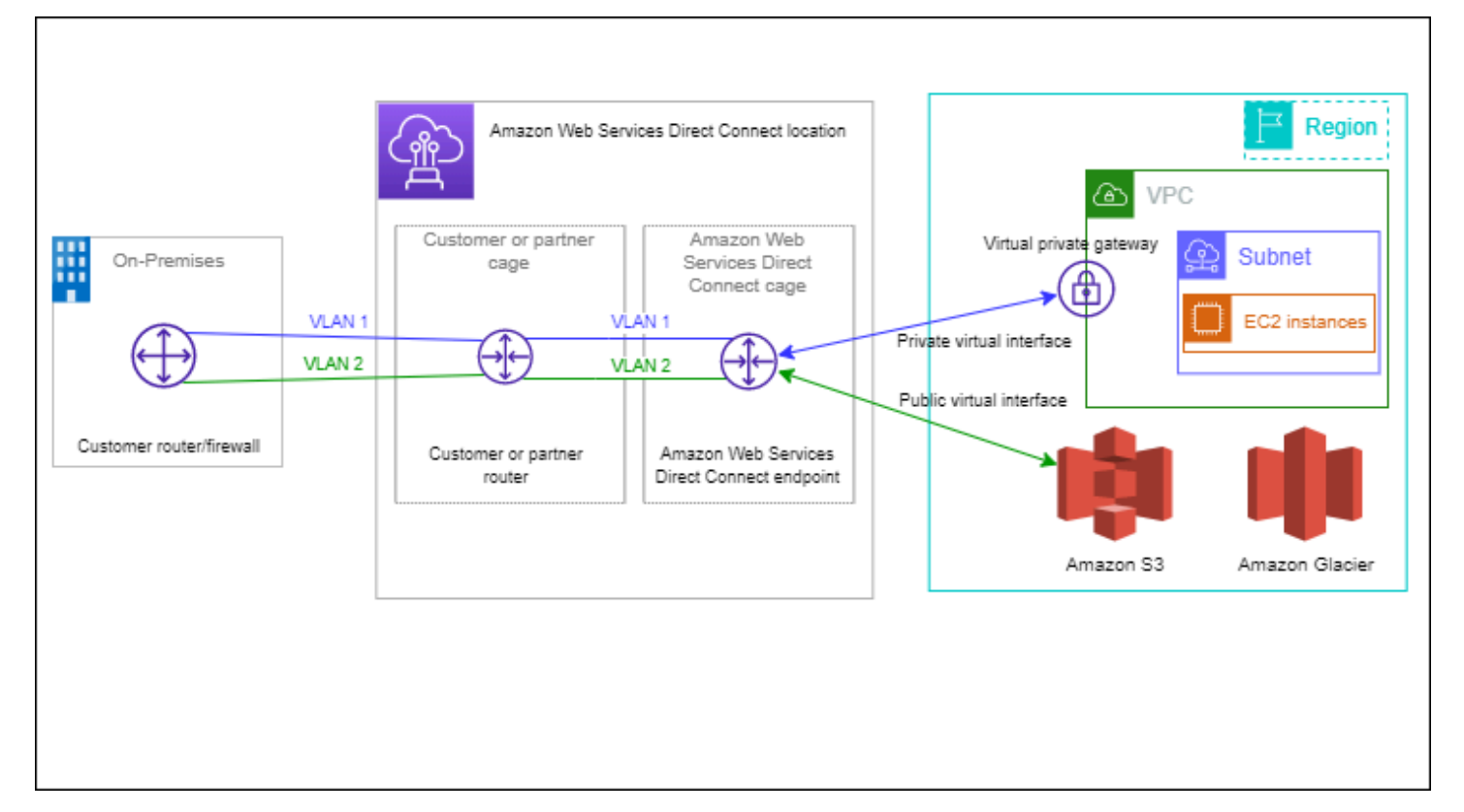

Daftar Isi

- [AWS Direct Connect komponen](#page-9-0)
- [Persyaratan jaringan](#page-9-1)
- [Harga untuk AWS Direct Connect](#page-10-0)
- [AWS Direct Connect pemeliharaan](#page-11-0)
- [Mengakses Wilayah AWS jarak jauh](#page-12-0)
- [Kebijakan perutean dan komunitas BGP](#page-13-2)

## <span id="page-9-0"></span>AWS Direct Connect komponen

Berikut ini adalah komponen kunci yang Anda gunakan untuk AWS Direct Connect:

Koneksi

Buat koneksi di AWS Direct Connect lokasi untuk membuat koneksi jaringan dari tempat Anda ke AWS Wilayah. Untuk informasi selengkapnya, lihat [AWS Direct Connect koneksi.](#page-92-0)

#### Antarmuka virtual

Buat antarmuka virtual untuk mengaktifkan akses ke AWS layanan. Sebuah antarmuka virtual publik memungkinkan akses ke layanan publik, seperti Amazon S3. Antarmuka virtual privat memungkinkan akses ke VPC Anda. Untuk informasi selengkapnya, lihat [AWS Direct Connect](#page-120-0)  [antarmuka virtual](#page-120-0) dan [Prasyarat untuk antarmuka virtual.](#page-128-0)

## <span id="page-9-1"></span>Persyaratan jaringan

Untuk digunakan AWS Direct Connect di suatu AWS Direct Connect lokasi, jaringan Anda harus memenuhi salah satu dari ketentuan berikut:

- Jaringan Anda ditempatkan dengan lokasi yang ada AWS Direct Connect . Untuk informasi selengkapnya tentang AWS Direct Connect lokasi yang tersedia, lihat [Detail Produk AWS Direct](https://aws.amazon.com/directconnect/details) [Connect.](https://aws.amazon.com/directconnect/details)
- Anda bekerja dengan AWS Direct Connect mitra yang merupakan anggota Jaringan AWS Mitra (APN). Untuk informasi, lihat [Partner APN Mendukung Direct Connect AWS](https://aws.amazon.com/directconnect/partners/).
- Anda bekerja dengan penyedia layanan independen untuk terhubung ke AWS Direct Connect.

Di samping itu, Jaringan Anda harus memenuhi syarat-syarat berikut:

• Jaringan Anda harus menggunakan serat mode tunggal dengan transceiver 1000BASE-LX (1310 nm) untuk Ethernet 1 gigabit, transceiver 10GBASE-LR (1310 nm) untuk 10 gigabit, atau 100GBASE-LR4 untuk Ethernet 100 gigabit.

- Negosiasi otomatis untuk port harus dinonaktifkan untuk koneksi dengan kecepatan port lebih dari 1 Gbps. Namun, tergantung pada titik akhir AWS Direct Connect yang melayani koneksi Anda, negosiasi otomatis mungkin perlu diaktifkan atau dinonaktifkan untuk koneksi 1 Gbps. Jika antarmuka virtual Anda tetap down, lihat[Pemecahan masalah lapisan 2 \(tautan data\)](#page-275-0).
- Enkapsulasi VLAN 802.1Q harus didukung di seluruh koneksi, termasuk perangkat perantara.
- Perangkat Anda harus mendukung autentikasi Border Gateway Protocol (BGP) dan BGP MD5.
- (Opsional) Anda dapat mengonfigurasi Deteksi Penerusan Dua Arah (BFD) pada jaringan Anda. BFD asinkron secara otomatis diaktifkan untuk setiap antarmuka virtual. AWS Direct Connect Ini secara otomatis diaktifkan untuk antarmuka virtual Direct Connect, tetapi tidak berlaku sampai Anda mengkonfigurasinya di router Anda. Untuk informasi selengkapnya, lihat [Mengaktifkan BFD](https://aws.amazon.com/premiumsupport/knowledge-center/enable-bfd-direct-connect/) [untuk koneksi Direct Connect.](https://aws.amazon.com/premiumsupport/knowledge-center/enable-bfd-direct-connect/)

AWS Direct Connect mendukung protokol komunikasi IPv4 dan IPv6. Alamat IPv6 yang disediakan oleh AWS layanan publik dapat diakses melalui antarmuka virtual AWS Direct Connect publik.

AWS Direct Connect mendukung ukuran bingkai Ethernet 1522 atau 9023 byte (14 byte header Ethernet + 4 byte tanda VLAN + byte untuk datagram IP + 4 byte FCS) pada lapisan tautan. Anda dapat mengatur MTU antarmuka virtual privat. Untuk informasi selengkapnya, lihat [Mengatur MTU](#page-145-1)  [jaringan untuk antarmuka virtual privat atau antarmuka virtual transit](#page-145-1).

## <span id="page-10-0"></span>Harga untuk AWS Direct Connect

AWS Direct Connect memiliki dua elemen penagihan: jam port dan transfer data keluar. Harga jam port ditentukan oleh kapasitas dan jenis koneksi (koneksi khusus atau koneksi host).

Biaya Transfer Data Keluar untuk antarmuka pribadi dan antarmuka virtual transit dialokasikan ke AWS akun yang bertanggung jawab atas Transfer Data. Tidak ada biaya tambahan untuk penggunaan gateway AWS Direct Connect multiakun.

Untuk AWS sumber daya yang dapat dialamatkan secara publik (misalnya, bucket Amazon S3, instans EC2 Klasik, atau lalu lintas EC2 yang melewati gateway internet), jika lalu lintas keluar ditujukan untuk awalan publik yang dimiliki oleh akun AWS pembayar yang sama dan secara aktif diiklankan AWS melalui Antarmuka virtual AWS Direct Connect publik, penggunaan Data Transfer Out (DTO) diukur ke pemilik sumber daya dengan kecepatan transfer data. AWS Direct Connect

Untuk informasi selengkapnya, lihat [Harga AWS Direct Connect.](https://aws.amazon.com/directconnect/pricing/)

## <span id="page-11-0"></span>AWS Direct Connect pemeliharaan

AWS Direct Connect adalah layanan yang dikelola sepenuhnya di mana secara berkala, Direct Connect melakukan aktivitas pemeliharaan pada armada perangkat keras yang mendukung layanan tersebut. Koneksi Direct Connect disediakan pada perangkat keras mandiri yang memungkinkan Anda membuat koneksi jaringan yang sangat tangguh antara Amazon Virtual Private Cloud dan infrastruktur lokal Anda. Kemampuan ini memungkinkan Anda untuk mengakses AWS sumber daya Anda dengan cara yang andal, terukur, dan hemat biaya. Untuk informasi lebih lanjut, lihat Rekomendasi [AWS Direct Connect Ketahanan.](https://aws.amazon.com/directconnect/resiliency-recommendation/)

Ada dua jenis perawatan Direct Connect: pemeliharaan terencana dan darurat:

• Pemeliharaan yang direncanakan. Pemeliharaan yang direncanakan dijadwalkan sebelumnya untuk meningkatkan ketersediaan dan menghadirkan fitur baru. Jenis pemeliharaan ini dijadwalkan selama jendela pemeliharaan di mana kami menyediakan tiga pemberitahuan: 14 hari kalender, 7 hari kalender, dan 1 hari kalender.

**a** Note

Hari kalender termasuk hari non-kerja dan hari libur lokal.

• Perawatan darurat. Pemeliharaan darurat dimulai secara kritis karena layanan yang berdampak pada kegagalan yang memerlukan tindakan segera AWS untuk memulihkan layanan. Jenis perawatan ini tidak direncanakan sebelumnya. Pelanggan yang terkena dampak diberitahu tentang perawatan darurat hingga 60 menit sebelum pemeliharaan.

Kami menyarankan Anda mengikuti [Rekomendasi AWS Direct Connect Ketahanan](https://aws.amazon.com/directconnect/resiliency-recommendation/) sehingga Anda dapat dengan anggun dan proaktif mengalihkan lalu lintas ke koneksi koneksi Langsung Anda yang berlebihan selama pemeliharaan. Kami juga menyarankan agar Anda secara proaktif menguji ketahanan koneksi redundan Anda secara teratur untuk memvalidasi bahwa failover berfungsi sebagaimana dimaksud. Dengan menggunakan [the section called "Pengujian Failover AWS Direct](#page-83-0)  [Connect"](#page-83-0) fungsionalitas, Anda dapat memverifikasi bahwa rute lalu lintas Anda melalui salah satu antarmuka virtual Anda yang berlebihan.

Untuk panduan seputar kriteria kelayakan untuk memulai permintaan pembatalan pemeliharaan yang direncanakan, lihat [Bagaimana cara membatalkan acara pemeliharaan Direct Connect?](https://repost.aws/knowledge-center/direct-connect-cancel-maintenance) .

#### **G** Note

Permintaan pemeliharaan darurat tidak dapat dibatalkan karena AWS harus segera bertindak untuk memulihkan layanan.

Untuk informasi selengkapnya tentang peristiwa pemeliharaan, lihat Acara pemeliharaan di [AWS](https://aws.amazon.com/directconnect/faqs) [Direct Connect FAQ](https://aws.amazon.com/directconnect/faqs).

## <span id="page-12-0"></span>Mengakses Wilayah AWS jarak jauh

Lokasi AWS Direct Connect di Wilayah publik atau AWS GovCloud (US) dapat mengakses layanan publik di Wilayah publik lainnya (tidak termasuk China (Beijing dan Ningxia)). Selain itu, koneksi AWS Direct Connect di Wilayah publik atau AWS GovCloud (US) dapat dikonfigurasi untuk mengakses VPC di akun Anda di Wilayah publik lainnya (tidak termasuk China (Beijing dan Ningxia). Oleh karena itu Anda dapat menggunakan satu koneksi AWS Direct Connect untuk membangun layanan multi-Wilayah. Semua lalu lintas jaringan tetap berada di tulang punggung jaringan global AWS, terlepas dari apakah Anda mengakses layanan AWS publik atau VPC di Wilayah lain.

Setiap transfer data keluar dari Wilayah jarak jauh ditagihkan dengan laju transfer data Wilayah jarak jauh. Untuk informasi selengkapnya tentang harga transfer data, lihat bagian [Harga](https://aws.amazon.com/directconnect/pricing/) di halaman detail AWS Direct Connect.

Untuk informasi selengkapnya tentang kebijakan perutean dan komunitas BGP yang didukung untuk koneksi AWS Direct Connect, lihat [Kebijakan perutean dan komunitas BGP](#page-13-2).

### <span id="page-12-1"></span>Mengakses layanan publik di Wilayah jarak jauh

Untuk mengakses sumber daya publik di Wilayah jarak jauh, Anda harus menyiapkan antarmuka virtual publik dan membuat sesi Border Gateway Protocol (BGP). Untuk informasi selengkapnya, lihat [AWS Direct Connect antarmuka virtual](#page-120-0).

Setelah membuat antarmuka virtual publik dan membuat sesi BGP, router Anda mempelajari rute Wilayah AWS publik lainnya. Untuk informasi selengkapnya tentang prefiks yang saat ini diiklankan olehAWS, lihat [AWSCamera Alamat IP dalam](https://docs.aws.amazon.com/general/latest/gr/aws-ip-ranges.html) prefiks Referensi Umum Amazon Web Services.

## <span id="page-13-0"></span>Mengakses VPC di Wilayah jarak jauh

Anda dapat membuat gateway Direct Connect di Wilayah publik mana saja. Gunakan untuk menghubungkan koneksi AWS Direct Connect melalui antarmuka virtual privat bagi VPC di akun Anda yang berlokasi di Wilayah yang berbeda atau ke transit gateway. Untuk informasi selengkapnya, lihat [Bekerja dengan gateway Direct Connect.](#page-168-0)

Selain itu, Anda dapat membuat antarmuka virtual publik untuk koneksi AWS Direct Connect lalu membuat koneksi VPN ke VPC Anda di Wilayah jarak jauh. Untuk informasi selengkapnya tentang mengonfigurasi konektivitas VPN ke VPC, lihat [Skenario untuk Menggunakan Amazon Virtual Private](https://docs.aws.amazon.com/vpc/latest/userguide/VPC_Scenarios.html)  [Cloud](https://docs.aws.amazon.com/vpc/latest/userguide/VPC_Scenarios.html) dalam Panduan Pengguna Amazon VPC.

## <span id="page-13-1"></span>Opsi Konektivitas Jaringan ke Amazon VPC

Konfigurasi berikut dapat digunakan untuk menghubungkan jaringan jarak jauh dengan lingkungan Amazon VPC Anda. Opsi ini berguna untuk mengintegrasikan sumber daya AWS dengan layanan di lokasi yang ada:

• [Konektivitas Amazon Virtual Private Cloud](https://docs.aws.amazon.com/whitepapers/latest/aws-vpc-connectivity-options/welcome.html)

## <span id="page-13-2"></span>Kebijakan perutean dan komunitas BGP

AWS Direct Connect menerapkan kebijakan perutean masuk (dari pusat data lokal) dan keluar (dari AWS Wilayah Anda) untuk koneksi publik. AWS Direct Connect Anda juga dapat menggunakan tanda komunitas Border Gateway Protocol (BGP) pada rute yang diiklankan oleh Amazon dan menerapkan tanda komunitas BGP pada rute yang Anda iklankan ke Amazon.

## <span id="page-13-3"></span>Kebijakan perutean antarmuka virtual publik

Jika Anda menggunakan AWS Direct Connect untuk mengakses AWS layanan publik, Anda harus menentukan awalan IPv4 publik atau awalan IPv6 untuk beriklan melalui BGP.

Kebijakan perutean masuk berikut berlaku:

- Anda harus memiliki prefiks publik dan prefiks tersebut harus terdaftar di registri internet regional yang sesuai.
- Lalu lintas harus ditujukan ke prefiks publik Amazon. Perutean transitif antarkoneksi tidak didukung.
- AWS Direct Connect melakukan penyaringan paket masuk untuk memvalidasi bahwa sumber lalu lintas berasal dari awalan yang diiklankan.

Kebijakan perutean masuk berikut berlaku:

- AS\_PATH dan Longest Prefix Match digunakan untuk menentukan jalur routing. AWS merekomendasikan iklan rute yang lebih spesifik menggunakan AWS Direct Connect jika awalan yang sama diiklankan ke Internet dan ke antarmuka virtual publik.
- AWS Direct Connect mengiklankan semua awalan AWS Wilayah lokal dan terpencil jika tersedia dan menyertakan awalan on-net dari titik kehadiran AWS non-Region (PoP) lainnya jika tersedia; misalnya, dan Rute 53. CloudFront
	- **a** Note
		- Awalan yang tercantum dalam file JSON rentang alamat AWS IP, ip-ranges.json, untuk Wilayah China hanya diiklankan di Wilayah AWS China. AWS
		- Awalan yang tercantum dalam alamat AWS IP berkisar file JSON, ip-ranges.json, untuk Wilayah Komersil hanya diiklankan di Kawasan AWS Komersil. AWS Untuk informasi selengkapnya tentang file ip-ranges.json, lihat rentang [AWS alamat IP](https://docs.aws.amazon.com/general/latest/gr/aws-ip-ranges.html) di file. Referensi Umum AWS
- AWS Direct Connect mengiklankan awalan dengan panjang jalur minimum 3.
- AWS Direct Connect mengiklankan semua awalan publik dengan komunitas BGP yang terkenalNO\_EXPORT.
- Jika Anda mengiklankan awalan yang sama dari dua Wilayah berbeda menggunakan dua antarmuka virtual publik yang berbeda, dan keduanya memiliki atribut BGP yang sama dan panjang awalan terpanjang, AWS akan memprioritaskan Wilayah asal untuk lalu lintas keluar.
- Jika Anda memiliki beberapa AWS Direct Connect koneksi, Anda dapat menyesuaikan pembagian beban lalu lintas masuk dengan awalan iklan dengan atribut jalur yang sama.
- Awalan yang diiklankan oleh tidak AWS Direct Connect boleh diiklankan di luar batas jaringan koneksi Anda. Sebagai contoh, prefiks ini tidak boleh disertakan dalam tabel perutean internet publik.
- AWS Direct Connect menyimpan awalan yang diiklankan oleh pelanggan dalam jaringan Amazon. Kami tidak mengiklankan kembali prefiks pelanggan yang dipelajari dari VIF publik ke salah satu dari berikut ini:
	- AWS Direct Connect Pelanggan lain
	- Jaringan yang sejawat dengan Jaringan AWS Global
	- Penyedia transit Amazon

## <span id="page-15-0"></span>Komunitas BGP antarmuka virtual publik

AWS Direct Connect mendukung lingkup tag komunitas BGP untuk membantu mengontrol ruang lingkup (Regional atau global) dan preferensi rute lalu lintas pada antarmuka virtual publik. AWS memperlakukan semua rute yang diterima dari VIF publik seolah-olah mereka ditandai dengan tag komunitas NO\_EXPORT BGP, yang berarti hanya AWS jaringan yang akan menggunakan informasi perutean itu.

#### Cakupan Komunitas BGP

Anda dapat menerapkan tanda komunitas BGP pada prefiks publik yang Anda beriklan ke Amazon untuk menunjukkan seberapa jauh untuk menyebarkan prefiks Anda di jaringan Amazon, untuk Wilayah AWS lokal saja, semua Wilayah dalam benua, atau semua Wilayah publik.

#### Wilayah AWS komunitas

Untuk kebijakan perutean masuk, Anda dapat menggunakan komunitas BGP berikut untuk awalan Anda:

- 7224:9100—Lokal Wilayah AWS
- 7224:9200—Semua Wilayah AWS untuk benua:
	- Seluruh Amerika Utara
	- Asia Pasifik
	- Eropa, Timur Tengah, dan Afrika
- 7224:9300—Global (semua AWS Wilayah publik)

#### **a** Note

Jika Anda tidak menerapkan tag komunitas apa pun, awalan diiklankan ke semua AWS Wilayah publik (global) secara default.

Prefiks yang ditandai dengan komunitas yang sama, dan memiliki atribut AS\_PATH identik adalah kandidat untuk multi-pathing.

Komunitas 7224:1 — 7224:65535 dicadangkan oleh AWS Direct Connect.

Untuk kebijakan perutean keluar, AWS Direct Connect terapkan komunitas BGP berikut ke rute yang diiklankan:

- 7224:8100—Rute yang berasal dari AWS Wilayah yang sama di mana AWS Direct Connect titik keberadaan dikaitkan.
- 7224:8200—Rute yang berasal dari benua yang sama dengan AWS Direct Connect titik keberadaan yang terkait.
- Tidak ada tag rute yang berasal dari benua lain.

#### **a** Note

Untuk menerima semua awalan AWS publik, jangan gunakan filter apa pun.

Komunitas yang tidak didukung untuk koneksi AWS Direct Connect publik akan dihapus.

#### **NO\_EXPORT** Komunitas BGP

Untuk kebijakan perutean keluar, tag komunitas NO\_EXPORT BGP didukung untuk antarmuka virtual publik.

AWS Direct Connect juga menyediakan tag komunitas BGP pada rute Amazon yang diiklankan. Jika Anda menggunakan AWS Direct Connect untuk mengakses AWS layanan publik, Anda dapat membuat filter berdasarkan tag komunitas ini.

Untuk antarmuka virtual publik, semua rute yang AWS Direct Connect mengiklankan ke pelanggan ditandai dengan tag komunitas NO\_EXPORT.

### <span id="page-16-0"></span>Kebijakan perutean antarmuka virtual privat dan antarmuka virtual transit

Jika Anda menggunakan AWS Direct Connect untuk mengakses AWS sumber daya pribadi Anda, Anda harus menentukan awalan IPv4 atau IPv6 untuk beriklan melalui BGP. Awalan ini bisa bersifat publik atau pribadi.

Aturan perutean keluar berikut berlaku berdasarkan awalan yang diiklankan:

- AWS mengevaluasi panjang awalan terpanjang terlebih dahulu. AWS merekomendasikan iklan rute yang lebih spesifik menggunakan beberapa antarmuka virtual Direct Connect jika jalur perutean yang diinginkan dimaksudkan untuk koneksi aktif/pasif. Lihat [Mempengaruhi Lalu Lintas melalui](https://aws.amazon.com/blogs/networking-and-content-delivery/influencing-traffic-over-hybrid-networks-using-longest-prefix-match/)  [Jaringan Hybrid menggunakan Pencocokan Awalan Terpanjang untuk informasi](https://aws.amazon.com/blogs/networking-and-content-delivery/influencing-traffic-over-hybrid-networks-using-longest-prefix-match/) selengkapnya.
- Preferensi lokal adalah atribut BGP yang direkomendasikan untuk digunakan ketika jalur perutean yang diinginkan dimaksudkan untuk koneksi aktif/pasif dan panjang awalan yang diiklankan adalah

sama. Nilai ini ditetapkan per Wilayah untuk memilih [AWS Direct Connect Lokasi](https://aws.amazon.com/directconnect/locations/) yang memiliki hubungan yang sama Wilayah AWS menggunakan nilai komunitas preferensi lokal 7224:7200 — Medium. Jika Wilayah lokal tidak terkait dengan lokasi Direct Connect, itu diatur ke nilai yang lebih rendah. Ini hanya berlaku jika tidak ada tag komunitas preferensi lokal yang ditetapkan.

- Panjang AS, PATH dapat digunakan untuk menentukan jalur perutean ketika panjang awalan dan preferensi lokal sama.
- Multi-Exit Discriminator (MED) dapat digunakan untuk menentukan jalur perutean ketika panjang awalan, preferensi lokal, dan AS\_PATH sama. AWS tidak merekomendasikan penggunaan nilai MED mengingat prioritas yang lebih rendah dalam evaluasi.
- AWS akan memuat berbagi di beberapa transit atau antarmuka virtual pribadi ketika awalan memiliki panjang dan atribut BGP yang sama.

#### Antarmuka virtual privat dan transit komunitas BGP antarmuka virtual

Saat Wilayah AWS merutekan lalu lintas ke lokasi lokal melalui antarmuka virtual private atau transit Direct Connect, lokasi Direct Connect Wilayah AWS yang terkait memengaruhi kemampuan untuk menggunakan perutean multi-jalur (ECMP) dengan biaya sama. Wilayah AWS lebih suka lokasi Direct Connect di lokasi yang sama terkait secara Wilayah AWS default. Lihat [AWS Direct Connect](https://aws.amazon.com/directconnect/locations/) [Lokasi](https://aws.amazon.com/directconnect/locations/) untuk mengidentifikasi lokasi yang terkait Wilayah AWS dari setiap lokasi Direct Connect.

Ketika tidak ada tag komunitas preferensi lokal yang diterapkan, Direct Connect mendukung ECMP melalui antarmuka virtual pribadi atau transit untuk awalan dengan panjang yang sama, panjang AS\_PATH, dan nilai MED pada dua jalur atau lebih dalam skenario berikut:

- Lalu lintas Wilayah AWS pengirim memiliki dua atau lebih jalur antarmuka virtual dari lokasi yang terkait Wilayah AWS, baik di fasilitas kolokasi yang sama atau berbeda.
- Lalu lintas Wilayah AWS pengirim memiliki dua atau lebih jalur antarmuka virtual dari lokasi yang tidak berada di Wilayah yang sama.

Untuk informasi selengkapnya, lihat [Bagaimana cara mengatur koneksi Active/Active atau Active/](https://repost.aws/knowledge-center/direct-connect-private-transit-interface/) [Passive Direct Connect dari AWS antarmuka virtual pribadi atau transit?](https://repost.aws/knowledge-center/direct-connect-private-transit-interface/)

#### **a** Note

Ini tidak berpengaruh pada ECMP ke Wilayah AWS dari lokasi lokal.

Untuk mengontrol preferensi rute, Direct Connect mendukung tag komunitas BGP preferensi lokal untuk antarmuka virtual pribadi dan antarmuka virtual transit.

Komunitas BGP preferensi lokal

Anda dapat menggunakan tanda komunitas BGP preferensi lokal untuk mencapai penyeimbangan beban dan preferensi rute untuk lalu lintas masuk ke jaringan Anda. Untuk setiap prefiks yang Anda iklankan melalui sesi BGP, Anda dapat menerapkan tanda komunitas untuk menunjukkan prioritas jalur terkait untuk menghasilkan lalu lintas.

Tanda komunitas BGP preferensi lokal berikut didukung:

- 7224:7100—Preferensi rendah
- 7224:7200—Preferensi sedang
- 7224:7300—Preferensi tinggi

Tanda komunitas BGP preferensi lokal saling eksklusif. Untuk memuat lalu lintas keseimbangan di beberapa AWS Direct Connect koneksi (aktif/aktif) yang di-homed ke AWS Wilayah yang sama atau berbeda, terapkan tag komunitas yang sama; misalnya, 7224:7200 (preferensi sedang) di seluruh awalan untuk koneksi. Jika salah satu koneksi gagal, lalu lintas akan menjadi keseimbangan beban menggunakan ECMP di seluruh koneksi aktif yang tersisa terlepas dari asosiasi Wilayah asal mereka. Untuk mendukung failover di beberapa AWS Direct Connect koneksi (aktif/pasif), terapkan tag komunitas dengan preferensi yang lebih tinggi ke awalan untuk antarmuka virtual primer atau aktif dan preferensi yang lebih rendah ke awalan untuk cadangan atau antarmuka virtual pasif. Misalnya, atur tag komunitas BGP untuk antarmuka virtual primer atau aktif Anda ke 7224:7300 (preferensi tinggi) dan 7224:7100 (preferensi rendah) untuk antarmuka virtual pasif Anda.

Preferensi lokal tanda komunitas BGP dievaluasi sebelum atribut AS\_PATH, dan dievaluasi dalam urutan dari terendah ke preferensi tertinggi (di mana preferensi tertinggi lebih disukai).

### <span id="page-18-0"></span>Contoh perutean antarmuka virtual privat

Pertimbangkan konfigurasi di mana AWS Direct Connect lokasi 1 rumah Wilayah sama dengan Wilayah rumah VPC. Ada AWS Direct Connect lokasi redundan di Wilayah yang berbeda Ada dua VIF pribadi (VIF A dan VIF B) dari lokasi AWS Direct Connect 1 (us-east-1) ke gateway Direct Connect. Ada satu VIF pribadi (VIF C) dari AWS Direct Connect lokasi (us-west-1) ke gateway Direct Connect. Untuk memiliki lalu lintas AWS rute melalui VIF B sebelum VIF A, atur atribut AS\_PATH VIF B menjadi lebih pendek dari atribut VIF A AS\_PATH.

#### VIF memiliki konfigurasi berikut:

- VIF A (di us-east-1) mengiklankan 172.16.0.0/16 dan memiliki atribut AS\_PATH 65001, 65001, 65001
- VIF B (in us-east-1) mengiklankan 172.16.0.0/16 dan memiliki atribut AS\_PATH 65001, 65001
- VIF C (di us-west-1) mengiklankan 172.16.0.0/16 dan memiliki atribut AS\_PATH 65001

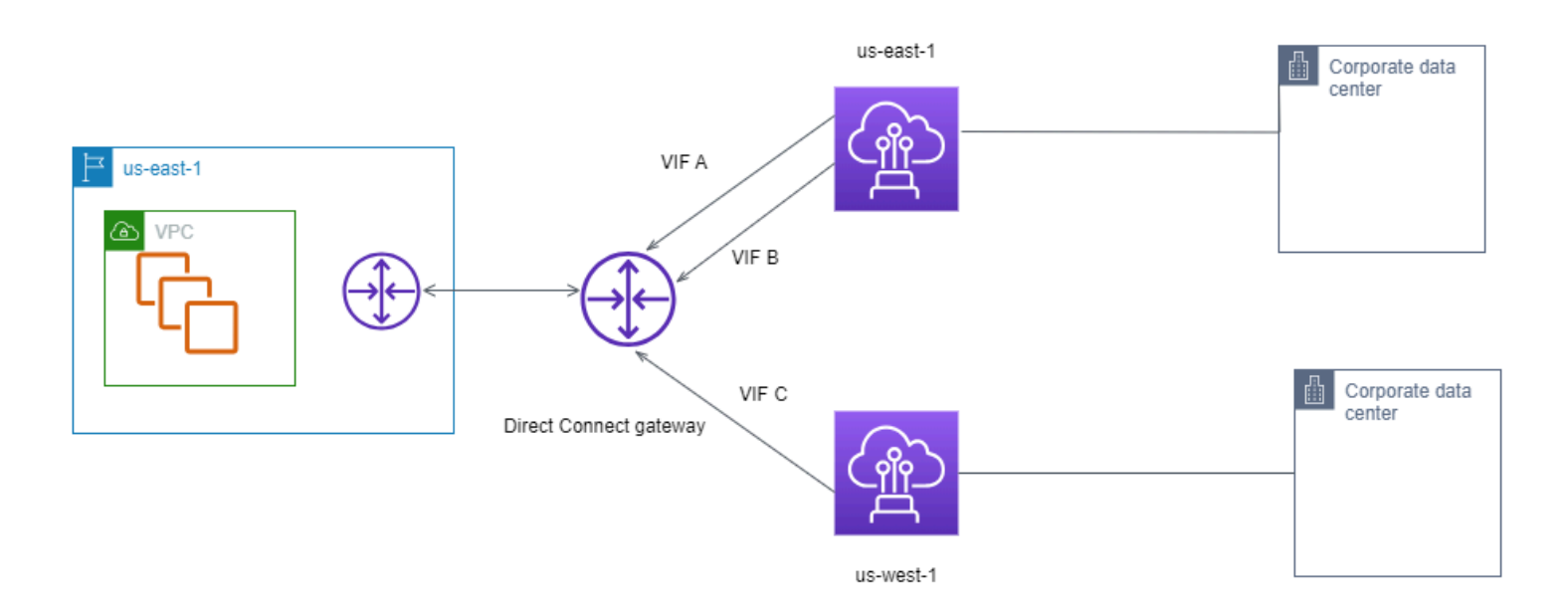

Jika Anda mengubah konfigurasi rentang CIDR VIF C, rute yang termasuk dalam rentang VIF C CIDR menggunakan VIF C karena memiliki panjang awalan terpanjang.

• VIF C (di us-west-1) mengiklankan 172.16.0.0/24 dan memiliki atribut AS\_PATH 65001

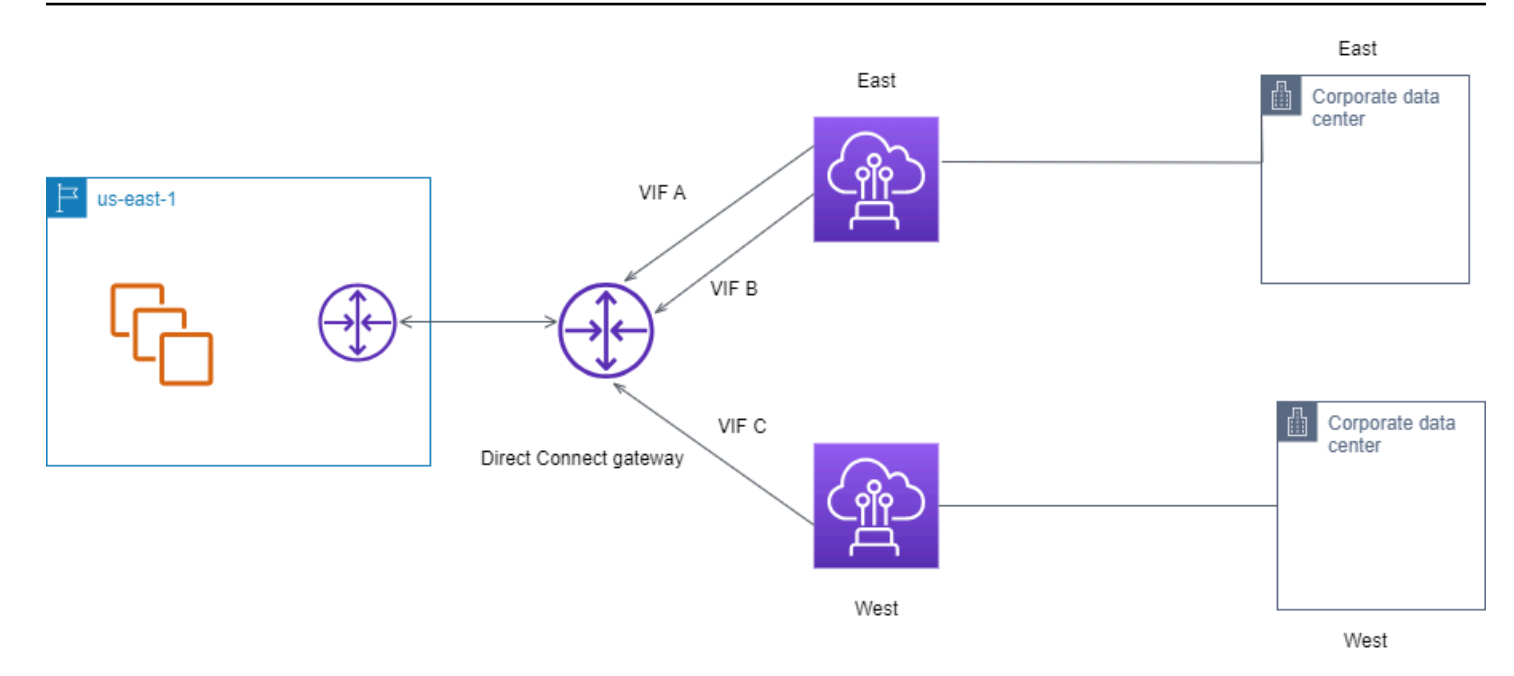

# <span id="page-21-0"></span>Menggunakan AWS Direct Connect Resiliency Toolkit untuk memulai

AWS menawarkan pelanggan kemampuan untuk mencapai koneksi jaringan yang sangat tangguh antara Amazon Virtual Private Cloud (Amazon VPC) dan infrastruktur lokal mereka. The AWS Direct Connect Resiliency Toolkit menyediakan wizard koneksi dengan beberapa model ketahanan. Model ini membantu Anda menentukan, lalu menempatkan pesanan untuk jumlah koneksi khusus guna mencapai tujuan SLA Anda. Anda memilih model ketahanan, dan kemudian AWS Direct Connect Resiliency Toolkit memandu Anda melalui proses pemesanan koneksi khusus. Model ketahanan didesain untuk memastikan Anda memiliki jumlah koneksi khusus yang sesuai di beberapa lokasi.

The AWS Direct Connect Resiliency Toolkit memiliki manfaat sebagai berikut:

- Memberikan panduan tentang cara menentukan lalu memesan koneksi khusus AWS Direct Connect redundan yang sesuai.
- Memastikan bahwa koneksi khusus redundan memiliki kecepatan yang sama.
- Mengonfigurasi nama koneksi khusus secara otomatis.
- Secara otomatis menyetujui koneksi khusus Anda ketika Anda memiliki AWS akun yang sudah ada dan Anda memilih AWS Direct Connect Mitra yang dikenal. Letter of Authority (LOA) tersedia untuk pengunduhan segera.
- Secara otomatis membuat tiket dukungan untuk persetujuan koneksi khusus saat Anda adalah AWS pelanggan baru, atau Anda memilih mitra (Lainnya) yang tidak dikenal.
- Menyediakan ringkasan pesanan untuk koneksi khusus Anda, dengan SLA yang dapat Anda capai dan biaya port-jam untuk koneksi khusus yang dipesan.
- Membuat grup agregasi tautan (LAG), dan menambahkan jumlah koneksi khusus yang sesuai ke LAG saat Anda memilih kecepatan selain 1 Gbps, 10 Gbps, atau 100 Gbps.
- Menyediakan ringkasan LAG dengan SLA koneksi khusus yang dapat Anda capai, dan biaya portjam total untuk setiap koneksi khusus yang dipesan sebagai bagian dari LAG.
- Mencegah Anda mengakhiri koneksi khusus pada perangkat AWS Direct Connect yang sama.
- Menyediakan cara bagi Anda guna menguji konfigurasi untuk ketahanan. Anda bekerja dengan AWS untuk menurunkan sesi peering BGP guna memverifikasi bahwa lalu lintas tersebut dirutekan ke salah satu antarmuka virtual redundan. Untuk informasi selengkapnya, lihat [the section called](#page-83-0)  ["Pengujian Failover AWS Direct Connect".](#page-83-0)

• Menyediakan CloudWatch metrik Amazon untuk koneksi dan antarmuka virtual. Untuk informasi selengkapnya, lihat [Pemantauan](#page-257-0).

Model ketahanan berikut tersedia di Resiliency Toolkit AWS Direct Connect :

- Ketahanan Maksimum: Model ini menyediakan cara untuk memesan koneksi khusus guna mencapai SLA 99,99%. Model ini mengharuskan Anda memenuhi semua persyaratan untuk mencapai SLA yang ditentukan dalam [Perjanjian Tingkat Layanan AWS Direct Connect.](https://aws.amazon.com/directconnect/sla/)
- Ketahanan Tinggi: Model ini menyediakan cara untuk memesan koneksi khusus guna mencapai SLA 99,9%. Model ini mengharuskan Anda memenuhi semua persyaratan untuk mencapai SLA yang ditentukan dalam [Perjanjian Tingkat Layanan AWS Direct Connect.](https://aws.amazon.com/directconnect/sla/)
- Pengembangan dan Pengujian: Model ini menyediakan Anda cara untuk mencapai ketahanan pengembangan dan pengujian untuk beban kerja nonkritis, dengan menggunakan koneksi terpisah yang berakhir pada perangkat terpisah di satu lokasi.
- Klasik. Model ini ditujukan untuk pengguna yang memiliki koneksi dan ingin menambahkan koneksi tambahan. Model ini tidak menyediakan SLA.

Praktik terbaik adalah menggunakan wizard Koneksi di AWS Direct Connect Resiliency Toolkit untuk memesan koneksi khusus untuk mencapai tujuan SLA Anda.

Setelah Anda memilih model resiliency, AWS Direct Connect Resiliency Toolkit akan memandu Anda melalui prosedur berikut:

- Memilih jumlah koneksi khusus
- Memilih kapasitas koneksi, dan lokasi koneksi khusus
- Memesan koneksi khusus
- Memverifikasi bahwa koneksi khusus siap digunakan
- Mengunduh Letter of Authority (LOA-CFA) Anda untuk setiap koneksi khusus
- Memverifikasi bahwa konfigurasi Anda memenuhi persyaratan ketahanan

## <span id="page-22-0"></span>Prasyarat

AWS Direct Connect mendukung kecepatan port berikut melalui serat mode tunggal: transceiver 1000BASE-LX (1310 nm) untuk 1 gigabit Ethernet, transceiver 10GBASE-LR (1310 nm) untuk 10 gigabit, atau 100GBASE-LR4 untuk 100 gigabit Ethernet.

#### Anda dapat mengatur AWS Direct Connect koneksi dengan salah satu cara berikut:

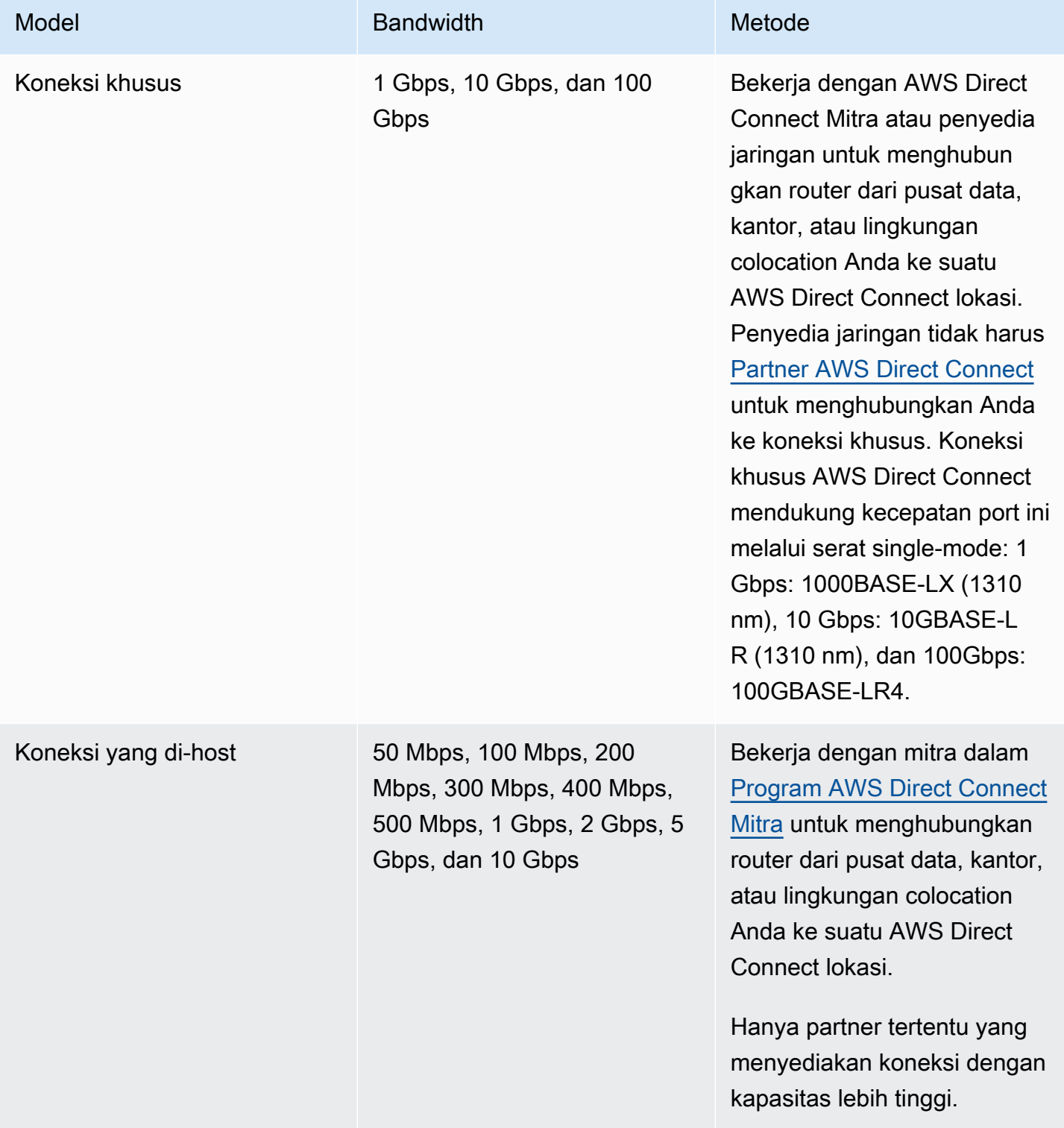

Untuk koneksi AWS Direct Connect dengan bandwidth 1 Gbps atau lebih tinggi, pastikan jaringan Anda memenuhi persyaratan berikut:

- Jaringan Anda harus menggunakan serat mode tunggal dengan transceiver 1000BASE-LX (1310 nm) untuk Ethernet 1 gigabit, transceiver 10GBASE-LR (1310 nm) untuk 10 gigabit, atau 100GBASE-LR4 untuk Ethernet 100 gigabit.
- Negosiasi otomatis untuk port harus dinonaktifkan untuk koneksi dengan kecepatan port lebih dari 1 Gbps. Namun, tergantung pada titik akhir AWS Direct Connect yang melayani koneksi Anda, negosiasi otomatis mungkin perlu diaktifkan atau dinonaktifkan untuk koneksi 1 Gbps. Jika antarmuka virtual Anda tetap down, lihat[Pemecahan masalah lapisan 2 \(tautan data\)](#page-275-0).
- Enkapsulasi VLAN 802.1Q harus didukung di seluruh koneksi, termasuk perangkat perantara.
- Perangkat Anda harus mendukung autentikasi Border Gateway Protocol (BGP) dan BGP MD5.
- (Opsional) Anda dapat mengonfigurasi Deteksi Penerusan Dua Arah (BFD) pada jaringan Anda. BFD asinkron secara otomatis diaktifkan untuk setiap antarmuka virtual. AWS Direct Connect Ini secara otomatis diaktifkan untuk antarmuka virtual Direct Connect, tetapi tidak berlaku sampai Anda mengkonfigurasinya di router Anda. Untuk informasi selengkapnya, lihat [Mengaktifkan BFD](https://aws.amazon.com/premiumsupport/knowledge-center/enable-bfd-direct-connect/) [untuk koneksi Direct Connect.](https://aws.amazon.com/premiumsupport/knowledge-center/enable-bfd-direct-connect/)

Pastikan Anda memiliki informasi berikut sebelum memulai konfigurasi:

- Model ketahanan yang ingin Anda gunakan.
- Kecepatan, lokasi, dan partner untuk semua koneksi Anda.

Anda hanya membutuhkan kecepatan untuk satu koneksi.

## <span id="page-24-0"></span>Ketahanan maksimum

Anda dapat mencapai ketahanan maksimum untuk beban kerja kritis dengan menggunakan koneksi terpisah yang berakhir pada perangkat terpisah di lebih dari satu lokasi (seperti yang ditampilkan pda gambar berikut). Model ini memberikan ketahanan pada perangkat, konektivitas, dan kegagalan lokasi lengkap. Gambar berikut menunjukkan kedua koneksi dari setiap pusat data pelanggan menuju ke AWS Direct Connect lokasi yang sama. Secara opsionla, Anda dapat membuat setiap koneksi dari pusat data pelanggan mengarah ke lokasi yang berbeda.

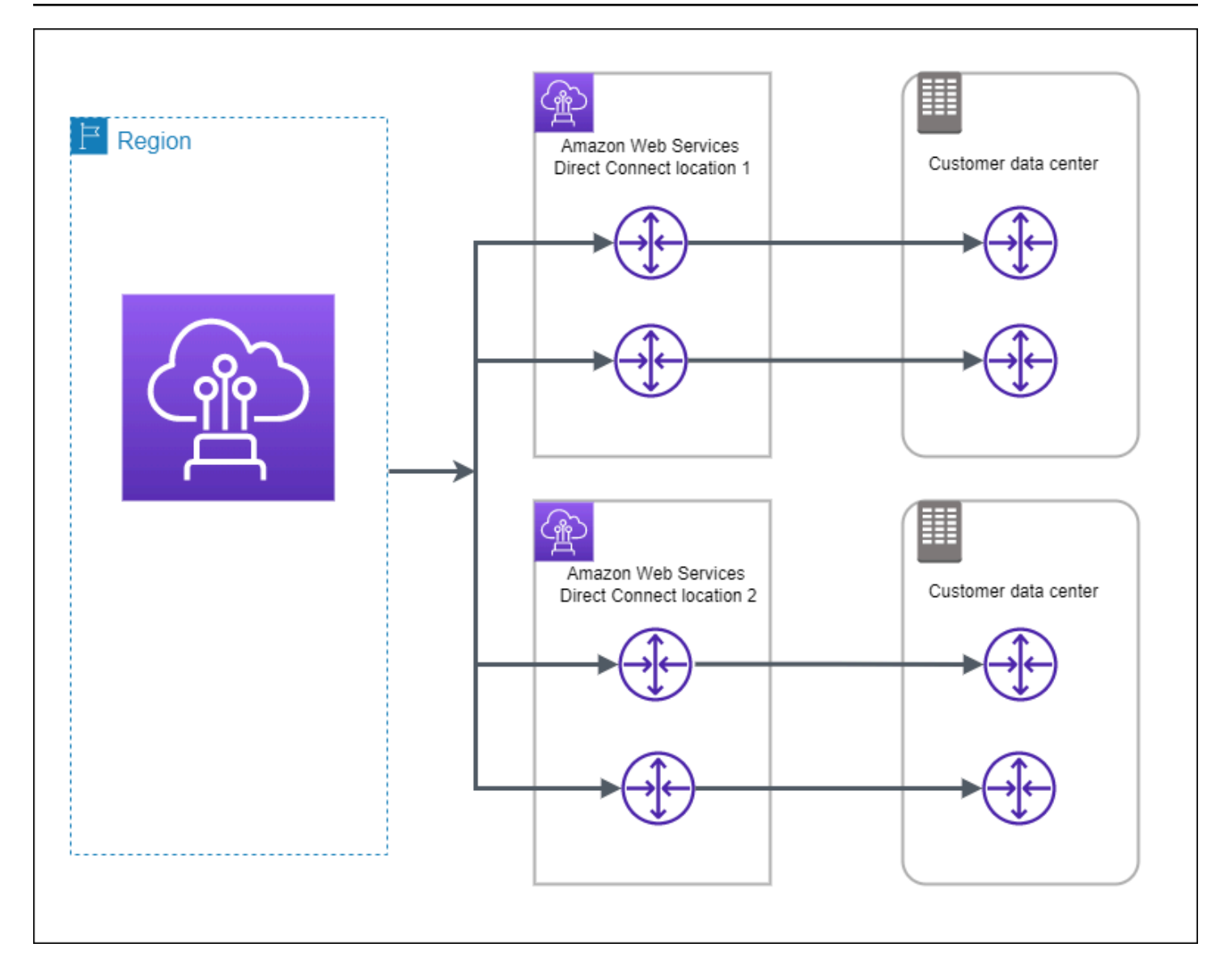

Prosedur berikut menunjukkan cara menggunakan AWS Direct Connect Resiliency Toolkit untuk mengonfigurasi model ketahanan maksimum.

Topik

- [Langkah 1: Mendaftar untuk AWS](#page-26-0)
- [Langkah 2: Mengonfigurasi model ketahanan](#page-28-0)
- [Langkah 3: Membuat antarmuka virtual](#page-29-0)
- [Langkah 4: Memverifikasi konfigurasi ketahanan antarmuka virtual](#page-37-0)
- [Langkah 5: Memverifikasi konektivitas antarmuka virtual](#page-38-0)

## <span id="page-26-0"></span>Langkah 1: Mendaftar untuk AWS

Untuk menggunakannya AWS Direct Connect, Anda memerlukan AWS akun jika Anda belum memilikinya.

#### Mendaftar untuk Akun AWS

Jika Anda tidak memiliki Akun AWS, selesaikan langkah-langkah berikut untuk membuatnya.

Untuk mendaftar untuk Akun AWS

- 1. Buka [https://portal.aws.amazon.com/billing/signup.](https://portal.aws.amazon.com/billing/signup)
- 2. Ikuti petunjuk online.

Bagian dari prosedur pendaftaran melibatkan tindakan menerima panggilan telepon dan memasukkan kode verifikasi di keypad telepon.

Saat Anda mendaftar untuk sebuah Akun AWS, sebuah Pengguna root akun AWSdibuat. Pengguna root memiliki akses ke semua Layanan AWS dan sumber daya di akun. Sebagai praktik keamanan terbaik, tetapkan akses administratif ke pengguna, dan gunakan hanya pengguna root untuk melakukan [tugas yang memerlukan akses pengguna root](https://docs.aws.amazon.com/accounts/latest/reference/root-user-tasks.html).

AWS mengirimi Anda email konfirmasi setelah proses pendaftaran selesai. Anda dapat melihat aktivitas akun Anda saat ini dan mengelola akun Anda dengan mengunjungi <https://aws.amazon.com/> dan memilih Akun Saya.

Buat pengguna dengan akses administratif

Setelah Anda mendaftar Akun AWS, amankan Pengguna root akun AWS, aktifkan AWS IAM Identity Center, dan buat pengguna administratif sehingga Anda tidak menggunakan pengguna root untuk tugas sehari-hari.

Amankan Anda Pengguna root akun AWS

1. Masuk ke [AWS Management Consoles](https://console.aws.amazon.com/)ebagai pemilik akun dengan memilih pengguna Root dan memasukkan alamat Akun AWS email Anda. Di laman berikutnya, masukkan kata sandi.

Untuk bantuan masuk dengan menggunakan pengguna root, lihat [Masuk sebagai pengguna root](https://docs.aws.amazon.com/signin/latest/userguide/console-sign-in-tutorials.html#introduction-to-root-user-sign-in-tutorial) di AWS Sign-In Panduan Pengguna.

2. Mengaktifkan autentikasi multi-faktor (MFA) untuk pengguna root Anda.

Untuk petunjuk, lihat [Mengaktifkan perangkat MFA virtual untuk pengguna Akun AWS root](https://docs.aws.amazon.com/IAM/latest/UserGuide/enable-virt-mfa-for-root.html)  [\(konsol\) Anda](https://docs.aws.amazon.com/IAM/latest/UserGuide/enable-virt-mfa-for-root.html) di Panduan Pengguna IAM.

Buat pengguna dengan akses administratif

1. Aktifkan Pusat Identitas IAM.

Untuk mendapatkan petunjuk, silakan lihat [Mengaktifkan AWS IAM Identity Center](https://docs.aws.amazon.com/singlesignon/latest/userguide/get-set-up-for-idc.html) di Panduan Pengguna AWS IAM Identity Center .

2. Di Pusat Identitas IAM, berikan akses administratif ke pengguna.

Untuk tutorial tentang menggunakan Direktori Pusat Identitas IAM sebagai sumber identitas Anda, lihat [Mengkonfigurasi akses pengguna dengan default Direktori Pusat Identitas IAM](https://docs.aws.amazon.com/singlesignon/latest/userguide/quick-start-default-idc.html) di Panduan AWS IAM Identity Center Pengguna.

Masuk sebagai pengguna dengan akses administratif

• Untuk masuk dengan pengguna Pusat Identitas IAM, gunakan URL masuk yang dikirim ke alamat email saat Anda membuat pengguna Pusat Identitas IAM.

Untuk bantuan masuk menggunakan pengguna Pusat Identitas IAM, lihat [Masuk ke portal AWS](https://docs.aws.amazon.com/signin/latest/userguide/iam-id-center-sign-in-tutorial.html) [akses](https://docs.aws.amazon.com/signin/latest/userguide/iam-id-center-sign-in-tutorial.html) di Panduan AWS Sign-In Pengguna.

Tetapkan akses ke pengguna tambahan

1. Di Pusat Identitas IAM, buat set izin yang mengikuti praktik terbaik menerapkan izin hak istimewa paling sedikit.

Untuk petunjuknya, lihat [Membuat set izin](https://docs.aws.amazon.com/singlesignon/latest/userguide/get-started-create-a-permission-set.html) di Panduan AWS IAM Identity Center Pengguna.

2. Tetapkan pengguna ke grup, lalu tetapkan akses masuk tunggal ke grup.

Untuk petunjuk, lihat [Menambahkan grup](https://docs.aws.amazon.com/singlesignon/latest/userguide/addgroups.html) di Panduan AWS IAM Identity Center Pengguna.

### <span id="page-28-0"></span>Langkah 2: Mengonfigurasi model ketahanan

Untuk mengonfigurasi model ketahanan maksimum

- 1. Buka konsol AWS Direct Connect di [https://console.aws.amazon.com/directconnect/v2/home.](https://console.aws.amazon.com/directconnect/v2/home)
- 2. Di panel navigasi, pilih Koneksi, lalu pilih Buat koneksi.
- 3. Di bawah Jenis pemesanan koneksi, pilih Wizard koneksi.
- 4. Di bawah Tingkat ketahanan, pilih Ketahanan Maksimum, lalu pilih Selanjutnya.
- 5. Pada panel Konfigurasi koneksi, di bawah Pengaturan koneksi, lakukan hal berikut:
	- a. Untuk Bandwidth, pilih bandwidth koneksi khusus.

Bandwidth ini berlaku untuk semua koneksi yang dibuat.

- b. Untuk penyedia layanan lokasi pertama, pilih AWS Direct Connect lokasi yang sesuai untuk koneksi khusus.
- c. Jika berlaku, untuk Sub lokasi pertama, pilih lantai yang paling dekat dengan Anda atau penyedia jaringan Anda. Opsi ini hanya tersedia jika lokasi memiliki ruang meet-me (MMR) di beberapa lantai gedung.
- d. Jika Anda memilih Lainnya untuk Penyedia location service pertama, untuk Nama penyedia lain, masukkan nama partner yang Anda gunakan.
- e. Untuk penyedia layanan lokasi kedua, pilih AWS Direct Connect lokasi yang sesuai.
- f. Jika berlaku, untuk Sub lokasi kedua, pilih lantai yang paling dekat dengan Anda atau penyedia jaringan Anda. Opsi ini hanya tersedia jika lokasi memiliki ruang meet-me (MMR) di beberapa lantai gedung.
- g. Jika Anda memilih Lainnya untuk Penyedia location service kedua, untuk Nama penyedia lain, masukkan nama partner yang Anda gunakan.
- h. (Opsional) Tambahkan atau hapus tanda.

[Tambahkan tag] Pilih Tambah tag dan lakukan hal berikut:

- Untuk Kunci, masukkan nama kunci.
- Untuk Nilai, masukkan nilai kunci.

[Hapus tanda] Di samping tanda, pilih Hapus tanda.

- 6. Pilih Selanjutnya.
- Periksa koneksi Anda, lalu pilih Lanjutkan.

Jika LOA sudah siap, Anda dapat memilih Unduh LOA, lalu klik Lanjutkan.

Diperlukan waktu hingga 72 jam AWS untuk meninjau permintaan Anda dan menyediakan port untuk koneksi Anda. Selama waktu ini, Anda mungkin menerima email berisi permintaan untuk informasi lebih lanjut tentang kasus penggunaan atau lokasi yang ditentukan. Email dikirim ke alamat email yang Anda gunakan saat mendaftar AWS. Anda harus merespons dalam waktu 7 hari atau koneksi akan dihapus.

### <span id="page-29-0"></span>Langkah 3: Membuat antarmuka virtual

Anda dapat membuat antarmuka virtual privat untuk terhubung ke VPC. Atau, Anda dapat membuat antarmuka virtual publik untuk terhubung ke AWS layanan publik yang tidak ada di VPC. Ketika membuat antarmuka virtual privat untuk VPC, Anda memerlukan antarmuka virtual privat untuk setiap VPC yang terhubung dengan Anda. Misalnya, Anda memerlukan tiga antarmuka virtual privat untuk terhubung ke tiga VPC.

Sebelum memulai, pastikan Anda memiliki informasi berikut:

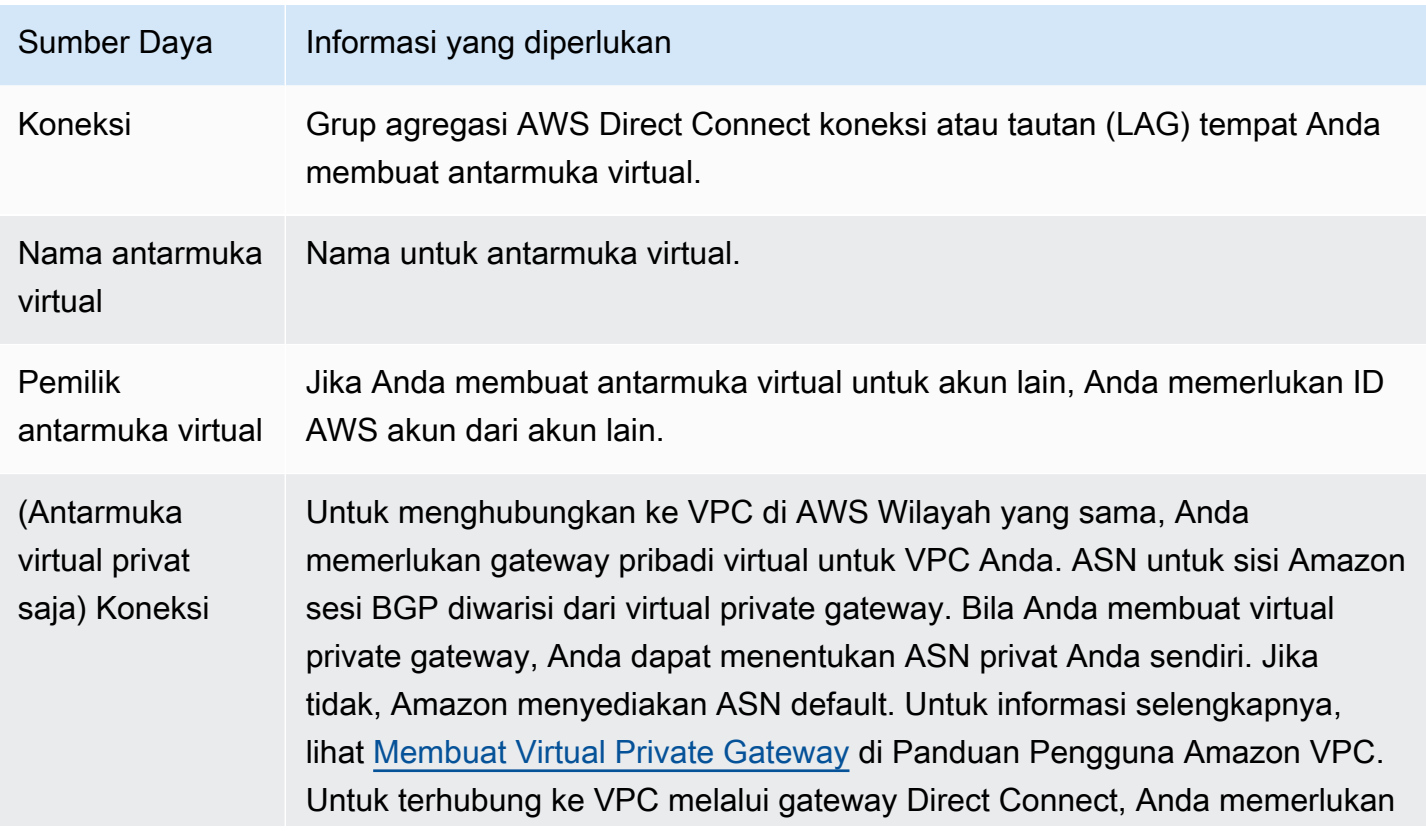

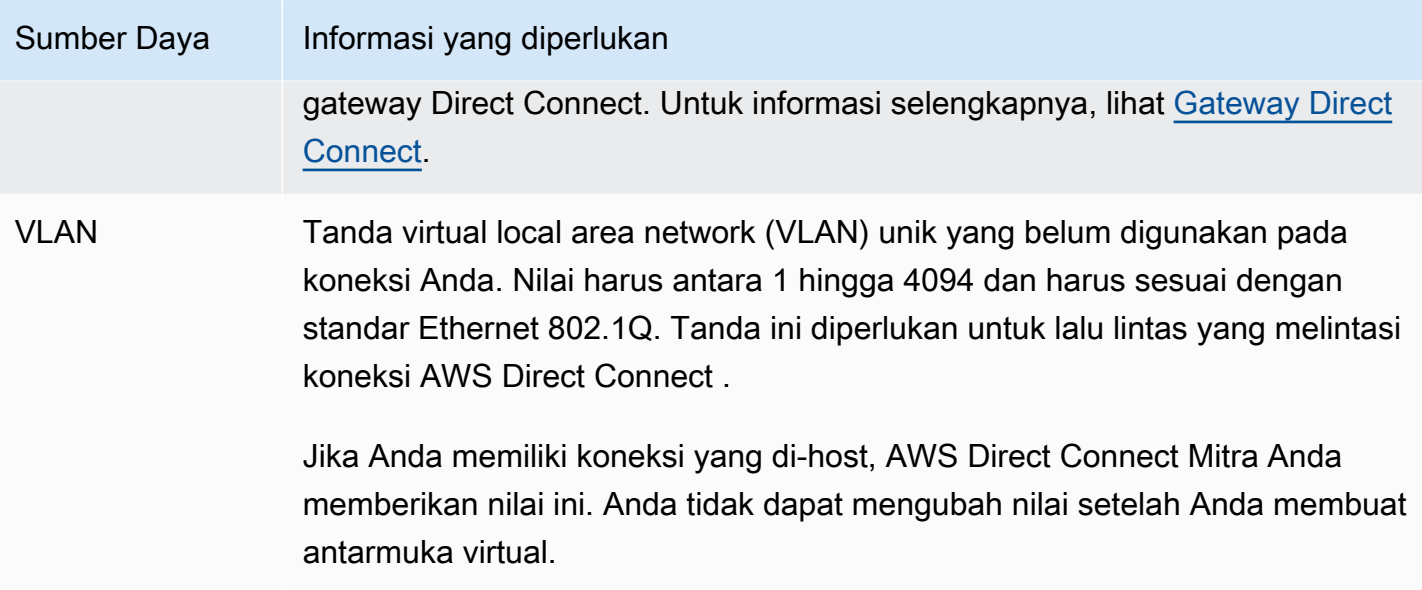

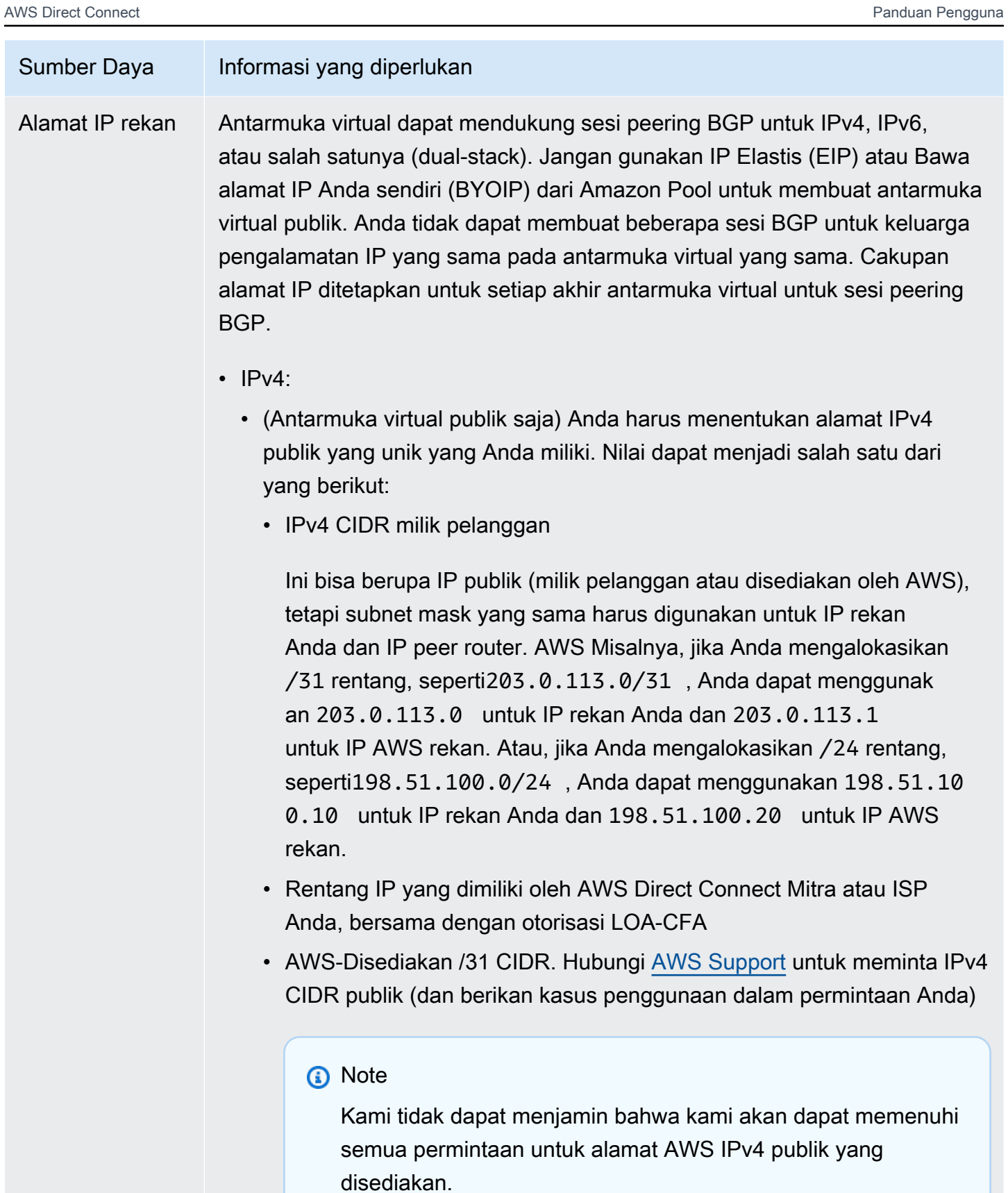

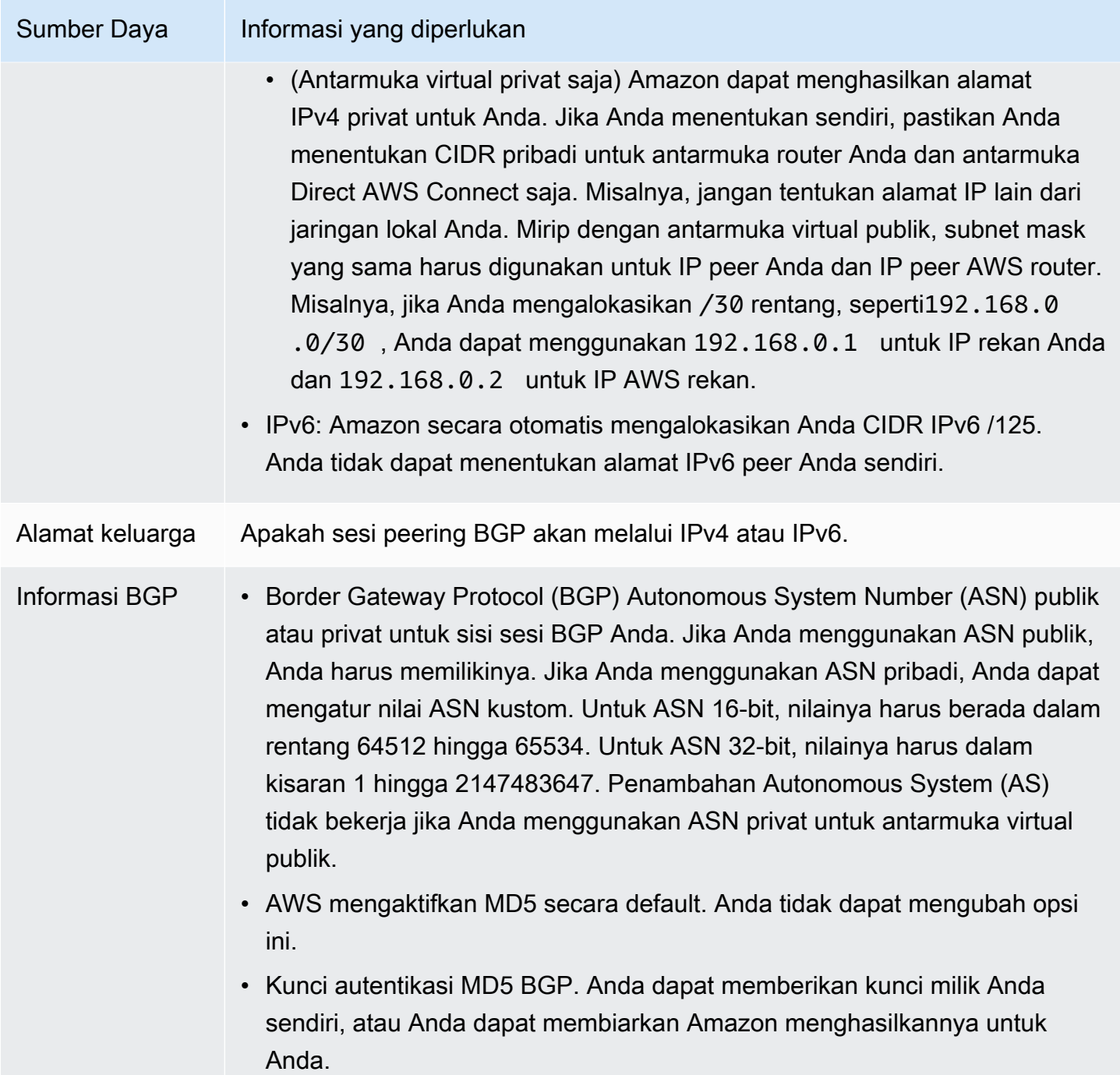

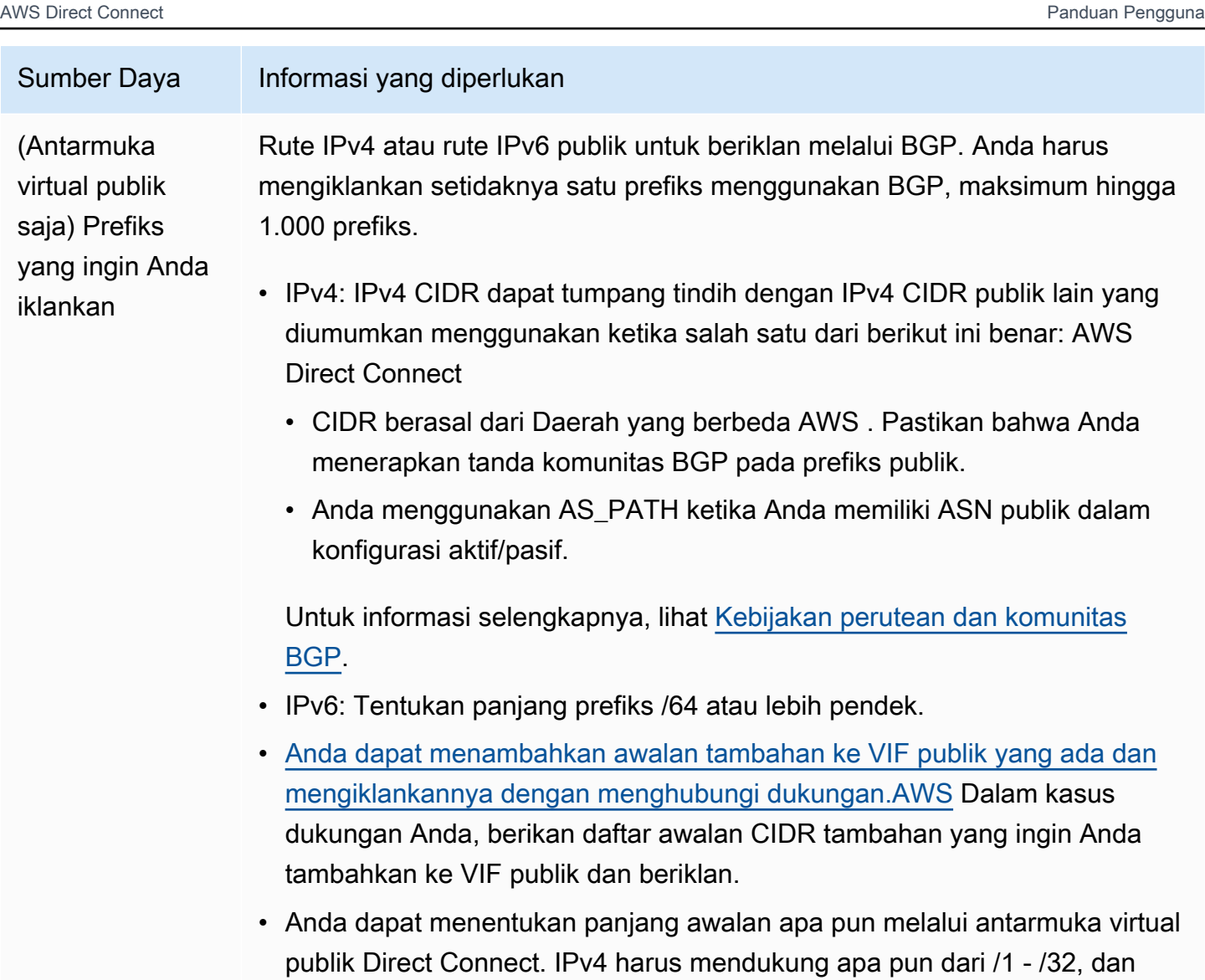

IPv6 harus mendukung apa pun dari /1 - /64.

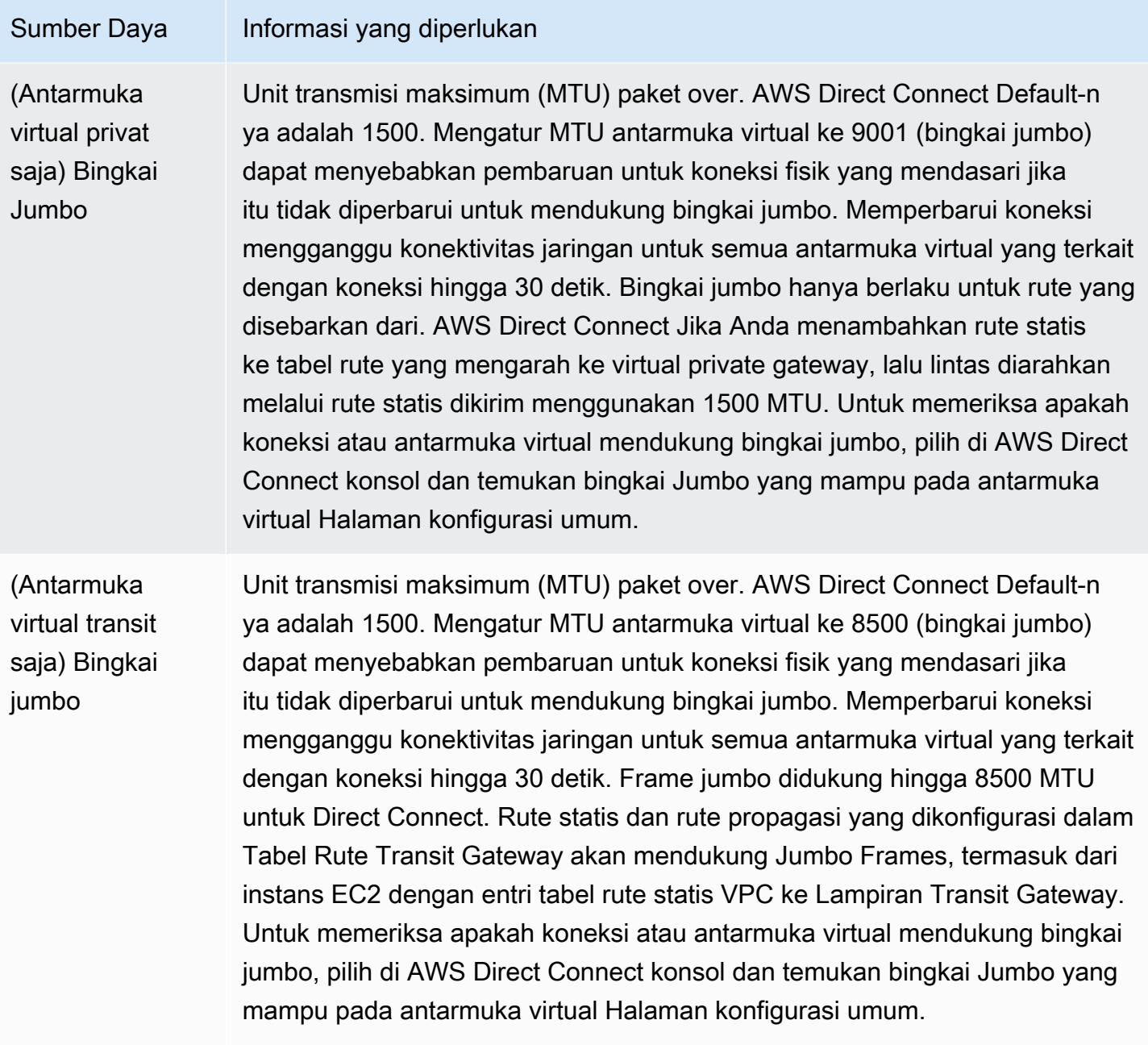

Jika prefiks publik atau ASN merupakan milik ISP atau operator jaringan, kami meminta informasi tambahan dari Anda. Ini bisa berupa dokumen yang menggunakan kop surat perusahaan resmi, atau email dari nama domain perusahaan yang memverifikasi bahwa prefiks jaringan/ASN dapat digunakan oleh Anda.

Saat Anda membuat antarmuka virtual publik, diperlukan waktu hingga 72 jam AWS untuk meninjau dan menyetujui permintaan Anda.

Untuk menyediakan antarmuka virtual publik ke layanan non-VPC

- 1. Buka konsol AWS Direct Connect di [https://console.aws.amazon.com/ec2spot/home/fleet](https://console.aws.amazon.com/directconnect/v2/home).
- 2. Di panel navigasi, pilih Antarmuka Virtual.
- 3. Pilih Buat antarmuka virtual.
- 4. Di bawah Jenis antarmuka virtual, untuk Jenis, pilih Publik.
- 5. Di bawah Pengaturan antarmuka virtual publik, lakukan hal berikut:
	- a. Untuk Nama antarmuka virtual, masukkan nama untuk antarmuka virtual.
	- b. Untuk Koneksi, pilih koneksi Direct Connect yang ingin Anda gunakan untuk antarmuka ini.
	- c. Untuk VLAN, masukkan nomor ID untuk virtual local area network (VLAN).
	- d. Untuk BGP ASN, masukkan Autonomous System Number (ASN) Border Gateway Protocol (BGP) dari gateway Anda.

Nilai yang valid adalah 1-2147483647.

- 6. Di bawah Pengaturan tambahan, lakukan hal berikut:
	- a. Untuk mengonfigurasi BGP IPv4 atau peer IPv6, lakukan hal berikut:

[IPv4] Untuk mengonfigurasi peer BGP IPv4, pilih IPv4 dan lakukan salah satu hal berikut:

- Untuk menentukan alamat IP ini sendiri, untuk IP peer router, masukkan alamat CIDR IPv4 tujuan tempat Amazon harus mengirimkan lalu lintas.
- Untuk IP peer router Amazon, masukkan alamat CIDR IPv4 yang akan digunakan untuk mengirim lalu lintas ke AWS.

[IPv6] Untuk mengonfigurasi peer BGP IPv6, pilih IPv6. Alamat IPv6 peer secara otomatis ditetapkan dari kolam alamat IPv6 Amazon. Anda tidak dapat menentukan alamat IPv6 kustom.

b. Untuk menyediakan kunci BGP Anda sendiri, masukkan kunci BGP MD5 Anda.

Jika Anda tidak memasukkan nilai, kami menghasilkan kunci BGP.

- c. Untuk mengiklankan prefiks ke Amazon, untuk Prefiks yang ingin Anda iklankan, masukkan alamat tujuan CIDR IPv4 (dipisahkan dengan koma) tempat lalu lintas harus diarahkan melalui antarmuka virtual.
- d. (Opsional) Menambahkan atau menghapus tanda.

[Tambahkan tag] Pilih Tambah tag dan lakukan hal berikut:
- Untuk Kunci, masukkan nama kunci.
- Untuk Nilai, masukkan nilai kunci.

[Menghapus tanda] Di samping tanda, pilih Hapus tanda.

7. Pilih Buat antarmuka virtual.

Untuk menyediakan antarmuka virtual privat bagi VPC

- 1. Buka konsol AWS Direct Connect di [https://console.aws.amazon.com/directconnect/v2/home.](https://console.aws.amazon.com/directconnect/v2/home)
- 2. Di panel navigasi, pilih Antarmuka Virtual.
- 3. Pilih Buat antarmuka virtual.
- 4. Di bawah Jenis antarmuka virtual, untuk Jenis, pilih Privat.
- 5. Di bawah Pengaturan antarmuka virtual privat, lakukan hal berikut:
	- a. Untuk Nama antarmuka virtual, masukkan nama untuk antarmuka virtual.
	- b. Untuk Koneksi, pilih koneksi Direct Connect yang ingin Anda gunakan untuk antarmuka ini.
	- c. Untuk Jenis gateway, pilih Virtual private gateway, atau Gateway Direct Connect.
	- d. Untuk pemilik antarmuka virtual, pilih AWS Akun lain, lalu masukkan AWS akun.
	- e. Untuk Virtual private gateway, pilih virtual private gateway yang akan digunakan untuk antarmuka ini.
	- f. Untuk VLAN, masukkan nomor ID untuk virtual local area network (VLAN).
	- g. Untuk BGP ASN, masukkan Border Gateway Protocol Autonomous System Number dari router peer on-premise Anda untuk antarmuka virtual baru.

Nilai yang valid adalah 1 hingga 2147483647.

- 6. Di bawah Pengaturan Tambahan, lakukan hal berikut:
	- a. Untuk mengonfigurasi BGP IPv4 atau peer IPv6, lakukan hal berikut:

[IPv4] Untuk mengonfigurasi peer BGP IPv4, pilih IPv4 dan lakukan salah satu hal berikut:

- Untuk menentukan alamat IP ini sendiri, untuk IP peer router, masukkan alamat CIDR IPv4 tujuan tempat Amazon harus mengirimkan lalu lintas.
- Untuk IP peer router Amazon, masukkan alamat CIDR IPv4 yang akan digunakan untuk mengirim lalu lintas ke AWS.

#### **A** Important

Jika Anda membiarkan AWS auto-menetapkan alamat IPv4, /29 CIDR akan dialokasikan dari 169.254.0.0/16 IPv4 Link-Local menurut RFC 3927 untuk konektivitas. point-to-point AWS tidak merekomendasikan opsi ini jika Anda bermaksud menggunakan alamat IP rekan router pelanggan sebagai sumber dan/ atau tujuan untuk lalu lintas VPC. Sebagai gantinya, Anda harus menggunakan RFC 1918 atau pengalamatan lainnya, dan tentukan sendiri alamatnya.

- Untuk informasi lebih lanjut tentang RFC 1918, lihat [Alokasi Alamat untuk](https://datatracker.ietf.org/doc/html/rfc1918) Internet Pribadi.
- Untuk informasi selengkapnya tentang RFC 3927, lihat [Konfigurasi Dinamis](https://datatracker.ietf.org/doc/html/rfc3927) [Alamat Lokal-Tautan IPv4](https://datatracker.ietf.org/doc/html/rfc3927).

[IPv6] Untuk mengonfigurasi peer BGP IPv6, pilih IPv6. Alamat IPv6 peer secara otomatis ditetapkan dari kolam alamat IPv6 Amazon. Anda tidak dapat menentukan alamat IPv6 kustom.

- b. Untuk mengubah maximum transmission unit (MTU) dari 1500 (default) menjadi 9001 (bingkai jumbo), pilih MTU Jumbo (MTU ukuran 9001).
- c. (Opsional) Di bawah Aktifkan SiteLink, pilih Diaktifkan untuk mengaktifkan konektivitas langsung antara titik kehadiran Direct Connect.
- d. (Opsional) Tambahkan atau hapus tag.

[Tambahkan tag] Pilih Tambah tag dan lakukan hal berikut:

- Untuk Kunci, masukkan nama kunci.
- Untuk Nilai, masukkan nilai kunci.

[Menghapus tanda] Di samping tanda, pilih Hapus tanda.

7. Pilih Buat antarmuka virtual.

### Langkah 4: Memverifikasi konfigurasi ketahanan antarmuka virtual

Setelah Anda membuat antarmuka virtual ke AWS Cloud atau ke Amazon VPC, lakukan pengujian failover antarmuka virtual untuk memverifikasi bahwa konfigurasi Anda memenuhi persyaratan

ketahanan Anda. Untuk informasi selengkapnya, lihat [the section called "Pengujian Failover AWS](#page-83-0)  [Direct Connect"](#page-83-0).

### Langkah 5: Memverifikasi konektivitas antarmuka virtual

Setelah Anda membuat antarmuka virtual ke AWS Cloud atau ke Amazon VPC, Anda dapat memverifikasi koneksi AWS Direct Connect Anda menggunakan prosedur berikut.

Untuk memverifikasi koneksi antarmuka virtual Anda ke AWS Cloud

• Jalankan traceroute dan verifikasi bahwa AWS Direct Connect pengenal ada di jejak jaringan.

Untuk memverifikasi koneksi antarmuka virtual Anda ke Amazon VPC

- 1. Menggunakan AMI yang dapat di-ping, seperti Amazon Linux AMI, luncurkan instans EC2 ke VPC yang terlampir ke virtual private gateway Anda. AMI Amazon Linux tersedia di tab Quick Start saat Anda menggunakan wizard launch wizard instans di konsol Amazon EC2. Untuk informasi selengkapnya, lihat [Meluncurkan Instans](https://docs.aws.amazon.com/AWSEC2/latest/UserGuide/ec2-launch-instance_linux.html) di Panduan Pengguna Amazon EC2. Pastikan bahwa grup keamanan yang terkait dengan instans mencakup aturan yang mengizinkan lalu lintas ICMP masuk (untuk permintaan ping).
- 2. Setelah instans berjalan, dapatkan alamat IPv4 privatnya (misalnya, 10.0.0.4). Konsol Amazon EC2 akan menampilkan alamat sebagai bagian dari detail instans.
- 3. Ping alamat IPv4 privat dan dapatkan respons.

# Ketahanan tinggi

Anda dapat mencapai ketahanan tinggi untuk beban kerja kritis dengan menggunakan dua koneksi tunggal ke beberapa lokasi (seperti yang ditampilkan pada gambar berikut). Model ini memberikan ketahanan terhadap kegagalan konektivitas yang disebabkan oleh pemotongan serat atau kegagalan perangkat. Ini juga membantu mencegah kegagalan lokasi lengkap.

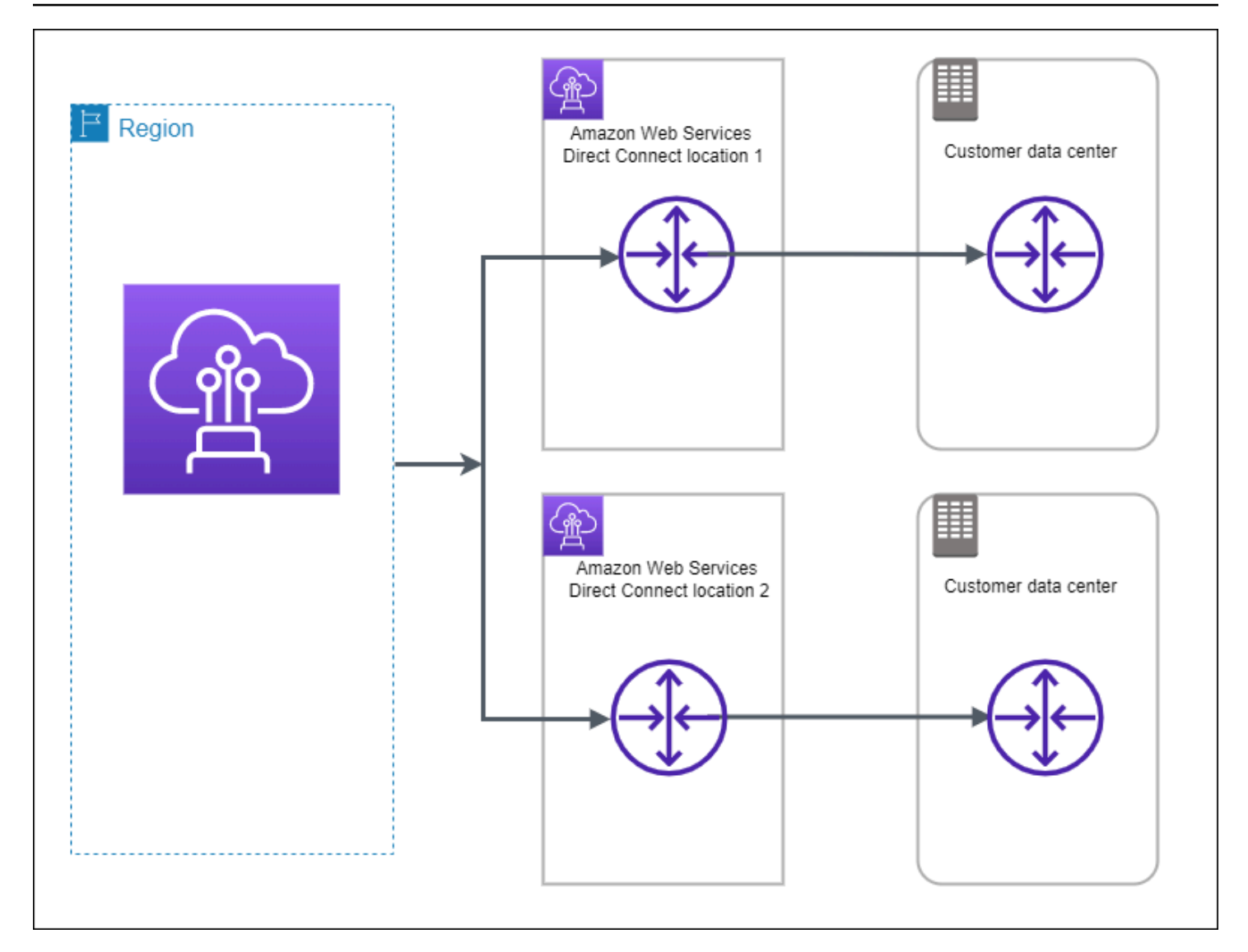

Prosedur berikut menunjukkan cara menggunakan AWS Direct Connect Resiliency Toolkit untuk mengonfigurasi model ketahanan tinggi.

Topik

- [Langkah 1: Mendaftar untuk AWS](#page-40-0)
- [Langkah 2: Mengonfigurasi model ketahanan](#page-42-0)
- [Langkah 3: Membuat antarmuka virtual](#page-43-0)
- [Langkah 4: Memverifikasi konfigurasi ketahanan antarmuka virtual](#page-51-0)
- [Langkah 5: Memverifikasi konektivitas antarmuka virtual](#page-52-0)

## <span id="page-40-0"></span>Langkah 1: Mendaftar untuk AWS

Untuk menggunakannya AWS Direct Connect, Anda memerlukan AWS akun jika Anda belum memilikinya.

### Mendaftar untuk Akun AWS

Jika Anda tidak memiliki Akun AWS, selesaikan langkah-langkah berikut untuk membuatnya.

Untuk mendaftar untuk Akun AWS

- 1. Buka [https://portal.aws.amazon.com/billing/signup.](https://portal.aws.amazon.com/billing/signup)
- 2. Ikuti petunjuk online.

Bagian dari prosedur pendaftaran melibatkan tindakan menerima panggilan telepon dan memasukkan kode verifikasi di keypad telepon.

Saat Anda mendaftar untuk sebuah Akun AWS, sebuah Pengguna root akun AWSdibuat. Pengguna root memiliki akses ke semua Layanan AWS dan sumber daya di akun. Sebagai praktik keamanan terbaik, tetapkan akses administratif ke pengguna, dan gunakan hanya pengguna root untuk melakukan [tugas yang memerlukan akses pengguna root](https://docs.aws.amazon.com/accounts/latest/reference/root-user-tasks.html).

AWS mengirimi Anda email konfirmasi setelah proses pendaftaran selesai. Anda dapat melihat aktivitas akun Anda saat ini dan mengelola akun Anda dengan mengunjungi <https://aws.amazon.com/> dan memilih Akun Saya.

Buat pengguna dengan akses administratif

Setelah Anda mendaftar Akun AWS, amankan Pengguna root akun AWS, aktifkan AWS IAM Identity Center, dan buat pengguna administratif sehingga Anda tidak menggunakan pengguna root untuk tugas sehari-hari.

Amankan Anda Pengguna root akun AWS

1. Masuk ke [AWS Management Consoles](https://console.aws.amazon.com/)ebagai pemilik akun dengan memilih pengguna Root dan memasukkan alamat Akun AWS email Anda. Di laman berikutnya, masukkan kata sandi.

Untuk bantuan masuk dengan menggunakan pengguna root, lihat [Masuk sebagai pengguna root](https://docs.aws.amazon.com/signin/latest/userguide/console-sign-in-tutorials.html#introduction-to-root-user-sign-in-tutorial) di AWS Sign-In Panduan Pengguna.

2. Mengaktifkan autentikasi multi-faktor (MFA) untuk pengguna root Anda.

Untuk petunjuk, lihat [Mengaktifkan perangkat MFA virtual untuk pengguna Akun AWS root](https://docs.aws.amazon.com/IAM/latest/UserGuide/enable-virt-mfa-for-root.html)  [\(konsol\) Anda](https://docs.aws.amazon.com/IAM/latest/UserGuide/enable-virt-mfa-for-root.html) di Panduan Pengguna IAM.

Buat pengguna dengan akses administratif

1. Aktifkan Pusat Identitas IAM.

Untuk mendapatkan petunjuk, silakan lihat [Mengaktifkan AWS IAM Identity Center](https://docs.aws.amazon.com/singlesignon/latest/userguide/get-set-up-for-idc.html) di Panduan Pengguna AWS IAM Identity Center .

2. Di Pusat Identitas IAM, berikan akses administratif ke pengguna.

Untuk tutorial tentang menggunakan Direktori Pusat Identitas IAM sebagai sumber identitas Anda, lihat [Mengkonfigurasi akses pengguna dengan default Direktori Pusat Identitas IAM](https://docs.aws.amazon.com/singlesignon/latest/userguide/quick-start-default-idc.html) di Panduan AWS IAM Identity Center Pengguna.

Masuk sebagai pengguna dengan akses administratif

• Untuk masuk dengan pengguna Pusat Identitas IAM, gunakan URL masuk yang dikirim ke alamat email saat Anda membuat pengguna Pusat Identitas IAM.

Untuk bantuan masuk menggunakan pengguna Pusat Identitas IAM, lihat [Masuk ke portal AWS](https://docs.aws.amazon.com/signin/latest/userguide/iam-id-center-sign-in-tutorial.html) [akses](https://docs.aws.amazon.com/signin/latest/userguide/iam-id-center-sign-in-tutorial.html) di Panduan AWS Sign-In Pengguna.

Tetapkan akses ke pengguna tambahan

1. Di Pusat Identitas IAM, buat set izin yang mengikuti praktik terbaik menerapkan izin hak istimewa paling sedikit.

Untuk petunjuknya, lihat [Membuat set izin](https://docs.aws.amazon.com/singlesignon/latest/userguide/get-started-create-a-permission-set.html) di Panduan AWS IAM Identity Center Pengguna.

2. Tetapkan pengguna ke grup, lalu tetapkan akses masuk tunggal ke grup.

Untuk petunjuk, lihat [Menambahkan grup](https://docs.aws.amazon.com/singlesignon/latest/userguide/addgroups.html) di Panduan AWS IAM Identity Center Pengguna.

### <span id="page-42-0"></span>Langkah 2: Mengonfigurasi model ketahanan

Untuk mengonfigurasi model ketahanan tinggi

- 1. Buka konsol AWS Direct Connect di [https://console.aws.amazon.com/directconnect/v2/home.](https://console.aws.amazon.com/directconnect/v2/home)
- 2. Di panel navigasi, pilih Koneksi, lalu pilih Buat koneksi.
- 3. Di bawah Jenis pemesanan koneksi, pilih Wizard koneksi.
- 4. Di bawah Tingkat ketahanan, pilih Ketahanan Tinggi, lalu pilih Selanjutnya.
- 5. Pada panel Konfigurasi koneksi, di bawah Pengaturan koneksi, lakukan hal berikut:
	- a. Untuk Bandwidth, pilih bandwidth koneksi.

Bandwidth ini berlaku untuk semua koneksi yang dibuat.

- b. Untuk penyedia layanan lokasi pertama, pilih AWS Direct Connect lokasi yang sesuai.
- c. Jika berlaku, untuk Sub lokasi pertama, pilih lantai yang paling dekat dengan Anda atau penyedia jaringan Anda. Opsi ini hanya tersedia jika lokasi memiliki ruang meet-me (MMR) di beberapa lantai gedung.
- d. Jika Anda memilih Lainnya untuk Penyedia location service pertama, untuk Nama penyedia lain, masukkan nama partner yang Anda gunakan.
- e. Untuk penyedia layanan lokasi kedua, pilih AWS Direct Connect lokasi yang sesuai.
- f. Jika berlaku, untuk Sub lokasi kedua, pilih lantai yang paling dekat dengan Anda atau penyedia jaringan Anda. Opsi ini hanya tersedia jika lokasi memiliki ruang meet-me (MMR) di beberapa lantai gedung.
- g. Jika Anda memilih Lainnya untuk Penyedia location service kedua, untuk Nama penyedia lain, masukkan nama partner yang Anda gunakan.
- h. (Opsional) Tambahkan atau hapus tanda.

[Tambahkan tag] Pilih Tambah tag dan lakukan hal berikut:

- Untuk Kunci, masukkan nama kunci.
- Untuk Nilai, masukkan nilai kunci.

[Hapus tanda] Di samping tanda, pilih Hapus tanda.

- 6. Pilih Selanjutnya.
- 7. Periksa koneksi Anda, lalu pilih Lanjutkan.

Jika LOA sudah siap, Anda dapat memilih Unduh LOA, lalu klik Lanjutkan.

Diperlukan waktu hingga 72 jam AWS untuk meninjau permintaan Anda dan menyediakan port untuk koneksi Anda. Selama waktu ini, Anda mungkin menerima email berisi permintaan untuk informasi lebih lanjut tentang kasus penggunaan atau lokasi yang ditentukan. Email dikirim ke alamat email yang Anda gunakan saat mendaftar AWS. Anda harus merespons dalam waktu 7 hari atau koneksi akan dihapus.

### <span id="page-43-0"></span>Langkah 3: Membuat antarmuka virtual

Anda dapat membuat antarmuka virtual privat untuk terhubung ke VPC. Atau, Anda dapat membuat antarmuka virtual publik untuk terhubung ke AWS layanan publik yang tidak ada di VPC. Ketika membuat antarmuka virtual privat untuk VPC, Anda memerlukan antarmuka virtual privat untuk setiap VPC yang terhubung dengan Anda. Misalnya, Anda memerlukan tiga antarmuka virtual privat untuk terhubung ke tiga VPC.

Sebelum memulai, pastikan Anda memiliki informasi berikut:

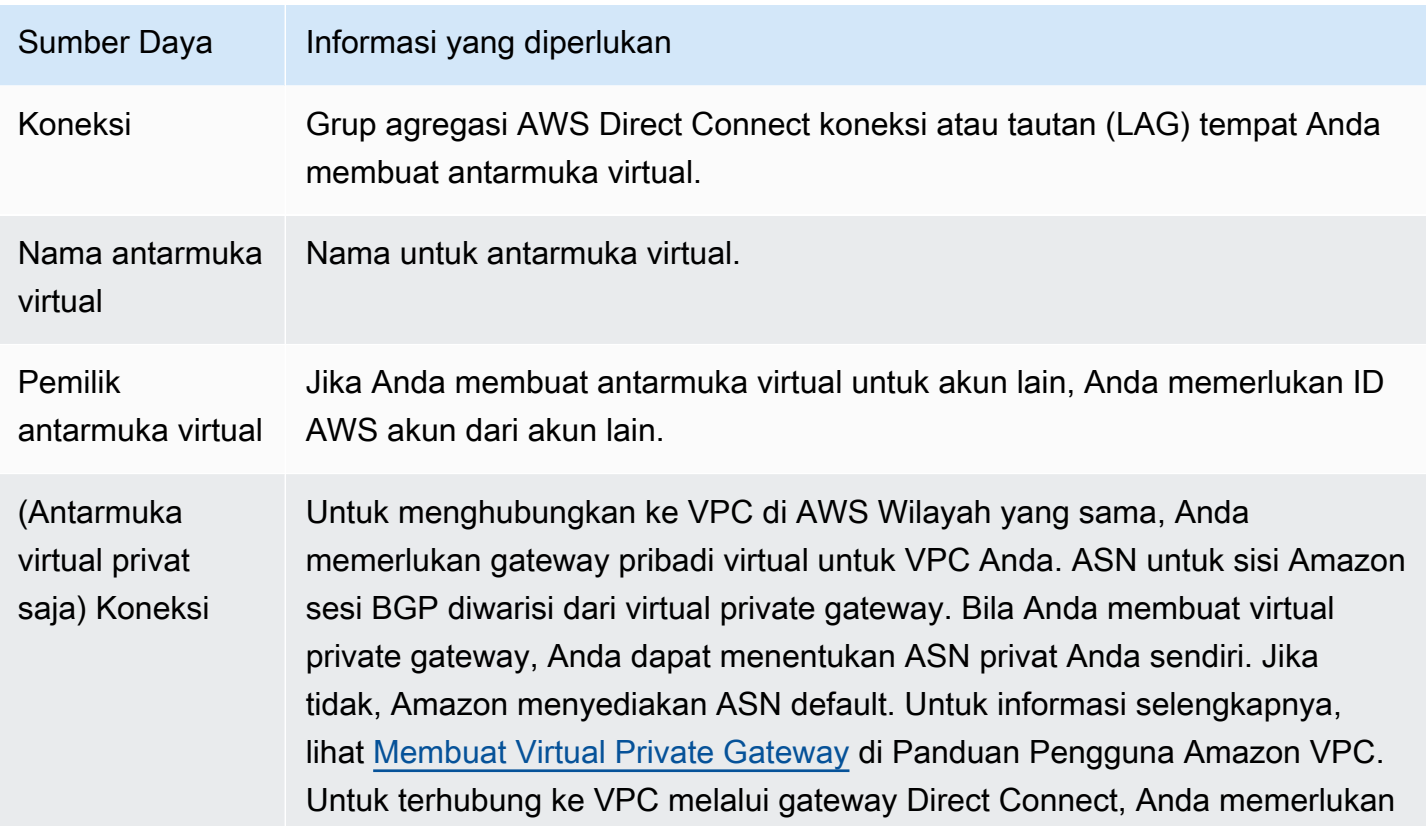

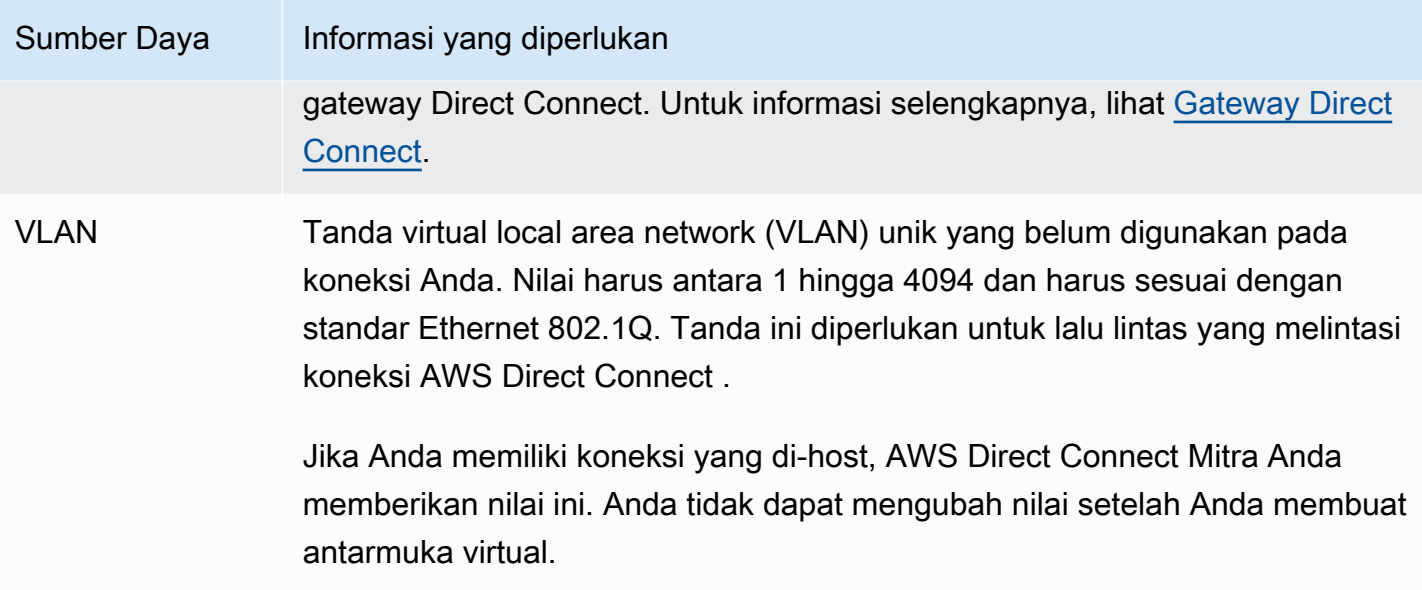

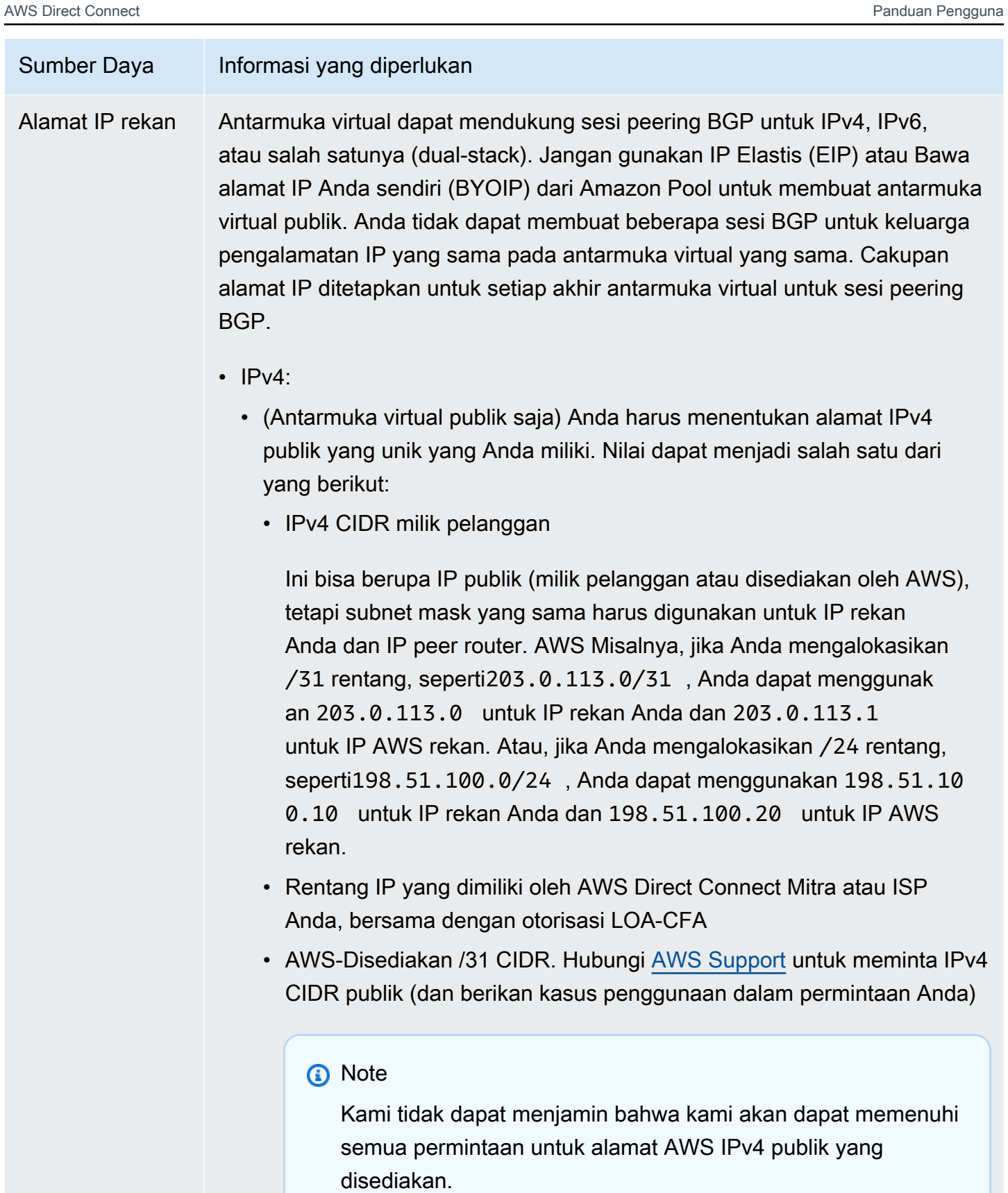

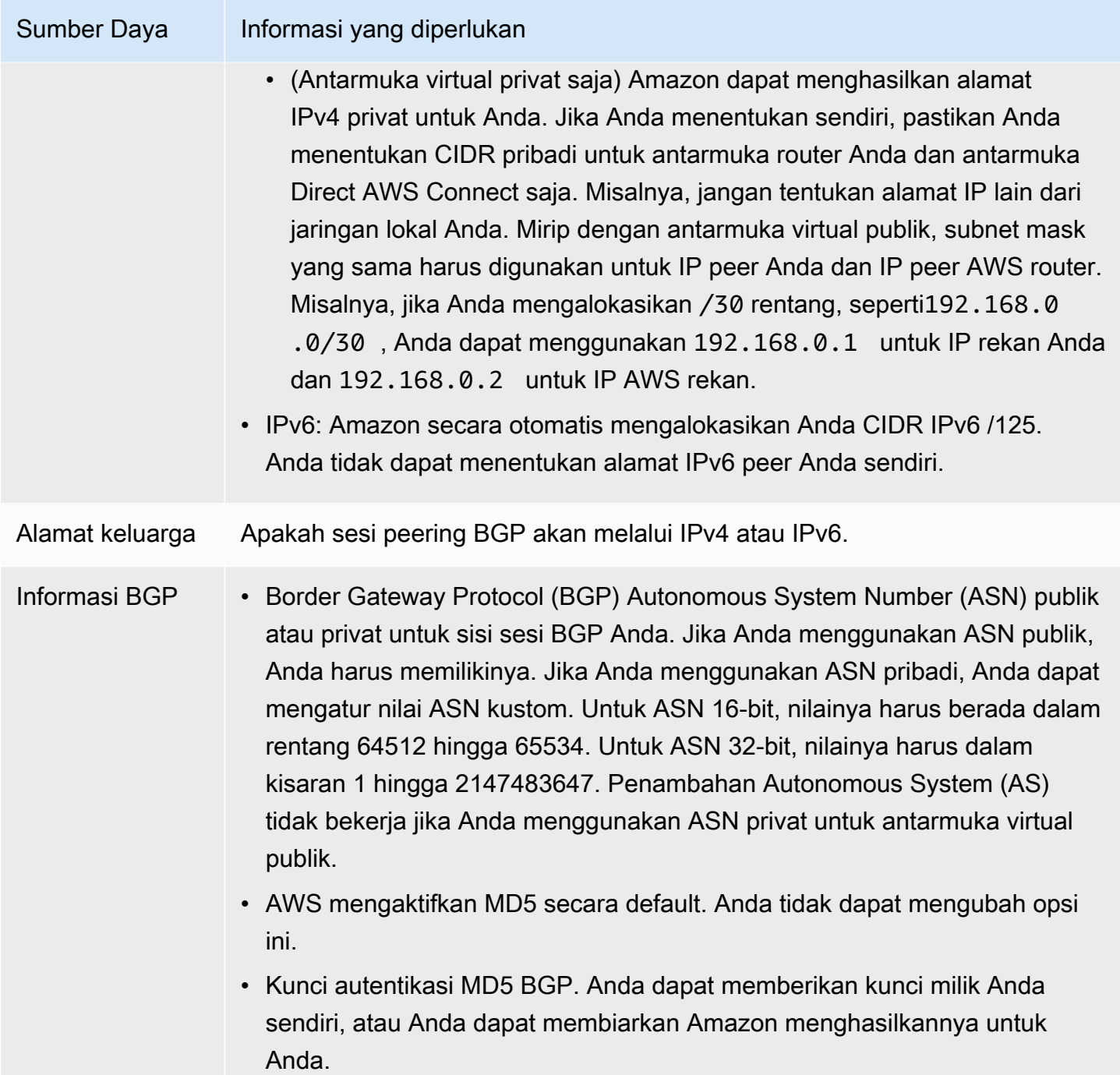

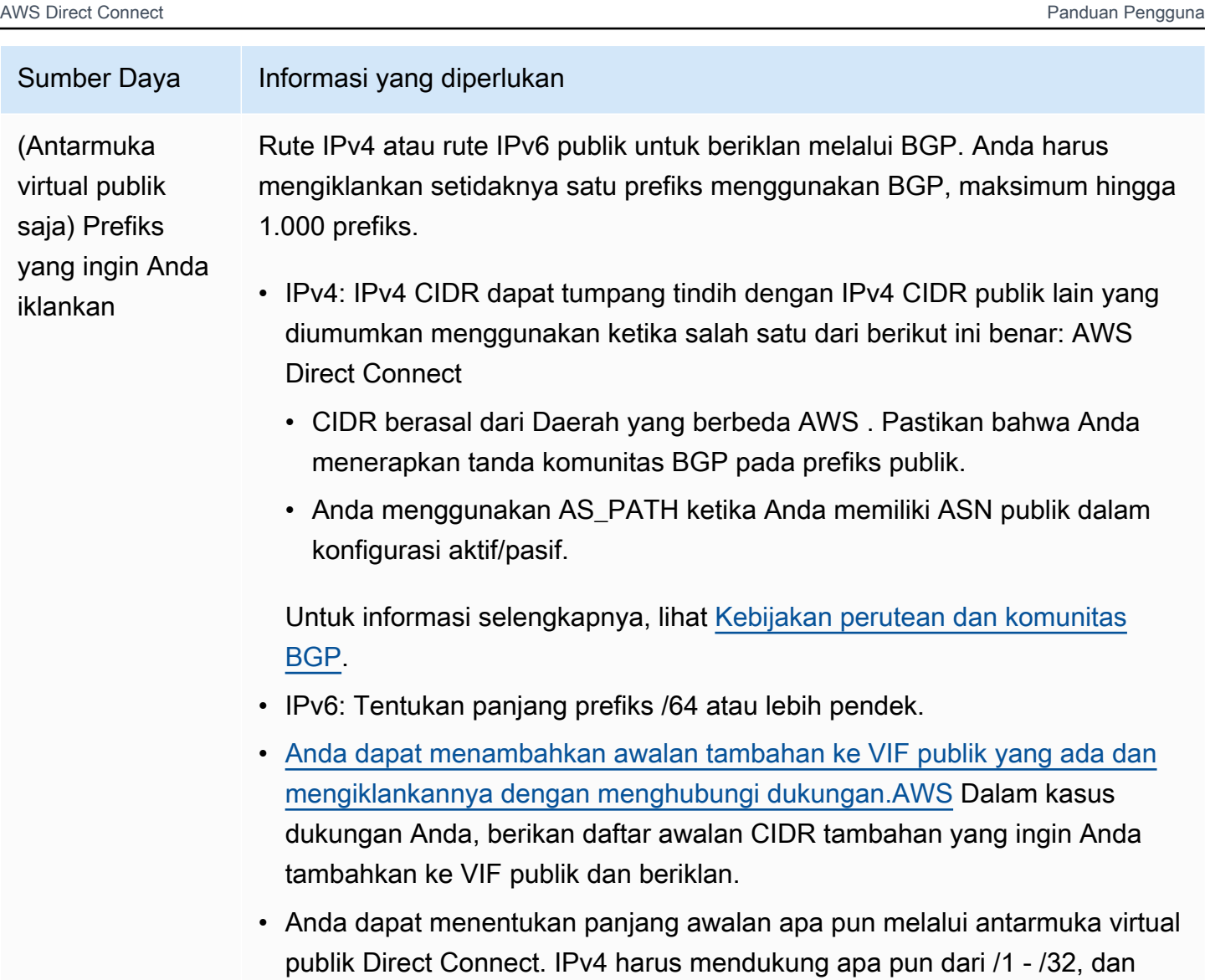

IPv6 harus mendukung apa pun dari /1 - /64.

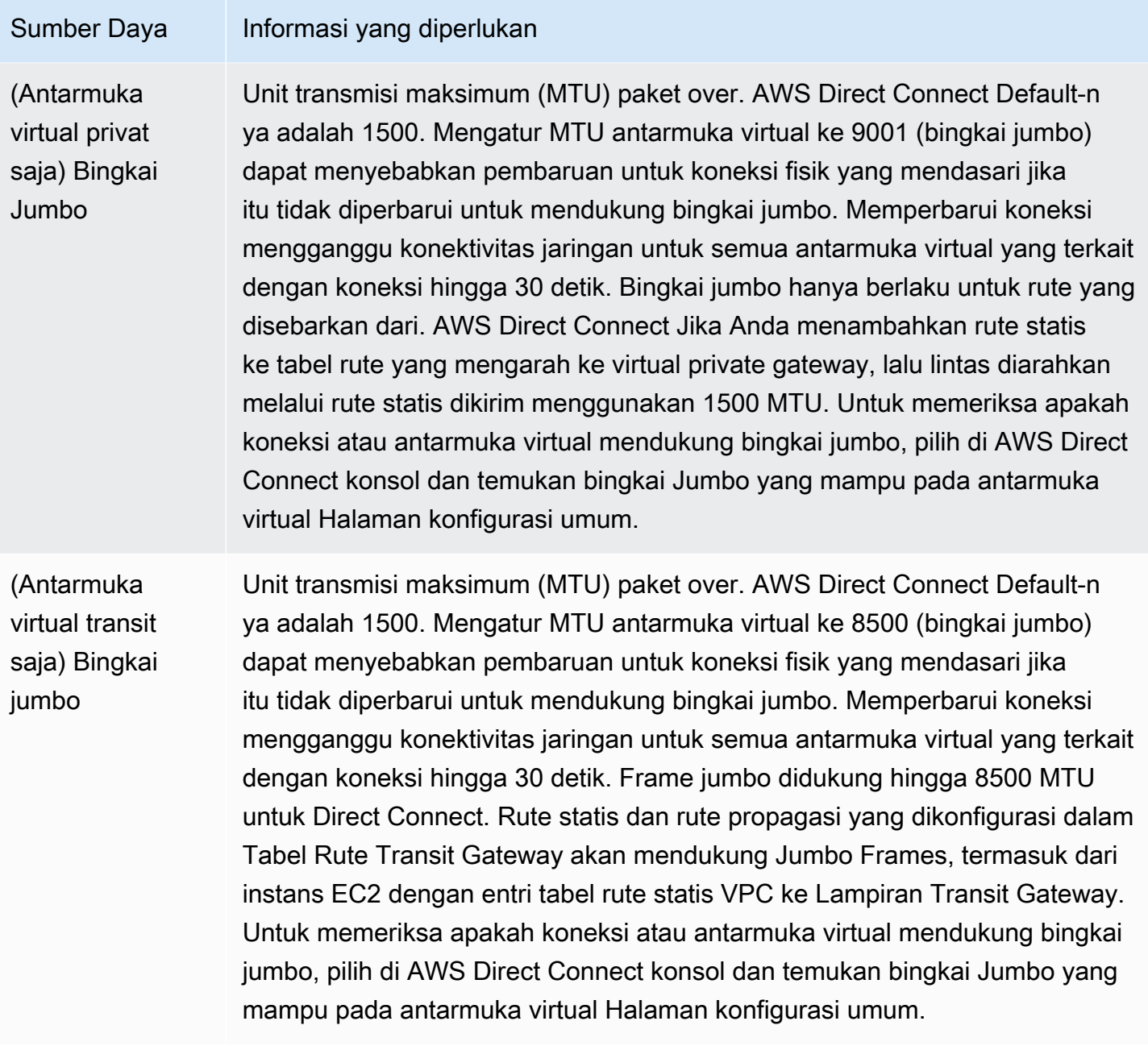

Jika awalan publik atau ASN milik ISP atau operator jaringan, AWS mintalah informasi tambahan dari Anda. Ini bisa berupa dokumen yang menggunakan kop surat perusahaan resmi, atau email dari nama domain perusahaan yang memverifikasi bahwa prefiks jaringan/ASN dapat digunakan oleh Anda.

Saat Anda membuat antarmuka virtual publik, diperlukan waktu hingga 72 jam AWS untuk meninjau dan menyetujui permintaan Anda.

Untuk menyediakan antarmuka virtual publik ke layanan non-VPC

- 1. Buka konsol AWS Direct Connect di [https://console.aws.amazon.com/ec2spot/home/fleet](https://console.aws.amazon.com/directconnect/v2/home).
- 2. Di panel navigasi, pilih Antarmuka Virtual.
- 3. Pilih Buat antarmuka virtual.
- 4. Di bawah Jenis antarmuka virtual, untuk Jenis, pilih Publik.
- 5. Di bawah Pengaturan antarmuka virtual publik, lakukan hal berikut:
	- a. Untuk Nama antarmuka virtual, masukkan nama untuk antarmuka virtual.
	- b. Untuk Koneksi, pilih koneksi Direct Connect yang ingin Anda gunakan untuk antarmuka ini.
	- c. Untuk VLAN, masukkan nomor ID untuk virtual local area network (VLAN).
	- d. Untuk BGP ASN, masukkan Autonomous System Number (ASN) Border Gateway Protocol (BGP) dari gateway Anda.

Nilai yang valid adalah 1-2147483647.

- 6. Di bawah Pengaturan tambahan, lakukan hal berikut:
	- a. Untuk mengonfigurasi BGP IPv4 atau peer IPv6, lakukan hal berikut:

[IPv4] Untuk mengonfigurasi peer BGP IPv4, pilih IPv4 dan lakukan salah satu hal berikut:

- Untuk menentukan alamat IP ini sendiri, untuk IP peer router, masukkan alamat CIDR IPv4 tujuan tempat Amazon harus mengirimkan lalu lintas.
- Untuk IP peer router Amazon, masukkan alamat CIDR IPv4 yang akan digunakan untuk mengirim lalu lintas ke AWS.

[IPv6] Untuk mengonfigurasi peer BGP IPv6, pilih IPv6. Alamat IPv6 peer secara otomatis ditetapkan dari kolam alamat IPv6 Amazon. Anda tidak dapat menentukan alamat IPv6 kustom.

b. Untuk menyediakan kunci BGP Anda sendiri, masukkan kunci BGP MD5 Anda.

Jika Anda tidak memasukkan nilai, kami menghasilkan kunci BGP.

- c. Untuk mengiklankan prefiks ke Amazon, untuk Prefiks yang ingin Anda iklankan, masukkan alamat tujuan CIDR IPv4 (dipisahkan dengan koma) tempat lalu lintas harus diarahkan melalui antarmuka virtual.
- d. (Opsional) Menambahkan atau menghapus tanda.

[Tambahkan tag] Pilih Tambah tag dan lakukan hal berikut:

- Untuk Kunci, masukkan nama kunci.
- Untuk Nilai, masukkan nilai kunci.

[Menghapus tanda] Di samping tanda, pilih Hapus tanda.

7. Pilih Buat antarmuka virtual.

Untuk menyediakan antarmuka virtual privat bagi VPC

- 1. Buka konsol AWS Direct Connect di [https://console.aws.amazon.com/directconnect/v2/home.](https://console.aws.amazon.com/directconnect/v2/home)
- 2. Di panel navigasi, pilih Antarmuka Virtual.
- 3. Pilih Buat antarmuka virtual.
- 4. Di bawah Jenis antarmuka virtual, untuk Jenis, pilih Privat.
- 5. Di bawah Pengaturan antarmuka virtual privat, lakukan hal berikut:
	- a. Untuk Nama antarmuka virtual, masukkan nama untuk antarmuka virtual.
	- b. Untuk Koneksi, pilih koneksi Direct Connect yang ingin Anda gunakan untuk antarmuka ini.
	- c. Untuk Jenis gateway, pilih Virtual private gateway, atau Gateway Direct Connect.
	- d. Untuk pemilik antarmuka virtual, pilih AWS Akun lain, lalu masukkan AWS akun.
	- e. Untuk Virtual private gateway, pilih virtual private gateway yang akan digunakan untuk antarmuka ini.
	- f. Untuk VLAN, masukkan nomor ID untuk virtual local area network (VLAN).
	- g. Untuk BGP ASN, masukkan Border Gateway Protocol Autonomous System Number dari router peer on-premise Anda untuk antarmuka virtual baru.

Nilai yang valid adalah 1 hingga 2147483647.

- 6. Di bawah Pengaturan Tambahan, lakukan hal berikut:
	- a. Untuk mengonfigurasi BGP IPv4 atau peer IPv6, lakukan hal berikut:

[IPv4] Untuk mengonfigurasi peer BGP IPv4, pilih IPv4 dan lakukan salah satu hal berikut:

- Untuk menentukan alamat IP ini sendiri, untuk IP peer router, masukkan alamat CIDR IPv4 tujuan tempat Amazon harus mengirimkan lalu lintas.
- Untuk IP peer router Amazon, masukkan alamat CIDR IPv4 yang akan digunakan untuk mengirim lalu lintas ke AWS.

#### **A** Important

Jika Anda membiarkan AWS auto-menetapkan alamat IPv4, /29 CIDR akan dialokasikan dari 169.254.0.0/16 IPv4 Link-Local menurut RFC 3927 untuk konektivitas. point-to-point AWS tidak merekomendasikan opsi ini jika Anda bermaksud menggunakan alamat IP rekan router pelanggan sebagai sumber dan/ atau tujuan untuk lalu lintas VPC. Sebagai gantinya, Anda harus menggunakan RFC 1918 atau pengalamatan lainnya, dan tentukan sendiri alamatnya.

- Untuk informasi lebih lanjut tentang RFC 1918, lihat [Alokasi Alamat untuk](https://datatracker.ietf.org/doc/html/rfc1918) Internet Pribadi.
- Untuk informasi selengkapnya tentang RFC 3927, lihat [Konfigurasi Dinamis](https://datatracker.ietf.org/doc/html/rfc3927) [Alamat Lokal-Tautan IPv4](https://datatracker.ietf.org/doc/html/rfc3927).

[IPv6] Untuk mengonfigurasi peer BGP IPv6, pilih IPv6. Alamat IPv6 peer secara otomatis ditetapkan dari kolam alamat IPv6 Amazon. Anda tidak dapat menentukan alamat IPv6 kustom.

- b. Untuk mengubah maximum transmission unit (MTU) dari 1500 (default) menjadi 9001 (bingkai jumbo), pilih MTU Jumbo (MTU ukuran 9001).
- c. (Opsional) Di bawah Aktifkan SiteLink, pilih Diaktifkan untuk mengaktifkan konektivitas langsung antara titik kehadiran Direct Connect.
- d. (Opsional) Tambahkan atau hapus tag.

[Tambahkan tag] Pilih Tambah tag dan lakukan hal berikut:

- Untuk Kunci, masukkan nama kunci.
- Untuk Nilai, masukkan nilai kunci.

[Menghapus tanda] Di samping tanda, pilih Hapus tanda.

7. Pilih Buat antarmuka virtual.

### <span id="page-51-0"></span>Langkah 4: Memverifikasi konfigurasi ketahanan antarmuka virtual

Setelah Anda membuat antarmuka virtual ke AWS Cloud atau ke Amazon VPC, lakukan pengujian failover antarmuka virtual untuk memverifikasi bahwa konfigurasi Anda memenuhi persyaratan

ketahanan Anda. Untuk informasi selengkapnya, lihat [the section called "Pengujian Failover AWS](#page-83-0)  [Direct Connect"](#page-83-0).

### <span id="page-52-0"></span>Langkah 5: Memverifikasi konektivitas antarmuka virtual

Setelah Anda membuat antarmuka virtual ke AWS Cloud atau ke Amazon VPC, Anda dapat memverifikasi koneksi AWS Direct Connect Anda menggunakan prosedur berikut.

Untuk memverifikasi koneksi antarmuka virtual Anda ke AWS Cloud

• Jalankan traceroute dan verifikasi bahwa AWS Direct Connect pengenal ada di jejak jaringan.

Untuk memverifikasi koneksi antarmuka virtual Anda ke Amazon VPC

- 1. Menggunakan AMI yang dapat di-ping, seperti Amazon Linux AMI, luncurkan instans EC2 ke VPC yang terlampir ke virtual private gateway Anda. AMI Amazon Linux tersedia di tab Quick Start saat Anda menggunakan wizard launch wizard instans di konsol Amazon EC2. Untuk informasi selengkapnya, lihat [Meluncurkan Instans](https://docs.aws.amazon.com/AWSEC2/latest/UserGuide/ec2-launch-instance_linux.html) di Panduan Pengguna Amazon EC2. Pastikan bahwa grup keamanan yang terkait dengan instans mencakup aturan yang mengizinkan lalu lintas ICMP masuk (untuk permintaan ping).
- 2. Setelah instans berjalan, dapatkan alamat IPv4 privatnya (misalnya, 10.0.0.4). Konsol Amazon EC2 akan menampilkan alamat sebagai bagian dari detail instans.
- 3. Ping alamat IPv4 privat dan dapatkan respons.

# Pengembangan dan pengujian

Anda dapat mencapai ketahanan pengembangan dan pengujian untuk beban kerja kritis dengan menggunakan koneksi terpisah yang berakhir pada perangkat terpisah di satu lokasi (seperti yang ditampilkan pda gambar berikut). Model ini memberikan ketahanan terhadap kegagalan perangkat, tetapi tidak memberikan ketahanan terhadap kegagalan lokasi.

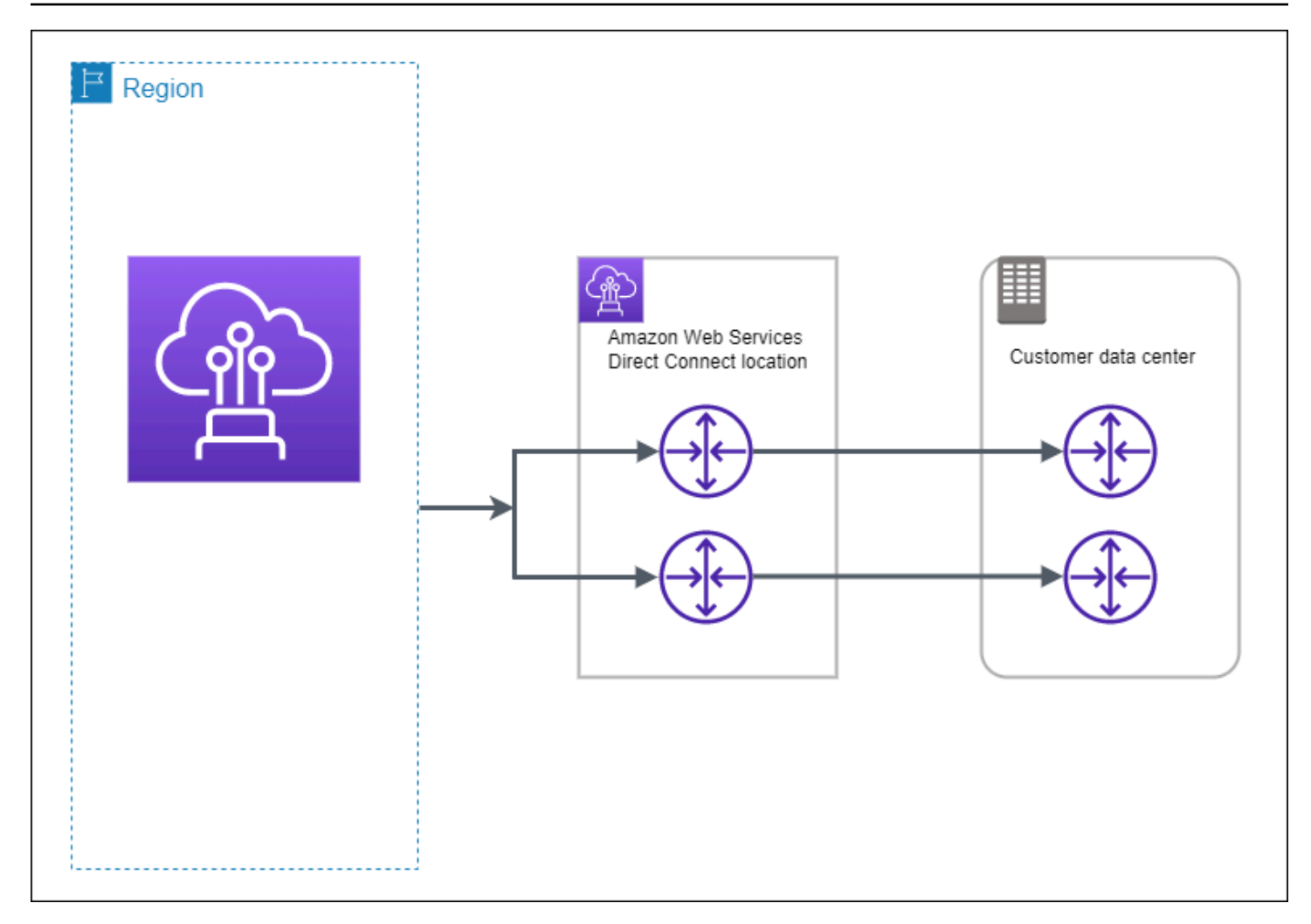

Prosedur berikut menunjukkan cara menggunakan AWS Direct Connect Resiliency Toolkit untuk mengonfigurasi model pengembangan dan pengujian ketahanan.

Topik

- [Langkah 1: Mendaftar untuk AWS](#page-53-0)
- [Langkah 2: Mengonfigurasi model ketahanan](#page-55-0)
- [Langkah 3: Membuat antarmuka virtual](#page-56-0)
- [Langkah 4: Memverifikasi konfigurasi ketahanan antarmuka virtual](#page-64-0)
- [Langkah 5: Memverifikasi antarmuka virtual](#page-65-0)

### <span id="page-53-0"></span>Langkah 1: Mendaftar untuk AWS

Untuk menggunakannya AWS Direct Connect, Anda memerlukan AWS akun jika Anda belum memilikinya.

#### Mendaftar untuk Akun AWS

Jika Anda tidak memiliki Akun AWS, selesaikan langkah-langkah berikut untuk membuatnya.

Untuk mendaftar untuk Akun AWS

- 1. Buka [https://portal.aws.amazon.com/billing/signup.](https://portal.aws.amazon.com/billing/signup)
- 2. Ikuti petunjuk online.

Bagian dari prosedur pendaftaran melibatkan tindakan menerima panggilan telepon dan memasukkan kode verifikasi di keypad telepon.

Saat Anda mendaftar untuk sebuah Akun AWS, sebuah Pengguna root akun AWSdibuat. Pengguna root memiliki akses ke semua Layanan AWS dan sumber daya di akun. Sebagai praktik keamanan terbaik, tetapkan akses administratif ke pengguna, dan gunakan hanya pengguna root untuk melakukan [tugas yang memerlukan akses pengguna root](https://docs.aws.amazon.com/accounts/latest/reference/root-user-tasks.html).

AWS mengirimi Anda email konfirmasi setelah proses pendaftaran selesai. Anda dapat melihat aktivitas akun Anda saat ini dan mengelola akun Anda dengan mengunjungi <https://aws.amazon.com/> dan memilih Akun Saya.

Buat pengguna dengan akses administratif

Setelah Anda mendaftar Akun AWS, amankan Pengguna root akun AWS, aktifkan AWS IAM Identity Center, dan buat pengguna administratif sehingga Anda tidak menggunakan pengguna root untuk tugas sehari-hari.

Amankan Anda Pengguna root akun AWS

1. Masuk ke [AWS Management Consoles](https://console.aws.amazon.com/)ebagai pemilik akun dengan memilih pengguna Root dan memasukkan alamat Akun AWS email Anda. Di laman berikutnya, masukkan kata sandi.

Untuk bantuan masuk dengan menggunakan pengguna root, lihat [Masuk sebagai pengguna root](https://docs.aws.amazon.com/signin/latest/userguide/console-sign-in-tutorials.html#introduction-to-root-user-sign-in-tutorial) di AWS Sign-In Panduan Pengguna.

2. Mengaktifkan autentikasi multi-faktor (MFA) untuk pengguna root Anda.

Untuk petunjuk, lihat [Mengaktifkan perangkat MFA virtual untuk pengguna Akun AWS root](https://docs.aws.amazon.com/IAM/latest/UserGuide/enable-virt-mfa-for-root.html)  [\(konsol\) Anda](https://docs.aws.amazon.com/IAM/latest/UserGuide/enable-virt-mfa-for-root.html) di Panduan Pengguna IAM.

Buat pengguna dengan akses administratif

1. Aktifkan Pusat Identitas IAM.

Untuk mendapatkan petunjuk, silakan lihat [Mengaktifkan AWS IAM Identity Center](https://docs.aws.amazon.com/singlesignon/latest/userguide/get-set-up-for-idc.html) di Panduan Pengguna AWS IAM Identity Center .

2. Di Pusat Identitas IAM, berikan akses administratif ke pengguna.

Untuk tutorial tentang menggunakan Direktori Pusat Identitas IAM sebagai sumber identitas Anda, lihat [Mengkonfigurasi akses pengguna dengan default Direktori Pusat Identitas IAM](https://docs.aws.amazon.com/singlesignon/latest/userguide/quick-start-default-idc.html) di Panduan AWS IAM Identity Center Pengguna.

Masuk sebagai pengguna dengan akses administratif

• Untuk masuk dengan pengguna Pusat Identitas IAM, gunakan URL masuk yang dikirim ke alamat email saat Anda membuat pengguna Pusat Identitas IAM.

Untuk bantuan masuk menggunakan pengguna Pusat Identitas IAM, lihat [Masuk ke portal AWS](https://docs.aws.amazon.com/signin/latest/userguide/iam-id-center-sign-in-tutorial.html) [akses](https://docs.aws.amazon.com/signin/latest/userguide/iam-id-center-sign-in-tutorial.html) di Panduan AWS Sign-In Pengguna.

Tetapkan akses ke pengguna tambahan

1. Di Pusat Identitas IAM, buat set izin yang mengikuti praktik terbaik menerapkan izin hak istimewa paling sedikit.

Untuk petunjuknya, lihat [Membuat set izin](https://docs.aws.amazon.com/singlesignon/latest/userguide/get-started-create-a-permission-set.html) di Panduan AWS IAM Identity Center Pengguna.

2. Tetapkan pengguna ke grup, lalu tetapkan akses masuk tunggal ke grup.

Untuk petunjuk, lihat [Menambahkan grup](https://docs.aws.amazon.com/singlesignon/latest/userguide/addgroups.html) di Panduan AWS IAM Identity Center Pengguna.

### <span id="page-55-0"></span>Langkah 2: Mengonfigurasi model ketahanan

Untuk mengonfigurasi model ketahanan

- 1. Buka konsol AWS Direct Connect di [https://console.aws.amazon.com/directconnect/v2/home.](https://console.aws.amazon.com/directconnect/v2/home)
- 2. Di panel navigasi, pilih Koneksi, lalu pilih Buat koneksi.
- 3. Di bawah Jenis pemesanan koneksi, pilih Wizard koneksi.
- 4. Di bawah Tingkat ketahanan, pilih Pengembangan dan pengujian, lalu pilih Selanjutnya.
- 5. Pada panel Konfigurasi koneksi, di bawah Pengaturan koneksi, lakukan hal berikut:
	- a. Untuk Bandwidth, pilih bandwidth koneksi.

Bandwidth ini berlaku untuk semua koneksi yang dibuat.

- b. Untuk penyedia layanan lokasi pertama, pilih AWS Direct Connect lokasi yang sesuai.
- c. Jika berlaku, untuk Sub lokasi pertama, pilih lantai yang paling dekat dengan Anda atau penyedia jaringan Anda. Opsi ini hanya tersedia jika lokasi memiliki ruang meet-me (MMR) di beberapa lantai gedung.
- d. Jika Anda memilih Lainnya untuk Penyedia location service pertama, untuk Nama penyedia lain, masukkan nama partner yang Anda gunakan.
- e. (Opsional) Tambahkan atau hapus tanda.

[Tambahkan tag] Pilih Tambah tag dan lakukan hal berikut:

- Untuk Kunci, masukkan nama kunci.
- Untuk Nilai, masukkan nilai kunci.

[Hapus tanda] Di samping tanda, pilih Hapus tanda.

- 6. Pilih Selanjutnya.
- 7. Periksa koneksi Anda, lalu pilih Lanjutkan.

Jika LOA sudah siap, Anda dapat memilih Unduh LOA, lalu klik Lanjutkan.

Diperlukan waktu hingga 72 jam AWS untuk meninjau permintaan Anda dan menyediakan port untuk koneksi Anda. Selama waktu ini, Anda mungkin menerima email berisi permintaan untuk informasi lebih lanjut tentang kasus penggunaan atau lokasi yang ditentukan. Email dikirim ke alamat email yang Anda gunakan saat mendaftar AWS. Anda harus merespons dalam waktu 7 hari atau koneksi dihapus.

### <span id="page-56-0"></span>Langkah 3: Membuat antarmuka virtual

Untuk mulai menggunakan AWS Direct Connect koneksi Anda, Anda harus membuat antarmuka virtual. Anda dapat membuat antarmuka virtual privat untuk terhubung ke VPC Anda. Atau, Anda dapat membuat antarmuka virtual publik untuk terhubung ke AWS layanan publik yang tidak ada di VPC. Ketika membuat antarmuka virtual privat untuk VPC, Anda memerlukan antarmuka virtual privat untuk setiap VPC yang terhubung dengan Anda. Misalnya, Anda memerlukan tiga antarmuka virtual privat untuk terhubung ke tiga VPC.

Sebelum memulai, pastikan Anda memiliki informasi berikut:

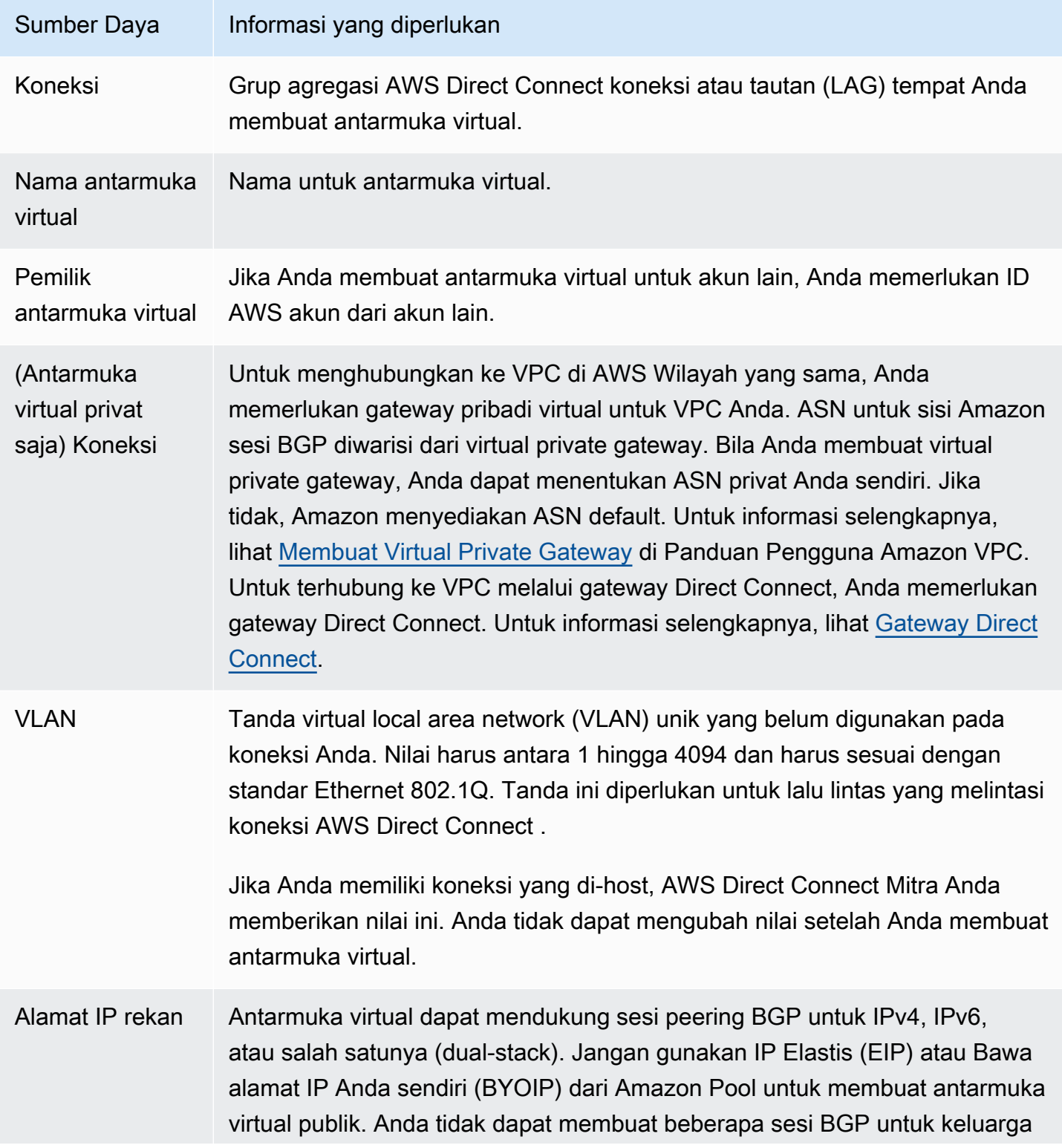

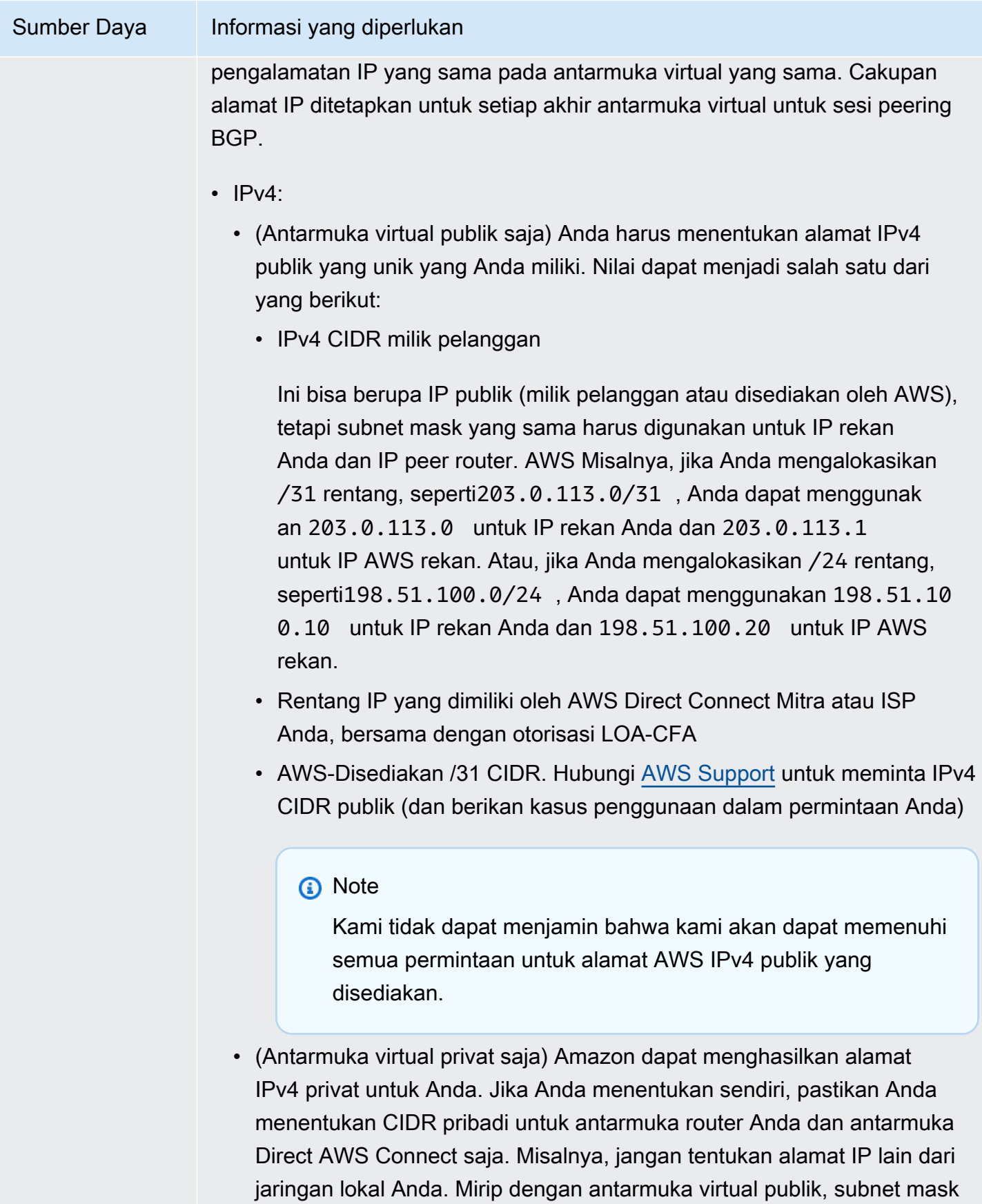

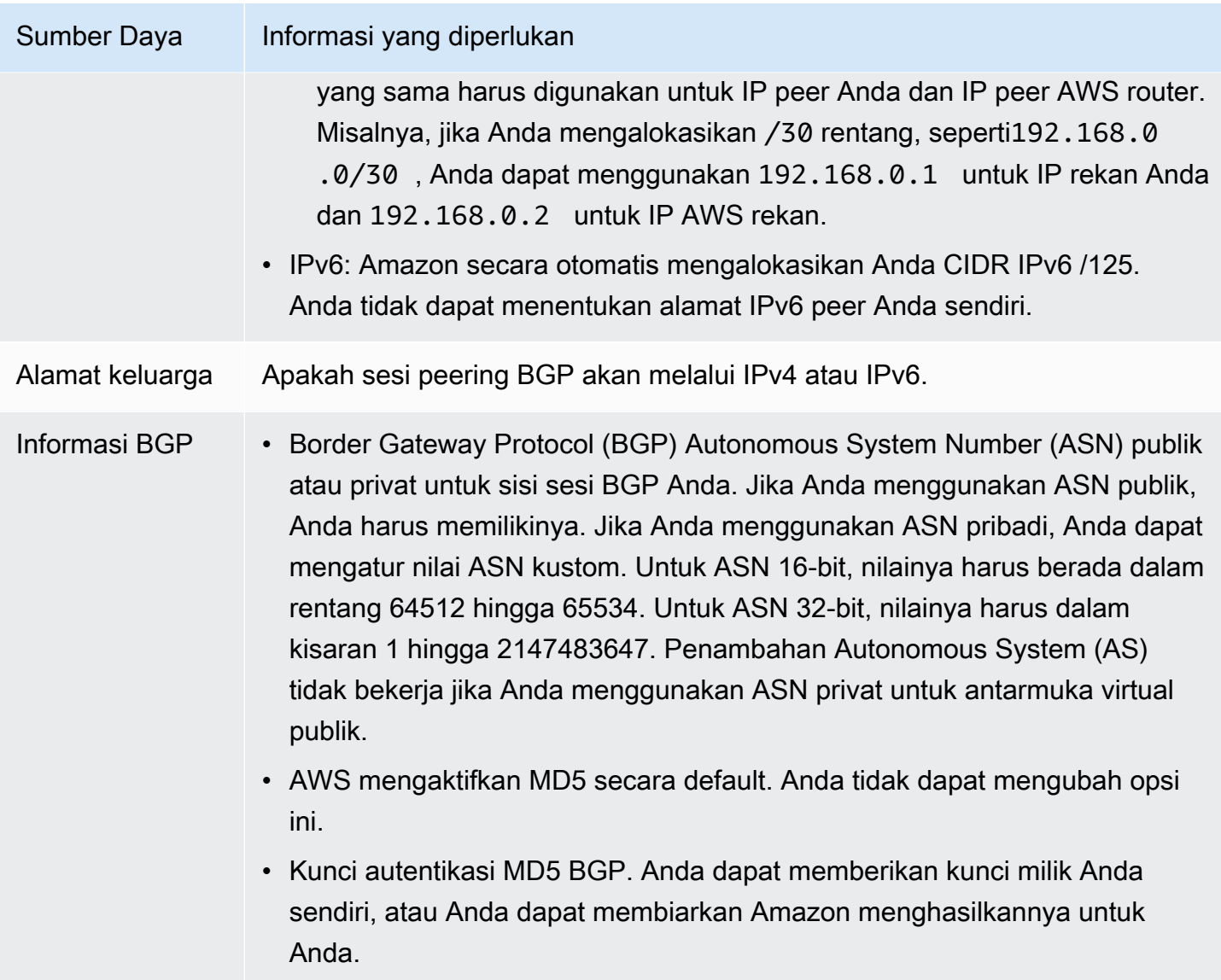

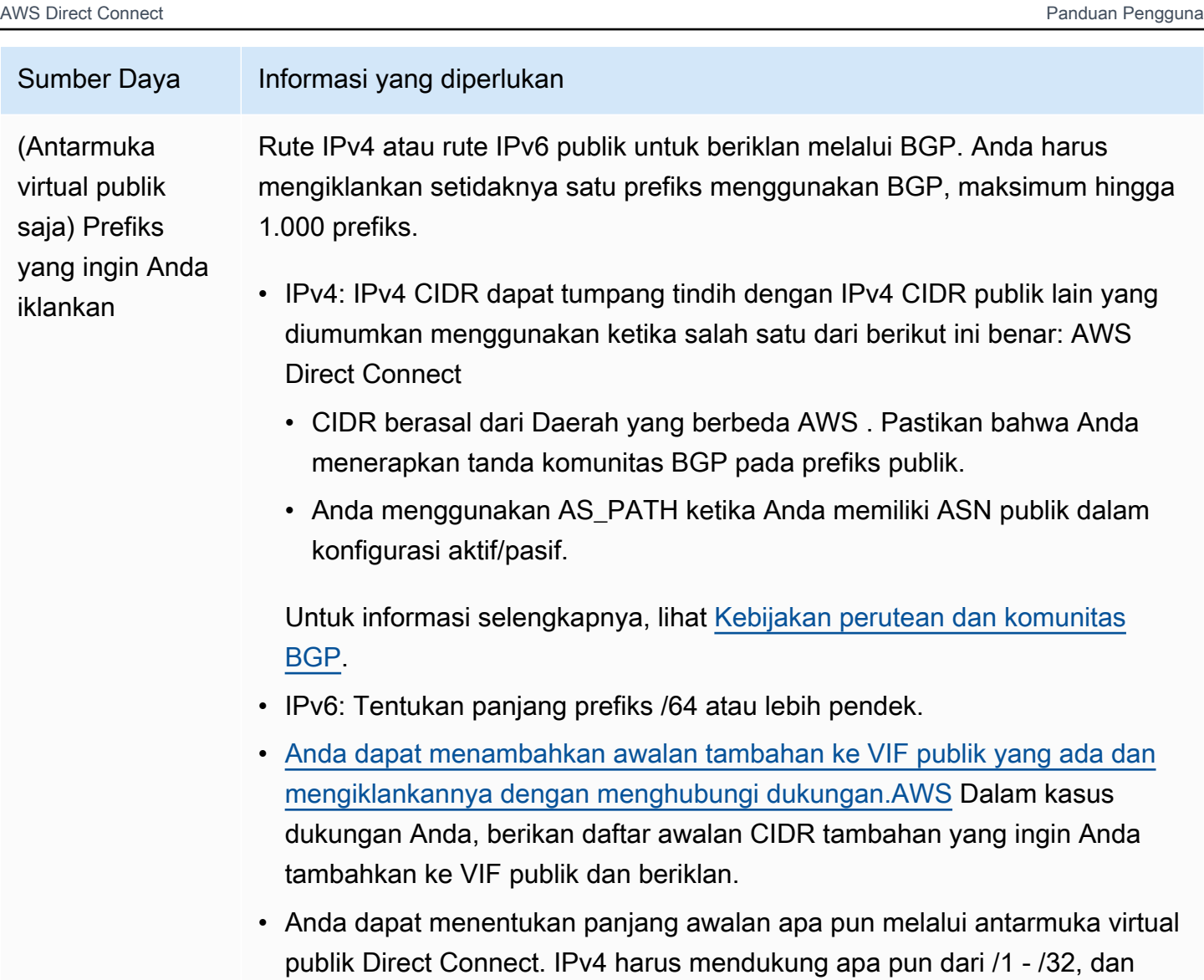

IPv6 harus mendukung apa pun dari /1 - /64.

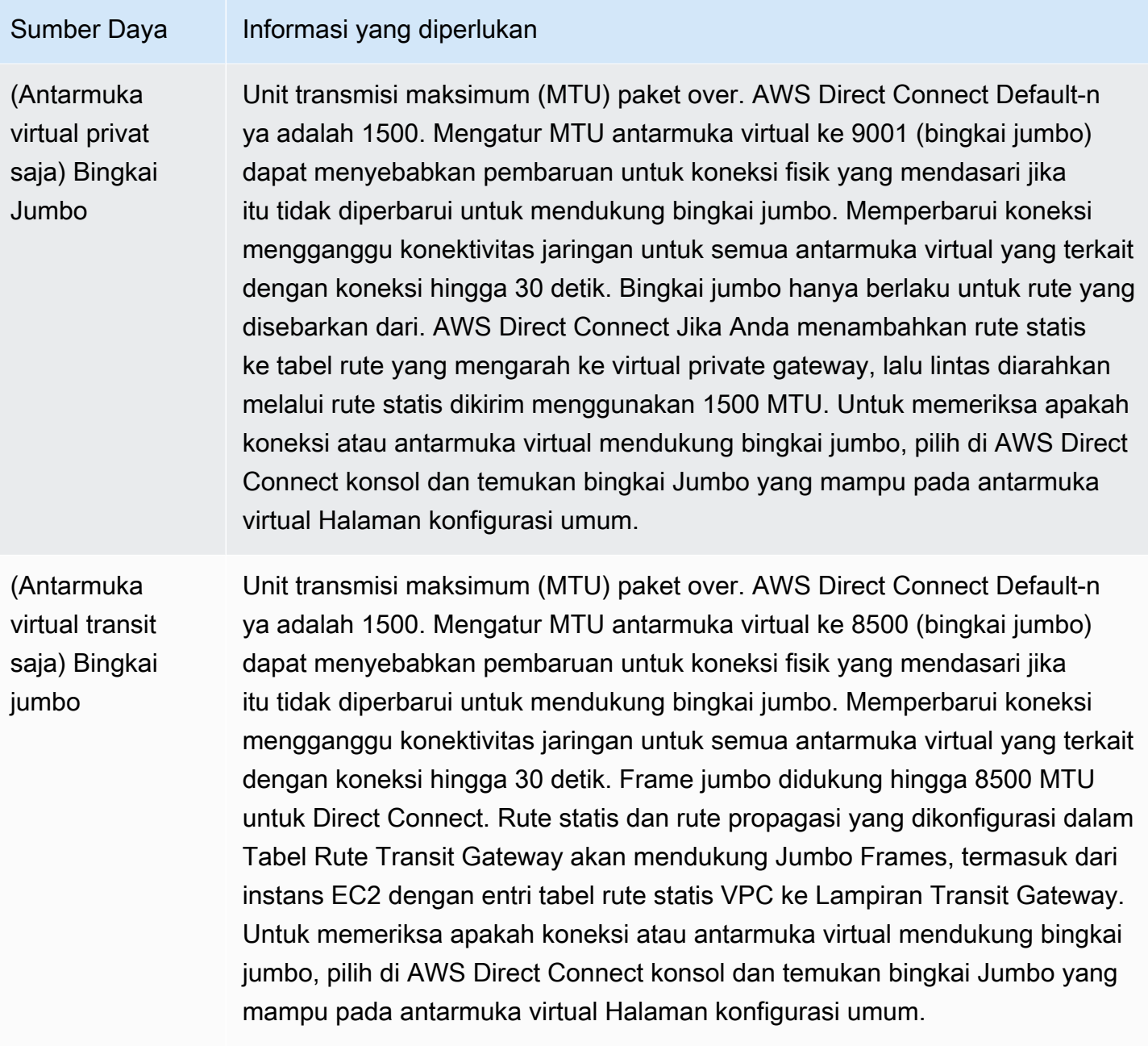

Jika prefiks publik atau ASN merupakan milik ISP atau operator jaringan, kami meminta informasi tambahan dari Anda. Ini bisa berupa dokumen yang menggunakan kop surat perusahaan resmi, atau email dari nama domain perusahaan yang memverifikasi bahwa prefiks jaringan/ASN dapat digunakan oleh Anda.

Jika Anda membuat antarmuka virtual publik, dibutuhkan waktu hingga 72 jam bagi AWS untuk meninjau dan menyetujui permintaan Anda.

Untuk menyediakan antarmuka virtual publik ke layanan non-VPC

- 1. Buka konsol AWS Direct Connect di [https://console.aws.amazon.com/ec2spot/home/fleet](https://console.aws.amazon.com/directconnect/v2/home).
- 2. Di panel navigasi, pilih Antarmuka Virtual.
- 3. Pilih Buat antarmuka virtual.
- 4. Di bawah Jenis antarmuka virtual, untuk Jenis, pilih Publik.
- 5. Di bawah Pengaturan antarmuka virtual publik, lakukan hal berikut:
	- a. Untuk Nama antarmuka virtual, masukkan nama untuk antarmuka virtual.
	- b. Untuk Koneksi, pilih koneksi Direct Connect yang ingin Anda gunakan untuk antarmuka ini.
	- c. Untuk VLAN, masukkan nomor ID untuk virtual local area network (VLAN).
	- d. Untuk BGP ASN, masukkan Autonomous System Number (ASN) Border Gateway Protocol (BGP) dari gateway Anda.

Nilai yang valid adalah 1-2147483647.

- 6. Di bawah Pengaturan tambahan, lakukan hal berikut:
	- a. Untuk mengonfigurasi BGP IPv4 atau peer IPv6, lakukan hal berikut:

[IPv4] Untuk mengonfigurasi peer BGP IPv4, pilih IPv4 dan lakukan salah satu hal berikut:

- Untuk menentukan alamat IP ini sendiri, untuk IP peer router, masukkan alamat CIDR IPv4 tujuan tempat Amazon harus mengirimkan lalu lintas.
- Untuk IP peer router Amazon, masukkan alamat CIDR IPv4 yang akan digunakan untuk mengirim lalu lintas ke AWS.

[IPv6] Untuk mengonfigurasi peer BGP IPv6, pilih IPv6. Alamat IPv6 peer secara otomatis ditetapkan dari kolam alamat IPv6 Amazon. Anda tidak dapat menentukan alamat IPv6 kustom.

b. Untuk menyediakan kunci BGP Anda sendiri, masukkan kunci BGP MD5 Anda.

Jika Anda tidak memasukkan nilai, kami menghasilkan kunci BGP.

- c. Untuk mengiklankan prefiks ke Amazon, untuk Prefiks yang ingin Anda iklankan, masukkan alamat tujuan CIDR IPv4 (dipisahkan dengan koma) tempat lalu lintas harus diarahkan melalui antarmuka virtual.
- d. (Opsional) Menambahkan atau menghapus tanda.

[Tambahkan tag] Pilih Tambah tag dan lakukan hal berikut:

- Untuk Kunci, masukkan nama kunci.
- Untuk Nilai, masukkan nilai kunci.

[Menghapus tanda] Di samping tanda, pilih Hapus tanda.

7. Pilih Buat antarmuka virtual.

Untuk menyediakan antarmuka virtual privat bagi VPC

- 1. Buka konsol AWS Direct Connect di [https://console.aws.amazon.com/directconnect/v2/home.](https://console.aws.amazon.com/directconnect/v2/home)
- 2. Di panel navigasi, pilih Antarmuka Virtual.
- 3. Pilih Buat antarmuka virtual.
- 4. Di bawah Jenis antarmuka virtual, untuk Jenis, pilih Privat.
- 5. Di bawah Pengaturan antarmuka virtual privat, lakukan hal berikut:
	- a. Untuk Nama antarmuka virtual, masukkan nama untuk antarmuka virtual.
	- b. Untuk Koneksi, pilih koneksi Direct Connect yang ingin Anda gunakan untuk antarmuka ini.
	- c. Untuk Jenis gateway, pilih Virtual private gateway, atau Gateway Direct Connect.
	- d. Untuk pemilik antarmuka virtual, pilih AWS Akun lain, lalu masukkan AWS akun.
	- e. Untuk Virtual private gateway, pilih virtual private gateway yang akan digunakan untuk antarmuka ini.
	- f. Untuk VLAN, masukkan nomor ID untuk virtual local area network (VLAN).
	- g. Untuk BGP ASN, masukkan Border Gateway Protocol Autonomous System Number dari router peer on-premise Anda untuk antarmuka virtual baru.

Nilai yang valid adalah 1 hingga 2147483647.

- 6. Di bawah Pengaturan Tambahan, lakukan hal berikut:
	- a. Untuk mengonfigurasi BGP IPv4 atau peer IPv6, lakukan hal berikut:

[IPv4] Untuk mengonfigurasi peer BGP IPv4, pilih IPv4 dan lakukan salah satu hal berikut:

- Untuk menentukan alamat IP ini sendiri, untuk IP peer router, masukkan alamat CIDR IPv4 tujuan tempat Amazon harus mengirimkan lalu lintas.
- Untuk IP peer router Amazon, masukkan alamat CIDR IPv4 yang akan digunakan untuk mengirim lalu lintas ke AWS.

#### **A** Important

Jika Anda membiarkan AWS auto-menetapkan alamat IPv4, /29 CIDR akan dialokasikan dari 169.254.0.0/16 IPv4 Link-Local menurut RFC 3927 untuk konektivitas. point-to-point AWS tidak merekomendasikan opsi ini jika Anda bermaksud menggunakan alamat IP rekan router pelanggan sebagai sumber dan/ atau tujuan untuk lalu lintas VPC. Sebagai gantinya, Anda harus menggunakan RFC 1918 atau pengalamatan lainnya, dan tentukan sendiri alamatnya.

- Untuk informasi lebih lanjut tentang RFC 1918, lihat [Alokasi Alamat untuk](https://datatracker.ietf.org/doc/html/rfc1918) Internet Pribadi.
- Untuk informasi selengkapnya tentang RFC 3927, lihat [Konfigurasi Dinamis](https://datatracker.ietf.org/doc/html/rfc3927) [Alamat Lokal-Tautan IPv4](https://datatracker.ietf.org/doc/html/rfc3927).

[IPv6] Untuk mengonfigurasi peer BGP IPv6, pilih IPv6. Alamat IPv6 peer secara otomatis ditetapkan dari kolam alamat IPv6 Amazon. Anda tidak dapat menentukan alamat IPv6 kustom.

- b. Untuk mengubah maximum transmission unit (MTU) dari 1500 (default) menjadi 9001 (bingkai jumbo), pilih MTU Jumbo (MTU ukuran 9001).
- c. (Opsional) Di bawah Aktifkan SiteLink, pilih Diaktifkan untuk mengaktifkan konektivitas langsung antara titik kehadiran Direct Connect.
- d. (Opsional) Tambahkan atau hapus tag.

[Tambahkan tag] Pilih Tambah tag dan lakukan hal berikut:

- Untuk Kunci, masukkan nama kunci.
- Untuk Nilai, masukkan nilai kunci.

[Menghapus tanda] Di samping tanda, pilih Hapus tanda.

7. Pilih Buat antarmuka virtual.

### <span id="page-64-0"></span>Langkah 4: Memverifikasi konfigurasi ketahanan antarmuka virtual

Setelah Anda membuat antarmuka virtual ke AWS Cloud atau ke Amazon VPC, lakukan pengujian failover antarmuka virtual untuk memverifikasi bahwa konfigurasi Anda memenuhi persyaratan

ketahanan Anda. Untuk informasi selengkapnya, lihat [the section called "Pengujian Failover AWS](#page-83-0)  [Direct Connect"](#page-83-0).

### <span id="page-65-0"></span>Langkah 5: Memverifikasi antarmuka virtual

Setelah Anda membuat antarmuka virtual ke AWS Cloud atau ke Amazon VPC, Anda dapat memverifikasi koneksi AWS Direct Connect Anda menggunakan prosedur berikut.

Untuk memverifikasi koneksi antarmuka virtual Anda ke AWS Cloud

• Jalankan traceroute dan verifikasi bahwa AWS Direct Connect pengenal ada di jejak jaringan.

Untuk memverifikasi koneksi antarmuka virtual Anda ke Amazon VPC

- 1. Menggunakan AMI yang dapat di-ping, seperti Amazon Linux AMI, luncurkan instans EC2 ke VPC yang terlampir ke virtual private gateway Anda. AMI Amazon Linux tersedia di tab Quick Start saat Anda menggunakan wizard launch wizard instans di konsol Amazon EC2. Untuk informasi selengkapnya, lihat [Meluncurkan Instans](https://docs.aws.amazon.com/AWSEC2/latest/UserGuide/ec2-launch-instance_linux.html) di Panduan Pengguna Amazon EC2. Pastikan bahwa grup keamanan yang terkait dengan instans mencakup aturan yang mengizinkan lalu lintas ICMP masuk (untuk permintaan ping).
- 2. Setelah instans berjalan, dapatkan alamat IPv4 privatnya (misalnya, 10.0.0.4). Konsol Amazon EC2 akan menampilkan alamat sebagai bagian dari detail instans.
- 3. Ping alamat IPv4 privat dan dapatkan respons.

# Klasik

Pilih Klasik jika Anda memiliki koneksi yang ada.

Prosedur berikut menunjukkan skenario umum untuk menyiapkan dengan koneksi AWS Direct Connect .

#### Daftar Isi

- [Prasyarat](#page-66-0)
- [Langkah 1: Mendaftar AWS](#page-66-1)
- [Langkah 2: Minta koneksi AWS Direct Connect khusus](#page-68-0)
- [\(Koneksi khusus\) Langkah 3: Unduh LOA-CFA](#page-70-0)
- [Langkah 4: Buat antarmuka virtual](#page-71-0)
- [Langkah 5: Unduh konfigurasi router](#page-80-0)
- [Langkah 6: Verifikasi antarmuka virtual](#page-81-0)
- [\(Direkomendasikan\) Langkah 7: Konfigurasikan koneksi redundan](#page-81-1)

### <span id="page-66-0"></span>Prasyarat

Untuk koneksi AWS Direct Connect dengan kecepatan port 1 Gbps atau lebih tinggi, pastikan jaringan Anda memenuhi persyaratan berikut:

- Jaringan Anda harus menggunakan serat mode tunggal dengan transceiver 1000BASE-LX (1310 nm) untuk Ethernet 1 gigabit, transceiver 10GBASE-LR (1310 nm) untuk 10 gigabit, atau 100GBASE-LR4 untuk Ethernet 100 gigabit.
- Negosiasi otomatis untuk port harus dinonaktifkan untuk koneksi dengan kecepatan port lebih dari 1 Gbps. Namun, tergantung pada titik akhir AWS Direct Connect yang melayani koneksi Anda, negosiasi otomatis mungkin perlu diaktifkan atau dinonaktifkan untuk koneksi 1 Gbps. Jika antarmuka virtual Anda tetap down, lihat[Pemecahan masalah lapisan 2 \(tautan data\)](#page-275-0).
- Enkapsulasi VLAN 802.1Q harus didukung di seluruh koneksi, termasuk perangkat perantara.
- Perangkat Anda harus mendukung autentikasi Border Gateway Protocol (BGP) dan BGP MD5.
- (Opsional) Anda dapat mengonfigurasi Deteksi Penerusan Dua Arah (BFD) pada jaringan Anda. BFD asinkron secara otomatis diaktifkan untuk setiap antarmuka virtual. AWS Direct Connect Ini secara otomatis diaktifkan untuk antarmuka virtual Direct Connect, tetapi tidak berlaku sampai Anda mengkonfigurasinya di router Anda. Untuk informasi selengkapnya, lihat [Mengaktifkan BFD](https://aws.amazon.com/premiumsupport/knowledge-center/enable-bfd-direct-connect/) [untuk koneksi Direct Connect.](https://aws.amazon.com/premiumsupport/knowledge-center/enable-bfd-direct-connect/)

### <span id="page-66-1"></span>Langkah 1: Mendaftar AWS

Untuk menggunakannya AWS Direct Connect, Anda memerlukan akun jika Anda belum memilikinya.

### Mendaftar untuk Akun AWS

Jika Anda tidak memiliki Akun AWS, selesaikan langkah-langkah berikut untuk membuatnya.

#### Untuk mendaftar untuk Akun AWS

1. Buka [https://portal.aws.amazon.com/billing/signup.](https://portal.aws.amazon.com/billing/signup)

#### 2. Ikuti petunjuk online.

Bagian dari prosedur pendaftaran melibatkan tindakan menerima panggilan telepon dan memasukkan kode verifikasi di keypad telepon.

Saat Anda mendaftar untuk sebuah Akun AWS, sebuah Pengguna root akun AWSdibuat. Pengguna root memiliki akses ke semua Layanan AWS dan sumber daya di akun. Sebagai praktik keamanan terbaik, tetapkan akses administratif ke pengguna, dan gunakan hanya pengguna root untuk melakukan [tugas yang memerlukan akses pengguna root](https://docs.aws.amazon.com/accounts/latest/reference/root-user-tasks.html).

AWS mengirimi Anda email konfirmasi setelah proses pendaftaran selesai. Anda dapat melihat aktivitas akun Anda saat ini dan mengelola akun Anda dengan mengunjungi <https://aws.amazon.com/> dan memilih Akun Saya.

Buat pengguna dengan akses administratif

Setelah Anda mendaftar Akun AWS, amankan Pengguna root akun AWS, aktifkan AWS IAM Identity Center, dan buat pengguna administratif sehingga Anda tidak menggunakan pengguna root untuk tugas sehari-hari.

Amankan Anda Pengguna root akun AWS

1. Masuk ke [AWS Management Consoles](https://console.aws.amazon.com/)ebagai pemilik akun dengan memilih pengguna Root dan memasukkan alamat Akun AWS email Anda. Di laman berikutnya, masukkan kata sandi.

Untuk bantuan masuk dengan menggunakan pengguna root, lihat [Masuk sebagai pengguna root](https://docs.aws.amazon.com/signin/latest/userguide/console-sign-in-tutorials.html#introduction-to-root-user-sign-in-tutorial) di AWS Sign-In Panduan Pengguna.

2. Mengaktifkan autentikasi multi-faktor (MFA) untuk pengguna root Anda.

Untuk petunjuk, lihat [Mengaktifkan perangkat MFA virtual untuk pengguna Akun AWS root](https://docs.aws.amazon.com/IAM/latest/UserGuide/enable-virt-mfa-for-root.html)  [\(konsol\) Anda](https://docs.aws.amazon.com/IAM/latest/UserGuide/enable-virt-mfa-for-root.html) di Panduan Pengguna IAM.

Buat pengguna dengan akses administratif

1. Aktifkan Pusat Identitas IAM.

Untuk mendapatkan petunjuk, silakan lihat [Mengaktifkan AWS IAM Identity Center](https://docs.aws.amazon.com/singlesignon/latest/userguide/get-set-up-for-idc.html) di Panduan Pengguna AWS IAM Identity Center .

2. Di Pusat Identitas IAM, berikan akses administratif ke pengguna.

Untuk tutorial tentang menggunakan Direktori Pusat Identitas IAM sebagai sumber identitas Anda, lihat [Mengkonfigurasi akses pengguna dengan default Direktori Pusat Identitas IAM](https://docs.aws.amazon.com/singlesignon/latest/userguide/quick-start-default-idc.html) di Panduan AWS IAM Identity Center Pengguna.

Masuk sebagai pengguna dengan akses administratif

• Untuk masuk dengan pengguna Pusat Identitas IAM, gunakan URL masuk yang dikirim ke alamat email saat Anda membuat pengguna Pusat Identitas IAM.

Untuk bantuan masuk menggunakan pengguna Pusat Identitas IAM, lihat [Masuk ke portal AWS](https://docs.aws.amazon.com/signin/latest/userguide/iam-id-center-sign-in-tutorial.html) [akses](https://docs.aws.amazon.com/signin/latest/userguide/iam-id-center-sign-in-tutorial.html) di Panduan AWS Sign-In Pengguna.

Tetapkan akses ke pengguna tambahan

1. Di Pusat Identitas IAM, buat set izin yang mengikuti praktik terbaik menerapkan izin hak istimewa paling sedikit.

Untuk petunjuknya, lihat [Membuat set izin](https://docs.aws.amazon.com/singlesignon/latest/userguide/get-started-create-a-permission-set.html) di Panduan AWS IAM Identity Center Pengguna.

2. Tetapkan pengguna ke grup, lalu tetapkan akses masuk tunggal ke grup.

Untuk petunjuk, lihat [Menambahkan grup](https://docs.aws.amazon.com/singlesignon/latest/userguide/addgroups.html) di Panduan AWS IAM Identity Center Pengguna.

## <span id="page-68-0"></span>Langkah 2: Minta koneksi AWS Direct Connect khusus

Untuk koneksi khusus, Anda dapat mengirimkan permintaan koneksi menggunakan AWS Direct Connect konsol. Untuk koneksi yang dihosting, bekerja sama dengan AWS Direct Connect Mitra untuk meminta koneksi yang dihosting. Pastikan bahwa Anda memiliki informasi berikut:

- Kecepatan port yang Anda butuhkan. Anda tidak dapat mengubah kecepatan port setelah Anda membuat permintaan koneksi.
- AWS Direct Connect Lokasi di mana koneksi akan diakhiri.
	- **a** Note

Anda tidak dapat menggunakan AWS Direct Connect konsol untuk meminta koneksi yang dihosting. Sebaliknya, hubungi AWS Direct Connect Mitra, yang dapat membuat koneksi

host untuk Anda, yang kemudian Anda terima. Lewati prosedur berikut dan pergi ke [Terima](#page-70-1) [koneksi yang di-host](#page-70-1).

Untuk membuat AWS Direct Connect koneksi baru

- 1. Buka konsol AWS Direct Connect di [https://console.aws.amazon.com/directconnect/v2/home.](https://console.aws.amazon.com/directconnect/v2/home)
- 2. Di panel navigasi pilih Koneksi, lalu pilih Buat koneksi.
- 3. PilihKlasik.
- 4. Pada panel Buat Koneksi, di bawahPengaturan koneksi, lakukan hal berikut:
	- a. Untuk Nama, masukkan nama untuk koneksi.
	- b. Untuk Lokasi, pilih lokasi AWS Direct Connect yang sesuai.
	- c. Jika berlaku, untuk Sub-lokasi, pilih lantai yang paling dekat dengan Anda atau penyedia jaringan Anda. Opsi ini hanya tersedia jika lokasi memiliki ruang pertemuan (MMR) di beberapa lantai gedung.
	- d. Untuk Kecepatan Port, pilih bandwidth koneksi.
	- e. Untuk Lokal, pilih Connect through an AWS Direct Connect partner saat Anda menggunakan koneksi ini untuk menyambung ke pusat data Anda.
	- f. Untuk penyedia layanan, pilih AWS Direct Connect Partner. Jika Anda menggunakan partner yang tidak ada dalam daftar, pilih Lainnya.
	- g. Jika Anda memilih Lainnya untuk Penyedia layanan, untuk Nama penyedia lain, masukkan nama partner yang Anda gunakan.
	- h. (Opsional) Tambahkan atau hapus tanda.

[Tambahkan tag] Pilih Tambah tag dan lakukan hal berikut:

- Untuk Kunci, masukkan nama kunci.
- Untuk Nilai, masukkan nilai kunci.

[Hapus tanda] Di samping tanda, pilih Hapus tanda.

5. Pilih Buat Koneksi.

Diperlukan waktu hingga 72 jam AWS untuk meninjau permintaan Anda dan menyediakan port untuk koneksi Anda. Selama waktu ini, Anda mungkin menerima email berisi permintaan untuk informasi lebih lanjut tentang kasus penggunaan atau lokasi yang ditentukan. Email dikirim ke alamat email

yang Anda gunakan saat mendaftar AWS. Anda harus merespons dalam waktu 7 hari atau koneksi akan dihapus.

<span id="page-70-1"></span>Untuk informasi selengkapnya, lihat [AWS Direct Connect koneksi.](#page-92-0)

Terima koneksi yang di-host

Anda harus menerima koneksi yang dihosting di AWS Direct Connect konsol sebelum Anda dapat membuat antarmuka virtual. Langkah ini hanya berlaku untuk koneksi yang di-host.

Untuk menerima antarmuka virtual yang di-host

- 1. Buka konsol AWS Direct Connect di [https://console.aws.amazon.com/directconnect/v2/home.](https://console.aws.amazon.com/directconnect/v2/home)
- 2. Di panel navigasi, pilih Koneksi.
- 3. Pilih koneksi yang di-host, lalu pilih Terima.

Pilih Terima.

### <span id="page-70-0"></span>(Koneksi khusus) Langkah 3: Unduh LOA-CFA

Setelah Anda meminta koneksi, kami membuat Letter of Authorization and Connecting Facility Assignment (LOA-CFA) tersedia bagi Anda untuk diunduh, atau mengirimi Anda email dengan permintaan untuk informasi selengkapnya. LOA-CFA adalah otorisasi untuk terhubung AWS, dan diperlukan oleh penyedia colocation atau penyedia jaringan Anda untuk membuat koneksi lintas jaringan (cross-connect).

Untuk mengunduh LOA-CFA

- 1. Buka konsol AWS Direct Connect di [https://console.aws.amazon.com/ec2spot/home/fleet](https://console.aws.amazon.com/directconnect/v2/home).
- 2. Di panel navigasi, pilih Koneksi.
- 3. Pilih koneksi dan pilih Lihat Detail.
- 4. Pilih Unduh LOA-CFA.

LOA-CFA diunduh ke komputer anda sebagai file PDF.

#### **a** Note

Jika tautan tidak diaktifkan, LOA-CFA belum tersedia bagi Anda untuk diunduh. Periksa email Anda untuk permintaan untuk informasi selengkapnya. Jika masih tidak tersedia, atau Anda belum menerima email setelah 72 jam, hubungi [AWS Support.](https://aws.amazon.com/support/createCase)

- 5. Setelah Anda mengunduh LOA-CFA, lakukan salah satu hal berikut:
	- Jika Anda bekerja dengan AWS Direct Connect Mitra atau penyedia jaringan, kirimkan LOA-CFA kepada mereka sehingga mereka dapat memesan koneksi silang untuk Anda di lokasi. AWS Direct Connect Jika mereka tidak dapat memesan koneksi silang untuk Anda, Anda dapat [menghubungi penyedia kolokasi](#page-106-0) secara langsung.
	- Jika Anda memiliki peralatan di AWS Direct Connect lokasi, hubungi penyedia colocation untuk meminta koneksi lintas jaringan. Anda harus menjadi pelanggan penyedia kolokasi. Anda juga harus menyajikannya dengan LOA-CFA yang mengotorisasi koneksi ke AWS router, dan informasi yang diperlukan untuk terhubung ke jaringan Anda.

AWS Direct Connect lokasi yang terdaftar sebagai beberapa situs (misalnya, Equinix DC1-DC6 & DC10-DC11) diatur sebagai kampus. Jika peralatan Anda atau penyedia jaringan Anda berada di salah satu lokasi ini, Anda dapat meminta koneksi silang ke port yang ditetapkan walaupun berada di gedung kampus yang berbeda.

**A** Important

Kampus diperlakukan sebagai satu AWS Direct Connect lokasi. Untuk mencapai ketersediaan tinggi, konfigurasikan koneksi ke berbagai lokasi AWS Direct Connect .

Jika Anda atau penyedia jaringan mengalami masalah saat membuat koneksi fisik, lihat [Pemecahan](#page-272-0) [masalah lapisan 1 \(fisik\).](#page-272-0)

### <span id="page-71-0"></span>Langkah 4: Buat antarmuka virtual

Untuk mulai menggunakan AWS Direct Connect koneksi Anda, Anda harus membuat antarmuka virtual. Anda dapat membuat antarmuka virtual privat untuk terhubung ke VPC Anda. Atau, Anda dapat membuat antarmuka virtual publik untuk terhubung ke AWS layanan publik yang tidak ada dalam VPC. Saat Anda membuat antarmuka virtual privat untuk VPC, Anda memerlukan antarmuka
virtual privat untuk setiap VPC yang terhubung. Misalnya, Anda memerlukan tiga antarmuka virtual privat untuk terhubung ke tiga VPC.

Sebelum memulai, pastikan Anda memiliki informasi berikut:

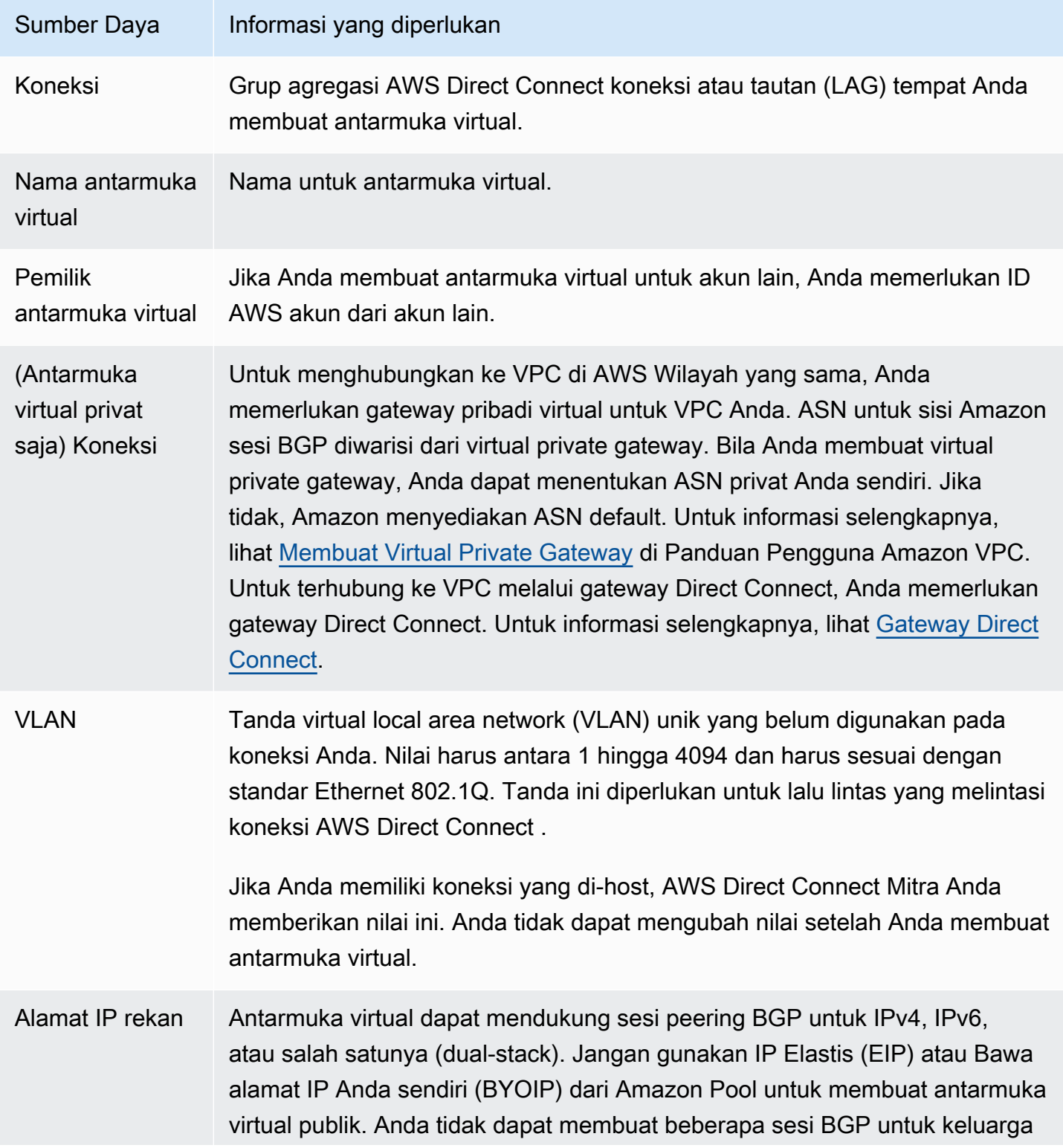

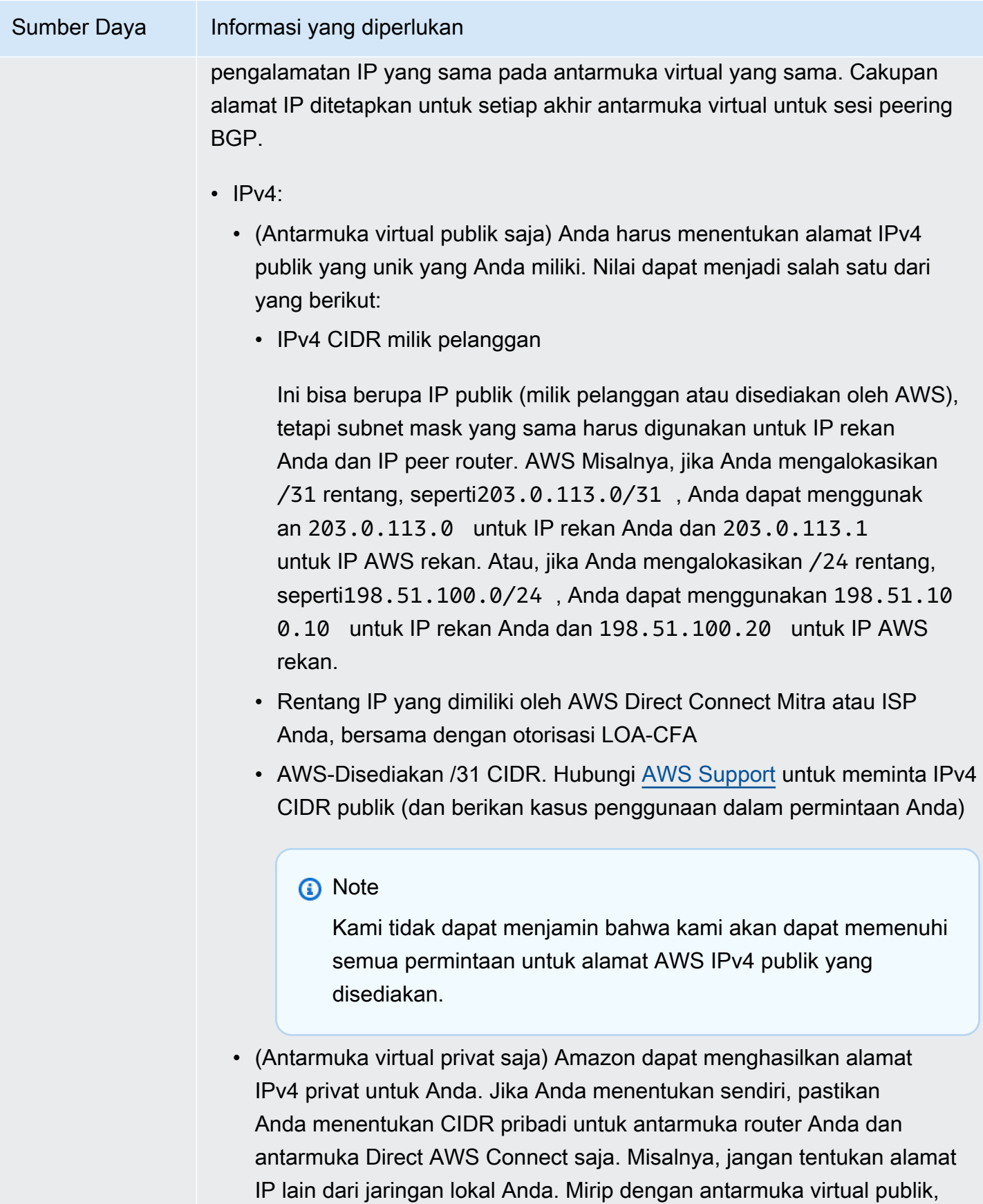

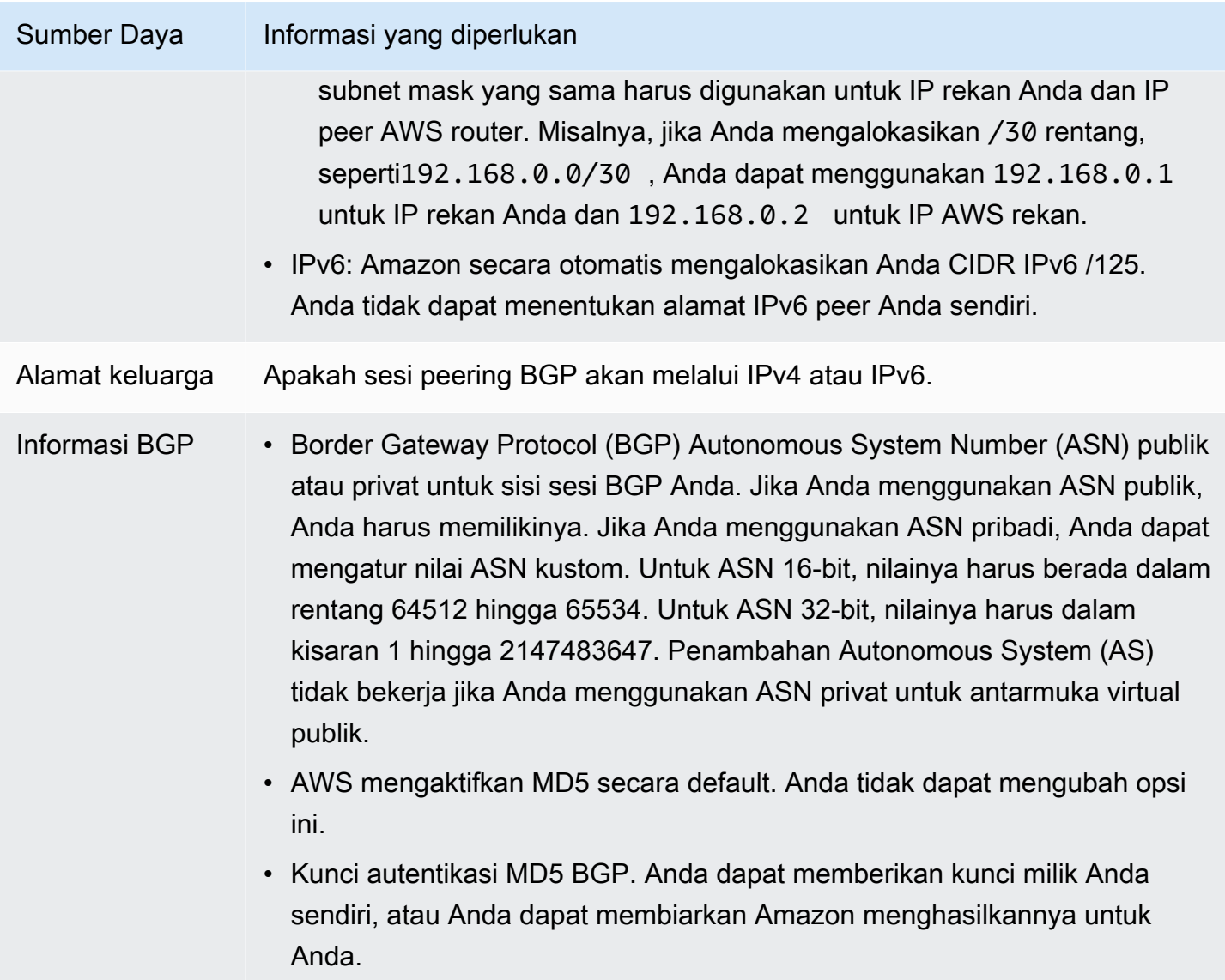

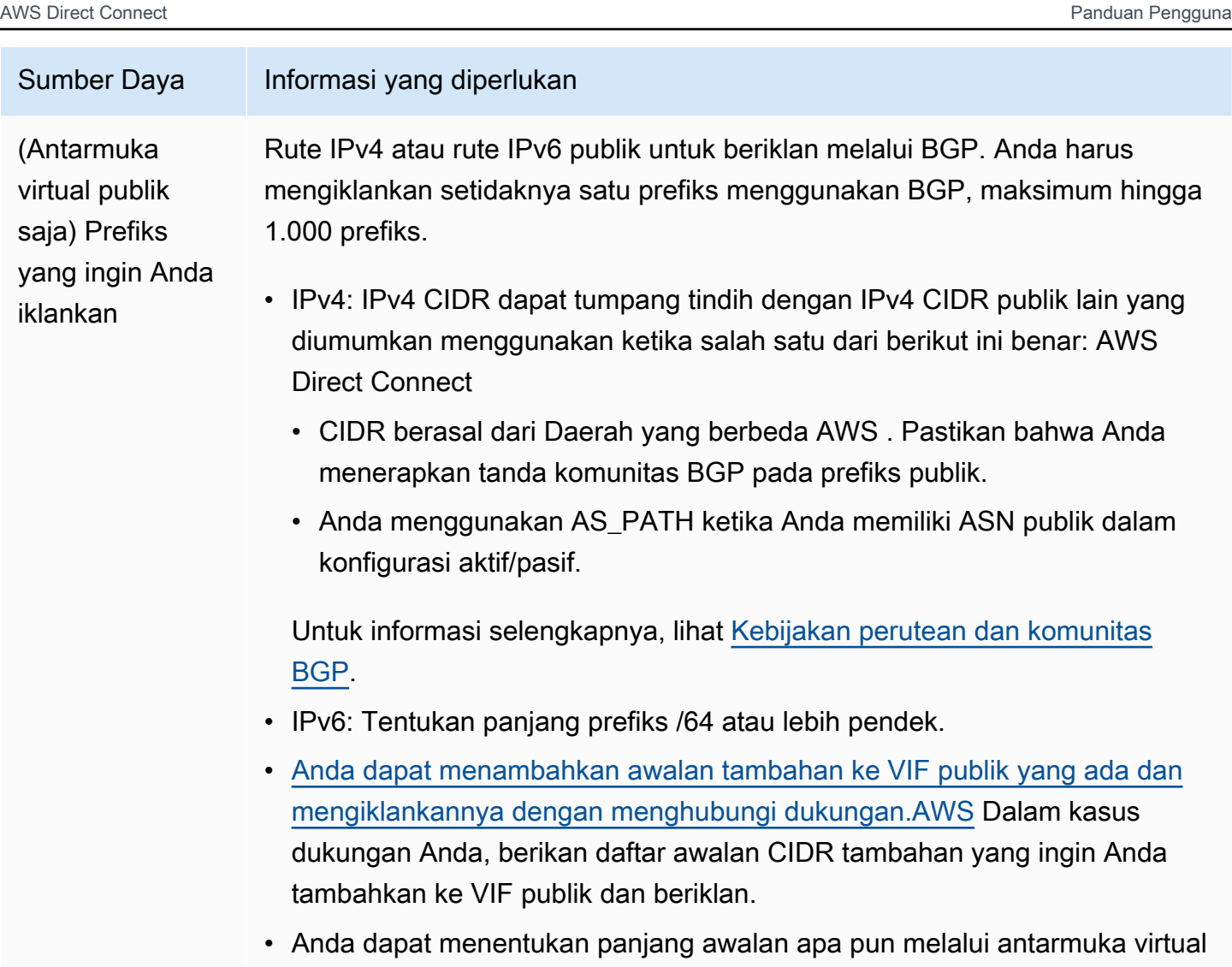

publik Direct Connect. IPv4 harus mendukung apa pun dari /1 - /32, dan IPv6 harus mendukung apa pun dari /1 - /64.

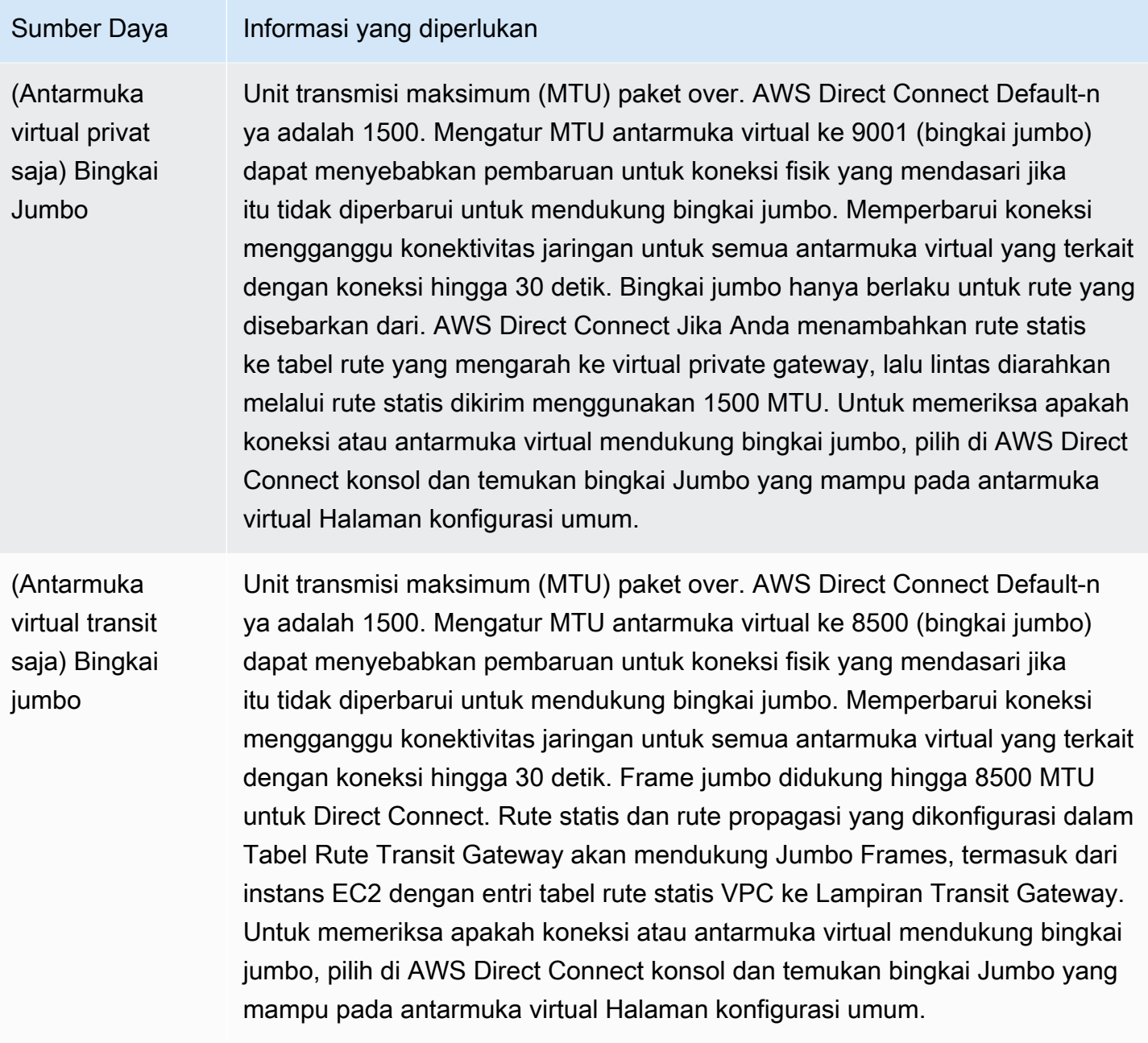

Kami meminta informasi tambahan dari Anda jika prefiks publik atau ASN milik ISP atau operator jaringan. Ini bisa berupa dokumen yang menggunakan kop surat perusahaan resmi atau email dari nama domain perusahaan yang memverifikasi bahwa prefiks jaringan/ASN dapat digunakan oleh Anda.

Maximum transmission unit (MTU) dari koneksi jaringan adalah ukuran, dalam bita, dari paket terbesar yang dapat diizinkan yang dapat dilewatkan melalui koneksi. MTU antarmuka privat virtual dapat berupa 1500 atau 9001 (bingkai jumbo). MTU antarmuka virtual transit dapat sebesar 1500 atau 8500 (bingkai jumbo). Anda dapat menentukan MTU saat membuat antarmuka atau memperbaruinya setelah Anda membuatnya. Mengatur MTU antarmuka virtual ke 8500 (bingkai jumbo) atau 9001 (bingkai jumbo) dapat menyebabkan pembaruan untuk koneksi fisik yang mendasari jika itu tidak diperbarui untuk mendukung bingkai jumbo. Memperbarui koneksi mengganggu konektivitas jaringan untuk semua antarmuka virtual yang terkait dengan koneksi hingga 30 detik. Untuk memeriksa apakah koneksi atau antarmuka virtual mendukung bingkai jumbo, pilih di AWS Direct Connect konsol dan temukan Jumbo Frame Mampu pada tab Ringkasan.

Saat Anda membuat antarmuka virtual publik, diperlukan waktu hingga 72 jam AWS untuk meninjau dan menyetujui permintaan Anda.

Untuk menyediakan antarmuka virtual publik ke layanan non-VPC

- 1. Buka konsol AWS Direct Connect di [https://console.aws.amazon.com/ec2spot/home/fleet](https://console.aws.amazon.com/directconnect/v2/home).
- 2. Di panel navigasi, pilih Antarmuka Virtual.
- 3. Pilih Buat antarmuka virtual.
- 4. Di bawah Jenis antarmuka virtual, untuk Jenis, pilih Publik.
- 5. Di bawah Pengaturan antarmuka virtual publik, lakukan hal berikut:
	- a. Untuk Nama antarmuka virtual, masukkan nama untuk antarmuka virtual.
	- b. Untuk Koneksi, pilih koneksi Direct Connect yang ingin Anda gunakan untuk antarmuka ini.
	- c. Untuk VLAN, masukkan nomor ID untuk jaringan virtual local area network (VLAN).
	- d. Untuk BGP ASN, masukkan Border Gateway Protocol Autonomous System Number router peer on-premise untuk antarmuka virtual baru.

Nilai yang valid adalah 1-2147483647.

- 6. Di bawah Pengaturan tambahan, lakukan hal berikut:
	- a. Untuk mengonfigurasi BGP IPv4 atau peer IPv6, lakukan hal berikut:

[IPv4] Untuk mengonfigurasi peer BGP IPv4, pilih IPv4 dan lakukan salah satu hal berikut:

- Untuk menentukan alamat IP ini sendiri, untuk IP peer router, masukkan alamat CIDR IPv4 tujuan tempat Amazon harus mengirimkan lalu lintas.
- Untuk IP peer router Amazon, masukkan alamat CIDR IPv4 yang akan digunakan untuk mengirim lalu lintas ke AWS.

[IPv6] Untuk mengonfigurasi peer BGP IPv6, pilih IPv6. Alamat IPv6 peer secara otomatis ditetapkan dari kolam alamat IPv6 Amazon. Anda tidak dapat menentukan alamat IPv6 kustom.

b. Untuk menyediakan kunci BGP Anda sendiri, masukkan kunci BGP MD5 Anda.

Jika Anda tidak memasukkan nilai, kami menghasilkan kunci BGP.

- c. Untuk mengiklankan prefiks ke Amazon, untuk Prefiks yang ingin Anda iklankan, masukkan alamat tujuan CIDR IPv4 (dipisahkan dengan koma) tempat lalu lintas harus diarahkan melalui antarmuka virtual.
- d. (Opsional) Menambahkan atau menghapus tanda.

[Tambahkan tag] Pilih Tambah tag dan lakukan hal berikut:

- Untuk Kunci, masukkan nama kunci.
- Untuk Nilai, masukkan nilai kunci.

[Menghapus tanda] Di samping tanda, pilih Hapus tanda.

7. Pilih Buat antarmuka virtual.

Untuk menyediakan antarmuka virtual privat bagi VPC

- 1. Buka konsol AWS Direct Connect di [https://console.aws.amazon.com/directconnect/v2/home.](https://console.aws.amazon.com/directconnect/v2/home)
- 2. Di panel navigasi, pilih Antarmuka Virtual.
- 3. Pilih Buat antarmuka virtual.
- 4. Di bawah Jenis antarmuka virtual, untuk Jenis, pilih Privat.
- 5. Di bawah Pengaturan antarmuka virtual privat, lakukan hal berikut:
	- a. Untuk Nama antarmuka virtual, masukkan nama untuk antarmuka virtual.
	- b. Untuk Koneksi, pilih koneksi Direct Connect yang ingin Anda gunakan untuk antarmuka ini.
	- c. Untuk Jenis gateway, pilih Virtual private gateway, atau Gateway Direct Connect.
	- d. Untuk pemilik antarmuka virtual, pilih AWS Akun lain, lalu masukkan AWS akun.
	- e. Untuk Virtual private gateway, pilih virtual private gateway yang akan digunakan untuk antarmuka ini.
	- f. Untuk VLAN, masukkan nomor ID untuk virtual local area network (VLAN).

g. Untuk BGP ASN, masukkan Border Gateway Protocol Autonomous System Number dari router peer on-premise Anda untuk antarmuka virtual baru.

Nilai yang valid adalah 1 hingga 2147483647.

- 6. Di bawah Pengaturan Tambahan, lakukan hal berikut:
	- a. Untuk mengonfigurasi BGP IPv4 atau peer IPv6, lakukan hal berikut:

[IPv4] Untuk mengonfigurasi peer BGP IPv4, pilih IPv4 dan lakukan salah satu hal berikut:

- Untuk menentukan alamat IP ini sendiri, untuk IP peer router, masukkan alamat CIDR IPv4 tujuan tempat Amazon harus mengirimkan lalu lintas.
- Untuk IP peer router Amazon, masukkan alamat CIDR IPv4 yang akan digunakan untuk mengirim lalu lintas ke AWS.

### **A** Important

Jika Anda membiarkan AWS auto-menetapkan alamat IPv4, /29 CIDR akan dialokasikan dari 169.254.0.0/16 IPv4 Link-Local menurut RFC 3927 untuk konektivitas. point-to-point AWS tidak merekomendasikan opsi ini jika Anda bermaksud menggunakan alamat IP rekan router pelanggan sebagai sumber dan/ atau tujuan untuk lalu lintas VPC. Sebagai gantinya, Anda harus menggunakan RFC 1918 atau pengalamatan lainnya, dan tentukan sendiri alamatnya.

- Untuk informasi lebih lanjut tentang RFC 1918, lihat [Alokasi Alamat untuk](https://datatracker.ietf.org/doc/html/rfc1918) Internet Pribadi.
- Untuk informasi selengkapnya tentang RFC 3927, lihat [Konfigurasi Dinamis](https://datatracker.ietf.org/doc/html/rfc3927) [Alamat Lokal-Tautan IPv4](https://datatracker.ietf.org/doc/html/rfc3927).

[IPv6] Untuk mengonfigurasi peer BGP IPv6, pilih IPv6. Alamat IPv6 peer secara otomatis ditetapkan dari kolam alamat IPv6 Amazon. Anda tidak dapat menentukan alamat IPv6 kustom.

- b. Untuk mengubah maximum transmission unit (MTU) dari 1500 (default) menjadi 9001 (bingkai jumbo), pilih MTU Jumbo (MTU ukuran 9001).
- c. (Opsional) Di bawah Aktifkan SiteLink, pilih Diaktifkan untuk mengaktifkan konektivitas langsung antara titik kehadiran Direct Connect.
- d. (Opsional) Tambahkan atau hapus tag.

[Tambahkan tag] Pilih Tambah tag dan lakukan hal berikut:

- Untuk Kunci, masukkan nama kunci.
- Untuk Nilai, masukkan nilai kunci.

[Menghapus tanda] Di samping tanda, pilih Hapus tanda.

- 7. Pilih Buat antarmuka virtual.
- 8. Anda perlu menggunakan perangkat BGP Anda untuk mengiklankan jaringan yang Anda gunakan untuk koneksi VIF publik.

## Langkah 5: Unduh konfigurasi router

Setelah Anda membuat antarmuka virtual untuk AWS Direct Connect koneksi Anda, Anda dapat mengunduh file konfigurasi router. File berisi perintah yang diperlukan untuk mengonfigurasi router Anda untuk digunakan dengan antarmuka virtual privat atau publik Anda.

Untuk mengunduh konfigurasi router

- 1. Buka konsol AWS Direct Connect di [https://console.aws.amazon.com/directconnect/v2/home.](https://console.aws.amazon.com/directconnect/v2/home)
- 2. Di panel navigasi, pilih Antarmuka Virtual.
- 3. Pilih koneksi dan pilih Lihat Detail.
- 4. Pilih Unduh konfigurasi router.
- 5. Untuk Unduh konfigurasi router, lakukan hal berikut:
	- a. Untuk Vendor, pilih produsen router Anda.
	- b. Untuk Platform, pilih model router Anda.
	- c. Untuk Perangkat Lunak, pilih versi perangkat lunak untuk router Anda.
- 6. Pilih Unduh, kemudian gunakan konfigurasi yang sesuai untuk router Anda untuk memastikan bahwa Anda dapat terhubung ke AWS Direct Connect.

Untuk contoh file konfigurasi, lihat [Contoh File Konfigurasi Router.](https://docs.aws.amazon.com/directconnect/latest/UserGuide/create-vif.html#vif-example-router-files)

Setelah Anda mengonfigurasi router, status antarmuka virtual akan berubah menjadi UP. Jika antarmuka virtual tetap down dan Anda tidak dapat melakukan ping ke alamat IP rekan AWS Direct Connect perangkat, lihat[Pemecahan masalah lapisan 2 \(tautan data\)](#page-275-0). Jika Anda dapatmenge-ping

alamat IP peer, lihat [Pemecahan masalah lapisan 3/4 \(Jaringan/Transportasi\)](#page-276-0). Jika sesi peering BGP dibuat tetapi Anda tidak dapat merutekan lalu lintas, lihat [Masalah perutean pemecahan masalah.](#page-279-0)

## Langkah 6: Verifikasi antarmuka virtual

Setelah Anda membuat antarmuka virtual ke AWS Cloud atau ke Amazon VPC, Anda dapat memverifikasi koneksi AWS Direct Connect Anda menggunakan prosedur berikut.

Untuk memverifikasi koneksi antarmuka virtual Anda ke AWS Cloud

• Jalankan traceroute dan verifikasi bahwa AWS Direct Connect pengenal ada di jejak jaringan.

Untuk memverifikasi koneksi antarmuka virtual Anda ke Amazon VPC

- 1. Menggunakan AMI yang dapat di-ping, seperti Amazon Linux AMI, luncurkan instans EC2 ke VPC yang terlampir ke virtual private gateway Anda. AMI Amazon Linux tersedia di tab Quick Start saat Anda menggunakan wizard launch wizard instans di konsol Amazon EC2. Untuk informasi selengkapnya, lihat [Meluncurkan Instans](https://docs.aws.amazon.com/AWSEC2/latest/UserGuide/ec2-launch-instance_linux.html) di Panduan Pengguna Amazon EC2. Pastikan bahwa grup keamanan yang terkait dengan instans mencakup aturan yang mengizinkan lalu lintas ICMP masuk (untuk permintaan ping).
- 2. Setelah instans berjalan, dapatkan alamat IPv4 privatnya (misalnya, 10.0.0.4). Konsol Amazon EC2 akan menampilkan alamat sebagai bagian dari detail instans.
- 3. Ping alamat IPv4 privat dan dapatkan respons.

## (Direkomendasikan) Langkah 7: Konfigurasikan koneksi redundan

Untuk menyediakan failover, kami sarankan Anda meminta dan mengonfigurasi dua koneksi khusus ke AWS, seperti yang ditunjukkan pada gambar berikut. Koneksi ini dapat diakhiri pada satu atau dua router di jaringan Anda.

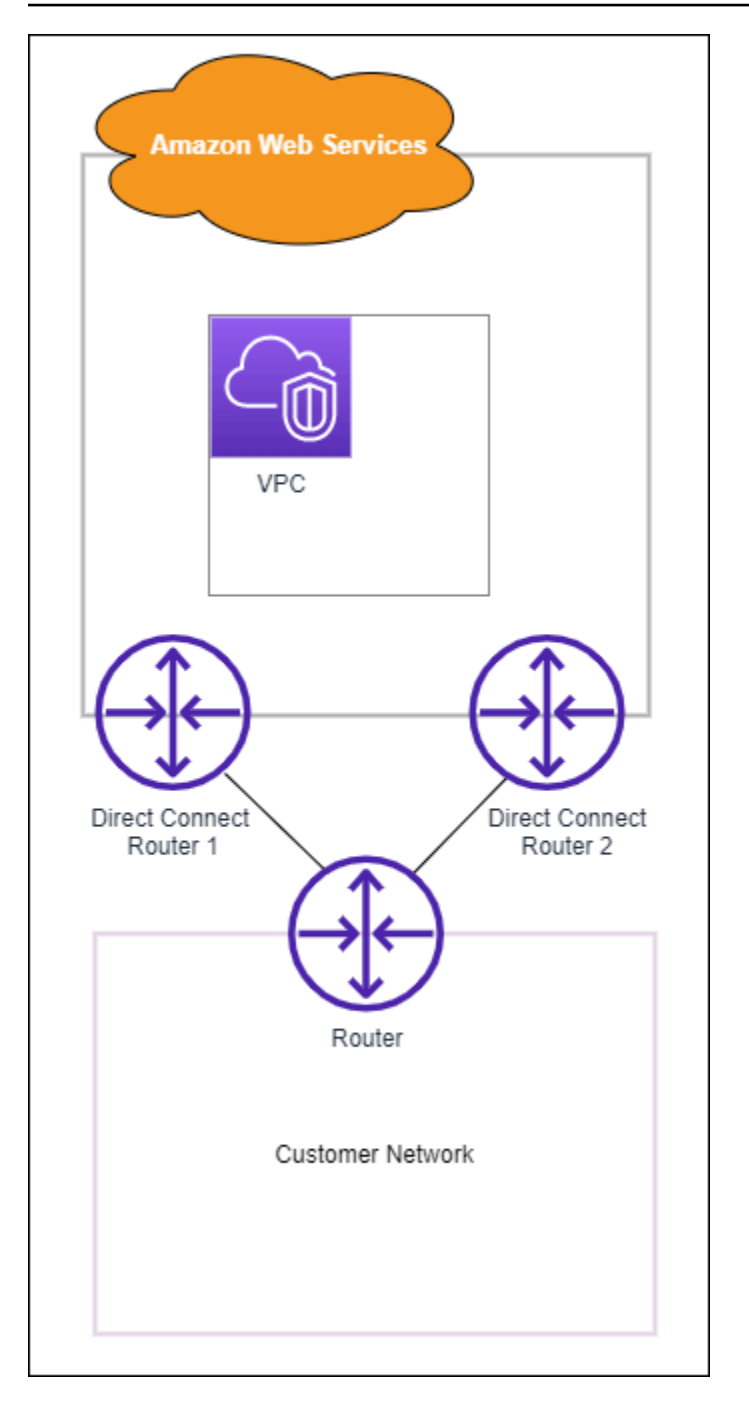

Ada beberapa pilihan konfigurasi yang tersedia saat Anda menyediakan dua koneksi khusus:

• Aktif/Aktif (BGP multijalur). Ini adalah konfigurasi default, di mana kedua koneksi aktif. AWS Direct Connect mendukung multipathing ke beberapa antarmuka virtual dalam lokasi yang sama, dan lalu lintas dibagikan beban antar antarmuka berdasarkan aliran. Jika satu koneksi menjadi tidak tersedia, semua lalu lintas akan dirutekan melalui koneksi lain.

• Aktif/Pasif (failover). Satu koneksi menangani lalu lintas, dan yang lainnya siaga. Jika koneksi aktif menjadi tidak tersedia, semua lalu lintas akan dirutekan melalui koneksi pasif. Anda perlu menambahkan jalur AS ke rute pada salah satu tautan Anda agar itu menjadi tautan pasif.

Cara Anda mengonfigurasi koneksi tidak memengaruhi redundansi, tetapi memengaruhi kebijakan yang menentukan bagaimana data Anda dirutekan melalui kedua koneksi. Kami sarankan Anda mengonfigurasi kedua koneksi sebagai aktif.

Jika Anda menggunakan koneksi VPN untuk redundansi, pastikan bahwa Anda mengimplementasikan pemeriksaan kondisi dan mekanisme failover. Jika Anda menggunakan salah satu dari konfigurasi berikut, Anda perlu memeriksa [perutean tabel rute](https://docs.aws.amazon.com/vpc/latest/userguide/SetUpVPNConnections.html#vpn-configure-routing) untuk merutekan ke antarmuka jaringan baru.

- Anda menggunakan instans Anda sendiri untuk perutean, misalnya instans adalah firewall.
- Anda menggunakan instans Anda sendiri yang mengakhiri koneksi VPN.

Untuk mencapai ketersediaan tinggi, kami sangat menyarankan Anda mengonfigurasi koneksi ke AWS Direct Connect lokasi yang berbeda.

Untuk informasi lebih lanjut tentang AWS Direct Connect ketahanan, lihat Rekomendasi [AWS Direct](https://aws.amazon.com/directconnect/resiliency-recommendation/)  [Connect Ketahanan](https://aws.amazon.com/directconnect/resiliency-recommendation/).

# Pengujian Failover AWS Direct Connect

Model ketahanan Kit Alat Ketahanan AWS Direct Connect dirancang untuk memastikan bahwa Anda memiliki jumlah koneksi antarmuka virtual yang sesuai di beberapa lokasi. Setelah Anda menyelesaikan wizard, gunakan pengujian failover Kit Alat Ketahanan AWS Direct Connect untuk menurunkan sesi peering BGP guna memverifikasi lalu lintas tersebut dirutekan ke salah satu antarmuka virtual redundan, dan memenuhi persyaratan ketahanan.

Gunakan pengujian untuk memastikan bahwa lalu lintas dirutekan melalui antarmuka virtual redundan ketika antarmuka virtual tidak berjalan. Anda memulai pengujian dengan memilih antarmuka virtual, sesi peering BGP, dan durasi untuk menjalankan pengujian. AWS menempatkan sesi peering BGP antarmuka virtual yang dipilih dalam status turun. Ketika antarmuka dalam status ini, lalu lintas harus melalui antarmuka virtual redundan. Jika konfigurasi Anda tidak berisi koneksi redundan yang sesuai, sesi peering BGP gagal, dan lalu lintas tidak dirutekan. Saat pengujian selesai, atau Anda menghentikan pengujian secara manual, AWS memulihkan sesi BGP. Setelah

pengujian selesai, Anda dapat menggunakan Kit Alat Ketahanan AWS Direct Connect untuk menyesuaikan konfigurasi.

### **a** Note

Jangan gunakan fitur ini selama periode pemeliharaan Direct Connect karena sesi BGP mungkin dipulihkan sebelum waktunya baik selama atau setelah pemeliharaan.

# Riwayat Pengujian

AWS menghapus riwayat pengujian setelah 365 hari. Riwayat pengujian mencakup status untuk pengujian yang dijalankan pada semua peer BGP. Riwayat mencakup sesi peering BGP yang diuji, waktu mulai dan berakhir, dan status pengujian, yang dapat menjadi salah satu dari nilai berikut:

- Sedang berlangsung Pengujian sedang berjalan.
- Selesai Pengujian berjalan dalam waktu yang Anda tentukan.
- Dibatalkan Pengujian dibatalkan sebelum waktu yang ditentukan.
- Gagal Pengujian tidak berjalan dalam waktu yang Anda tentukan. Hal ini bisa terjadi ketika ada masalah dengan router.

Untuk informasi selengkapnya, lihat [the section called "Melihat riwayat pengujian failover antarmuka](#page-85-0)  [virtual".](#page-85-0)

## Izin Validasi

Satu-satunya account yang memiliki izin untuk menjalankan pengujian failover adalah akun yang memiliki antarmuka virtual. Pemilik akun menerima indikasi melalui AWS CloudTrail bahwa pengujian berjalan pada antarmuka virtual.

## Memulai pengujian failover antarmuka virtual

Anda dapat memulai pengujian failover antarmuka virtual menggunakan konsol AWS Direct Connect, atau AWS CLI.

Untuk memulai pengujian failover antarmuka virtual dari konsol AWS Direct Connect

1. Buka konsol AWS Direct Connect di [https://console.aws.amazon.com/directconnect/v2/home.](https://console.aws.amazon.com/directconnect/v2/home)

- 2. Pilih Antarmuka virtual.
- 3. Pilih antarmuka virtual lalu pilih Tindakan, Turunkan BGP.

Anda dapat menjalankan pengujian di antarmuka virtual publik, privat, atau transit.

- 4. Di kotak dialog Mulai pengujian kegagalan, lakukan hal berikut:
	- a. Untuk Peering untuk diturunkan ke pengujian, pilih sesi peering yang akan diuji, misalnya IPv4.
	- b. Untuk Uji waktu maksimum, masukkan jumlah menit untuk melangsungkan pengujian.

Nilai maksimumnya adalah 4.320 menit (72 jam).

Nilai default adalah 180 menit (3 jam).

- c. Untuk Untuk mengonfirmasi pengujian, masukkan Konfirmasi.
- d. Pilih Konfirmasi.

Sesi peering BGP ditempatkan dalam status TURUN. Anda dapat mengirim lalu lintas untuk memverifikasi bahwa tidak ada pemadaman. Jika perlu, Anda dapat segera menghentikan pengujian.

Untuk memulai pengujian failover antarmuka virtual menggunakan AWS CLI

<span id="page-85-0"></span>Gunakan [StartBgpFailoverTest.](https://docs.aws.amazon.com/directconnect/latest/APIReference/API_StartBgpFailoverTest.html)

### Melihat riwayat pengujian failover antarmuka virtual

Anda dapat melihat riwayat pengujian failover antarmuka virtual menggunakan konsol AWS Direct Connect, atau AWS CLI.

Untuk melihat riwayat pengujian failover antarmuka virtual dari konsol AWS Direct Connect

- 1. Buka konsol AWS Direct Connect di [https://console.aws.amazon.com/directconnect/v2/home.](https://console.aws.amazon.com/directconnect/v2/home)
- 2. Pilih Antarmuka virtual.
- 3. Pilih antarmuka virtual lalu pilih Lihat detail.
- 4. Pilih Riwayat pengujian.

Konsol menampilkan pengujian antarmuka virtual yang Anda lakukan untuk antarmuka virtual.

5. Untuk melihat detail bagi pengujian tertentu, pilih id pengujian.

Untuk melihat riwayat pengujian failover antarmuka virtual menggunakan AWS CLI

Gunakan [ListVirtualInterfaceTestHistory.](https://docs.aws.amazon.com/directconnect/latest/APIReference/API_ListVirtualInterfaceTestHistory.html)

## Menghentikan pengujian failover antarmuka virtual

Anda dapat menghentikan pengujian failover antarmuka virtual menggunakan konsol AWS Direct Connect, atau AWS CLI.

Untuk menghentikan pengujian failover antarmuka virtual dari konsol AWS Direct Connect

- 1. Buka konsol AWS Direct Connect di [https://console.aws.amazon.com/directconnect/v2/home.](https://console.aws.amazon.com/directconnect/v2/home)
- 2. Pilih Antarmuka virtual.
- 3. Pilih antarmuka virtual, lalu pilih Tindakan, Batalkan pengujian.
- 4. Pilih Konfirmasi.

AWS memulihkan sesi peering BGP. Riwayat pengujian menampilkan "dibatalkan" untuk pengujian.

Untuk menghentikan pengujian failover antarmuka virtual menggunakan AWS CLI

Gunakan [StopBgpFailoverTest.](https://docs.aws.amazon.com/directconnect/latest/APIReference/API_StopBgpFailoverTest.html)

# Keamanan MAC

MAC Security (MACsec) adalah standar IEEE yang menyediakan kerahasiaan data, integritas data, dan autentisitas asal data. MacSec menyediakan point-to-point enkripsi Layer 2 melalui crossconnect ke. AWS MacSec beroperasi pada Layer 2 antara dua router Layer 3 dan menyediakan enkripsi pada domain Layer 2. Semua data yang mengalir di seluruh jaringan AWS global yang terhubung dengan pusat data dan Wilayah secara otomatis dienkripsi pada lapisan fisik sebelum meninggalkan pusat data.

Dalam diagram berikut, baik koneksi khusus dan sumber daya on-premise Anda harus mendukung MacSec. Lalu lintas lapisan 2 yang bergerak melalui koneksi khusus ke atau dari pusat data dienkripsi.

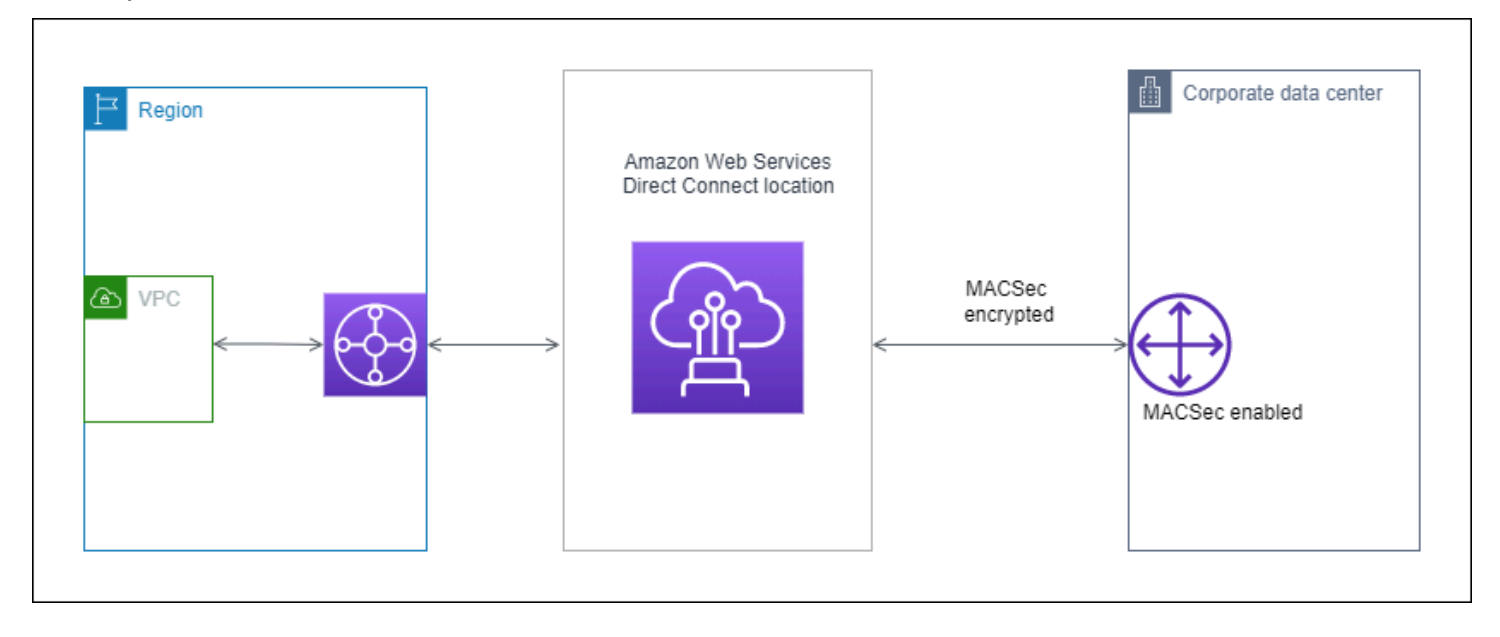

# Konsep MacSec

Berikut ini adalah konsep utama untuk MacSec:

- Keamanan MAC (MacSec)— Standar IEEE 802.1 Lapisan 2 yang menyediakan kerahasiaan data, integritas data, dan keaslian asal data. Untuk informasi selengkapnya tentang protokol, lihat [802.1AE: Keamanan MAC \(MacSec\)](https://1.ieee802.org/security/802-1ae/).
- Kunci rahasia MacSec Kunci pra-bersama yang menetapkan konektivitas MacSec antara router lokal pelanggan dan port koneksi di lokasi. AWS Direct Connect Kunci dihasilkan oleh perangkat di ujung koneksi menggunakan pasangan CKN/CAK yang Anda berikan AWS dan juga telah disediakan di perangkat Anda.

• Nama Kunci Koneksi (CKN) dan Kunci Asosiasi Konektivitas (CAK)— Nilai-nilai dalam pasangan ini digunakan untuk menghasilkan kunci rahasia MacSec. Anda menghasilkan nilai pasangan, mengaitkannya dengan AWS Direct Connect koneksi, dan menyediakannya di perangkat tepi Anda di akhir AWS Direct Connect koneksi.

# Koneksi yang didukung

MacSec tersedia pada koneksi khusus. Untuk informasi tentang cara memesan koneksi yang mendukung MacSec, lihat [AWS Direct Connect](https://aws.amazon.com/directconnect/?nc=sn&loc=0).

# Memulai dengan MACsec pada koneksi khusus

Tugas-tugas berikut membantu Anda menjadi akrab dengan MacSec pada koneksi AWS Direct Connect khusus. Tidak ada biaya tambahan untuk menggunakan MacSec.

Sebelum mengonfigurasi MacSec pada koneksi khusus, perhatikan hal berikut:

- MacSec didukung pada koneksi Direct Connect khusus 10 Gbps dan 100 Gbps di titik-titik kehadiran tertentu. Untuk koneksi ini, suite cipher MacSec berikut didukung:
	- Untuk koneksi 10Gbps, GCM-AES-256 dan GCM-AES-XPN-256.
	- Untuk koneksi 100 Gbps, GCM-AES-XPN-256.
- Hanya kunci MacSec 256-bit yang didukung.
- Extended Packet Numbering (XPN) diperlukan untuk koneksi 100Gbps. Untuk koneksi 10Gbps Direct Connect mendukung GCM-AES-256 dan GCM-AES-XPN-256. Koneksi berkecepatan tinggi, seperti koneksi khusus 100 Gbps, dapat dengan cepat menghabiskan ruang penomoran paket 32 bit asli MacSec, yang mengharuskan Anda memutar kunci enkripsi Anda setiap beberapa menit untuk membentuk Asosiasi Konektivitas baru. Untuk menghindari situasi ini, amandemen IEEE Std 802.1AEBW-2013 memperkenalkan penomoran paket yang diperluas, meningkatkan ruang penomoran menjadi 64-bit, mengurangi persyaratan ketepatan waktu untuk rotasi kunci.
- Secure Channel Identifier (SCI) diperlukan dan harus dihidupkan. Pengaturan ini tidak dapat disesuaikan.
- IEEE 802.1Q (dot1q/VLAN) tag q-in-clear offset/dot1 tidak didukung untuk memindahkan tag VLAN di luar muatan terenkripsi.

[Untuk informasi tambahan tentang Direct Connect dan MacSec, lihat bagian MacSec di AWS Direct](https://aws.amazon.com/directconnect/faqs/)  [Connect FAQ.](https://aws.amazon.com/directconnect/faqs/)

### Topik

- [Prasyarat MACsec](#page-89-0)
- [Peran Tertaut Layanan](#page-89-1)
- [Pertimbangan kunci CKN/CAK yang dibagikan sebelumnya MACsec](#page-90-0)
- [Langkah 1: Buat koneksi](#page-90-1)
- [\(Opsional\) Langkah 2: Buat link aggregation group \(grup agregasi tautan/LAG\)](#page-90-2)
- [Langkah 3: Kaitkan CKN/CAK dengan koneksi atau LAG](#page-91-0)
- [Langkah 4: Konfigurasikan router on-premise](#page-91-1)
- [Langkah 5: \(Opsional\) Hapus hubungan antara CKN/CAK dan koneksi atau LAG](#page-91-2)

## <span id="page-89-0"></span>Prasyarat MACsec

Selesaikan tugas-tugas berikut sebelum Anda mengonfigurasi MACsec pada koneksi khusus.

• Buat pasangan CKN/CAK untuk kunci rahasia MACsec.

Anda dapat membuat pasangan menggunakan alat standar terbuka. Pasangan ini harus memenuhi persyaratan yang ditentukan dalam [the section called "Langkah 4: Konfigurasikan router](#page-91-1)  [on-premise"](#page-91-1).

- Pastikan Anda memiliki perangkat di sisi koneksi yang mendukung MACsec.
- Secure Channel Identifier (SCI) harus dihidupkan.
- Hanya kunci MacSec 256-bit yang didukung, memberikan perlindungan data canggih terbaru.

## <span id="page-89-1"></span>Peran Tertaut Layanan

AWS Direct Connect menggunakan AWS Identity and Access Management peran [terkait layanan](https://docs.aws.amazon.com/IAM/latest/UserGuide/id_roles_terms-and-concepts.html#iam-term-service-linked-role) (IAM). Peran terkait layanan adalah jenis unik peran IAM yang ditautkan langsung ke. AWS Direct Connect Peran terkait layanan telah ditentukan sebelumnya oleh AWS Direct Connect dan mencakup semua izin yang diperlukan layanan untuk memanggil AWS layanan lain atas nama Anda. Peran terkait layanan membuat pengaturan AWS Direct Connect lebih mudah karena Anda tidak perlu menambahkan izin yang diperlukan secara manual. AWS Direct Connect mendefinisikan izin peran

terkait layanan, dan kecuali ditentukan lain, hanya AWS Direct Connect dapat mengambil perannya. Izin yang ditentukan meliputi kebijakan kepercayaan serta kebijakan izin, dan kebijakan izin tersebut tidak dapat dilampirkan ke entitas IAM lainnya. Untuk informasi selengkapnya, lihat [the section called](#page-221-0)  ["Peran tertaut layanan".](#page-221-0)

## <span id="page-90-0"></span>Pertimbangan kunci CKN/CAK yang dibagikan sebelumnya MACsec

AWS Direct Connect menggunakan CMK AWS terkelola untuk kunci yang telah dibagikan sebelumnya yang Anda kaitkan dengan koneksi atau LAG. Secrets Manager menyimpan pasangan CKN dan CAK yang dibagikan sebelumnya sebagai rahasia yang dienkripsi oleh kunci root Secrets Manager. Untuk informasi selengkapnya, lihat [AWS CMK terkelola](https://docs.aws.amazon.com/kms/latest/developerguide/concepts.html#master_keys) di AWS Key Management Service Panduan Developer.

Kunci yang disimpan hanya dibaca berdasarkan desain, tetapi Anda dapat menjadwalkan penghapusan tujuh hingga tiga puluh hari menggunakan konsol Secrets AWS Manager atau API. Saat menjadwalkan penghapusan, CKN tidak dapat dibaca, dan ini dapat memengaruhi konektivitas jaringan Anda. Kami menerapkan aturan berikut saat ini terjadi:

- Jika koneksi dalam status tertunda, kami akan memisahkan CKN dari koneksi.
- Jika koneksi dalam status tersedia, kami akan memberi tahu pemilik koneksi melalui email. Jika Anda tidak mengambil tindakan apa pun dalam waktu 30 hari, kami akan memisahkan CKN dari koneksi Anda.

Saat kami memisahkan CKN terakhir dari koneksi Anda dan mode enkripsi koneksi diatur ke "harus mengenkripsi", kami akan mengatur mode ke "should\_encrypt" untuk mencegah hilangnya paket secara tiba-tiba.

## <span id="page-90-1"></span>Langkah 1: Buat koneksi

Untuk mulai menggunakan MACsec, Anda harus mengaktifkan fitur saat membuat koneksi khusus. Untuk informasi selengkapnya, lihat [the section called "Buat koneksi menggunakan wizard Koneksi".](#page-94-0)

# <span id="page-90-2"></span>(Opsional) Langkah 2: Buat link aggregation group (grup agregasi tautan/ LAG)

Jika Anda menggunakan beberapa koneksi untuk redundansi, Anda dapat membuat LAG yang mendukung MACsec. Untuk informasi selengkapnya, lihat [the section called "Pertimbangan MACsec"](#page-158-0) dan [the section called "Membuat LAG".](#page-159-0)

## <span id="page-91-0"></span>Langkah 3: Kaitkan CKN/CAK dengan koneksi atau LAG

Setelah Anda membuat koneksi atau LAG yang mendukung MACsec, Anda perlu mengaitkan CKN/ CAK dengan koneksi. Untuk informasi selengkapnya, lihat hal berikut:

- [the section called "Kaitkan MACsec CKN/CAK dengan koneksi"](#page-99-0)
- [the section called "Mengaitkan CKN/CAK MACsec dengan LAG"](#page-165-0)

## <span id="page-91-1"></span>Langkah 4: Konfigurasikan router on-premise

Perbarui router on-premise dengan kunci rahasia MACsec. Kunci rahasia MacSec pada router lokal dan di AWS Direct Connect lokasi harus cocok. Untuk informasi selengkapnya, lihat [the section called](#page-141-0)  ["Mengunduh file konfigurasi router"](#page-141-0).

# <span id="page-91-2"></span>Langkah 5: (Opsional) Hapus hubungan antara CKN/CAK dan koneksi atau LAG

Jika Anda perlu menghapus hubungan antara kunci MACsec dan koneksi atau LAG, lihat salah satu hal berikut:

- [the section called "Hapus keterkaitan antara kunci rahasia MACsec dan koneksi"](#page-100-0)
- [the section called "Menghapus pengaitan antara semua kunci rahasia MACsec dan LAG."](#page-166-0)

# <span id="page-92-1"></span>AWS Direct Connect koneksi

AWS Direct Connect memungkinkan Anda untuk membuat koneksi jaringan khusus antara jaringan Anda dan salah satu AWS Direct Connect lokasi.

Ada dua tipe koneksi:

- Koneksi Khusus: Sebuah koneksi Ethernet fisik yang terkait dengan satu pelanggan. Pelanggan dapat meminta koneksi khusus melalui AWS Direct Connect konsol, CLI, atau API. Untuk informasi selengkapnya, lihat [the section called "Koneksi khusus"](#page-92-0).
- Hosted Connection: Koneksi Ethernet fisik yang AWS Direct Connect disediakan Partner atas nama pelanggan. Pelanggan meminta koneksi yang di-host dengan menghubungi partner di Program Partner AWS Direct Connect , yang menyediakan koneksi tersebut. Untuk informasi selengkapnya, lihat [the section called "Koneksi yang di-host"](#page-101-0).

# <span id="page-92-0"></span>Koneksi khusus

Untuk membuat koneksi khusus AWS Direct Connect , Anda memerlukan informasi berikut:

AWS Direct Connect lokasi

Bekerja dengan mitra dalam Program AWS Direct Connect Mitra untuk membantu Anda membangun sirkuit jaringan antara AWS Direct Connect lokasi dan pusat data, kantor, atau lingkungan colocation Anda. Mereka juga dapat membantu menyediakan ruang kolokasi dalam fasilitas yang sama dengan lokasi. Untuk informasi selengkapnya, lihat [Dukungan Partner APN](https://aws.amazon.com/directconnect/partners)  [AWS Direct Connect.](https://aws.amazon.com/directconnect/partners)

#### Kecepatan port

Nilai yang mungkin adalah 1 Gbps, 10 Gbps, dan 100 Gbps.

Anda tidak dapat mengubah kecepatan port setelah Anda membuat permintaan koneksi. Untuk mengubah kecepatan port, Anda harus membuat dan mengonfigurasi koneksi baru.

Anda dapat membuat koneksi menggunakan wizard Koneksi atau membuat koneksi Klasik. Dengan menggunakan panduan Koneksi, Anda dapat mengatur koneksi menggunakan rekomendasi ketahanan. Wizard disarankan jika Anda menyiapkan koneksi untuk pertama kalinya. Jika mau, Anda dapat menggunakan Classic untuk membuat koneksi one-at-a-time. Klasik direkomendasikan

jika Anda sudah memiliki pengaturan yang ada yang ingin Anda tambahkan koneksi. Anda dapat membuat koneksi mandiri, atau Anda dapat membuat koneksi untuk dikaitkan dengan LAG di akun Anda. Jika Anda mengaitkan koneksi dengan LAG, itu dibuat dengan kecepatan port yang sama dan lokasi yang ditentukan dalam LAG.

Setelah Anda meminta koneksi, kami membuat Letter of Authorization and Connecting Facility Assignment (LOA-CFA) tersedia bagi Anda untuk diunduh, atau mengirimi Anda email dengan permintaan untuk informasi selengkapnya. Jika Anda menerima permintaan untuk informasi selengkapnya, Anda harus merespons dalam waktu 7 hari atau koneksi akan dihapus. LOA-CFA adalah otorisasi untuk terhubung AWS, dan diperlukan oleh penyedia jaringan Anda untuk memesan sambungan silang untuk Anda. Jika Anda tidak memiliki peralatan di AWS Direct Connect lokasi, Anda tidak dapat memesan sambungan silang untuk diri sendiri di sana.

Operasi berikut tersedia untuk koneksi khusus:

- [the section called "Buat koneksi menggunakan wizard Koneksi"](#page-94-0)
- [the section called "Buat koneksi Klasik"](#page-95-0)
- [the section called "Lihat detail koneksi Anda"](#page-103-0)
- [the section called "Perbarui koneksi"](#page-98-0)
- [the section called "Kaitkan MACsec CKN/CAK dengan koneksi"](#page-99-0)
- [the section called "Hapus keterkaitan antara kunci rahasia MACsec dan koneksi"](#page-100-0)
- [the section called "Hapus koneksi"](#page-104-0)

Anda dapat menambahkan koneksi khusus ke grup agregasi tautan (LAG) yang memungkinkan Anda memperlakukan beberapa koneksi sebagai satu koneksi. Untuk informasi, lihat [Mengaitkan koneksi](#page-163-0)  [dengan LAG](#page-163-0).

Setelah Anda membuat koneksi, buat antarmuka virtual untuk terhubung ke sumber daya AWS publik dan privat. Untuk informasi selengkapnya, lihat [AWS Direct Connect antarmuka virtual](#page-120-0).

Jika Anda tidak memiliki peralatan di suatu AWS Direct Connect lokasi, pertama-tama hubungi AWS Direct Connect Mitra di Program AWS Direct Connect Mitra. Untuk informasi selengkapnya, lihat [Dukungan Partner APN AWS Direct Connect.](https://aws.amazon.com/directconnect/partners)

Jika Anda ingin membuat koneksi yang menggunakan MAC Security (MACSec), tinjau prasyarat sebelum Anda membuat koneksi. Untuk informasi selengkapnya, lihat [the section called "Prasyarat](#page-89-0)  [MACsec ".](#page-89-0)

## <span id="page-94-0"></span>Buat koneksi menggunakan wizard Koneksi

Bagian ini menjelaskan pembuatan koneksi menggunakan wizard Koneksi. Jika Anda lebih suka membuat koneksi Klasik, lihat langkah-langkahnya d[ithe section called "Langkah 2: Minta koneksi](#page-68-0) [AWS Direct Connect khusus"](#page-68-0).

Untuk membuat koneksi wizard Koneksi

- 1. Buka konsol AWS Direct Connect di [https://console.aws.amazon.com/directconnect/v2/home.](https://console.aws.amazon.com/directconnect/v2/home)
- 2. Di panel navigasi, pilih Koneksi, lalu pilih Buat koneksi.
- 3. Pada halaman Buat Koneksi, di bawah Jenis pemesanan koneksi, pilih Wisaya koneksi.
- 4. Pilih Tingkat Ketahanan untuk koneksi jaringan Anda. Tingkat ketahanan dapat menjadi salah satu dari yang berikut:
	- Ketahanan Maksimum
	- Ketahanan Tinggi
	- Pengembangan dan Pengujian

Untuk deskripsi dan informasi lebih rinci tentang tingkat ketahanan ini, lihat. [Menggunakan AWS](#page-21-0)  [Direct Connect Resiliency Toolkit untuk memulai](#page-21-0)

- 5. Pilih Selanjutnya.
- 6. Pada halaman Konfigurasi koneksi, berikan detail berikut.
	- a. Dari daftar drop-down Bandwidth, pilih bandwidth yang diperlukan untuk koneksi. Ini bisa di mana saja dari 1Gbps hingga 100Gbps.
	- b. Untuk Lokasi, pilih AWS Direct Connect lokasi yang sesuai, lalu pilih Penyedia layanan lokasi pertama, pilih penyedia layanan yang menyediakan konektivitas untuk koneksi di lokasi ini.
	- c. Untuk lokasi kedua, pilih yang sesuai AWS Direct Connect di lokasi kedua, lalu pilih penyedia layanan lokasi kedua, pilih penyedia layanan yang menyediakan konektivitas untuk koneksi di lokasi kedua ini.
	- d. (Opsional) Mengonfigurasi MAC Security (MACsec) untuk koneksi. Di bawah Pengaturan Tambahan, pilih Minta port berkemampuan MACsec.

MACsec hanya tersedia pada koneksi khusus.

e. (Opsional) Pilih Tambahkan tag untuk menambahkan pasangan kunci/nilai untuk membantu mengidentifikasi koneksi ini lebih lanjut.

- Untuk Kunci, masukkan nama kunci.
- Untuk Nilai, masukkan nilai kunci.

Untuk menghapus tag yang ada, pilih tag dan kemudian pilih Hapus tag. Anda tidak dapat memiliki tag kosong.

- 7. Pilih Selanjutnya.
- 8. Pada halaman Tinjau dan buat, verifikasi koneksi. Halaman ini juga menampilkan perkiraan biaya untuk penggunaan port dan biaya transfer data tambahan.
- 9. Pilih Buat.
- 10. Unduh Surat Otorisasi dan Penugasan Fasilitas Penghubung (LOA-CFA) Anda, Untuk informasi lebih lanjut, lihat. [the section called "Unduh LOA-CFA"](#page-97-0)

Gunakan salah satu perintah berikut ini.

- [create-connection](https://docs.aws.amazon.com/cli/latest/reference/directconnect/create-connection.html) (AWS CLI)
- [CreateConnection\(](https://docs.aws.amazon.com/directconnect/latest/APIReference/API_CreateConnection.html)AWS Direct Connect API)

## <span id="page-95-0"></span>Buat koneksi Klasik

Untuk koneksi khusus, Anda dapat mengirimkan permintaan koneksi menggunakan AWS Direct Connect konsol. Untuk koneksi yang dihosting, bekerja sama dengan AWS Direct Connect Mitra untuk meminta koneksi yang dihosting. Pastikan bahwa Anda memiliki informasi berikut:

- Kecepatan port yang Anda butuhkan. Untuk koneksi khusus, Anda tidak dapat mengubah kecepatan port setelah membuat permintaan koneksi. Untuk koneksi yang di-host, AWS Direct Connect Mitra Anda dapat mengubah kecepatan.
- AWS Direct Connect Lokasi di mana koneksi akan dihentikan.

Anda tidak dapat menggunakan AWS Direct Connect konsol untuk meminta koneksi yang dihosting. Sebaliknya, hubungi AWS Direct Connect Mitra, yang dapat membuat koneksi host untuk Anda, yang kemudian Anda terima. Lewati prosedur berikut dan pergi ke [Terima](#page-70-0) [koneksi yang di-host](#page-70-0).

**a** Note

#### Untuk membuat AWS Direct Connect koneksi baru

- 1. Buka konsol AWS Direct Connect di [https://console.aws.amazon.com/ec2spot/home/fleet](https://console.aws.amazon.com/directconnect/v2/home).
- 2. Pada layar AWS Direct Connect, di bawah Memulai, pilih Buat koneksi.
- 3. PilihKlasik.
- 4. Untuk Nama, masukkan nama untuk koneksi.
- 5. Untuk Lokasi, pilih lokasi AWS Direct Connect yang sesuai.
- 6. Jika berlaku, untuk Sub-lokasi, pilih lantai yang paling dekat dengan Anda atau penyedia jaringan Anda. Opsi ini hanya tersedia jika lokasi memiliki ruang pertemuan (MMR) di beberapa lantai gedung.
- 7. Untuk Kecepatan Port, pilih bandwidth koneksi.
- 8. Untuk On-Premise, pilih Terhubung melalui partner AWS Direct Connect saat Anda menggunakan koneksi ini untuk menghubungkan ke pusat data Anda.
- 9. Untuk penyedia layanan, pilih AWS Direct Connect Partner. Jika Anda menggunakan partner yang tidak ada dalam daftar, pilih Lainnya.
- 10. Jika Anda memilih Lainnya untuk Penyedia layanan, untuk Nama penyedia lain, masukkan nama partner yang Anda gunakan.
- 11. (Opsional) Pilih Tambahkan tag untuk menambahkan pasangan kunci/nilai untuk membantu mengidentifikasi koneksi ini lebih lanjut.
	- Untuk Kunci, masukkan nama kunci.
	- Untuk Nilai, masukkan nilai kunci.

Untuk menghapus tag yang ada, pilih tag dan kemudian pilih Hapus tag. Anda tidak dapat memiliki tag kosong.

12. Pilih Buat Koneksi.

Diperlukan waktu hingga 72 jam AWS untuk meninjau permintaan Anda dan menyediakan port untuk koneksi Anda. Selama waktu ini, Anda mungkin menerima email berisi permintaan untuk informasi lebih lanjut tentang kasus penggunaan atau lokasi yang ditentukan. Email dikirim ke alamat email yang Anda gunakan saat mendaftar AWS. Anda harus merespons dalam waktu 7 hari atau koneksi akan dihapus.

Untuk informasi selengkapnya, lihat [AWS Direct Connect koneksi.](#page-92-1)

# <span id="page-97-0"></span>Unduh LOA-CFA

Setelah kami memproses permintaan koneksi Anda, Anda dapat mengunduh LOA-CFA. Jika tautan tidak diaktifkan, LOA-CFA belum tersedia bagi Anda untuk diunduh. Periksa email Anda untuk permintaan informasi.

Penagihan otomatis dimulai ketika port aktif atau 90 hari setelah LOA dikeluarkan, mana yang lebih dulu. Anda dapat menghindari biaya penagihan dengan menghapus port sebelum aktivasi atau dalam waktu 90 hari sejak LOA dikeluarkan.

Jika koneksi Anda tidak aktif setelah 90 hari, dan LOA-CFA belum dikeluarkan, kami akan mengirimkan email yang memberi tahu Anda bahwa port akan dihapus dalam 10 hari. Jika Anda gagal mengaktifkan port dalam periode 10 hari tambahan, port akan dihapus secara otomatis dan Anda harus memulai ulang proses pembuatan port.

### **a** Note

Untuk informasi lebih lanjut tentang harga, lihat [AWS Direct Connect Harga](https://aws.amazon.com/directconnect/pricing/). Jika Anda tidak lagi ingin koneksi setelah LOA-CFA diterbitkan, Anda harus menghapus koneksi sendiri. Untuk informasi selengkapnya, lihat [Hapus koneksi](#page-104-0).

### **Console**

Untuk mengunduh LOA-CFA

- 1. Buka konsol AWS Direct Connect di [https://console.aws.amazon.com/ec2spot/home/fleet](https://console.aws.amazon.com/directconnect/v2/home).
- 2. Di panel navigasi, pilih Koneksi.
- 3. Pilih koneksi, kemudian pilih Lihat Detail.
- 4. Pilih Unduh LOA-CFA.

### **a** Note

Jika tautan tidak diaktifkan, LOA-CFA belum tersedia bagi Anda untuk diunduh. Kasus Support akan dibuat meminta informasi tambahan. Setelah Anda menanggapi permintaan, dan permintaan diproses, LOA-CFA akan tersedia untuk diunduh. Jika masih belum tersedia, hubungi [AWS Support](https://aws.amazon.com/support/createCase).

5. Kirim LOA-CFA ke penyedia jaringan atau kolokasi penyedia Anda sehingga mereka dapat memesan koneksi silang untuk Anda. Proses kontak dapat bervariasi untuk setiap penyedia kolokasi. Untuk informasi selengkapnya, lihat [Meminta koneksi silang di lokasi AWS Direct](#page-106-0) [Connect.](#page-106-0)

### Command line

Untuk mengunduh LOA-CFA menggunakan baris perintah atau API

- [describe-loa](https://docs.aws.amazon.com/cli/latest/reference/directconnect/describe-loa.html) (AWS CLI)
- [DescribeLoa](https://docs.aws.amazon.com/directconnect/latest/APIReference/API_DescribeLoa.html)(AWS Direct Connect API)

## <span id="page-98-0"></span>Perbarui koneksi

Anda dapat memperbarui atribut koneksi berikut:

- Nama koneksi.
- Mode enkripsi MACsec koneksi.

```
a Note
```
MACsec hanya tersedia pada koneksi khusus.

Nilai yang benar adalah:

- should\_encrypt
- must\_encrypt

Saat Anda mengatur mode enkripsi ke nilai ini, koneksi akan mengalami masalah saat enkripsi mengalami masalah.

• no\_encrypt

### Console

Untuk memperbarui koneksi

1. Buka konsol AWS Direct Connect di [https://console.aws.amazon.com/ec2spot/home/fleet](https://console.aws.amazon.com/directconnect/v2/home).

- 2. Di panel navigasi, pilih Koneksi.
- 3. Pilih koneksi, kemudian pilih Edit.
- 4. Modifikasi koneksi:

[Ubah nama] Untuk Nama, masukkan nama baru.

[Tambahkan tanda] Pilih Tambahkan tanda dan lakukan hal berikut:

- Untuk Kunci, masukkan nama kunci.
- Untuk Nilai, masukkan nilai kunci.

[Hapus tanda] Di samping tanda, pilih Hapus tanda.

5. Pilih Edit koneksi.

#### Command line

Untuk menambahkan tanda atau menghapus tanda menggunakan baris perintah

- [tag-resource](https://docs.aws.amazon.com/cli/latest/reference/directconnect/tag-resource.html) (AWS CLI)
- [untanda-resource](https://docs.aws.amazon.com/cli/latest/reference/directconnect/untag-resource.html) (AWS CLI)

Untuk memperbarui koneksi menggunakan baris perintah atau API

- [update-connection](https://docs.aws.amazon.com/cli/latest/reference/directconnect/update-connection.html) (AWS CLI)
- [UpdateConnection](https://docs.aws.amazon.com/directconnect/latest/APIReference/API_UpdateConnection.html)(AWS Direct Connect API)

## <span id="page-99-0"></span>Kaitkan MACsec CKN/CAK dengan koneksi

Setelah Anda membuat koneksi yang mendukung MACsec, Anda dapat mengaitkan CKN/CAK dengan koneksi.

### **a** Note

Anda tidak dapat mengubah kunci rahasia MACsec setelah Anda mengaitkannya dengan koneksi. Jika Anda perlu memodifikasi kunci, pisahkan kunci dari koneksi, kemudian kaitkan kunci baru dengan koneksi. Untuk informasi tentang menghapus keterkaitan, lihat [the section](#page-100-0)  [called "Hapus keterkaitan antara kunci rahasia MACsec dan koneksi".](#page-100-0)

#### **Console**

Untuk mengaitkan kunci MACsec dengan koneksi

- 1. Buka konsol AWS Direct Connect di [https://console.aws.amazon.com/directconnect/v2/home.](https://console.aws.amazon.com/directconnect/v2/home)
- 2. Di panel sebelah kiri, pilih Koneksi.
- 3. Pilih koneksi, kemudian pilih Lihat detail.
- 4. Pilih Kaitkan kunci.
- 5. Masukkan kunci MACsec.

[Menggunakan pasangan CAK/CKN] Pilih Pasangan Kunci, lalu lakukan hal berikut:

- Untuk Connectivity Association Key (CAK), masukkan CAK.
- Untuk Connectivity Association Key Name (CKN), masukkan CKN.

[Menggunakan rahasia] Pilih Rahasia Secret Manager yang ada, lalu untuk Rahasia, pilih kunci rahasia MACsec.

6. Pilih Kaitkan kunci.

#### Command line

Untuk mengaitkan kunci MACsec dengan koneksi

- [associate-mac-sec-key](https://docs.aws.amazon.com/cli/latest/reference/directconnect/associate-mac-sec-key.html) (AWS CLI)
- [AssociateMacSecKey\(](https://docs.aws.amazon.com/directconnect/latest/APIReference/API_AssociateMacSecKey.html)AWS Direct Connect API)

## <span id="page-100-0"></span>Hapus keterkaitan antara kunci rahasia MACsec dan koneksi

Anda dapat menghapus hubungan antara koneksi dan kunci MACsec.

#### Console

Untuk menghapus keterkaitan antara koneksi dan kunci MACsec

1. Buka konsol AWS Direct Connect di [https://console.aws.amazon.com/directconnect/v2/home.](https://console.aws.amazon.com/directconnect/v2/home)

2.

3. Di panel sebelah kiri, pilih Koneksi.

- 4. Pilih koneksi, kemudian pilih Lihat detail.
- 5. Pilih rahasia MACsec untuk dihapus, kemudian pilih Pisahkan kunci.
- 6. Di kotak dialog konfirmasi, masukkan pisahkan, lalu pilihPisahkan.

#### Command line

Untuk menghapus terkaitan antara koneksi dan kunci MACsec

- [disassociate-mac-sec-key](https://docs.aws.amazon.com/cli/latest/reference/directconnect/disassociate-mac-sec-key.html) (AWS CLI)
- [DisassociateMacSecKey](https://docs.aws.amazon.com/directconnect/latest/APIReference/API__DisassociateMacSecKey.html)(AWS Direct Connect API)

# <span id="page-101-0"></span>Koneksi yang di-host

Untuk membuat koneksi yang AWS Direct Connect di-host, Anda memerlukan informasi berikut:

### AWS Direct Connect lokasi

Bekerja dengan AWS Direct Connect Mitra dalam Program AWS Direct Connect Mitra untuk membantu Anda membangun sirkuit jaringan antara AWS Direct Connect lokasi dan pusat data, kantor, atau lingkungan colocation Anda. Mereka juga dapat membantu menyediakan ruang kolokasi dalam fasilitas yang sama dengan lokasi. Untuk informasi selengkapnya, lihat [Mitra AWS](https://aws.amazon.com/directconnect/partners)  [Direct Connect Pengiriman](https://aws.amazon.com/directconnect/partners).

#### **a** Note

Anda tidak dapat meminta koneksi yang dihosting melalui AWS Direct Connect konsol. Namun, AWS Direct Connect Mitra dapat membuat dan mengonfigurasi koneksi yang dihosting untuk Anda. Setelah dikonfigurasi, koneksi muncul di panel Koneksi di konsol. Anda harus menerima koneksi yang di-host sebelum Anda dapat menggunakannya. Untuk informasi selengkapnya, lihat [the section called "Terima koneksi yang di-host".](#page-102-0)

#### Kecepatan port

Untuk koneksi yang di-host, nilai yang mungkin adalah 50 Mbps, 100 Mbps, 200 Mbps, 300 Mbps, 400 Mbps, 500 Mbps, 1 Gbps, 2 Gbps, 5 Gbps, 10 Gbps, dan 25 Gbps. Perhatikan bahwa hanya AWS Direct Connect mitra yang telah memenuhi persyaratan khusus yang dapat membuat

koneksi host 1 Gbps, 2 Gbps, 5 Gbps, 10 Gbps, atau 25 Gbps. Koneksi 25 Gbps hanya tersedia di lokasi Direct Connect di mana kecepatan port 100 Gbps tersedia.

Perhatikan hal berikut:

- Kecepatan port koneksi hanya dapat diubah oleh AWS Direct Connect Mitra Anda. Anda tidak lagi diharuskan untuk menghapus dan kemudian membuat ulang koneksi untuk meningkatkan atau menurunkan bandwidth koneksi host yang ada. Untuk mengubah kecepatan port Anda, hubungi AWS Direct Connect Partner yang mengelola koneksi host Anda.
- AWS menggunakan kepolisian lalu lintas pada koneksi yang dihosting, yang berarti bahwa ketika tingkat lalu lintas mencapai tingkat maksimum yang dikonfigurasi, kelebihan lalu lintas turun. Hal ini mungkin mengakibatkan lonjakan lalu lintas memiliki throughput yang lebih rendah daripada lalu lintas tanpa lonjakan.
- Frame jumbo dapat diaktifkan pada koneksi hanya jika awalnya diaktifkan pada koneksi induk yang AWS Direct Connect dihosting. Jika bingkai Jumbo tidak diaktifkan pada koneksi induk itu, maka frame Jumbo tidak dapat diaktifkan pada koneksi apa pun.

Operasi konsol berikut tersedia setelah Anda meminta koneksi yang di-host dan menerimanya:

- [the section called "Lihat detail koneksi Anda"](#page-103-0)
- [the section called "Perbarui koneksi"](#page-98-0)
- [the section called "Hapus koneksi"](#page-104-0)

Setelah Anda menerima koneksi, buat antarmuka virtual untuk terhubung ke sumber daya AWS publik dan privat. Untuk informasi selengkapnya, lihat [AWS Direct Connect antarmuka virtual.](#page-120-0)

## <span id="page-102-0"></span>Terima koneksi yang di-host

Jika Anda tertarik untuk membeli koneksi yang dihosting, Anda harus menghubungi AWS Direct Connect Mitra di Program AWS Direct Connect Mitra. Partner akan menyediakan koneksi untuk Anda. Setelah dikonfigurasi, koneksi tersebut akan muncul di panel Koneksi di konsol AWS Direct **Connect** 

Sebelum Anda dapat mulai menggunakan koneksi yang di-host, Anda harus menerima koneksi.

#### **Console**

- 1. Buka konsol AWS Direct Connect di [https://console.aws.amazon.com/directconnect/v2/home.](https://console.aws.amazon.com/directconnect/v2/home)
- 2. Di panel navigasi, pilih Koneksi.
- 3. Pilih koneksi yang di-host, dan pilih Lihat detail.
- 4. Pilih kotak centang konfirmasi dan pilih Terima.

#### Command line

Untuk menerima koneksi host menggunakan baris perintah atau API

- [confirm-connection](https://docs.aws.amazon.com/cli/latest/reference/directconnect/confirm-connection.html) (AWS CLI)
- [ConfirmConnection\(](https://docs.aws.amazon.com/directconnect/latest/APIReference/API_ConfirmConnection.html)AWS Direct Connect API)

## <span id="page-103-0"></span>Lihat detail koneksi Anda

Anda dapat melihat status koneksi Anda saat ini. Anda juga dapat melihat ID koneksi Anda (misalnya, dxcon-12nikabc) dan memverifikasi bahwa ID cocok dengan ID koneksi pada LOA-CFA yang Anda terima atau unduh.

Untuk informasi tentang koneksi pemantauan, lihat [Pemantauan.](#page-257-0)

#### **Console**

Untuk melihat detail tentang koneksi

- 1. Buka konsol AWS Direct Connect di [https://console.aws.amazon.com/ec2spot/home/fleet](https://console.aws.amazon.com/directconnect/v2/home).
- 2. Di panel sebelah kiri, pilih Koneksi.
- 3. Pilih koneksi, kemudian pilih Lihat detail.

#### Command line

Untuk mendeskripsikan koneksi menggunakan baris perintah atau API

- [describe-connections](https://docs.aws.amazon.com/cli/latest/reference/directconnect/describe-connections.html) (AWS CLI)
- [DescribeConnections](https://docs.aws.amazon.com/directconnect/latest/APIReference/API_DescribeConnections.html)(AWS Direct Connect API)

# <span id="page-104-0"></span>Hapus koneksi

Anda dapat menghapus koneksi selama tidak ada antarmuka virtual yang terampir. Menghapus koneksi Anda menghentikan semua biaya jam port untuk koneksi ini, tetapi Anda mungkin masih dikenakan biaya sambungan silang atau sirkuit jaringan (lihat di bawah). AWS Direct Connect Biaya transfer data dikaitkan dengan antarmuka virtual. Untuk informasi selengkapnya tentang cara menghapus antarmuka virtual, lihat [Menghapus antarmuka virtual](#page-148-0).

Sebelum menghapus koneksi, unduh LOA untuk koneksi yang berisi informasi lintas akun sehingga Anda memiliki informasi yang relevan tentang sirkuit yang terputus. Untuk langkah-langkah mengunduh koneksi LOA, liha[tthe section called "Unduh LOA-CFA".](#page-97-0)

Ketika Anda menghapus koneksi, AWS akan menginstruksikan penyedia colocation untuk memutuskan sambungan perangkat jaringan Anda dari router Direct Connect dengan melepas kabel cross-connect serat optik dari panel patch yang berlaku. AWS Namun, penyedia kolokasi atau sirkuit Anda mungkin masih mengisi daya koneksi silang atau muatan sirkuit jaringan karena kabel sambungan silang mungkin masih terhubung ke perangkat jaringan Anda. Biaya untuk sambungan silang ini tidak tergantung pada Direct Connect, dan harus dibatalkan dengan penyedia kolokasi atau sirkuit menggunakan informasi dari LOA.

Jika koneksi adalah bagian dari grup agregasi tautan (LAG), Anda tidak dapat menghapus koneksi jika melakukannya menyebabkan LAG jatuh di bawah pengaturan untuk jumlah minimum koneksi operasional.

### **Console**

Untuk menghapus koneksi

- 1. Buka konsol AWS Direct Connect di [https://console.aws.amazon.com/directconnect/v2/home.](https://console.aws.amazon.com/directconnect/v2/home)
- 2. Di panel navigasi, pilih Koneksi.
- 3. Pilih koneksi dan pilih Hapus.
- 4. Di kotak dialog Hapus konfirmasi, pilih Hapus.

### Command line

Untuk menghapus koneksi menggunakan baris perintah atau API

• [delete-connection](https://docs.aws.amazon.com/cli/latest/reference/directconnect/delete-connection.html) (AWS CLI)

• [DeleteConnection](https://docs.aws.amazon.com/directconnect/latest/APIReference/API_DeleteConnection.html)(AWS Direct Connect API)

# <span id="page-106-0"></span>Meminta koneksi silang di lokasi AWS Direct Connect

Setelah mengunduh Letter of Authorization and Connecting Facility Assignment (LOA-CFA), Anda harus menyelesaikan koneksi lintas jaringan Anda, juga dikenal sebagai koneksi silang. Jika Anda sudah memiliki peralatan yang terletak di suatu AWS Direct Connect lokasi, hubungi penyedia yang sesuai untuk menyelesaikan sambungan silang. Untuk petunjuk khusus untuk setiap penyedia, lihat tabel di bawah ini. Hubungi penyedia Anda untuk harga koneksi silang. Setelah koneksi silang dibuat, Anda dapat membuat antarmuka virtual menggunakan konsol AWS Direct Connect .

Beberapa lokasi ditetapkan sebagai kampus. Untuk informasi selengkapnya, termasuk kecepatan yang tersedia di setiap lokasi, lihat [AWS Direct Connect Lokasi.](https://aws.amazon.com/directconnect/details/#AWS_Direct_Connect_Locations)

Jika Anda belum memiliki peralatan yang terletak di suatu AWS Direct Connect lokasi, Anda dapat bekerja dengan salah satu mitra di Jaringan AWS Mitra (APN). Mereka membantu Anda untuk terhubung ke lokasi AWS Direct Connect . Untuk informasi selengkapnya, lihat [Partner APN yang](https://aws.amazon.com/directconnect/partners/)  [mendukung AWS Direct Connect.](https://aws.amazon.com/directconnect/partners/) Anda harus berbagi LOA-CFA dengan penyedia pilihan Anda untuk memfasilitasi permintaan koneksi silang Anda.

AWS Direct Connect Koneksi dapat menyediakan akses ke sumber daya di Wilayah lain. Untuk informasi selengkapnya, lihat [Mengakses Wilayah AWS jarak jauh](#page-12-0).

**a** Note

Jika koneksi silang tidak selesai dalam waktu 90 hari, otoritas yang diberikan oleh LOA-CFA akan kedaluwarsa. Untuk memperbarui LOA-CFA yang telah kedaluwarsa, Anda dapat mengunduh lagi dari konsol AWS Direct Connect . Untuk informasi selengkapnya, lihat [Unduh](#page-97-0)  [LOA-CFA.](#page-97-0)

### Kolokasi

- [AS Timur \(Ohio\)](#page-107-0)
- [AS Timur \(Virginia Utara\)](#page-108-0)
- [AS Barat \(California Utara\)](#page-109-0)
- [US West \(Oregon\)](#page-110-0)
- [Afrika \(Cape Town\)](#page-111-0)
- [Asia Pasifik \(Jakarta\)](#page-111-1)
- [Asia Pasifik \(Mumbai\)](#page-111-2)
- [Asia Pasifik \(Seoul\)](#page-112-0)
- [Asia Pacific \(Singapore\)](#page-112-1)
- [Asia Pasifik \(Sydney\)](#page-113-0)
- [Asia Pacific \(Tokyo\)](#page-113-1)
- [Kanada \(Pusat\)](#page-114-0)
- [China \(Beijing\)](#page-114-1)
- [China \(Ningxia\)](#page-115-0)
- [Eropa \(Frankfurt\)](#page-115-1)
- [Eropa \(Irlandia\)](#page-116-0)
- [Eropa \(Milan\)](#page-116-1)
- [Eropa \(London\)](#page-117-0)
- [Eropa \(Paris\)](#page-117-1)
- [Eropa \(Stockholm\)](#page-117-2)
- [Eropa \(Zurich\)](#page-118-0)
- [Israel \(Tel Aviv\)](#page-118-1)
- [Timur Tengah \(Bahrain\)](#page-118-2)
- [Timur Tengah \(UEA\)](#page-119-0)
- [Amerika Selatan \(Sao Paulo\)](#page-119-1)
- [AWS GovCloud \(AS-Timur\)](#page-119-2)
- [AWS GovCloud \(AS-Barat\)](#page-119-3)

# <span id="page-107-0"></span>AS Timur (Ohio)

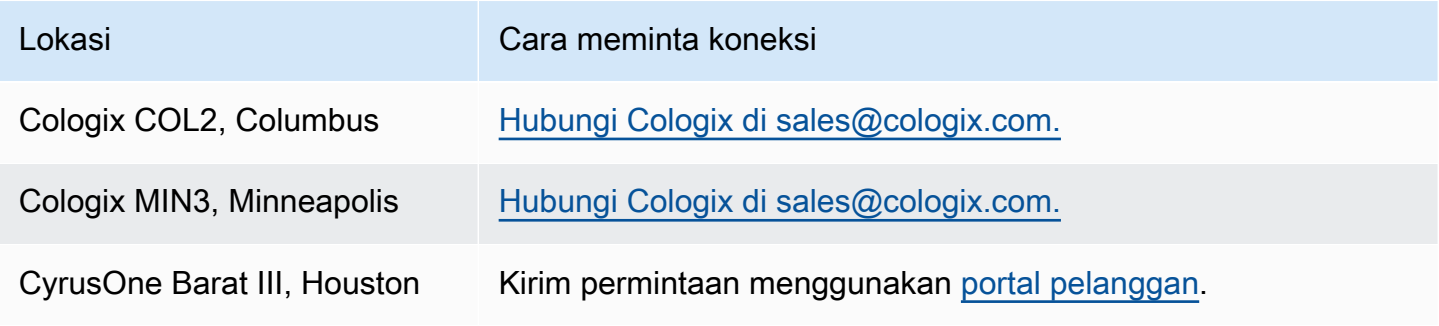
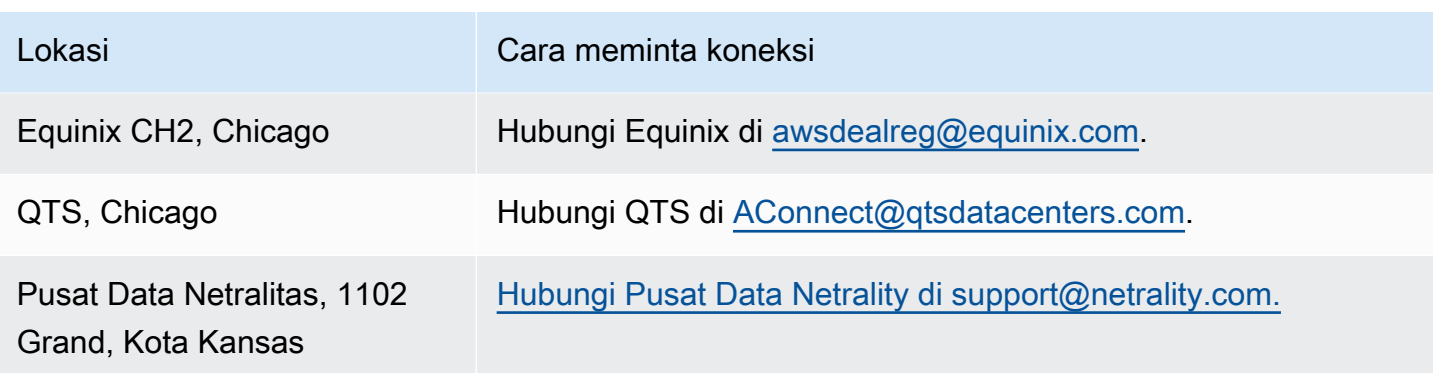

# AS Timur (Virginia Utara)

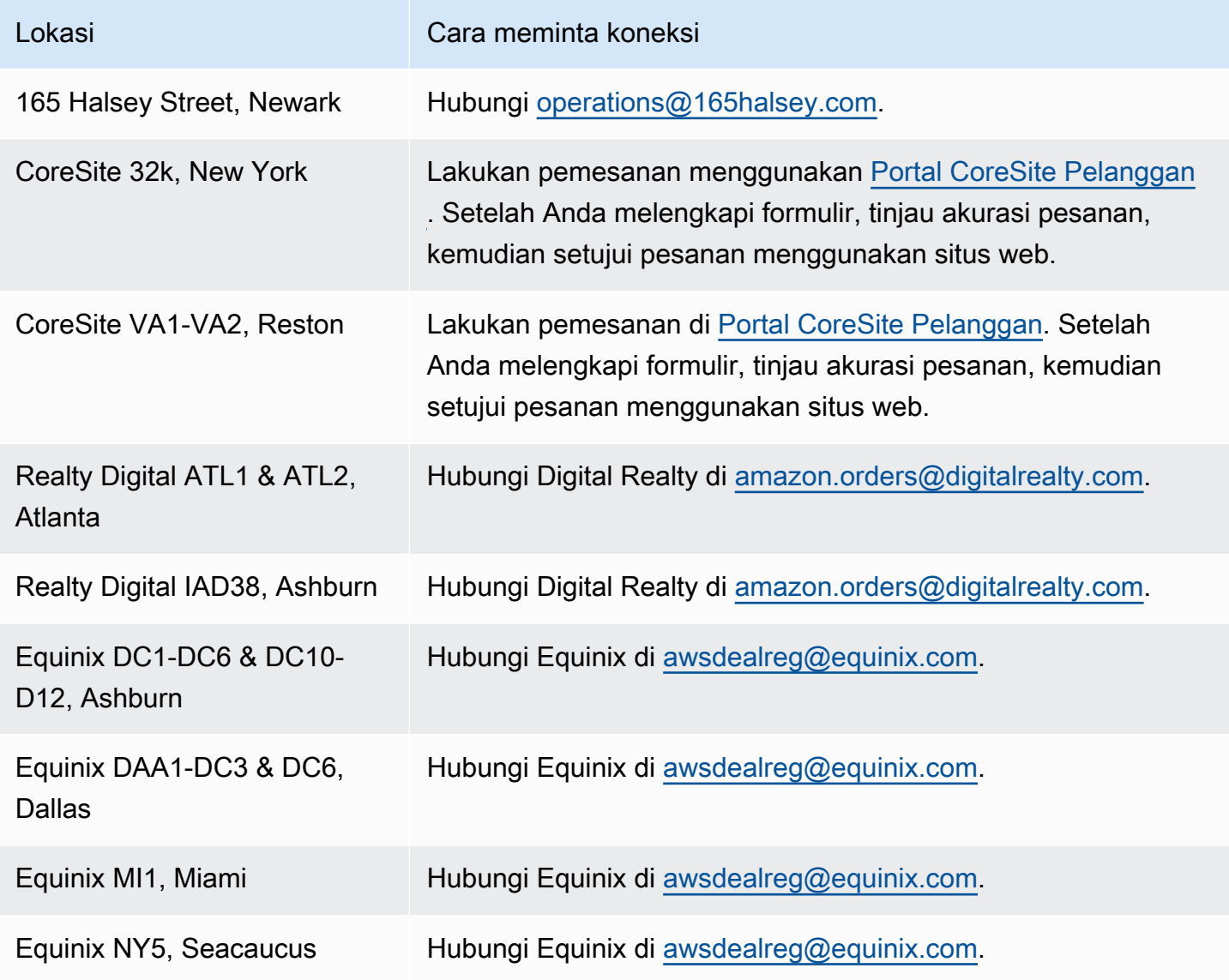

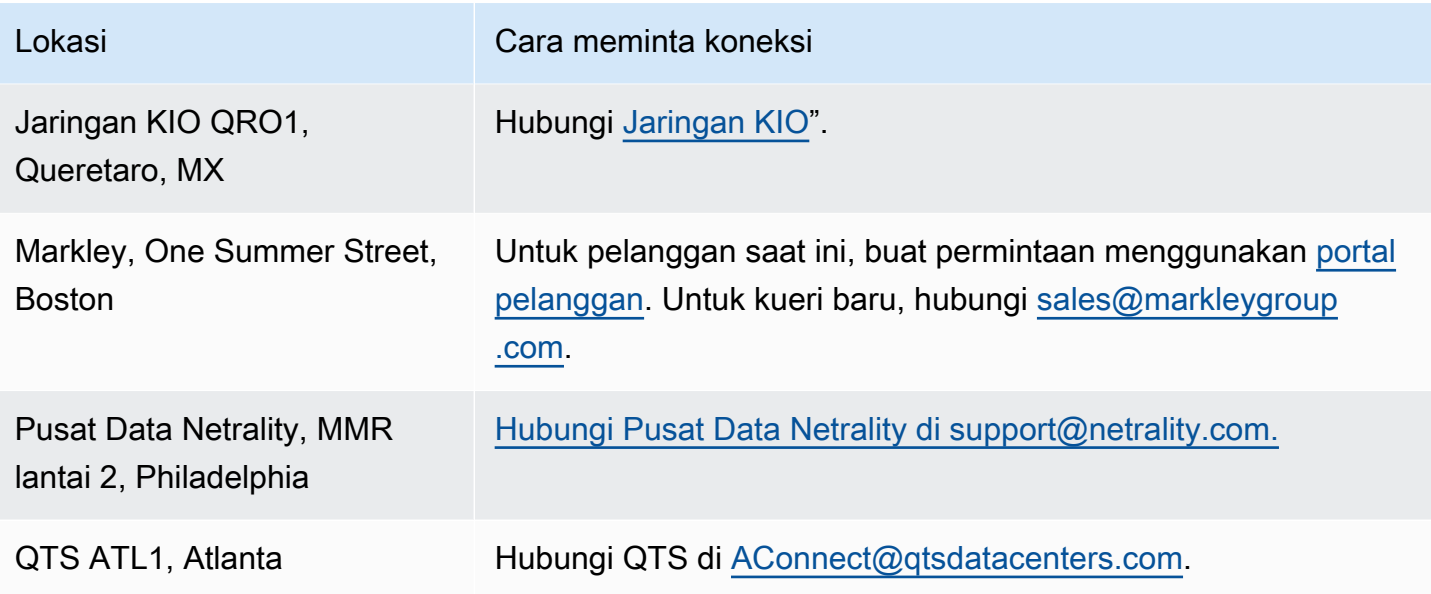

# AS Barat (California Utara)

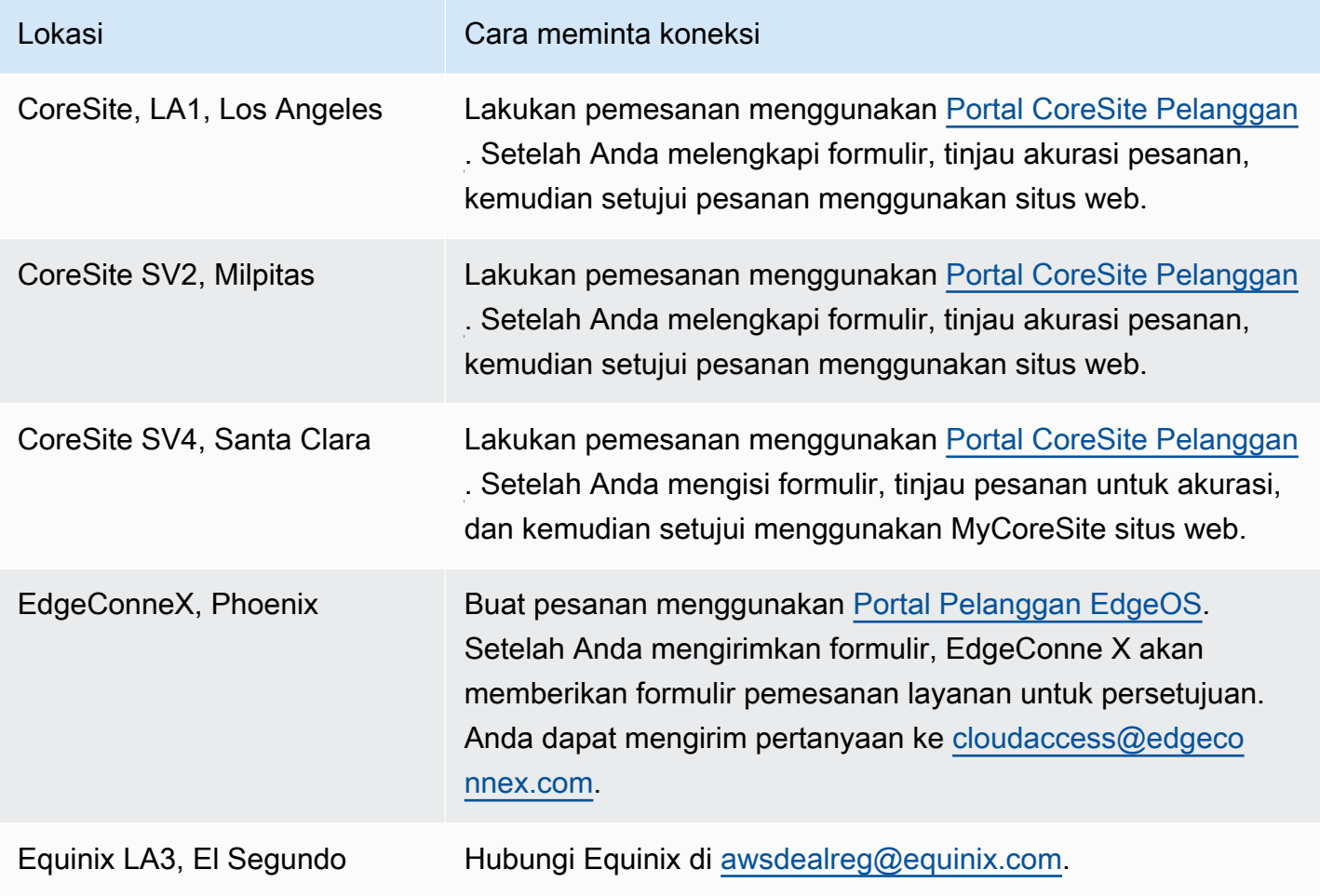

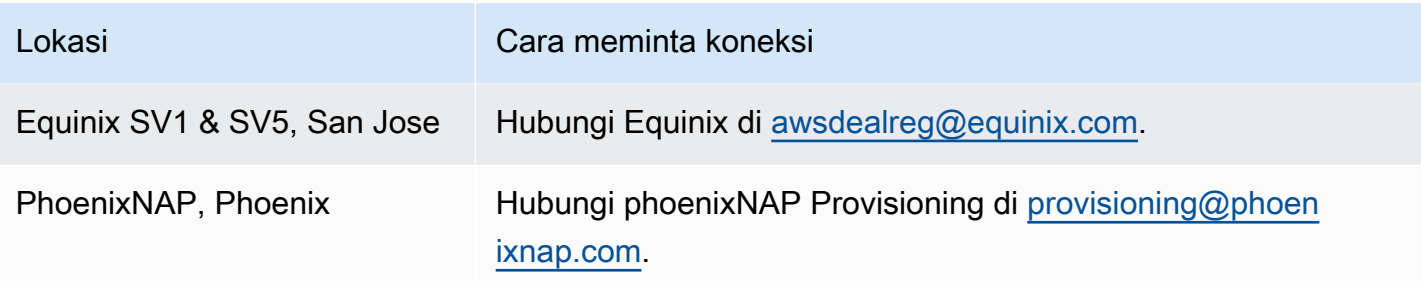

# US West (Oregon)

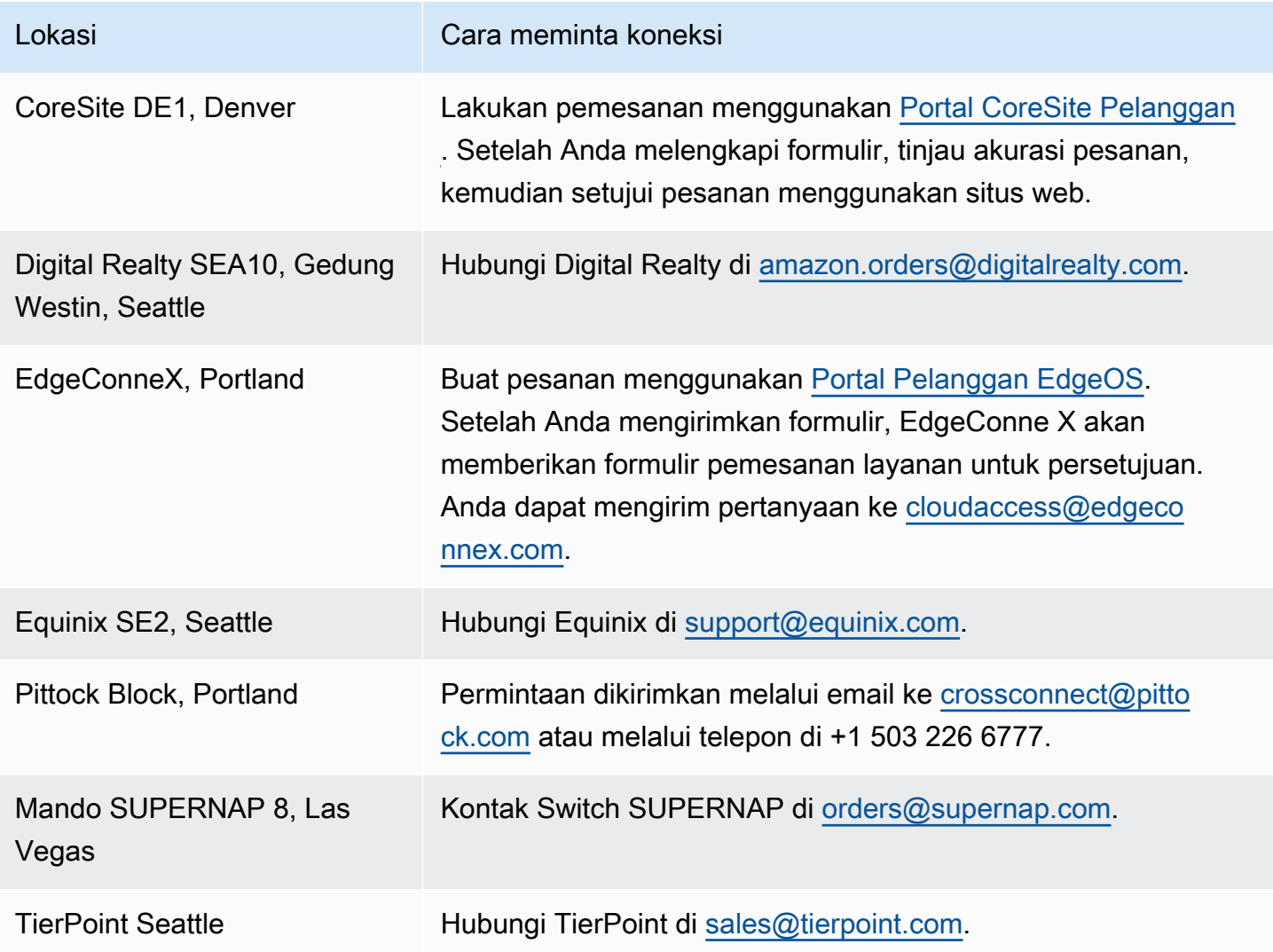

## Afrika (Cape Town)

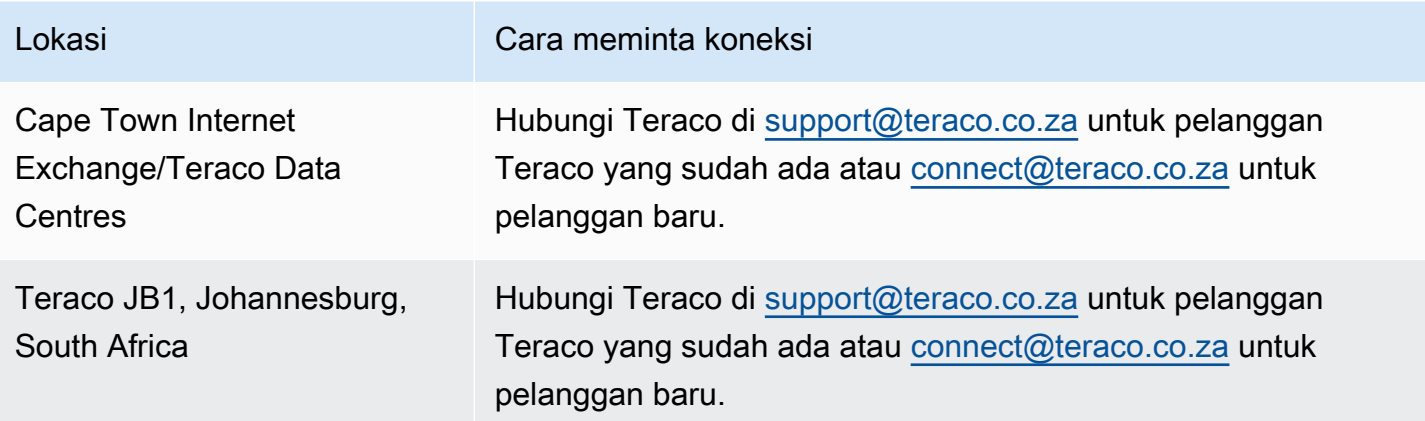

### Asia Pasifik (Jakarta)

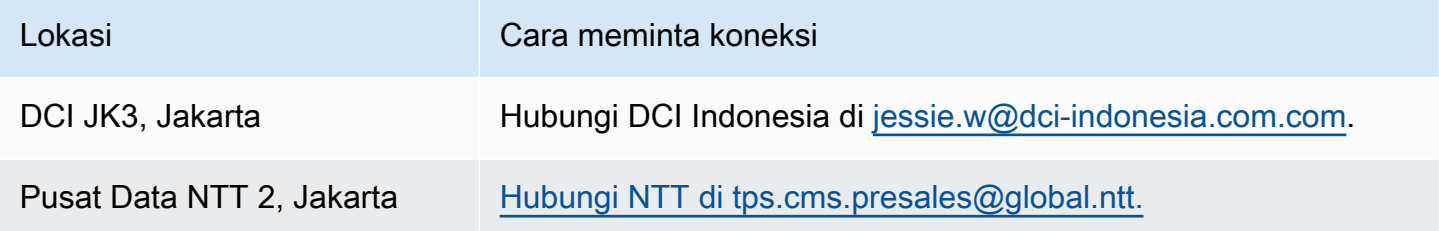

### Asia Pasifik (Mumbai)

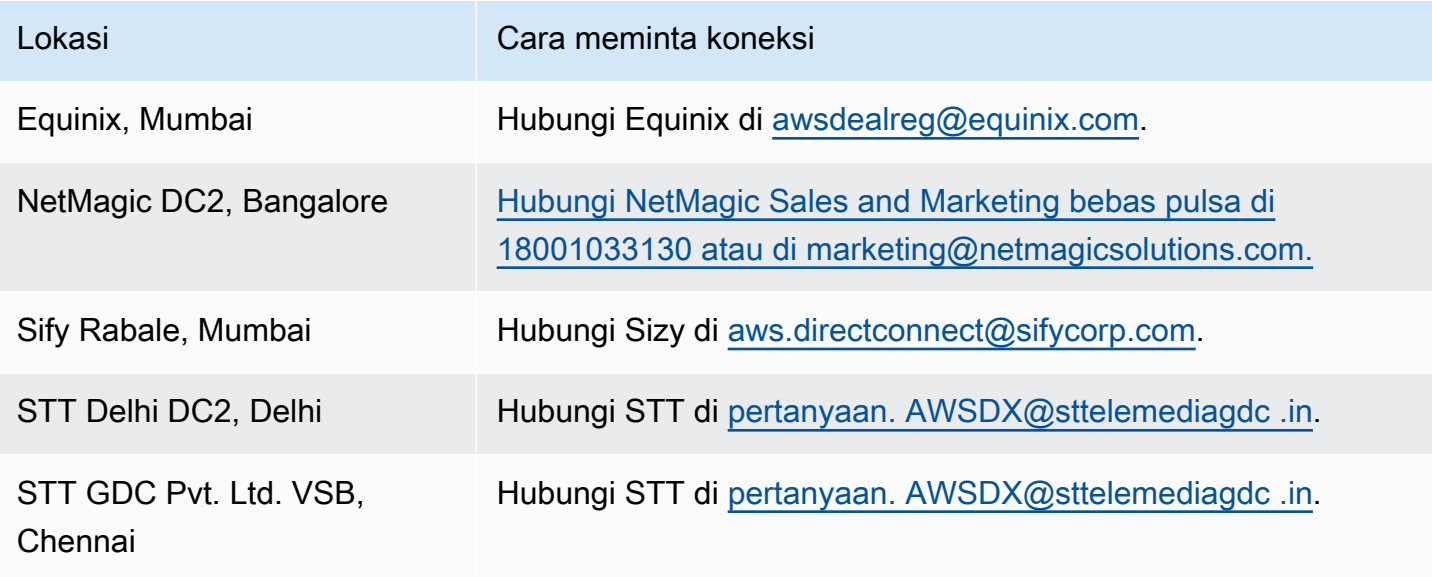

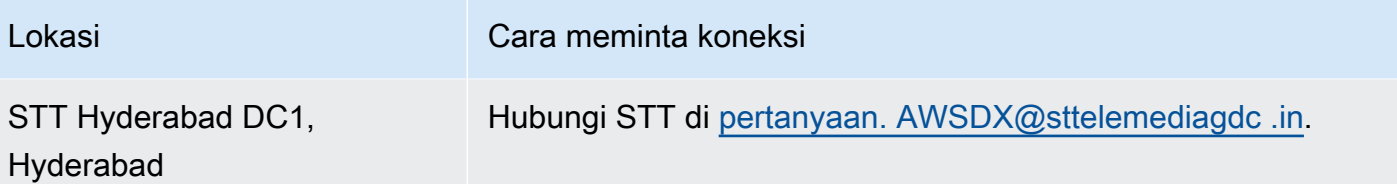

## Asia Pasifik (Seoul)

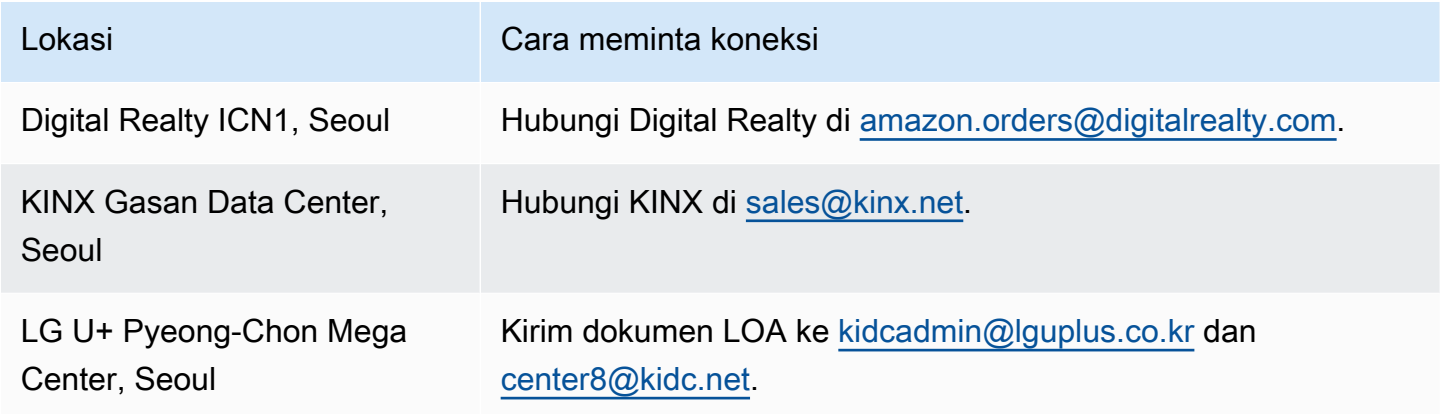

## Asia Pacific (Singapore)

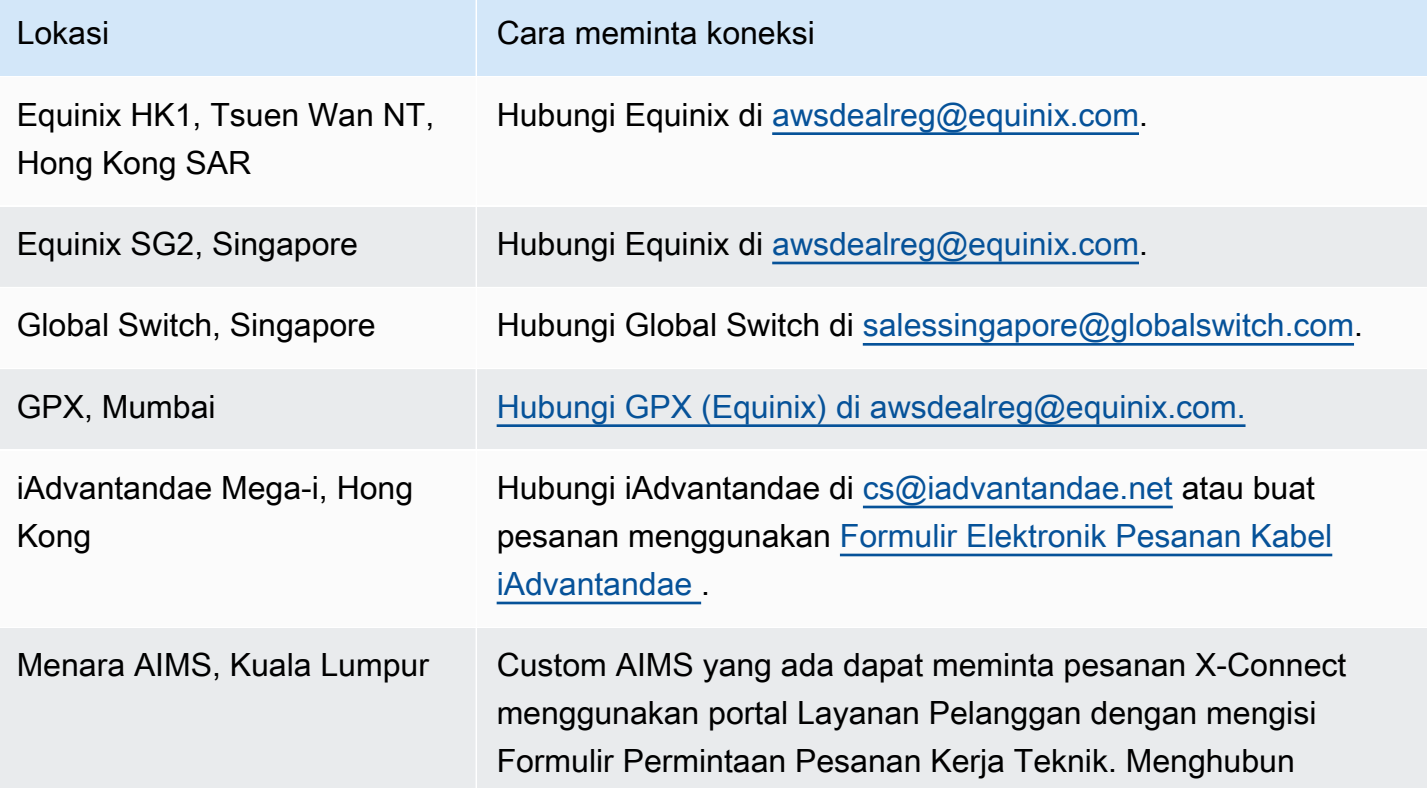

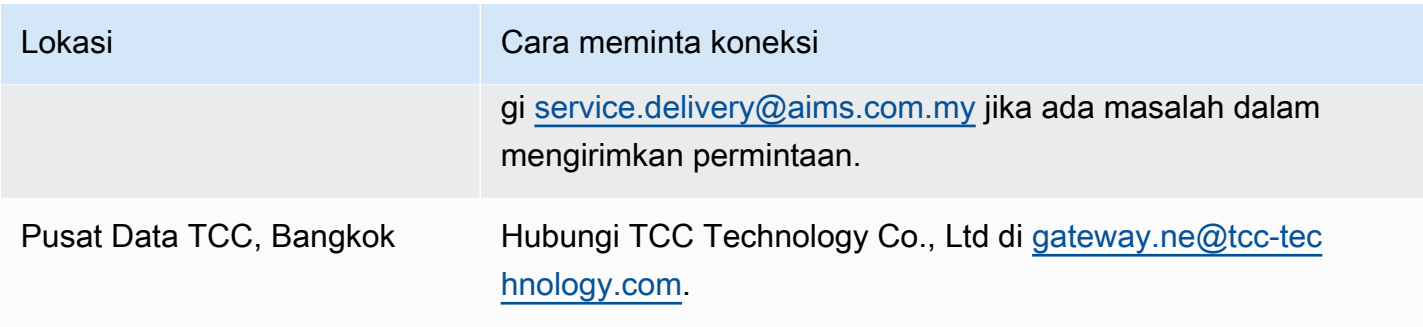

## Asia Pasifik (Sydney)

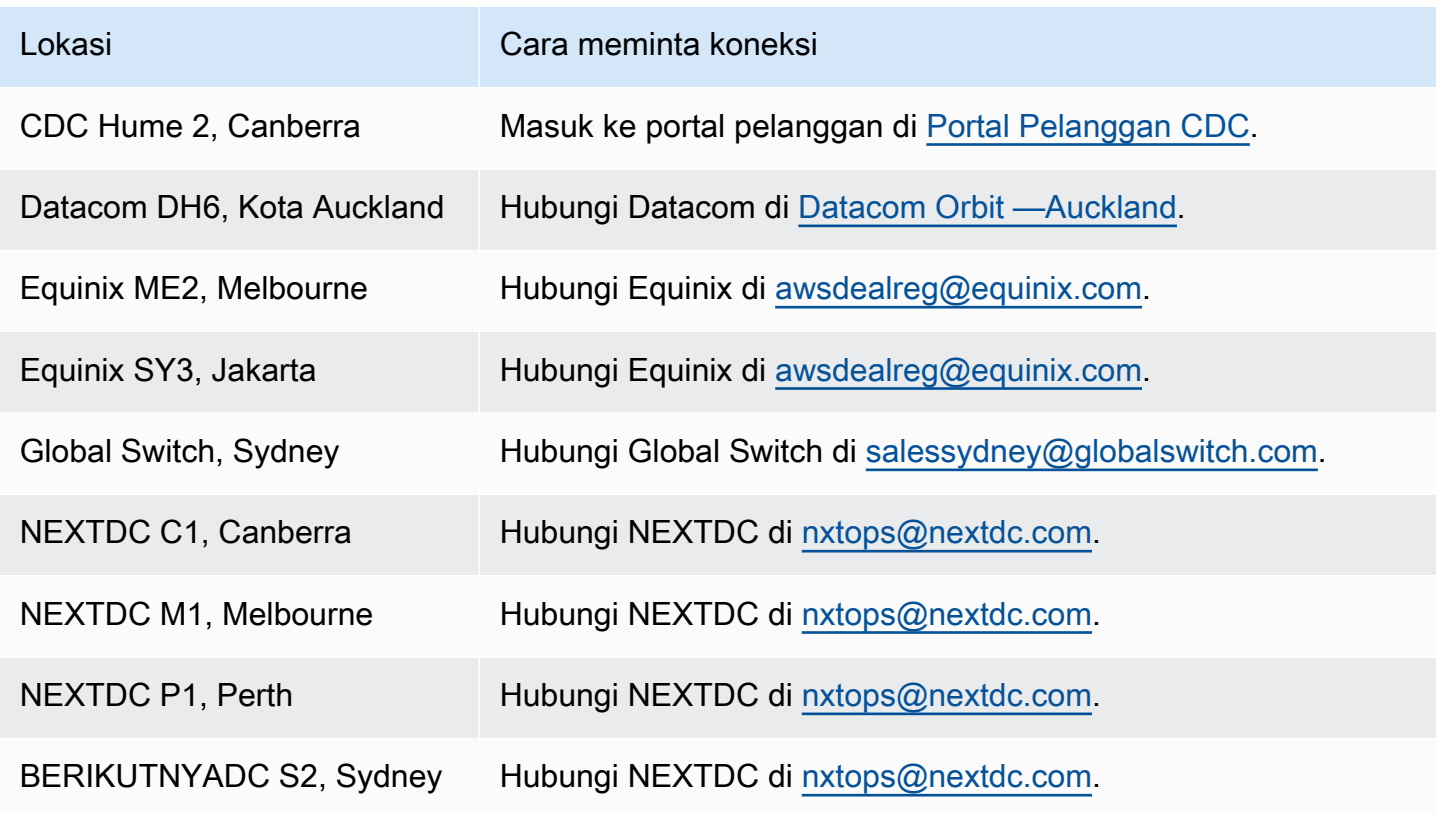

## Asia Pacific (Tokyo)

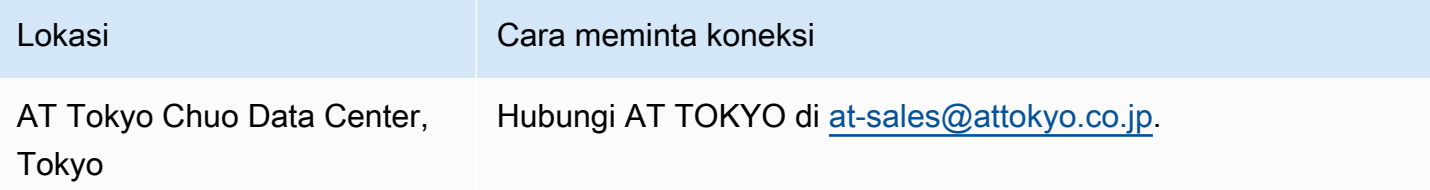

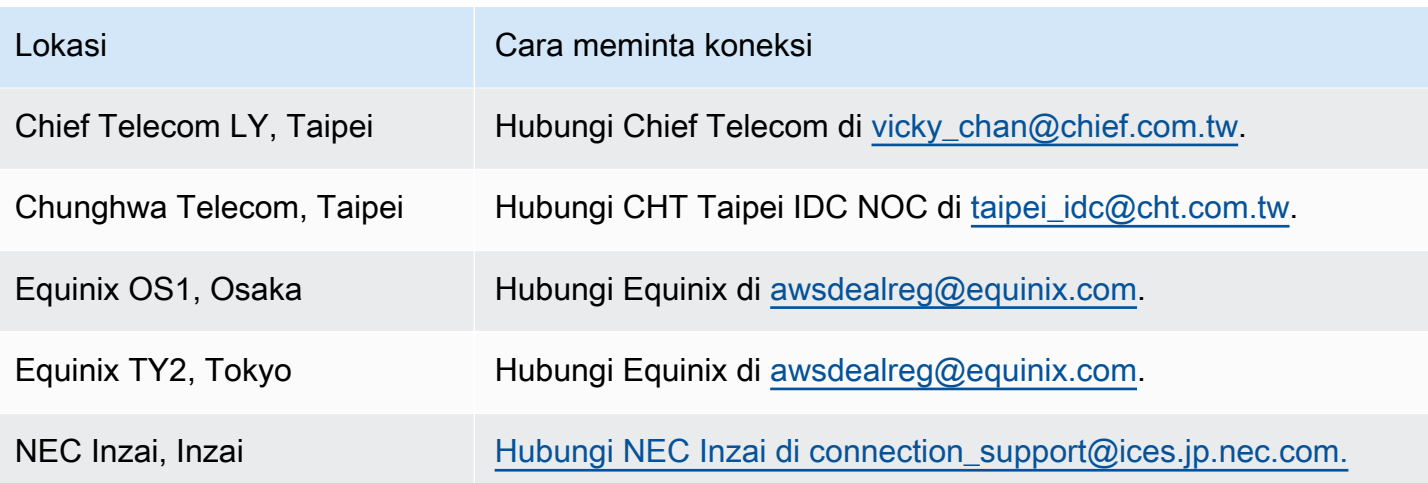

## Kanada (Pusat)

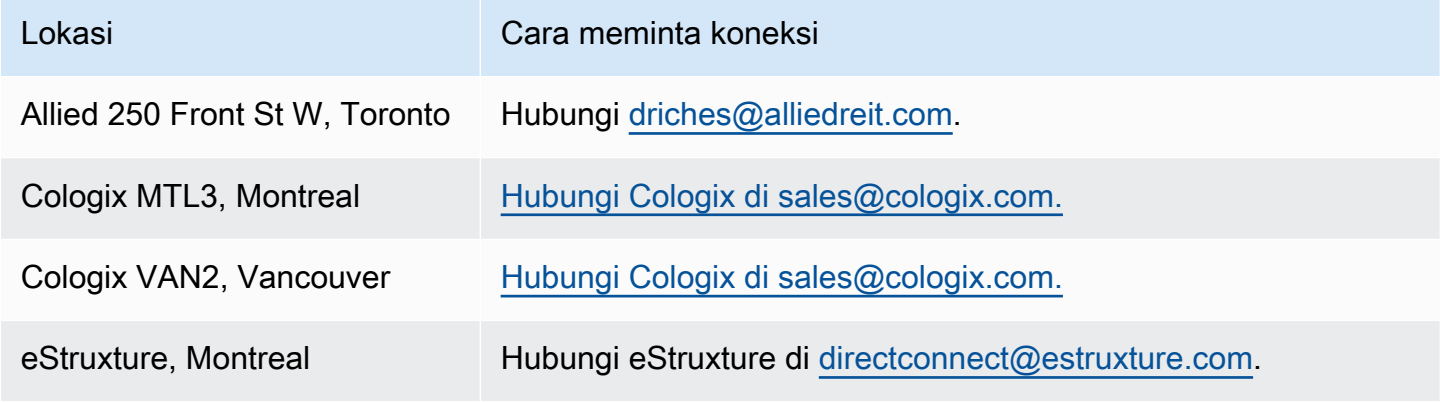

## China (Beijing)

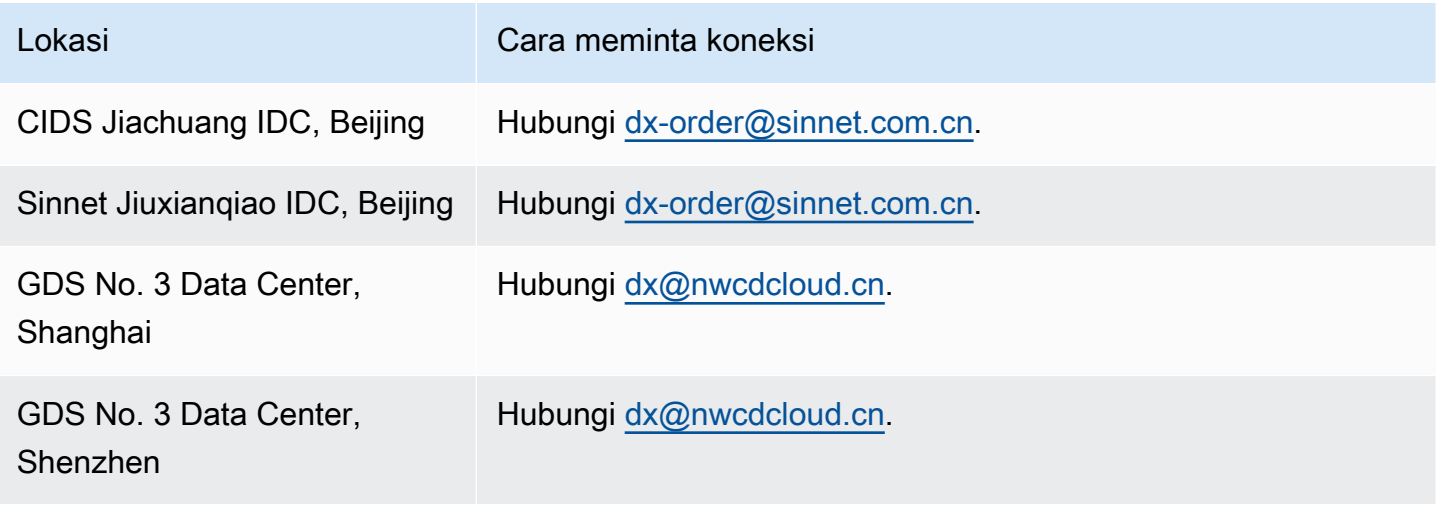

# China (Ningxia)

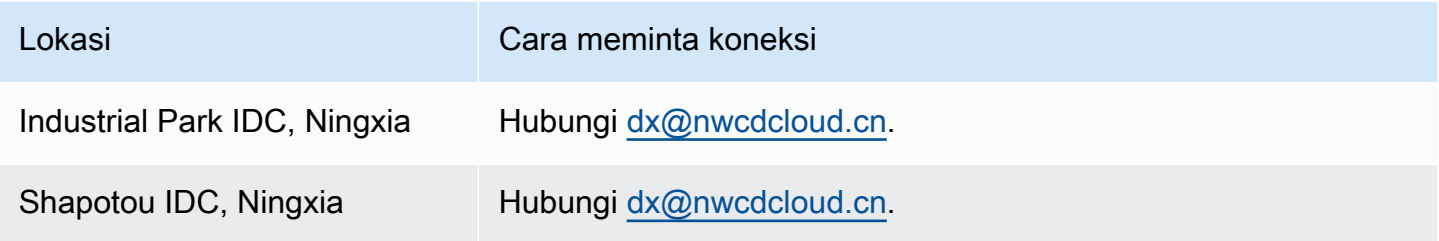

# Eropa (Frankfurt)

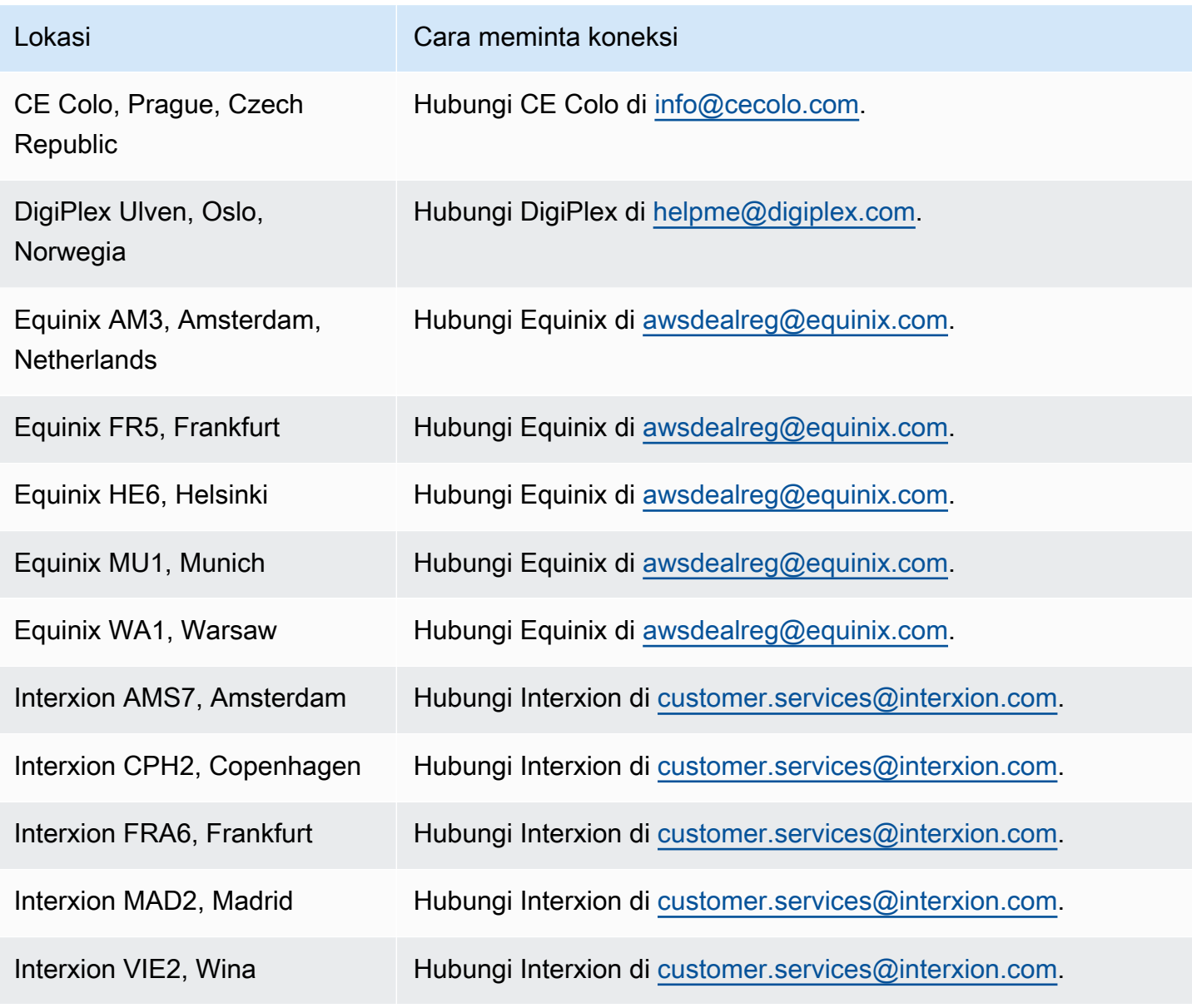

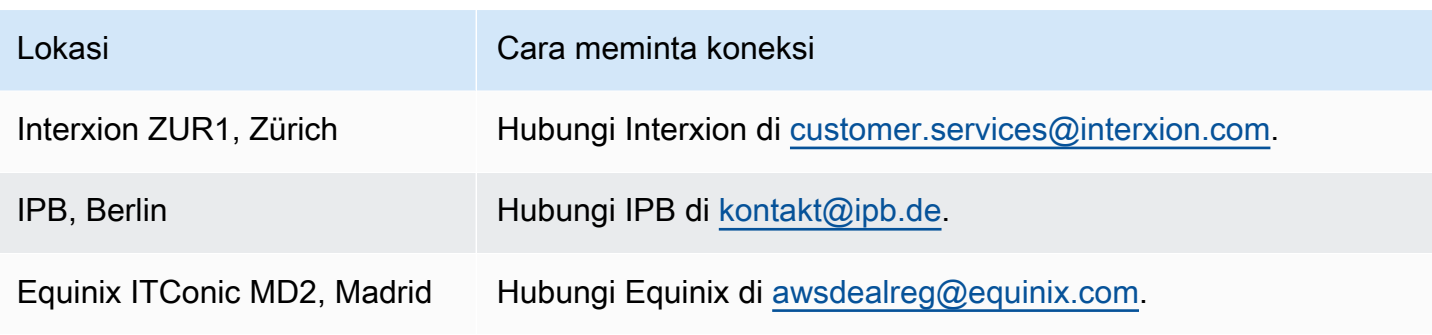

# Eropa (Irlandia)

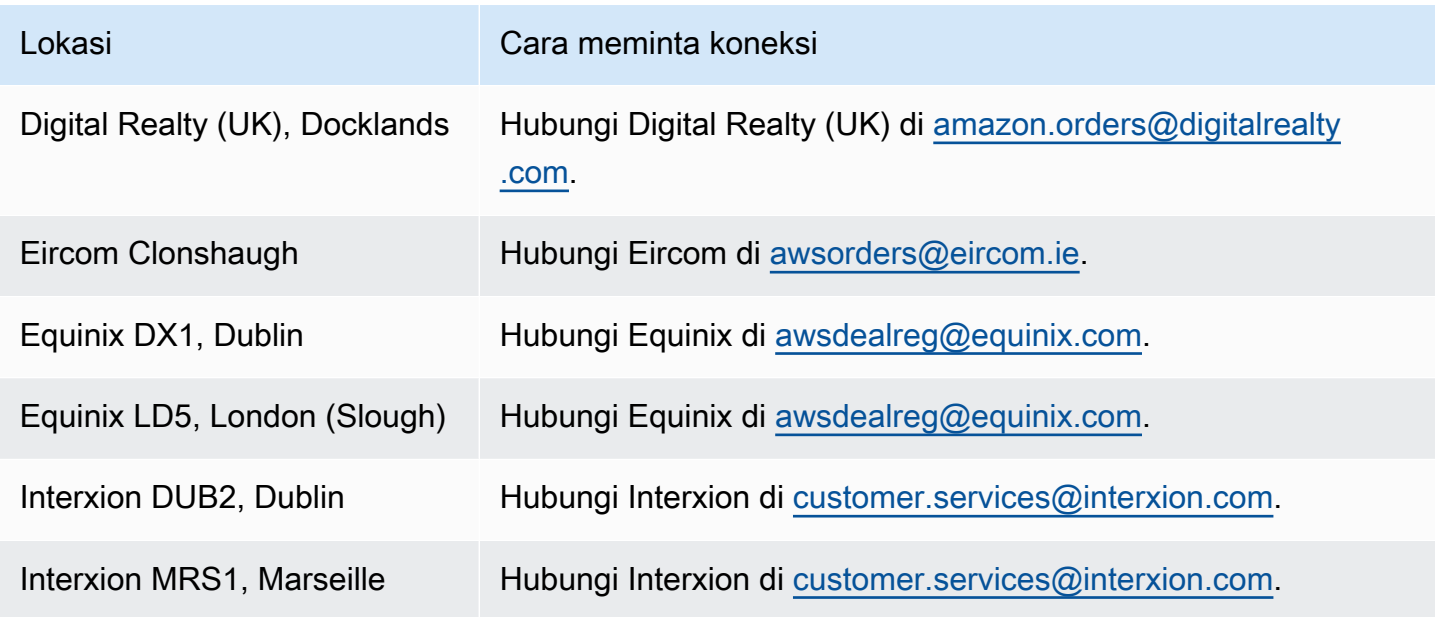

## Eropa (Milan)

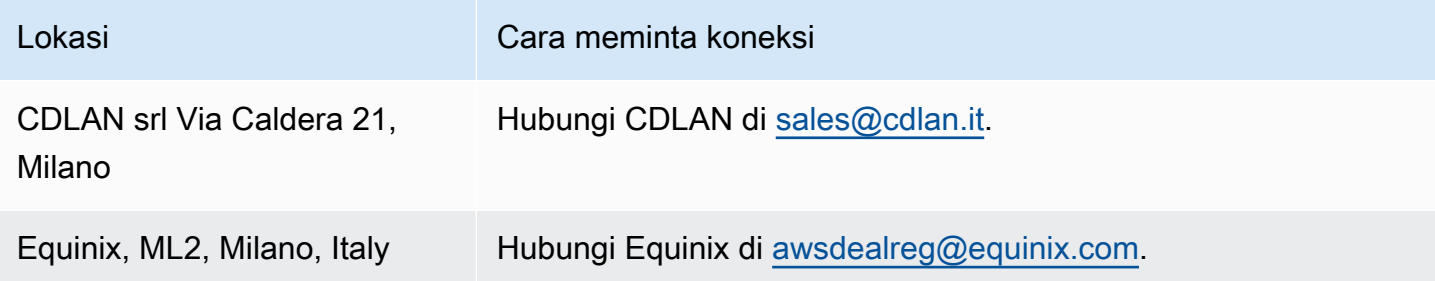

## Eropa (London)

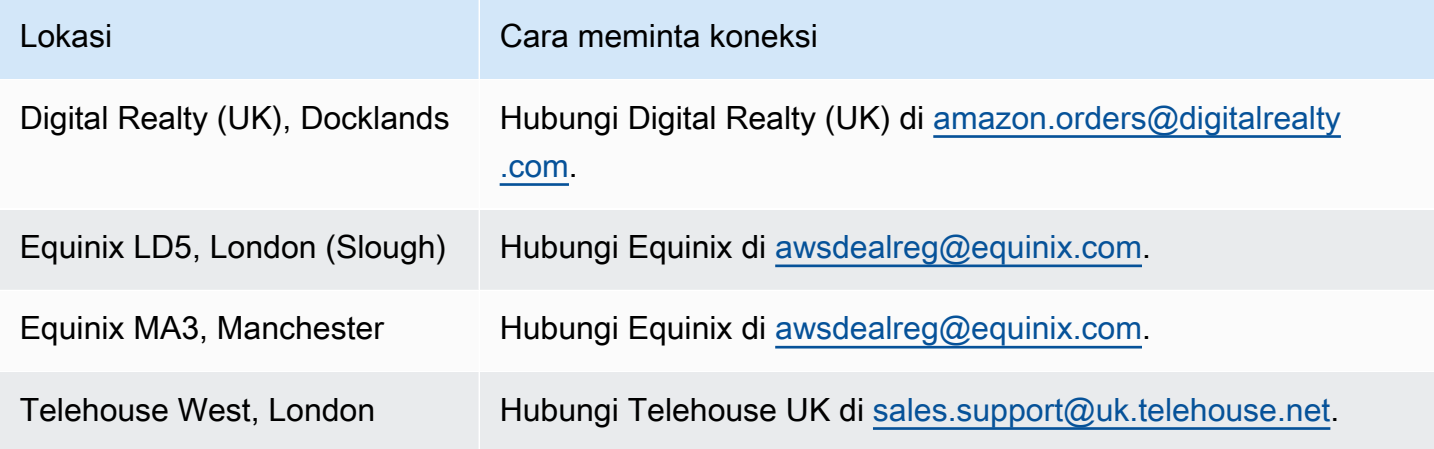

## Eropa (Paris)

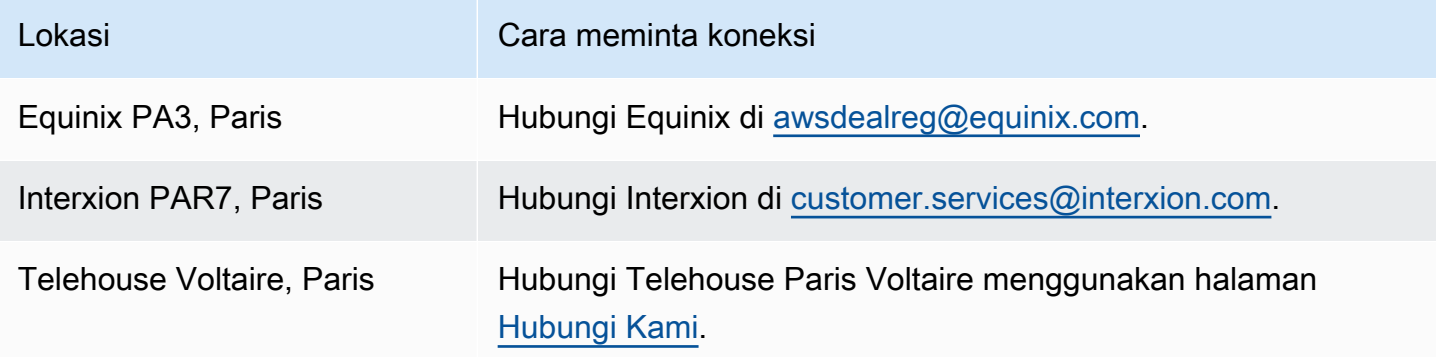

# Eropa (Stockholm)

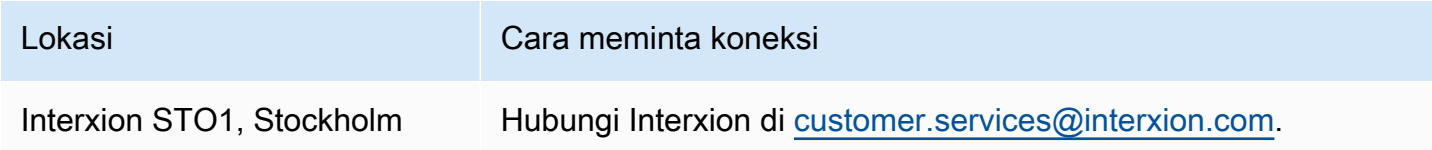

# Eropa (Zurich)

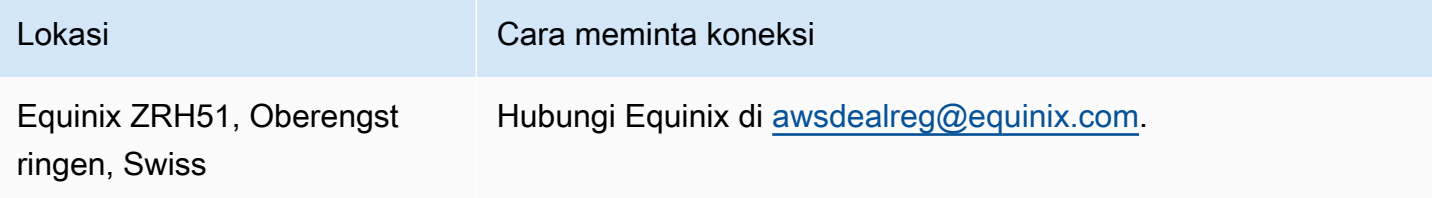

## Israel (Tel Aviv)

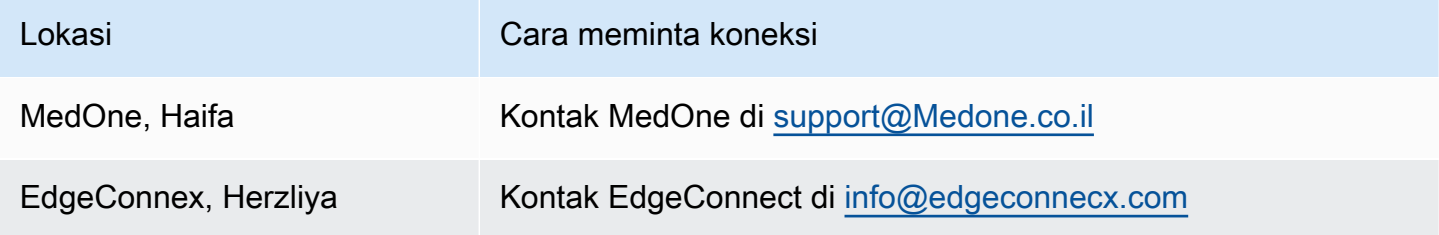

## Timur Tengah (Bahrain)

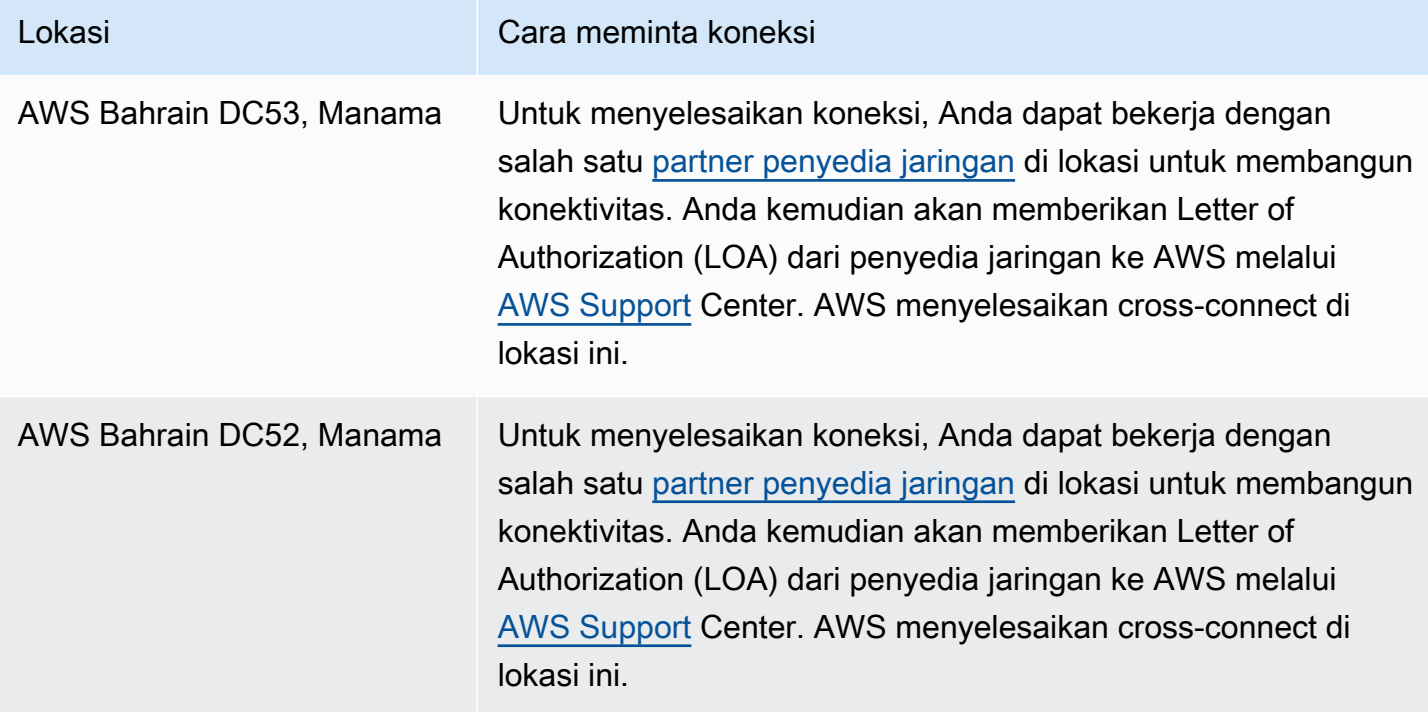

## Timur Tengah (UEA)

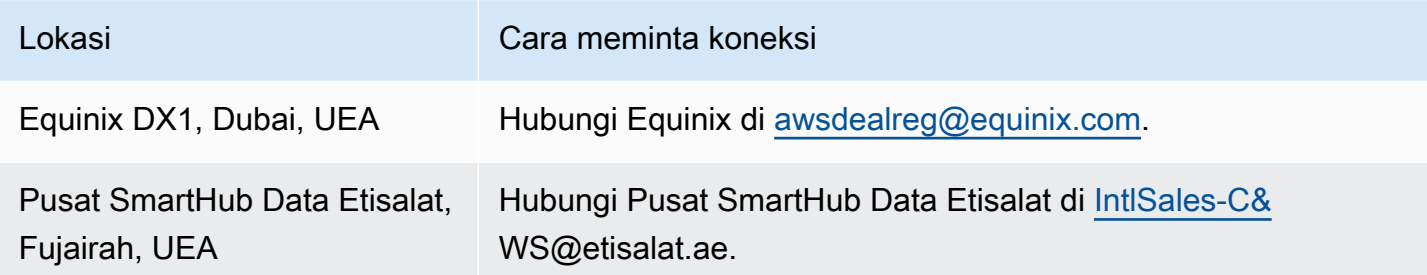

### Amerika Selatan (Sao Paulo)

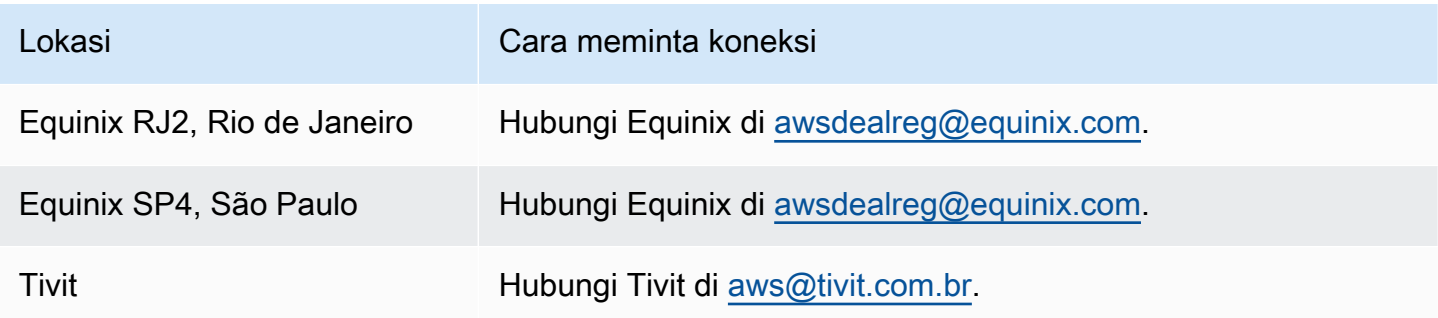

#### AWS GovCloud (AS-Timur)

Anda tidak dapat memesan koneksi di Wilayah ini.

#### AWS GovCloud (AS-Barat)

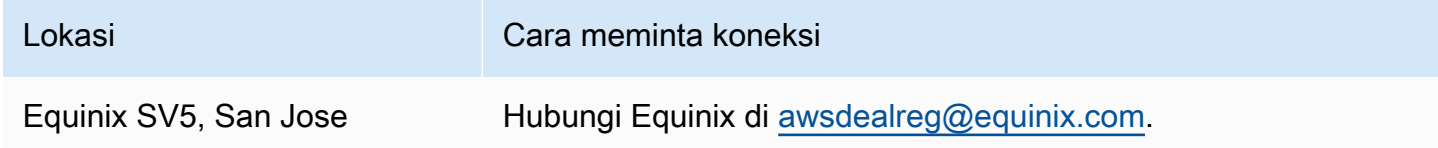

## AWS Direct Connect antarmuka virtual

Anda harus membuat salah satu antarmuka virtual (VIF) berikut untuk mulai menggunakan koneksi Anda AWS Direct Connect .

- Antarmuka virtual privat: Antarmuka virtual privat harus digunakan untuk mengakses Amazon VPC menggunakan alamat IP privat.
- Antarmuka virtual publik: Antarmuka virtual publik dapat mengakses semua layanan AWS publik menggunakan alamat IP publik.
- Antarmuka virtual transit: Antarmuka virtual transit harus digunakan untuk mengakses satu atau lebih Amazon VPC Transit Gateway yang terkait dengan gateway Direct Connect. Anda dapat menggunakan antarmuka virtual transit dengan koneksi AWS Direct Connect khusus atau host dengan kecepatan apa pun. Untuk informasi tentang konfigurasi gateway Direct Connect, lihat [the](#page-168-0) [section called "Gateway Direct Connect".](#page-168-0)

Untuk terhubung ke AWS layanan lain menggunakan alamat IPv6, periksa dokumentasi layanan untuk memverifikasi bahwa pengalamatan IPv6 didukung.

#### Aturan iklan prefiks antarmuka virtual publik

Kami mengiklankan awalan Amazon yang sesuai untuk Anda sehingga Anda dapat menjangkau VPC atau layanan lainnya. AWS Anda dapat mengakses semua AWS awalan melalui koneksi ini; misalnya, Amazon EC2, Amazon S3, dan Amazon.com. Anda tidak memiliki akses ke prefiks non-Amazon. Untuk daftar awalan saat ini yang diiklankan oleh AWS, lihat [Rentang Alamat AWS IP](https://docs.aws.amazon.com/general/latest/gr/aws-ip-ranges.html) di. Referensi Umum Amazon Web Services AWS tidak mengiklankan ulang prefiks pelanggan yang diterima melalui antarmuka virtual publik Direct AWS Connect ke pelanggan lain. Untuk informasi selengkapnya tentang antarmuka virtual publik dan kebijakan perutean, lihat. [the section called](#page-13-0) ["Kebijakan perutean antarmuka virtual publik"](#page-13-0)

#### **a** Note

Kami sarankan Anda menggunakan filter firewall (berdasarkan alamat sumber/tujuan paket) untuk mengontrol lalu lintas ke dan dari beberapa prefiks. Jika Anda menggunakan filter prefiks (peta rute), pastikan prefiks dengan pencocokan tepat atau lebih lama diterima.

Awalan yang diiklankan dari AWS Direct Connect dapat digabungkan dan mungkin berbeda dari awalan yang ditentukan dalam filter awalan Anda.

#### Antarmuka virtual yang di-host

Untuk menggunakan AWS Direct Connect koneksi Anda dengan akun lain, Anda dapat membuat antarmuka virtual yang dihosting untuk akun itu. Pemilik akun lain harus menerima antarmuka virtual yang di-host untuk mulai menggunakannya. Antarmuka virtual yang di-host bekerja sama dengan antarmuka virtual standar dan dapat terhubung ke sumber daya publik atau VPC.

Anda dapat menggunakan antarmuka virtual transit dengan koneksi khusus atau host Direct Connect dengan kecepatan apa pun. Koneksi yang di-host hanya mendukung satu antarmuka virtual.

Sumber Daya | Informasi yang diperlukan Koneksi Grup agregasi AWS Direct Connect koneksi atau tautan (LAG) tempat Anda membuat antarmuka virtual. Nama antarmuka virtual Nama untuk antarmuka virtual. Pemilik antarmuka virtual Jika Anda membuat antarmuka virtual untuk akun lain, Anda memerlukan ID AWS akun dari akun lain. (Antarmuka virtual privat saja) Koneksi Untuk menghubungkan ke VPC di AWS Wilayah yang sama, Anda memerlukan gateway pribadi virtual untuk VPC Anda. ASN untuk sisi Amazon sesi BGP diwarisi dari virtual private gateway. Bila Anda membuat virtual private gateway, Anda dapat menentukan ASN privat Anda sendiri. Jika tidak, Amazon menyediakan ASN default. Untuk informasi selengkapnya, lihat [Membuat Virtual Private Gateway](https://docs.aws.amazon.com/vpc/latest/userguide/SetUpVPNConnections.html#vpn-create-vpg) di Panduan Pengguna Amazon VPC. Untuk terhubung ke VPC melalui gateway Direct Connect, Anda memerlukan gateway Direct Connect. Untuk informasi selengkapnya, lihat [Gateway Direct](https://docs.aws.amazon.com/directconnect/latest/UserGuide/direct-connect-gateways.html) [Connect](https://docs.aws.amazon.com/directconnect/latest/UserGuide/direct-connect-gateways.html). VLAN Tanda virtual local area network (VLAN) unik yang belum digunakan pada koneksi Anda. Nilai harus antara 1 hingga 4094 dan harus sesuai dengan

Untuk membuat antarmuka virtual, Anda memerlukan informasi berikut:

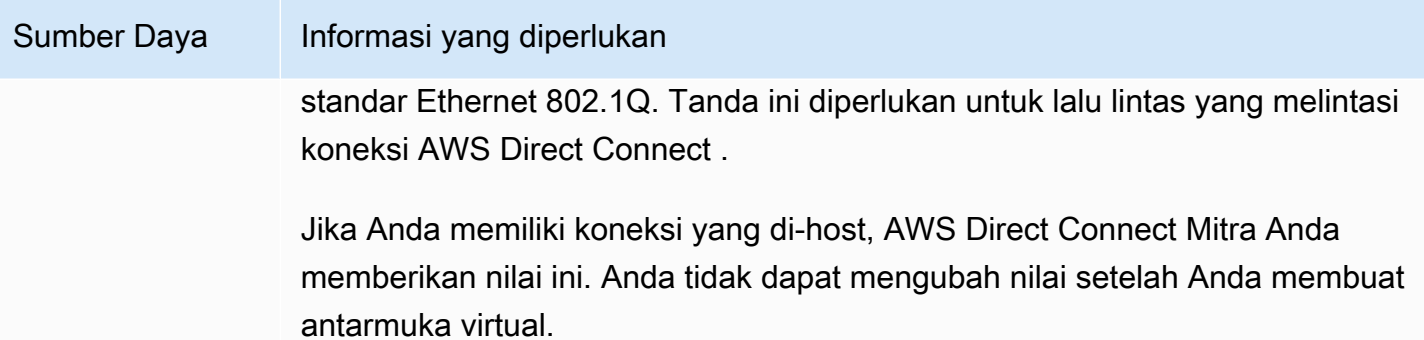

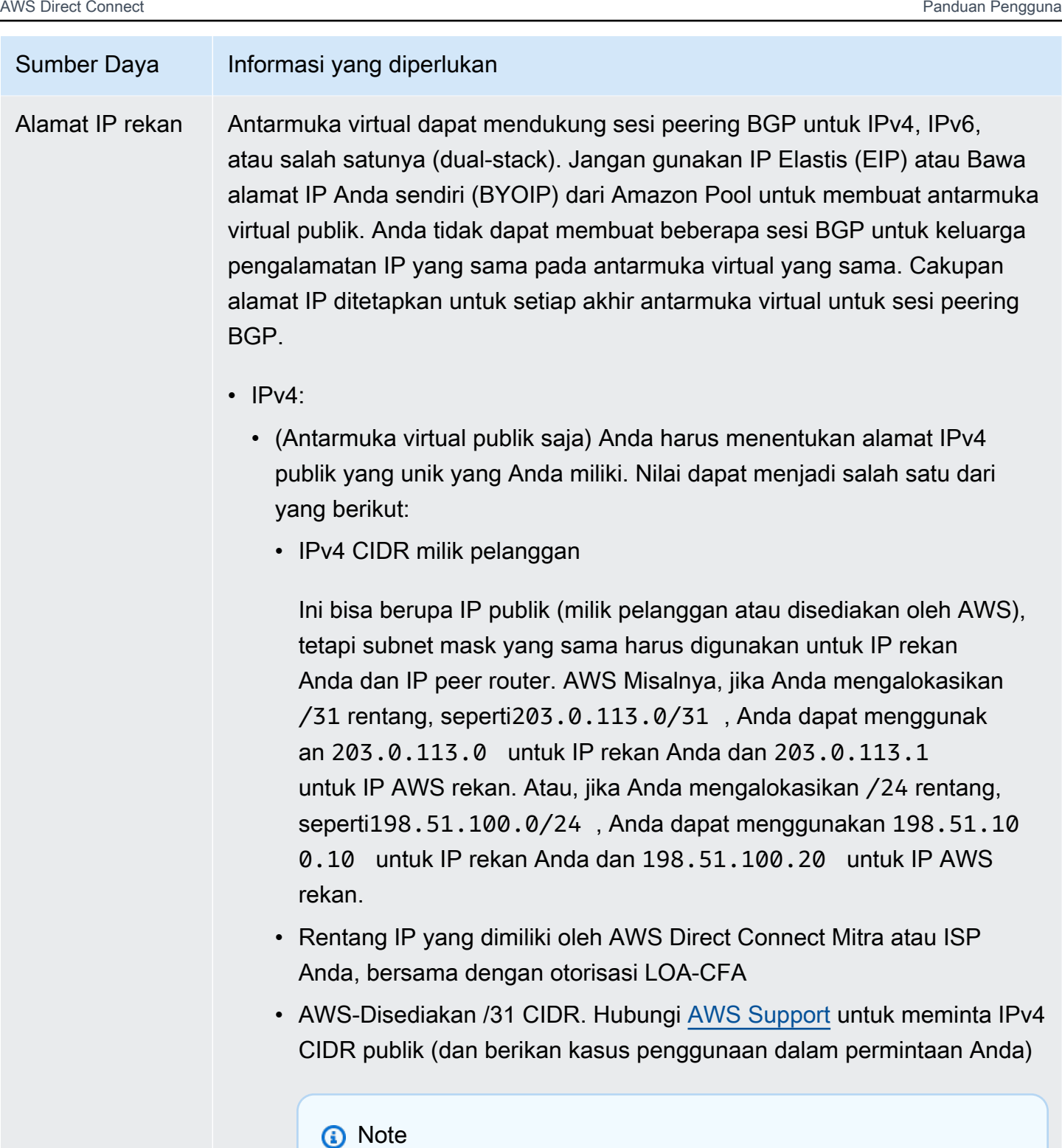

Kami tidak dapat menjamin bahwa kami akan dapat memenuhi semua permintaan untuk alamat AWS IPv4 publik yang disediakan.

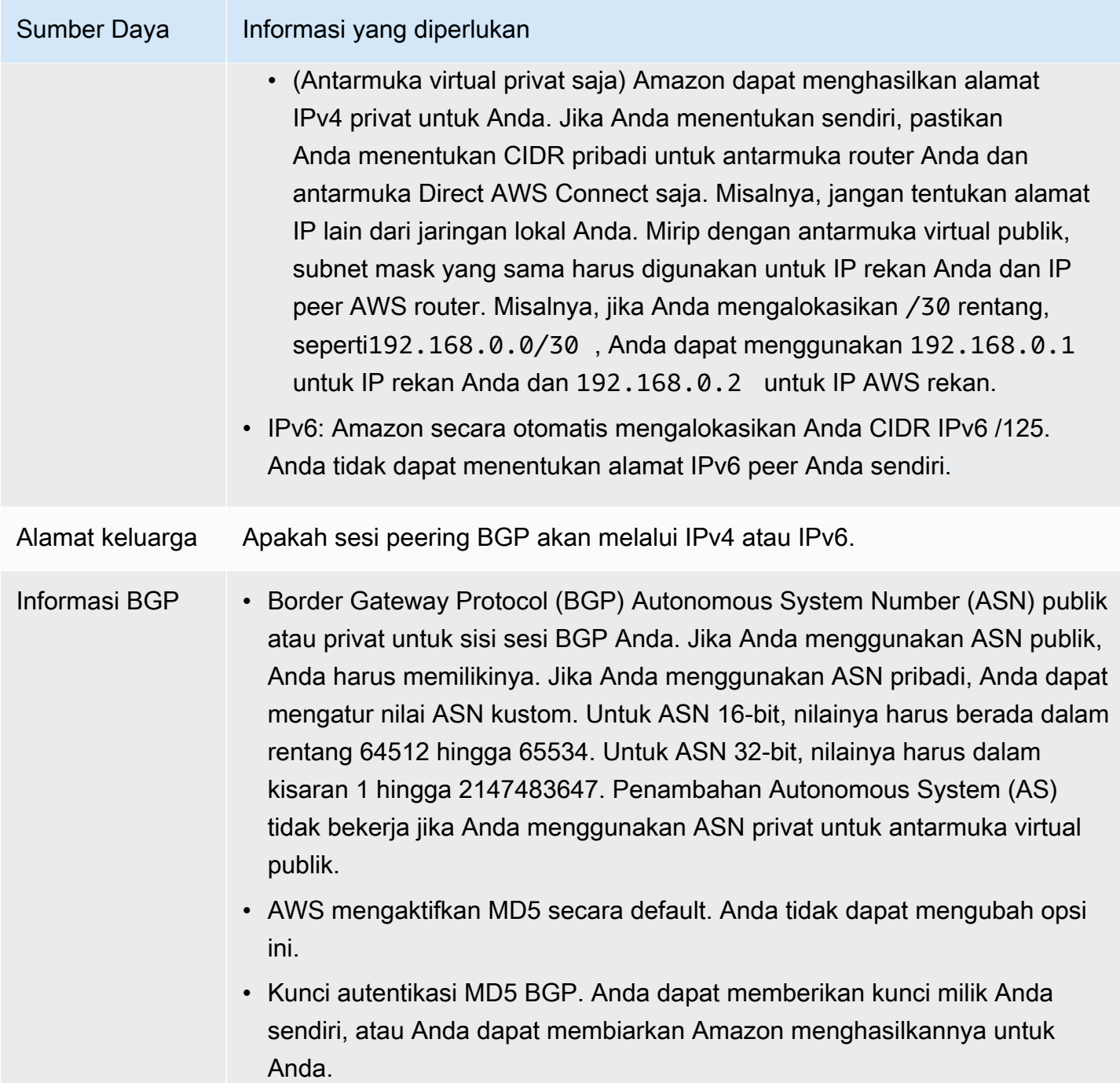

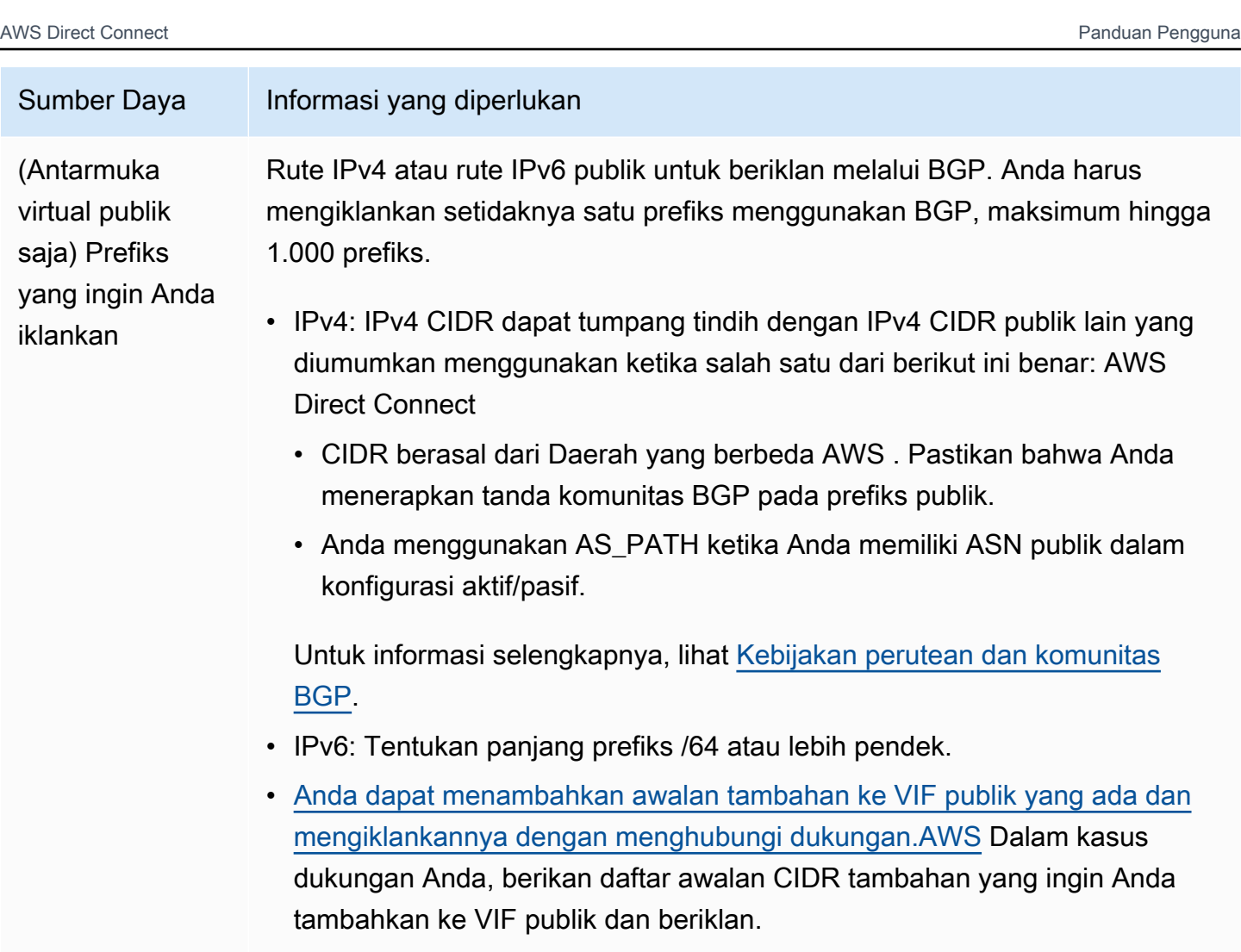

• Anda dapat menentukan panjang awalan apa pun melalui antarmuka virtual publik Direct Connect. IPv4 harus mendukung apa pun dari /1 - /32, dan IPv6 harus mendukung apa pun dari /1 - /64.

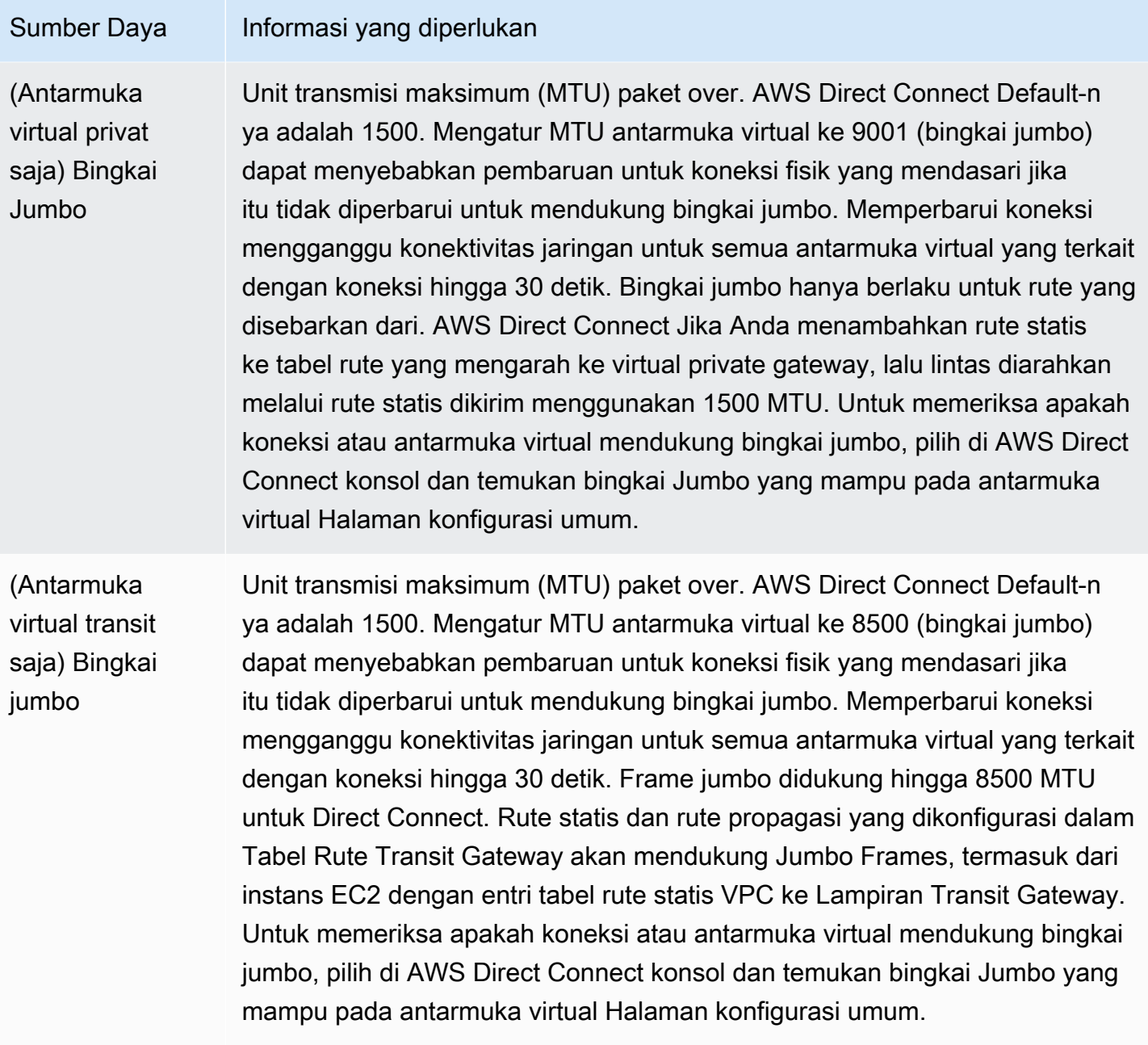

#### **SiteLink**

Jika Anda membuat antarmuka virtual pribadi atau transit, Anda dapat menggunakannya SiteLink.

SiteLink adalah fitur Direct Connect opsional untuk antarmuka pribadi virtual yang memungkinkan konektivitas antara dua titik kehadiran Direct Connect (PoPs) di AWS partisi yang sama menggunakan jalur terpendek yang tersedia melalui jaringan. AWS Ini memungkinkan Anda untuk menghubungkan jaringan lokal Anda melalui jaringan AWS global tanpa perlu merutekan lalu lintas Anda melalui Wilayah. Untuk informasi selengkapnya, SiteLink lihat [Memperkenalkan AWS Direct](https://aws.amazon.com/blogs/networking-and-content-delivery/introducing-aws-direct-connect-sitelink/)  [Connect SiteLink.](https://aws.amazon.com/blogs/networking-and-content-delivery/introducing-aws-direct-connect-sitelink/)

#### **a** Note

SiteLink tidak tersedia di AWS GovCloud (US) dan Wilayah China.

Ada biaya harga terpisah untuk digunakan SiteLink. Untuk informasi selengkapnya, lihat [Harga AWS](https://aws.amazon.com/directconnect/pricing/) [Direct Connect](https://aws.amazon.com/directconnect/pricing/).

SiteLink tidak mendukung semua jenis antarmuka virtual. Tabel berikut menunjukkan jenis antarmuka dan apakah itu didukung.

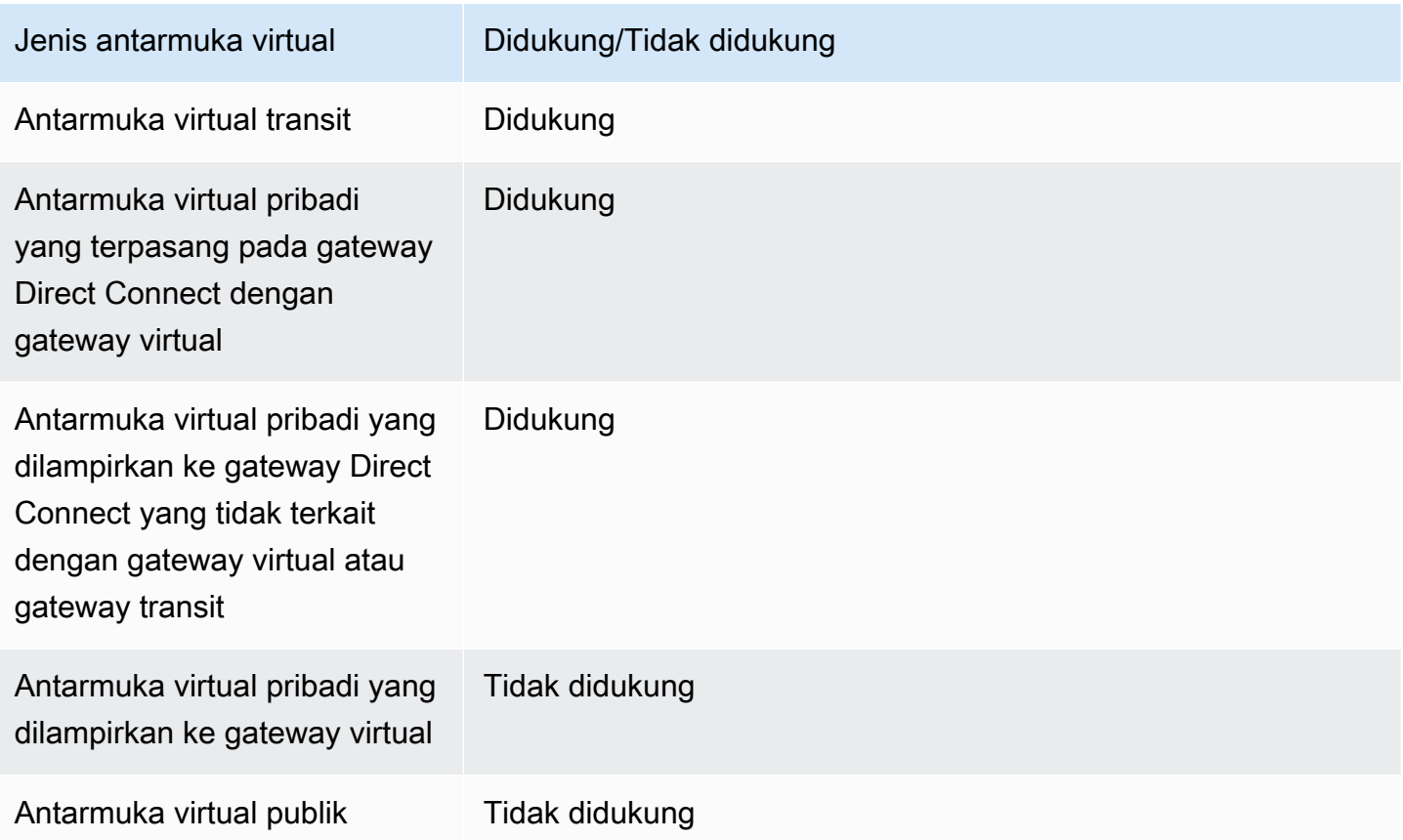

Perilaku perutean lalu lintas untuk lalu lintas dari Wilayah AWS (gateway virtual atau transit) ke lokasi lokal melalui antarmuka virtual yang SiteLink diaktifkan sedikit berbeda dari perilaku antarmuka virtual Direct Connect default dengan tambahan jalur. AWS Ketika SiteLink diaktifkan, antarmuka virtual dari Wilayah AWS lebih memilih jalur BGP dengan panjang jalur AS yang lebih rendah dari lokasi Direct

Connect, terlepas dari Wilayah terkait. Misalnya, Wilayah terkait diiklankan untuk setiap lokasi Direct Connect. Jika SiteLink dinonaktifkan, lalu lintas default yang berasal dari gateway virtual atau transit lebih memilih lokasi Direct Connect yang terkait dengan itu Wilayah AWS, bahkan jika router dari lokasi Direct Connect yang terkait dengan Wilayah yang berbeda mengiklankan jalur dengan panjang jalur AS yang lebih pendek. Gateway virtual atau transit masih lebih memilih jalur dari lokasi Direct Connect lokal ke lokasi terkait Wilayah AWS.

SiteLink mendukung ukuran MTU bingkai jumbo maksimum 8500 atau 9001, tergantung pada jenis antarmuka virtual. Untuk informasi selengkapnya, lihat [the section called "Mengatur MTU jaringan](#page-145-0) [untuk antarmuka virtual privat atau antarmuka virtual transit"](#page-145-0).

#### <span id="page-128-0"></span>Prasyarat untuk antarmuka virtual

Sebelum Anda membuat antarmuka virtual, lakukan hal berikut:

- Buat koneksi. Untuk informasi selengkapnya, lihat [the section called "Buat koneksi menggunakan](#page-94-0)  [wizard Koneksi".](#page-94-0)
- Buat grup agregasi tautan (LAG) ketika Anda memiliki beberapa koneksi yang ingin Anda perlakukan sebagai satu koneksi. Untuk informasi, lihat [Mengaitkan koneksi dengan LAG.](#page-163-0)

Untuk membuat antarmuka virtual, Anda memerlukan informasi berikut:

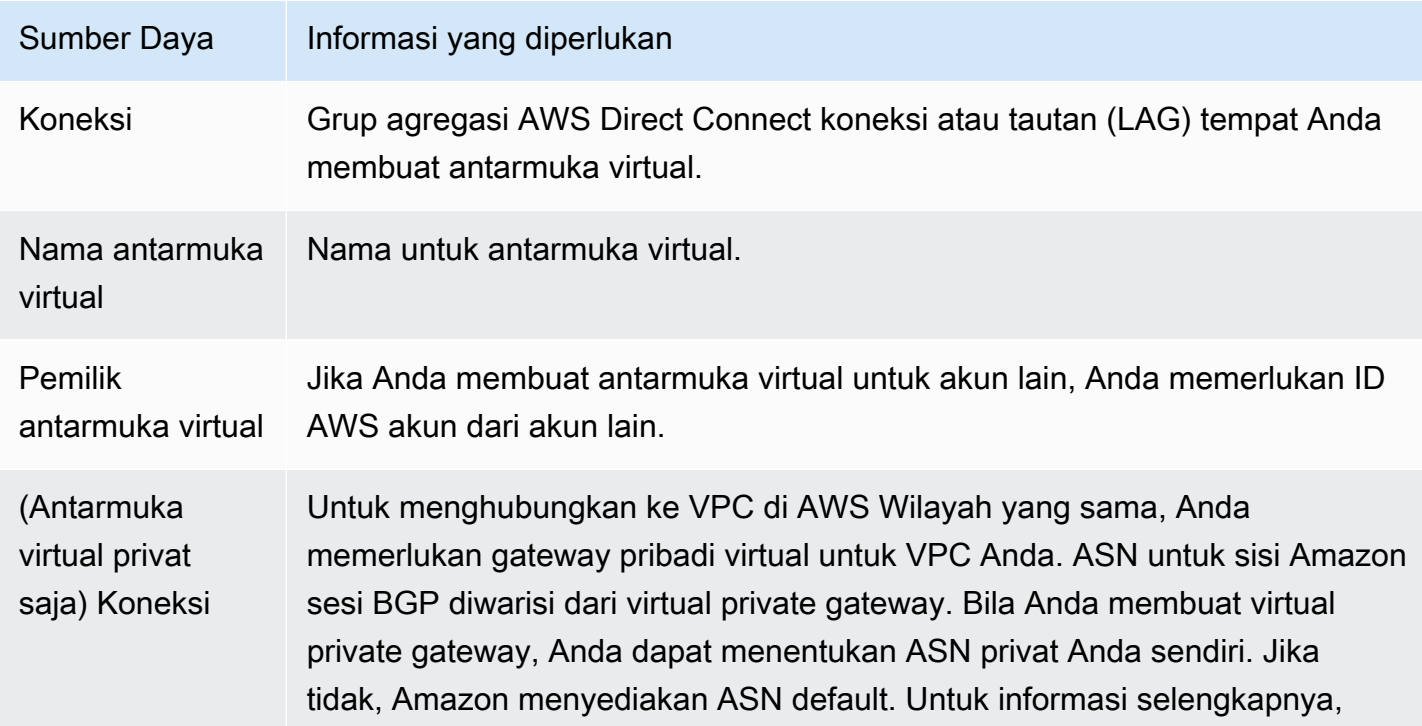

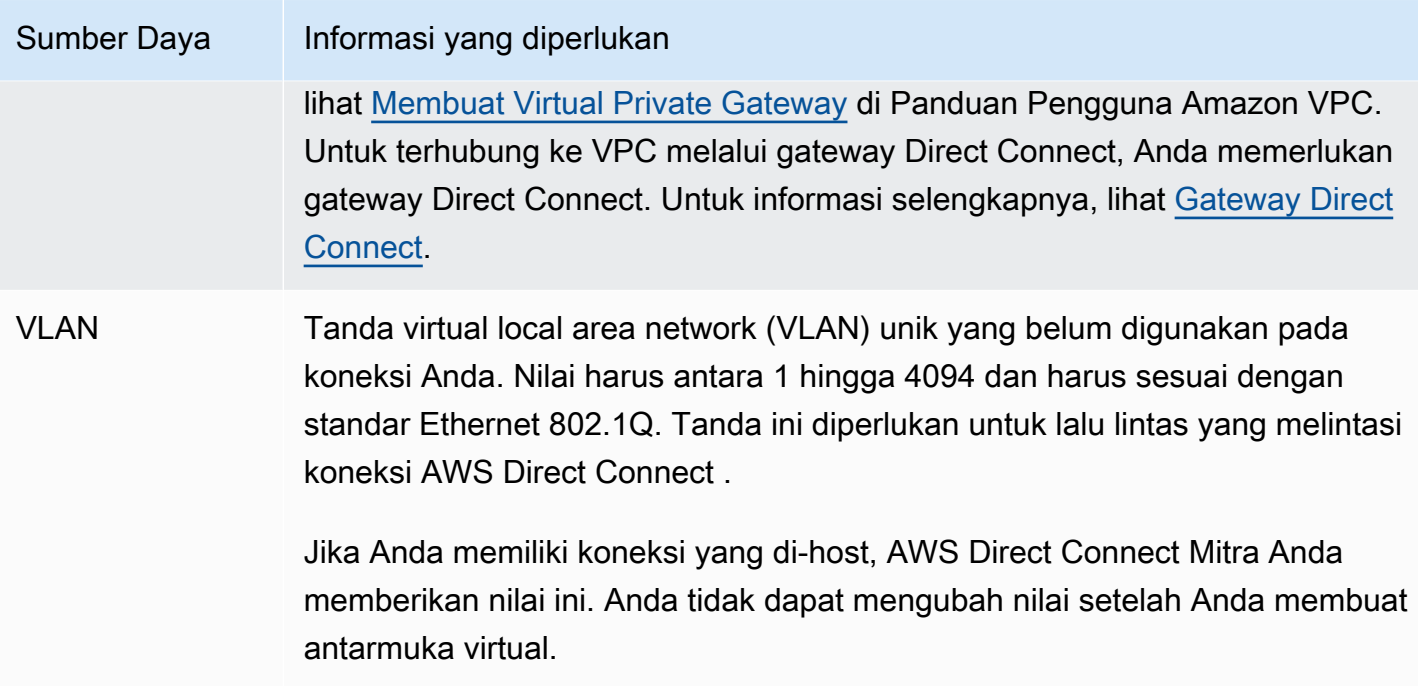

Sumber Daya Informasi yang diperlukan Alamat IP rekan Antarmuka virtual dapat mendukung sesi peering BGP untuk IPv4, IPv6, atau salah satunya (dual-stack). Jangan gunakan IP Elastis (EIP) atau Bawa alamat IP Anda sendiri (BYOIP) dari Amazon Pool untuk membuat antarmuka virtual publik. Anda tidak dapat membuat beberapa sesi BGP untuk keluarga pengalamatan IP yang sama pada antarmuka virtual yang sama. Cakupan alamat IP ditetapkan untuk setiap akhir antarmuka virtual untuk sesi peering BGP.  $\cdot$  IPv4: • (Antarmuka virtual publik saja) Anda harus menentukan alamat IPv4 publik yang unik yang Anda miliki. Nilai dapat menjadi salah satu dari yang berikut: • IPv4 CIDR milik pelanggan Ini bisa berupa IP publik (milik pelanggan atau disediakan oleh AWS), tetapi subnet mask yang sama harus digunakan untuk IP rekan Anda dan IP peer router. AWS Misalnya, jika Anda mengalokasikan /31 rentang, seperti203.0.113.0/31 , Anda dapat menggunak an 203.0.113.0 untuk IP rekan Anda dan 203.0.113.1 untuk IP AWS rekan. Atau, jika Anda mengalokasikan /24 rentang,

seperti198.51.100.0/24 , Anda dapat menggunakan 198.51.10 0.10 untuk IP rekan Anda dan 198.51.100.20 untuk IP AWS rekan.

- Rentang IP yang dimiliki oleh AWS Direct Connect Mitra atau ISP Anda, bersama dengan otorisasi LOA-CFA
- AWS-Disediakan /31 CIDR. Hubungi [AWS Support](https://aws.amazon.com/support/createCase) untuk meminta IPv4 CIDR publik (dan berikan kasus penggunaan dalam permintaan Anda)

#### **a** Note

Kami tidak dapat menjamin bahwa kami akan dapat memenuhi semua permintaan untuk alamat AWS IPv4 publik yang disediakan.

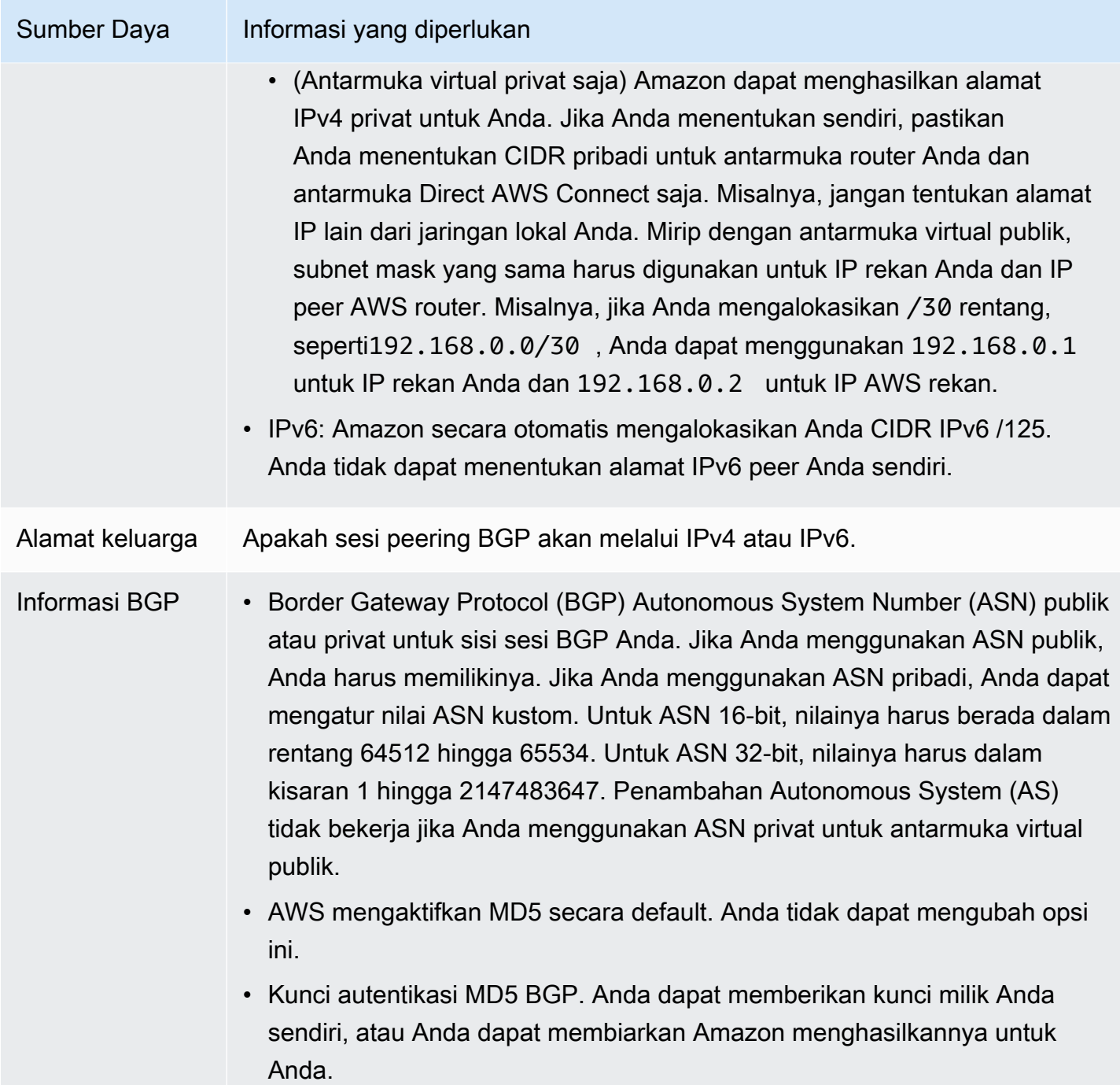

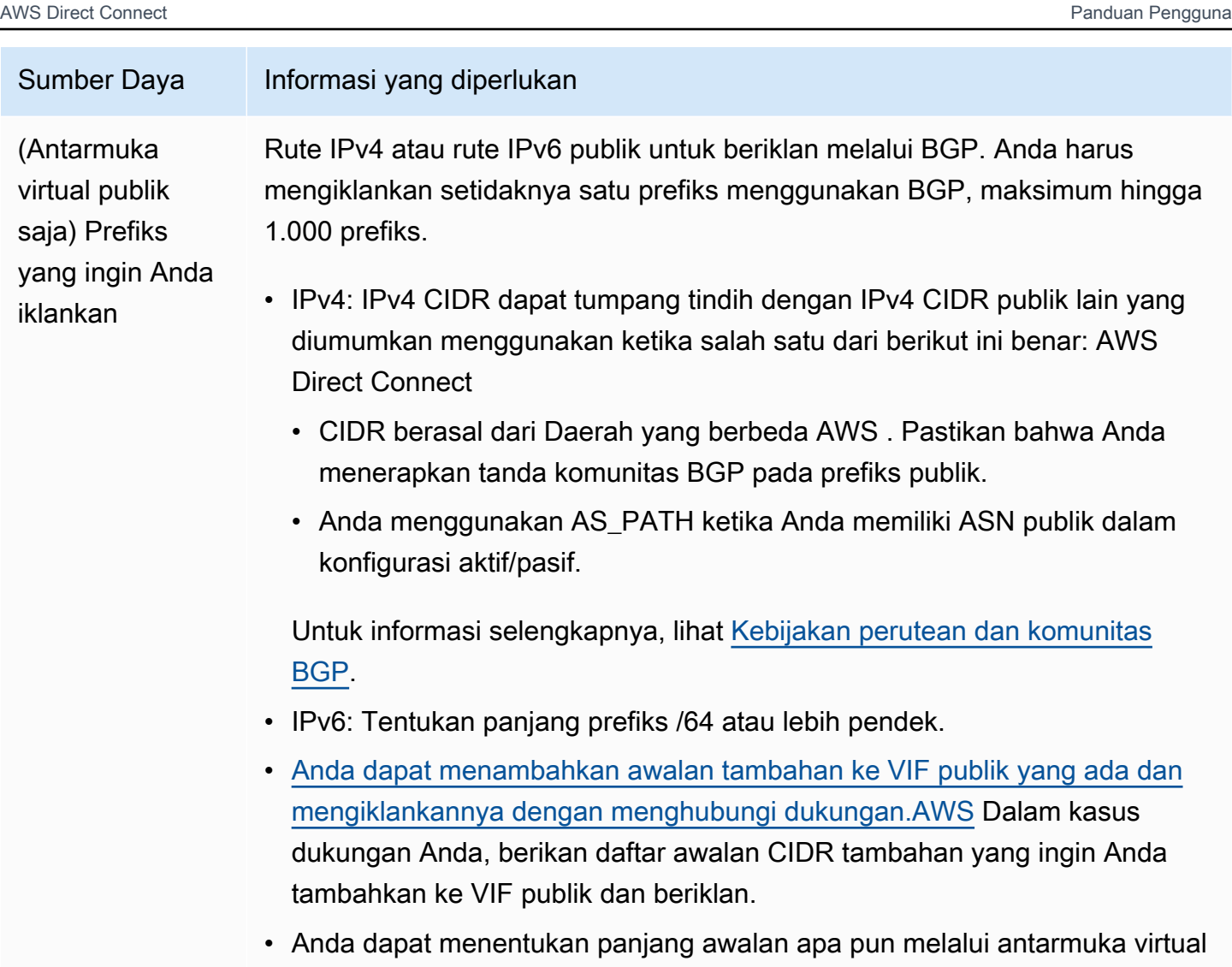

publik Direct Connect. IPv4 harus mendukung apa pun dari /1 - /32, dan IPv6 harus mendukung apa pun dari /1 - /64.

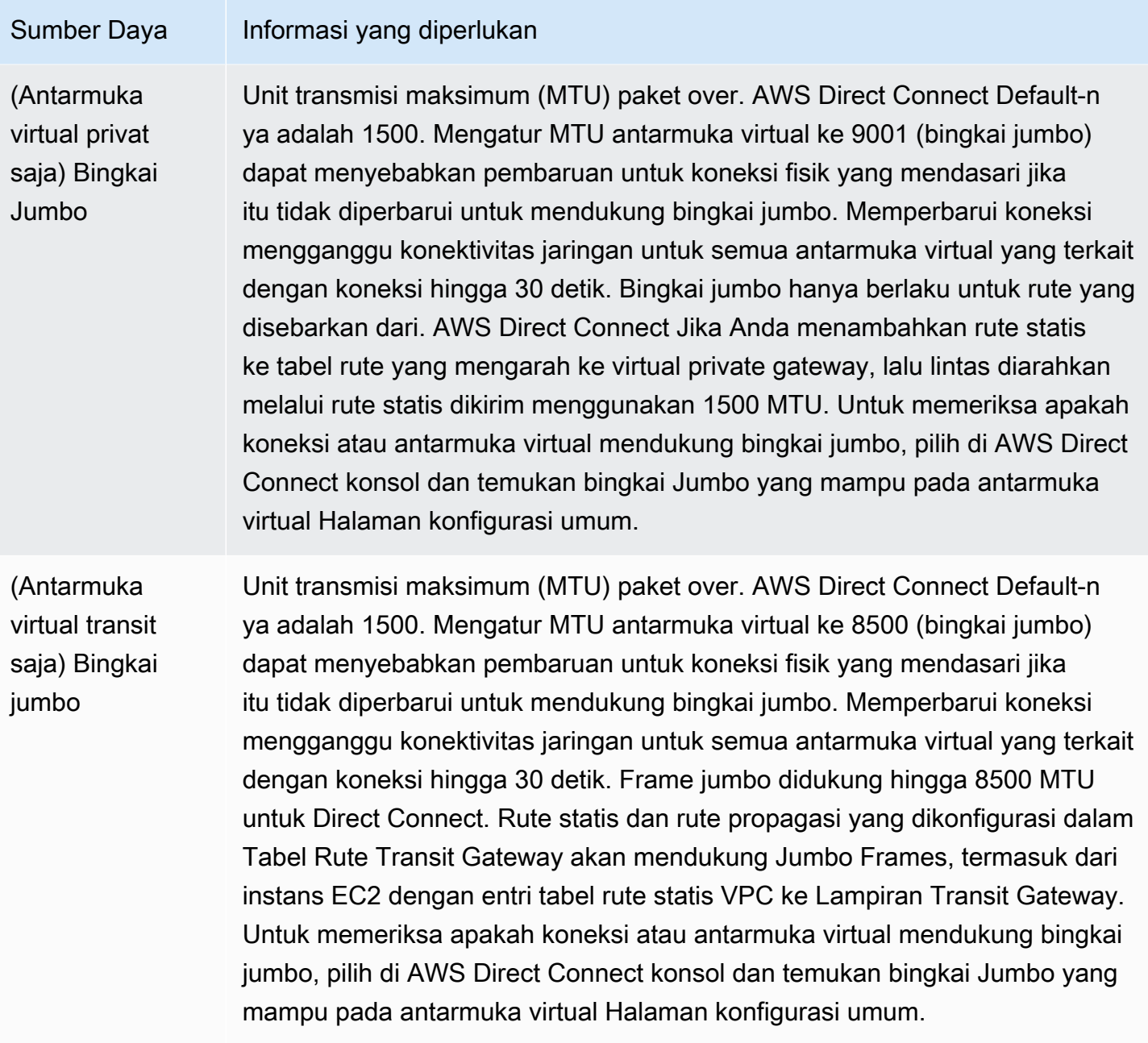

Bila Anda membuat antarmuka virtual, Anda dapat menentukan akun yang memiliki antarmuka virtual. Ketika Anda memilih AWS akun yang bukan akun Anda, aturan berikut berlaku:

- Untuk VIF privat dan VIF transit, akun ini berlaku untuk antarmuka virtual dan virtual private gateway/Direct Connect gateway tujuan.
- Untuk VIF publik, akun ini digunakan untuk penagihan antarmuka virtual. Penggunaan Data Transfer Out (DTO) diukur ke arah pemilik sumber daya pada kecepatan transfer AWS Direct Connect data.

#### **a** Note

Awalan 31-Bit didukung pada semua jenis antarmuka virtual Direct Connect. Lihat [RFC 3021:](https://datatracker.ietf.org/doc/html/rfc3021) [Menggunakan Awalan 31-Bit pada Tautan Point-to-Point IPv4 untuk informasi lebih lanjut.](https://datatracker.ietf.org/doc/html/rfc3021)

#### Membuat antarmuka virtual

Anda dapat membuat antarmuka virtual transit untuk terhubung ke transit gateway, antarmuka virtual publik untuk terhubung ke sumber daya publik (layanan non-VPC), atau antarmuka virtual privat untuk terhubung ke VPC.

Untuk membuat antarmuka virtual untuk akun di dalam Anda AWS Organizations, atau AWS Organizations yang berbeda dari milik Anda, buat antarmuka virtual yang dihosting. Untuk informasi selengkapnya, lihat [the section called "Membuat antarmuka virtual yang di-host".](#page-148-0)

#### Prasyarat

Sebelum memulai, pastikan Anda telah membaca informasi di [Prasyarat untuk antarmuka virtual](#page-128-0).

#### Membuat antarmuka virtual publik

Saat Anda membuat antarmuka virtual publik, dibutuhkan waktu hingga 72 jam bagi kami untuk meninjau dan menyetujui permintaan Anda.

Untuk menyediakan antarmuka virtual publik

- 1. Buka konsol AWS Direct Connect di [https://console.aws.amazon.com/directconnect/v2/home.](https://console.aws.amazon.com/directconnect/v2/home)
- 2. Di panel navigasi, pilih Antarmuka Virtual.
- 3. Pilih Buat antarmuka virtual.
- 4. Di bawah Jenis antarmuka virtual, untuk Jenis, pilih Publik.
- 5. Di bawah Pengaturan antarmuka virtual publik, lakukan hal berikut:
	- a. Untuk Nama antarmuka virtual, masukkan nama untuk antarmuka virtual.
	- b. Untuk Koneksi, pilih koneksi Direct Connect yang ingin Anda gunakan untuk antarmuka ini.
	- c. Untuk VLAN, masukkan nomor ID untuk virtual local area network (VLAN).
	- d. Untuk BGP ASN, masukkan Border Gateway Protocol Autonomous System Number dari router peer on-premise Anda untuk antarmuka virtual baru.

Nilai yang valid adalah 1-2147483647.

- 6. Di bawah Pengaturan tambahan, lakukan hal berikut:
	- a. Untuk mengonfigurasi BGP IPv4 atau peer IPv6, lakukan hal berikut:

[IPv4] Untuk mengonfigurasi peer BGP IPv4, pilih IPv4 dan lakukan salah satu hal berikut:

- Untuk menentukan alamat IP ini sendiri, untuk IP peer router, masukkan alamat CIDR IPv4 tujuan tempat Amazon harus mengirimkan lalu lintas.
- Untuk IP peer router Amazon, masukkan alamat CIDR IPv4 yang akan digunakan untuk mengirim lalu lintas ke AWS.

[IPv6] Untuk mengonfigurasi peer BGP IPv6, pilih IPv6. Alamat IPv6 peer secara otomatis ditetapkan dari kolam alamat IPv6 Amazon. Anda tidak dapat menentukan alamat IPv6 kustom.

b. Untuk menyediakan kunci BGP Anda sendiri, masukkan kunci BGP MD5 Anda.

Jika Anda tidak memasukkan nilai, kami menghasilkan kunci BGP. Jika Anda memberikan kunci Anda sendiri, atau jika kami membuat kunci untuk Anda, nilai itu ditampilkan di kolom kunci otentikasi BGP pada halaman detail antarmuka virtual antarmuka Virtual.

c. Untuk mengiklankan prefiks ke Amazon, untuk Prefiks yang ingin Anda iklankan, masukkan alamat tujuan CIDR IPv4 (dipisahkan dengan koma) tempat lalu lintas harus diarahkan melalui antarmuka virtual.

#### **A** Important

[Anda dapat menambahkan awalan tambahan ke VIF publik yang ada dan](https://aws.amazon.com/support/createCase) [mengiklankannya dengan menghubungi dukungan.AWS](https://aws.amazon.com/support/createCase) Dalam kasus dukungan Anda, berikan daftar awalan CIDR tambahan yang ingin Anda tambahkan ke VIF publik dan beriklan.

d. (Opsional) Tambahkan atau hapus tag.

[Tambahkan tag] Pilih Tambah tag dan lakukan hal berikut:

- Untuk Kunci, masukkan nama kunci.
- Untuk Nilai, masukkan nilai kunci.

[Menghapus tanda] Di samping tanda, pilih Hapus tanda.

- 7. Pilih Buat antarmuka virtual.
- 8. Unduh konfigurasi router untuk perangkat anda. Untuk informasi selengkapnya, lihat [Mengunduh](#page-141-0) [file konfigurasi router](#page-141-0).

Untuk membuat antarmuka virtual publik menggunakan baris perintah atau API

- [create-public-virtual-interface](https://docs.aws.amazon.com/cli/latest/reference/directconnect/create-public-virtual-interface.html) (AWS CLI)
- [CreatePublicVirtualInterface](https://docs.aws.amazon.com/directconnect/latest/APIReference/API_CreatePublicVirtualInterface.html)(AWS Direct Connect API)

#### Membuat antarmuka virtual privat

Anda dapat menyediakan antarmuka virtual pribadi ke gateway pribadi virtual di Wilayah yang sama dengan AWS Direct Connect koneksi Anda. Untuk informasi selengkapnya tentang penyediaan antarmuka virtual pribadi ke AWS Direct Connect gateway, lihat. [Bekerja dengan gateway Direct](#page-168-1)  **[Connect](#page-168-1)** 

Jika Anda menggunakan wizard VPC untuk membuat VPC, propagasi rute secara otomatis diaktifkan untuk Anda. Dengan propagasi rute, rute secara otomatis diisi ke tabel rute di VPC Anda. Jika Anda memilih, Anda dapat menonaktifkan propagasi rute. Untuk informasi selengkapnya, lihat [Mengaktifkan Propagasi Rute di Tabel Rute](https://docs.aws.amazon.com/vpc/latest/userguide/SetUpVPNConnections.html#vpn-configure-routing) di Panduan Pengguna Amazon VPC.

Maximum transmission unit (MTU) dari koneksi jaringan adalah ukuran, dalam byte, dari paket terbesar yang dapat diizinkan yang dapat dilewatkan melalui koneksi. MTU antarmuka privat virtual dapat sebesar 1500 atau 9001 (bingkai jumbo). MTU antarmuka virtual transit dapat sebesar 1500 atau 8500 (bingkai jumbo). Anda dapat menentukan MTU saat membuat antarmuka atau memperbaruinya setelah Anda membuatnya. Mengatur MTU antarmuka virtual ke 8500 (bingkai jumbo) atau 9001 (bingkai jumbo) dapat menyebabkan pembaruan untuk koneksi fisik yang mendasari jika itu tidak diperbarui untuk mendukung bingkai jumbo. Memperbarui koneksi mengganggu konektivitas jaringan untuk semua antarmuka virtual yang terkait dengan koneksi hingga 30 detik. Untuk memeriksa apakah koneksi atau antarmuka virtual mendukung bingkai jumbo, pilih di konsol AWS Direct Connect dan temukan Kemampuan Bingkai Jumbo di tab Ringkasan.

Untuk menyediakan antarmuka virtual privat bagi VPC

- 1. Buka konsol AWS Direct Connect di [https://console.aws.amazon.com/directconnect/v2/home.](https://console.aws.amazon.com/directconnect/v2/home)
- 2. Di panel navigasi, pilih Antarmuka Virtual.
- 3. Pilih Buat antarmuka virtual.
- 4. Di bawah Tipe antarmuka virtual, pilih Privat.
- 5. Di bawah Pengaturan antarmuka virtual privat Anda, lakukan hal berikut:
	- a. Untuk Nama antarmuka virtual, masukkan nama untuk antarmuka virtual.
	- b. Untuk Koneksi, pilih koneksi Direct Connect yang ingin Anda gunakan untuk antarmuka ini.
	- c. Untuk pemilik antarmuka Virtual, pilih AWS Akun saya jika antarmuka virtual untuk AWS akun Anda.
	- d. Untuk Gateway Direct Connect, pilih gateway Direct Connect.
	- e. Untuk VLAN, masukkan nomor ID untuk virtual local area network (VLAN).
	- f. Untuk BGP ASN, masukkan Border Gateway Protocol Autonomous System Number dari router peer on-premise Anda untuk antarmuka virtual baru.

Nilai yang valid adalah 1 hingga 2147483647.

- 6. Di bawah Pengaturan Tambahan, lakukan hal berikut:
	- a. Untuk mengonfigurasi BGP IPv4 atau peer IPv6, lakukan hal berikut:

[IPv4] Untuk mengonfigurasi peer BGP IPv4, pilih IPv4 dan lakukan salah satu hal berikut:

- Untuk menentukan alamat IP ini sendiri, untuk IP peer router, masukkan alamat CIDR IPv4 tujuan tempat Amazon harus mengirimkan lalu lintas.
- Untuk IP peer router Amazon, masukkan alamat CIDR IPv4 yang akan digunakan untuk mengirim lalu lintas ke AWS.

#### **A** Important

Jika Anda membiarkan AWS auto-menetapkan alamat IPv4, /29 CIDR akan dialokasikan dari 169.254.0.0/16 IPv4 Link-Local menurut RFC 3927 untuk konektivitas. point-to-point AWS tidak merekomendasikan opsi ini jika Anda bermaksud menggunakan alamat IP rekan router pelanggan sebagai sumber dan/ atau tujuan untuk lalu lintas VPC. Sebaliknya Anda harus menggunakan RFC 1918 atau pengalamatan lain (non-RFC 1918), dan tentukan sendiri alamatnya.

- Untuk informasi lebih lanjut tentang RFC 1918, lihat [Alokasi Alamat untuk](https://datatracker.ietf.org/doc/html/rfc1918) Internet Pribadi.
- Untuk informasi selengkapnya tentang RFC 3927, lihat [Konfigurasi Dinamis](https://datatracker.ietf.org/doc/html/rfc3927) [Alamat Lokal-Tautan IPv4](https://datatracker.ietf.org/doc/html/rfc3927).

[IPv6] Untuk mengonfigurasi peer BGP IPv6, pilih IPv6. Alamat IPv6 peer secara otomatis ditetapkan dari kolam alamat IPv6 Amazon. Anda tidak dapat menentukan alamat IPv6 kustom.

- b. Untuk mengubah maximum transmission unit (MTU) dari 1500 (default) menjadi 9001 (bingkai jumbo), pilih MTU Jumbo (MTU ukuran 9001).
- c. (Opsional) Di bawah Aktifkan SiteLink, pilih Diaktifkan untuk mengaktifkan konektivitas langsung antara titik kehadiran Direct Connect.
- d. (Opsional) Tambahkan atau hapus tag.

[Tambahkan tag] Pilih Tambah tag dan lakukan hal berikut:

- Untuk Kunci, masukkan nama kunci.
- Untuk Nilai, masukkan nilai kunci.

[Menghapus tanda] Di samping tanda, pilih Hapus tanda.

- 7. Pilih Buat antarmuka virtual.
- 8. Unduh konfigurasi router untuk perangkat anda. Untuk informasi selengkapnya, lihat [Mengunduh](#page-141-0) [file konfigurasi router](#page-141-0).

Untuk membuat antarmuka virtual privat menggunakan baris perintah atau API

- [create-private-virtual-interface](https://docs.aws.amazon.com/cli/latest/reference/directconnect/create-private-virtual-interface.html) (AWS CLI)
- [CreatePrivateVirtualInterface\(](https://docs.aws.amazon.com/directconnect/latest/APIReference/API_CreatePrivateVirtualInterface.html)AWS Direct Connect API)

#### Membuat antarmuka virtual transit ke gateway Direct Connect

Untuk menghubungkan AWS Direct Connect koneksi Anda ke gateway transit, Anda harus membuat antarmuka transit untuk koneksi Anda. Tentukan gateway Direct Connect yang akan dihubungkan.

Maximum transmission unit (MTU) dari koneksi jaringan adalah ukuran, dalam byte, dari paket terbesar yang dapat diizinkan yang dapat dilewatkan melalui koneksi. MTU antarmuka privat virtual dapat sebesar 1500 atau 9001 (bingkai jumbo). MTU antarmuka virtual transit dapat sebesar 1500 atau 8500 (bingkai jumbo). Anda dapat menentukan MTU saat membuat antarmuka atau memperbaruinya setelah Anda membuatnya. Mengatur MTU antarmuka virtual ke 8500 (bingkai jumbo) atau 9001 (bingkai jumbo) dapat menyebabkan pembaruan untuk koneksi fisik yang mendasari jika itu tidak diperbarui untuk mendukung bingkai jumbo. Memperbarui koneksi

mengganggu konektivitas jaringan untuk semua antarmuka virtual yang terkait dengan koneksi hingga 30 detik. Untuk memeriksa apakah koneksi atau antarmuka virtual mendukung bingkai jumbo, pilih di konsol AWS Direct Connect dan temukan Kemampuan Bingkai Jumbo di tab Ringkasan.

#### **A** Important

Jika Anda mengaitkan transit gateway dengan satu atau lebih gateway Direct Connect, Autonomous System Number (ASN) yang digunakan oleh transit gateway dan gateway Direct Connect harus berbeda. Sebagai contoh, jika Anda menggunakan ASN 64512 default untuk transit gateway dan gateway Direct Connect, permintaan pengaitan akan gagal.

Untuk menyediakan antarmuka virtual transit ke gateway Direct Connect

- 1. Buka konsol AWS Direct Connect di [https://console.aws.amazon.com/directconnect/v2/home.](https://console.aws.amazon.com/directconnect/v2/home)
- 2. Di panel navigasi, pilih Antarmuka Virtual.
- 3. Pilih Buat antarmuka virtual.
- 4. Di bawah Jenis antarmuka virtual, untuk Jenis, pilih Transit.
- 5. Di bawah Pengaturan antarmuka virtual transit, lakukan hal berikut:
	- a. Untuk Nama antarmuka virtual, masukkan nama untuk antarmuka virtual.
	- b. Untuk Koneksi, pilih koneksi Direct Connect yang ingin Anda gunakan untuk antarmuka ini.
	- c. Untuk pemilik antarmuka Virtual, pilih AWS Akun saya jika antarmuka virtual untuk AWS akun Anda.
	- d. Untuk Gateway Direct Connect, pilih gateway Direct Connect.
	- e. Untuk VLAN, masukkan nomor ID untuk virtual local area network (VLAN).
	- f. Untuk BGP ASN, masukkan Border Gateway Protocol Autonomous System Number dari router peer on-premise Anda untuk antarmuka virtual baru.

Nilai yang valid adalah 1 hingga 2147483647.

- 6. Di bawah Pengaturan Tambahan, lakukan hal berikut:
	- a. Untuk mengonfigurasi BGP IPv4 atau peer IPv6, lakukan hal berikut:

[IPv4] Untuk mengonfigurasi peer BGP IPv4, pilih IPv4 dan lakukan salah satu hal berikut:

• Untuk menentukan alamat IP ini sendiri, untuk IP peer router, masukkan alamat CIDR IPv4 tujuan tempat Amazon harus mengirimkan lalu lintas.

• Untuk IP peer router Amazon, masukkan alamat CIDR IPv4 yang akan digunakan untuk mengirim lalu lintas ke AWS.

#### **A** Important

Jika Anda membiarkan AWS auto-menetapkan alamat IPv4, /29 CIDR akan dialokasikan dari 169.254.0.0/16 IPv4 Link-Local menurut RFC 3927 untuk konektivitas. point-to-point AWS tidak merekomendasikan opsi ini jika Anda bermaksud menggunakan alamat IP rekan router pelanggan sebagai sumber dan/ atau tujuan untuk lalu lintas VPC. Sebaliknya Anda harus menggunakan RFC 1918 atau pengalamatan lain (non-RFC 1918), dan tentukan sendiri alamatnya.

- Untuk informasi lebih lanjut tentang RFC 1918, lihat [Alokasi Alamat untuk](https://datatracker.ietf.org/doc/html/rfc1918) Internet Pribadi.
- Untuk informasi selengkapnya tentang RFC 3927, lihat [Konfigurasi Dinamis](https://datatracker.ietf.org/doc/html/rfc3927) [Alamat Lokal-Tautan IPv4](https://datatracker.ietf.org/doc/html/rfc3927).

[IPv6] Untuk mengonfigurasi peer BGP IPv6, pilih IPv6. Alamat IPv6 peer secara otomatis ditetapkan dari kolam alamat IPv6 Amazon. Anda tidak dapat menentukan alamat IPv6 kustom.

- b. Untuk mengubah maximum transmission unit (MTU) dari 1500 (default) menjadi 8500 (bingkai jumbo), pilih MTU Jumbo (MTU ukuran 8500).
- c. (Opsional) Di bawah Aktifkan SiteLink, pilih Diaktifkan untuk mengaktifkan konektivitas langsung antara titik kehadiran Direct Connect.
- d. (Opsional) Tambahkan atau hapus tag.

[Tambahkan tag] Pilih Tambah tag dan lakukan hal berikut:

- Untuk Kunci, masukkan nama kunci.
- Untuk Nilai, masukkan nilai kunci.

[Menghapus tanda] Di samping tanda, pilih Hapus tanda.

7. Pilih Buat antarmuka virtual.

Setelah Anda membuat antarmuka virtual, Anda dapat mengunduh konfigurasi router untuk perangkat Anda. Untuk informasi selengkapnya, lihat [Mengunduh file konfigurasi router.](#page-141-0)

Untuk membuat antarmuka virtual transit menggunakan baris perintah atau API

- [create-transit-virtual-interface](https://docs.aws.amazon.com/cli/latest/reference/directconnect/create-transit-virtual-interface.html) (AWS CLI)
- [CreateTransitVirtualInterface](https://docs.aws.amazon.com/directconnect/latest/APIReference/API_CreateTransitVirtualInterface.html)(AWS Direct Connect API)

Untuk melihat antarmuka virtual yang dilampirkan ke gateway Direct Connect menggunakan baris perintah atau API

- [describe-direct-connect-gateway-attachments](https://docs.aws.amazon.com/cli/latest/reference/directconnect/describe-direct-connect-gateway-attachments.html) (AWS CLI)
- [DescribeDirectConnectGatewayLampiran](https://docs.aws.amazon.com/directconnect/latest/APIReference/API_DescribeDirectConnectGatewayAttachments.html) (AWS Direct Connect API)

#### <span id="page-141-0"></span>Mengunduh file konfigurasi router

Setelah Anda membuat antarmuka virtual dan status antarmuka sudah aktif, Anda dapat mengunduh file konfigurasi router untuk perangkat Anda.

Jika Anda menggunakan salah satu router berikut untuk antarmuka virtual dengan MACsec diaktifkan, kami secara otomatis membuat file konfigurasi untuk router Anda:

- Cisco Nexus 9K+ Series beralih menjalankan NX-OS 9.3 atau perangkat lunak yang lebih baru
- Router Juniper Networks M/MX Series menjalankan perangkat lunak JunOS 9.5 atau yang lebih baru
- 1. Buka konsol AWS Direct Connect di [https://console.aws.amazon.com/directconnect/v2/home.](https://console.aws.amazon.com/directconnect/v2/home)
- 2. Di panel navigasi, pilih Antarmuka Virtual.
- 3. Pilih antarmuka virtual lalu pilih Lihat detail.
- 4. Pilih Unduh konfigurasi router.
- 5. Untuk Unduh konfigurasi router, lakukan hal berikut:
	- a. Untuk Vendor, pilih produsen router Anda.
	- b. Untuk Platform, pilih model router Anda.
	- c. Untuk Perangkat Lunak, pilih versi perangkat lunak untuk router Anda.
- 6. Pilih Unduh, lalu gunakan konfigurasi yang sesuai untuk router Anda guna memastikan bahwa Anda dapat terhubung ke AWS Direct Connect.

#### Pertimbangan MACsec

Jika Anda perlu mengonfigurasi router secara manual untuk MACsec, gunakan tabel berikut sebagai pedoman.

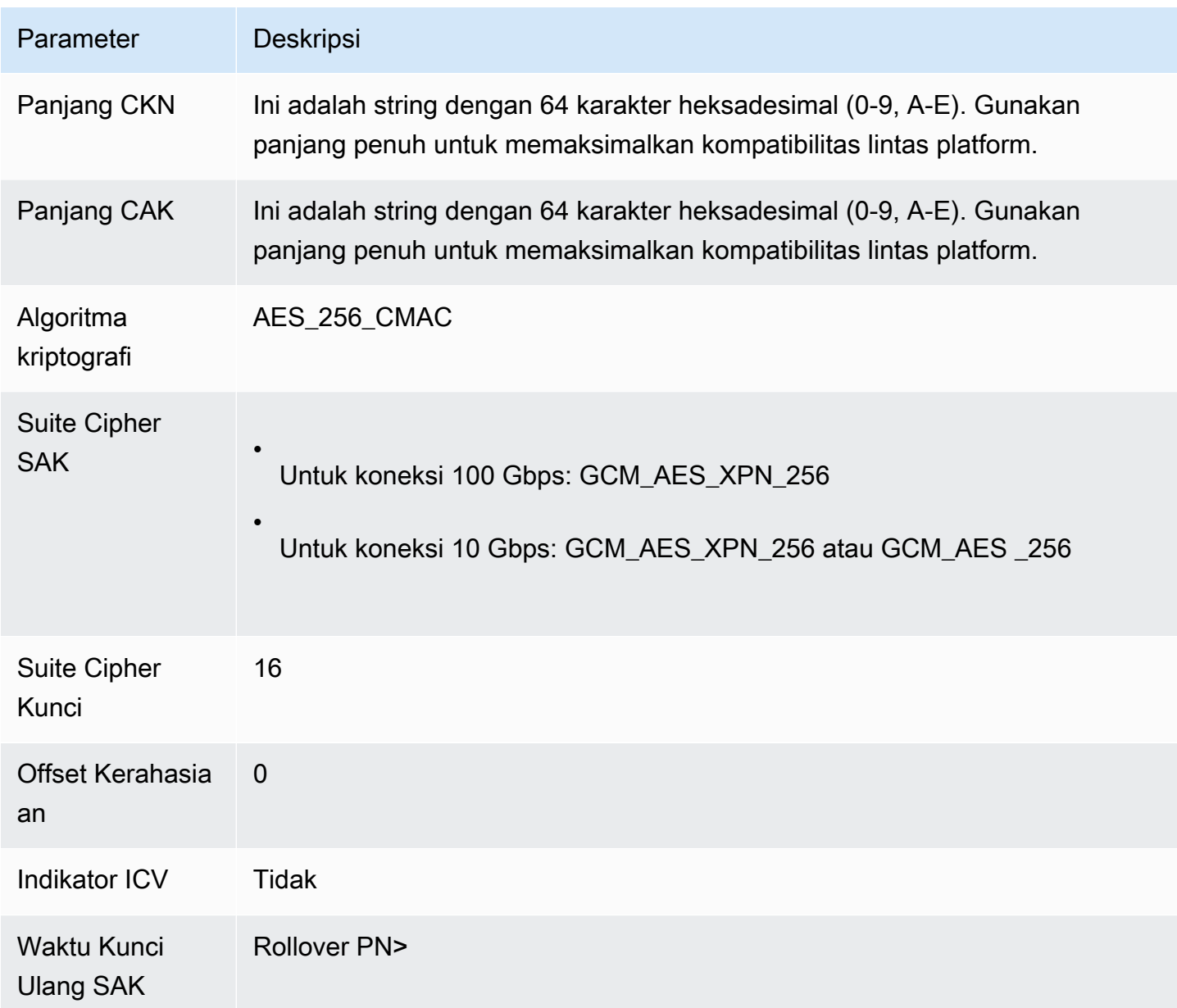

#### Lihat detail antarmuka virtual

Anda dapat melihat status antarmuka virtual saat ini. Rincian meliputi:

• Status koneksi

- Nama
- Lokasi
- VI AN
- Detail BGP
- Alamat IP peer

Untuk melihat detail tentang antarmuka virtual

- 1. Buka konsol AWS Direct Connect di [https://console.aws.amazon.com/directconnect/v2/home.](https://console.aws.amazon.com/directconnect/v2/home)
- 2. Di panel sebelah kiri, pilih Antarmuka Virtual.
- 3. Pilih antarmuka virtual lalu pilih Lihat detail.

Untuk menggambarkan antarmuka virtual menggunakan baris perintah atau API

- [describe-virtual-interfaces](https://docs.aws.amazon.com/cli/latest/reference/directconnect/describe-virtual-interfaces.html) (AWS CLI)
- [DescribeVirtualAntarmuka](https://docs.aws.amazon.com/directconnect/latest/APIReference/API_DescribeVirtualInterfaces.html) (AWS Direct Connect API)

#### Menambahkan atau menghapus peer BGP

Menambahkan atau menghapus sesi peering BGP IPv4 atau IPv6 ke antarmuka virtual Anda.

Antarmuka virtual dapat mendukung sesi peering BGP IPv4 tunggal dan sesi peering BGP IPv6 tunggal.

Anda tidak dapat menentukan alamat IPv6 peer Anda sendiri untuk sesi peering BGP IPv6. Amazon secara otomatis mengalokasikan Anda CIDR IPv6 /125.

BGP multiprotokol tidak didukung. IPv4 dan IPv6 beroperasi dalam mode dual-stack untuk antarmuka virtual.

AWS mengaktifkan MD5 secara default. Anda tidak dapat mengubah opsi ini.

#### Menambahkan peer BGP

Gunakan prosedur berikut untuk menambahkan peer BGP.
Untuk menambahkan peer BGP

- 1. Buka konsol AWS Direct Connect di [https://console.aws.amazon.com/directconnect/v2/home.](https://console.aws.amazon.com/directconnect/v2/home)
- 2. Di panel navigasi, pilih Antarmuka Virtual.
- 3. Pilih antarmuka virtual lalu pilih Lihat detail.
- 4. Pilih Tambahkan peering.
- 5. (Antarmuka virtual privat) Untuk menambahkan peer BGP IPv4, lakukan hal berikut:
	- Pilih IPv4.
	- Untuk menentukan alamat IP ini sendiri, untuk IP peer router, masukkan alamat CIDR IPv4 tujuan tempat Amazon harus mengirimkan lalu lintas. Untuk IP peer router Amazon, masukkan alamat CIDR IPv4 yang akan digunakan untuk mengirim lalu lintas ke AWS.
- 6. (Antarmuka virtual publik) Untuk menambahkan peer BGP IPv4, lakukan hal berikut:
	- Untuk IP peer router Anda, masukkan alamat tujuan CIDR IPv4 tempat lalu lintas harus dikirim.
	- Untuk IP peer router Amazon, masukkan alamat CIDR IPv4 yang akan digunakan untuk mengirim lalu lintas ke AWS.

#### **A** Important

Jika Anda membiarkan AWS auto-menetapkan alamat IP, /29 CIDR akan dialokasikan dari 169.254.0.0/16. AWS tidak merekomendasikan opsi ini jika Anda berniat menggunakan alamat IP peer router pelanggan sebagai sumber dan tujuan untuk lalu lintas. Sebaliknya Anda harus menggunakan RFC 1918 atau pengalamatan lainnya, dan tentukan sendiri alamatnya. Untuk informasi lebih lanjut tentang RFC 1918 lihat [Alokasi Alamat untuk](https://datatracker.ietf.org/doc/html/rfc1918) Internet Pribadi.

- 7. (Antarmuka virtual privat atau publik) Untuk menambahkan peer BGP IPv6, pilih IPv6. Alamat IPv6 peer secara otomatis ditetapkan dari kolam alamat IPv6 Amazon; Anda tidak dapat menentukan alamat IPv6 kustom.
- 8. Untuk BGP ASN, masukkan Border Gateway Protocol Autonomous System Number dari router peer on-premise Anda untuk antarmuka virtual baru.

Untuk antarmuka virtual publik, ASN harus privat atau sudah ada pada daftar diizinkan untuk antarmuka virtual.

Nilai yang valid adalah 1-2147483647.

Perhatikan bahwa jika Anda tidak memasukkan nilai, kami secara otomatis akan menetapkan nilai.

- 9. Untuk menyediakan kunci BGP Anda sendiri, untuk Kunci Autentikasi BGP, masukkan kunci BGP MD5 Anda.
- 10. Pilih Tambahkan peering.

Untuk membuat peer BGP menggunakan baris perintah atau API

- [create-bgp-peer](https://docs.aws.amazon.com/cli/latest/reference/directconnect/create-bgp-peer.html) (AWS CLI)
- [createBGppeer](https://docs.aws.amazon.com/directconnect/latest/APIReference/API_CreateBGPPeer.html) (API)AWS Direct Connect

## Menghapus peer BGP

Jika antarmuka virtual Anda memiliki sesi peering BGP IPv4 dan IPv6, Anda dapat menghapus salah satu sesi peering BGP (tetapi tidak keduanya).

Untuk menghapus peer BGP

- 1. Buka konsol AWS Direct Connect di [https://console.aws.amazon.com/directconnect/v2/home.](https://console.aws.amazon.com/directconnect/v2/home)
- 2. Di panel navigasi, pilih Antarmuka Virtual.
- 3. Pilih antarmuka virtual lalu pilih Lihat detail.
- 4. Di bawah Peering, pilih peering yang ingin Anda hapus, lalu pilih Hapus.
- 5. Di kotak dialog Hapus peering dari antarmuka virtual, pilih Hapus.

Untuk menghapus peer BGP menggunakan baris perintah atau API

- [delete-bgp-peer](https://docs.aws.amazon.com/cli/latest/reference/directconnect/delete-bgp-peer.html) (AWS CLI)
- [DeleteBGPpeer \(API\)](https://docs.aws.amazon.com/directconnect/latest/APIReference/API_DeleteBGPPeer.html)AWS Direct Connect

# Mengatur MTU jaringan untuk antarmuka virtual privat atau antarmuka virtual transit

AWS Direct Connect mendukung ukuran bingkai Ethernet 1522 atau 9023 byte (14 byte header Ethernet+4 byte tag VLAN+byte untuk datagram IP+4 byte FCS) pada lapisan tautan.

Maximum transmission unit (MTU) dari koneksi jaringan adalah ukuran, dalam byte, dari paket terbesar yang dapat diizinkan yang dapat dilewatkan melalui koneksi. MTU antarmuka privat virtual dapat sebesar 1500 atau 9001 (bingkai jumbo). MTU antarmuka virtual transit dapat sebesar 1500 atau 8500 (bingkai jumbo). Anda dapat menentukan MTU saat membuat antarmuka atau memperbaruinya setelah Anda membuatnya. Mengatur MTU antarmuka virtual ke 8500 (bingkai jumbo) atau 9001 (bingkai jumbo) dapat menyebabkan pembaruan untuk koneksi fisik yang mendasari jika itu tidak diperbarui untuk mendukung bingkai jumbo. Memperbarui koneksi mengganggu konektivitas jaringan untuk semua antarmuka virtual yang terkait dengan koneksi hingga 30 detik. Untuk memeriksa apakah koneksi atau antarmuka virtual mendukung bingkai jumbo, pilih di AWS Direct Connect konsol dan temukan Jumbo Frame Mampu pada tab Ringkasan.

Setelah Anda mengaktifkan bingkai jumbo untuk antarmuka virtual pribadi Anda atau antarmuka virtual transit, Anda hanya dapat mengaitkannya dengan koneksi atau LAG yang mampu bingkai jumbo. Frame jumbo didukung pada antarmuka virtual pribadi yang terpasang pada gateway pribadi virtual atau gateway Direct Connect, atau pada antarmuka virtual transit yang terpasang ke gateway Direct Connect. Jika Anda memiliki dua antarmuka virtual pribadi yang mengiklankan rute yang sama tetapi menggunakan nilai MTU yang berbeda, atau jika Anda memiliki Site-to-Site VPN yang mengiklankan rute yang sama, 1500 MTU digunakan.

#### **A** Important

Frame jumbo hanya akan berlaku untuk rute yang disebarkan melalui AWS Direct Connect dan rute statis melalui gateway transit. Frame jumbo pada gateway transit hanya mendukung 8500 byte.

Jika instans EC2 tidak mendukung bingkai jumbo, itu menjatuhkan bingkai jumbo dari Direct Connect. Semua jenis instans EC2 mendukung bingkai jumbo kecuali C1, CC1, T1, dan M1. Untuk informasi selengkapnya, lihat [Unit Transmisi Maksimum Jaringan \(MTU\) untuk Instans](https://docs.aws.amazon.com/AWSEC2/latest/UserGuide/network_mtu.html)  [EC2 Anda](https://docs.aws.amazon.com/AWSEC2/latest/UserGuide/network_mtu.html) di Panduan Pengguna Amazon EC2.

Untuk koneksi yang di-host, frame Jumbo hanya dapat diaktifkan jika awalnya diaktifkan pada koneksi induk host Direct Connect. Jika bingkai Jumbo tidak diaktifkan pada koneksi induk itu, maka frame Jumbo tidak dapat diaktifkan pada koneksi apa pun.

Untuk mengatur MTU antarmuka virtual privat

- 1. Buka konsol AWS Direct Connect di [https://console.aws.amazon.com/directconnect/v2/home.](https://console.aws.amazon.com/directconnect/v2/home)
- 2. Di panel navigasi, pilih Antarmuka Virtual.
- 3. Pilih antarmuka virtual lalu pilih Edit.
- 4. Di bawah MTU Jumbo (MTU ukuran 9001) atau MTU Jumbo (MTU ukuran 8500), pilih Diaktifkan.
- 5. Di bawah Pengakuan, pilih Saya memahami koneksi yang dipilih akan tidak aktif dalam jangka waktu singkat. Status antarmuka virtual adalah pending hingga pembaruan selesai.

Untuk mengatur MTU antarmuka virtual privat menggunakan baris perintah atau API

- [update-virtual-interface-attributes](https://docs.aws.amazon.com/cli/latest/reference/directconnect/update-virtual-interface-attributes.html) (AWS CLI)
- [UpdateVirtualInterfaceAttributes\(](https://docs.aws.amazon.com/directconnect/latest/APIReference/API_UpdateVirtualInterfaceAttributes.html)AWS Direct Connect API)

## Menambah atau menghapus tanda antarmuka virtual

Tanda menyediakan cara untuk mengidentifikasi antarmuka virtual. Anda dapat menambahkan atau menghapus tanda jika Anda adalah pemilik akun untuk antarmuka virtual.

Untuk menambah atau menghapus tanda antarmuka virtual

- 1. Buka konsol AWS Direct Connect di [https://console.aws.amazon.com/directconnect/v2/home.](https://console.aws.amazon.com/directconnect/v2/home)
- 2. Di panel navigasi, pilih Antarmuka Virtual.
- 3. Pilih antarmuka virtual lalu pilih Edit.
- 4. Menambah atau menghapus tanda.

[Menambahkan tanda] Pilih Tambah tanda dan lakukan hal berikut:

- Untuk Kunci, masukkan nama kunci.
- Untuk Nilai, masukkan nilai kunci.

[Menghapus tanda] Di samping tanda, pilih Hapus tanda.

5. Pilih Edit antarmuka virtual.

Untuk menambah tanda atau menghapus tanda menggunakan baris perintah

- [tag-resource](https://docs.aws.amazon.com/cli/latest/reference/directconnect/tag-resource.html) (AWS CLI)
- [untag-resource](https://docs.aws.amazon.com/cli/latest/reference/directconnect/untag-resource.html) (AWS CLI)

Menambah atau menghapus tanda antarmuka virtual 140

## <span id="page-148-0"></span>Menghapus antarmuka virtual

Menghapus satu atau lebih antarmuka virtual. Sebelum dapat menghapus koneksi, Anda harus menghapus antarmuka virtualnya. Menghapus antarmuka virtual menghentikan biaya transfer AWS Direct Connect data yang terkait dengan antarmuka virtual.

Untuk menghapus antarmuka virtual

- 1. Buka konsol AWS Direct Connect di [https://console.aws.amazon.com/directconnect/v2/home.](https://console.aws.amazon.com/directconnect/v2/home)
- 2. Di panel sebelah kiri, pilih Antarmuka Virtual.
- 3. Pilih antarmuka virtual lalu pilih Hapus.
- 4. Di kotak dialog konfirmasi Hapus, pilih Hapus.

Untuk menghapus antarmuka virtual menggunakan baris perintah atau API

- [delete-virtual-interface](https://docs.aws.amazon.com/cli/latest/reference/directconnect/delete-virtual-interface.html) (AWS CLI)
- [DeleteVirtualAntarmuka](https://docs.aws.amazon.com/directconnect/latest/APIReference/API_DeleteVirtualInterface.html) (AWS Direct Connect API)

## Membuat antarmuka virtual yang di-host

Anda dapat membuat antarmuka virtual yang di-host publik, transit, atau privat. Sebelum memulai, pastikan Anda telah membaca informasi di [Prasyarat untuk antarmuka virtual.](#page-128-0)

## Membuat antarmuka virtual privat yang di-host

Untuk membuat antarmuka virtual privat yang di-host

- 1. Buka konsol AWS Direct Connect di [https://console.aws.amazon.com/directconnect/v2/home.](https://console.aws.amazon.com/directconnect/v2/home)
- 2. Di panel navigasi, pilih Antarmuka Virtual.
- 3. Pilih Buat antarmuka virtual.
- 4. Di bawah Jenis antarmuka virtual, untuk Jenis, pilih Privat.
- 5. Di bawah Pengaturan antarmuka virtual privat, lakukan hal berikut:
	- a. Untuk Nama antarmuka virtual, masukkan nama untuk antarmuka virtual.
	- b. Untuk Koneksi, pilih koneksi Direct Connect yang ingin Anda gunakan untuk antarmuka ini.
- c. Untuk Pemilik antarmuka virtual, pilih Akun AWS lainnya, lalu untuk Pemilik antarmuka virtual, masukkan ID akun untuk memiliki antarmuka virtual ini.
- d. Untuk VLAN, masukkan nomor ID untuk virtual local area network (VLAN).
- e. Untuk BGP ASN, masukkan Border Gateway Protocol Autonomous System Number dari router peer on-premise Anda untuk antarmuka virtual baru.

Nilai yang valid adalah 1-2147483647.

- 6. Di bawah Pengaturan Tambahan, lakukan hal berikut:
	- a. Untuk mengonfigurasi BGP IPv4 atau peer IPv6, lakukan hal berikut:

[IPv4] Untuk mengonfigurasi peer BGP IPv4, pilih IPv4 dan lakukan salah satu hal berikut:

- Untuk menentukan alamat IP ini sendiri, untuk IP peer router, masukkan alamat CIDR IPv4 tujuan tempat Amazon harus mengirimkan lalu lintas.
- Untuk IP peer router Amazon, masukkan alamat CIDR IPv4 yang akan digunakan untuk mengirim lalu lintas ke AWS.

#### **A** Important

Jika Anda membiarkan AWS auto-menetapkan alamat IP, /29 CIDR akan dialokasikan dari 169.254.0.0/16. AWS tidak merekomendasikan opsi ini jika Anda berniat menggunakan alamat IP peer router pelanggan sebagai sumber dan tujuan untuk lalu lintas. Sebaliknya Anda harus menggunakan RFC 1918 atau pengalamatan lain (non-RFC 1918), dan tentukan sendiri alamatnya. Untuk informasi lebih lanjut tentang RFC 1918 lihat [Alokasi Alamat untuk](https://datatracker.ietf.org/doc/html/rfc1918) Internet Pribadi.

[IPv6] Untuk mengonfigurasi peer BGP IPv6, pilih IPv6. Alamat IPv6 peer secara otomatis ditetapkan dari kolam alamat IPv6 Amazon. Anda tidak dapat menentukan alamat IPv6 kustom.

- b. Untuk mengubah maximum transmission unit (MTU) dari 1500 (default) menjadi 9001 (bingkai jumbo), pilih MTU Jumbo (MTU ukuran 9001).
- c. (Opsional) Menambahkan atau menghapus tanda.

[Tambahkan tag] Pilih Tambah tag dan lakukan hal berikut:

- Untuk Kunci, masukkan nama kunci.
- Untuk Nilai, masukkan nilai kunci.

[Menghapus tanda] Di samping tanda, pilih Hapus tanda.

7. Setelah antarmuka virtual yang di-host diterima oleh pemilik akun AWS lainnya, Anda dapat [mengunduh file konfigurasi router](#page-141-0).

Untuk membuat antarmuka virtual privat yang di-host menggunakan baris perintah atau API

- [allocate-private-virtual-interface](https://docs.aws.amazon.com/cli/latest/reference/directconnect/allocate-private-virtual-interface.html) (AWS CLI)
- [AllocatePrivateVirtualInterface\(](https://docs.aws.amazon.com/directconnect/latest/APIReference/API_AllocatePrivateVirtualInterface.html)AWS Direct Connect API)

### Membuat antarmuka virtual publik yang di-host

Untuk membuat antarmuka virtual publik yang di-host

- 1. Buka konsol AWS Direct Connect di [https://console.aws.amazon.com/directconnect/v2/home.](https://console.aws.amazon.com/directconnect/v2/home)
- 2. Di panel navigasi, pilih Antarmuka Virtual.
- 3. Pilih Buat antarmuka virtual.
- 4. Di bawah Jenis antarmuka virtual, untuk Jenis, pilih Publik.
- 5. Di bawah Pengaturan Antarmuka Virtual Publik, lakukan hal berikut:
	- a. Untuk Nama antarmuka virtual, masukkan nama untuk antarmuka virtual.
	- b. Untuk Koneksi, pilih koneksi Direct Connect yang ingin Anda gunakan untuk antarmuka ini.
	- c. Untuk pemilik antarmuka virtual, pilih AWS Akun lain, dan kemudian untuk Pemilik antarmuka virtual, masukkan ID akun untuk memiliki antarmuka virtual ini.
	- d. Untuk VLAN, masukkan nomor ID untuk virtual local area network (VLAN).
	- e. Untuk BGP ASN, masukkan Border Gateway Protocol Autonomous System Number dari router peer on-premise Anda untuk antarmuka virtual baru.

Nilai yang valid adalah 1-2147483647.

6. Untuk mengonfigurasi BGP IPv4 atau peer IPv6, lakukan hal berikut:

[IPv4] Untuk mengonfigurasi peer BGP IPv4, pilih IPv4 dan lakukan salah satu hal berikut:

• Untuk menentukan alamat IP ini sendiri, untuk IP peer router, masukkan alamat CIDR IPv4 tujuan tempat Amazon harus mengirimkan lalu lintas.

• Untuk IP peer router Amazon, masukkan alamat CIDR IPv4 yang akan digunakan untuk mengirim lalu lintas ke AWS.

#### **A** Important

Jika Anda membiarkan AWS auto-menetapkan alamat IP, /29 CIDR akan dialokasikan dari 169.254.0.0/16. AWS tidak merekomendasikan opsi ini jika Anda berniat menggunakan alamat IP peer router pelanggan sebagai sumber dan tujuan untuk lalu lintas. Sebaliknya Anda harus menggunakan RFC 1918 atau pengalamatan lainnya, dan tentukan sendiri alamatnya. Untuk informasi lebih lanjut tentang RFC 1918 lihat [Alokasi Alamat untuk](https://datatracker.ietf.org/doc/html/rfc1918) Internet Pribadi.

[IPv6] Untuk mengonfigurasi peer BGP IPv6, pilih IPv6. Alamat IPv6 peer secara otomatis ditetapkan dari kolam alamat IPv6 Amazon. Anda tidak dapat menentukan alamat IPv6 kustom.

- 7. Untuk mengiklankan prefiks ke Amazon, untuk Prefiks yang ingin Anda iklankan, masukkan alamat tujuan CIDR IPv4 (dipisahkan dengan koma) tempat lalu lintas harus diarahkan melalui antarmuka virtual.
- 8. Untuk menyediakan kunci Anda sendiri guna mengautentikasi sesi BGP, di bawah Pengaturan Tambahan, untuk Kunci autentikasi BGP, masukkan kunci.

Jika Anda tidak memasukkan nilai, kami menghasilkan kunci BGP.

9. (Opsional) Menambahkan atau menghapus tanda.

[Tambahkan tag] Pilih Tambah tag dan lakukan hal berikut:

- Untuk Kunci, masukkan nama kunci.
- Untuk Nilai, masukkan nilai kunci.

[Menghapus tanda] Di samping tanda, pilih Hapus tanda.

- 10. Pilih Buat antarmuka virtual.
- 11. Setelah antarmuka virtual yang di-host diterima oleh pemilik akun AWS lainnya, Anda dapat [mengunduh file konfigurasi router](#page-141-0).

Untuk membuat antarmuka virtual publik yang di-host menggunakan baris perintah atau API

• [allocate-public-virtual-interface](https://docs.aws.amazon.com/cli/latest/reference/directconnect/allocate-public-virtual-interface.html) (AWS CLI)

• [AllocatePublicVirtualInterface\(](https://docs.aws.amazon.com/directconnect/latest/APIReference/API_AllocatePublicVirtualInterface.html)AWS Direct Connect API)

## Membuat antarmuka virtual transit yang di-host

Untuk membuat antarmuka virtual transit yang di-host

**A** Important

Jika Anda mengaitkan transit gateway dengan satu atau lebih gateway Direct Connect, Autonomous System Number (ASN) yang digunakan oleh transit gateway dan gateway Direct Connect harus berbeda. Sebagai contoh, jika Anda menggunakan ASN 64512 default untuk transit gateway dan gateway Direct Connect, permintaan pengaitan akan gagal.

- 1. Buka konsol AWS Direct Connect di [https://console.aws.amazon.com/directconnect/v2/home.](https://console.aws.amazon.com/directconnect/v2/home)
- 2. Di panel navigasi, pilih Antarmuka Virtual.
- 3. Pilih Buat antarmuka virtual.
- 4. Di bawah Jenis antarmuka virtual, untuk Jenis, pilih Transit.
- 5. Di bawah Pengaturan antarmuka virtual transit, lakukan hal berikut:
	- a. Untuk Nama antarmuka virtual, masukkan nama untuk antarmuka virtual.
	- b. Untuk Koneksi, pilih koneksi Direct Connect yang ingin Anda gunakan untuk antarmuka ini.
	- c. Untuk pemilik antarmuka virtual, pilih AWS Akun lain, dan kemudian untuk Pemilik antarmuka virtual, masukkan ID akun untuk memiliki antarmuka virtual ini.
	- d. Untuk VLAN, masukkan nomor ID untuk virtual local area network (VLAN).
	- e. Untuk BGP ASN, masukkan Border Gateway Protocol Autonomous System Number dari router peer on-premise Anda untuk antarmuka virtual baru.

Nilai yang valid adalah 1-2147483647.

- 6. Di bawah Pengaturan Tambahan, lakukan hal berikut:
	- a. Untuk mengonfigurasi BGP IPv4 atau peer IPv6, lakukan hal berikut:

[IPv4] Untuk mengonfigurasi peer BGP IPv4, pilih IPv4 dan lakukan salah satu hal berikut:

• Untuk menentukan alamat IP ini sendiri, untuk IP peer router, masukkan alamat CIDR IPv4 tujuan tempat Amazon harus mengirimkan lalu lintas.

• Untuk IP peer router Amazon, masukkan alamat CIDR IPv4 yang akan digunakan untuk mengirim lalu lintas ke AWS.

#### **A** Important

Jika Anda membiarkan AWS auto-menetapkan alamat IP, /29 CIDR akan dialokasikan dari 169.254.0.0/16. AWS tidak merekomendasikan opsi ini jika Anda berniat menggunakan alamat IP peer router pelanggan sebagai sumber dan tujuan untuk lalu lintas. Sebaliknya Anda harus menggunakan RFC 1918 atau pengalamatan lainnya, dan tentukan sendiri alamatnya. Untuk informasi lebih lanjut tentang RFC 1918 lihat [Alokasi Alamat untuk](https://datatracker.ietf.org/doc/html/rfc1918) Internet Pribadi.

[IPv6] Untuk mengonfigurasi peer BGP IPv6, pilih IPv6. Alamat IPv6 peer secara otomatis ditetapkan dari kolam alamat IPv6 Amazon. Anda tidak dapat menentukan alamat IPv6 kustom.

- b. Untuk mengubah maximum transmission unit (MTU) dari 1500 (default) menjadi 8500 (bingkai jumbo), pilih MTU Jumbo (MTU ukuran 8500).
- c. [Opsional] Menambahkan tanda. Lakukan hal berikut:

[Menambahkan tanda] Pilih Tambah tanda dan lakukan hal berikut:

- Untuk Kunci, masukkan nama kunci.
- Untuk Nilai, masukkan nilai kunci.

[Menghapus tanda] Di samping tanda, pilih Hapus tanda.

- 7. Pilih Buat antarmuka virtual.
- 8. Setelah antarmuka virtual yang di-host diterima oleh pemilik akun AWS lainnya, Anda dapat [mengunduh file konfigurasi router](#page-141-0).

Untuk membuat antarmuka virtual transit yang di-host menggunakan baris perintah atau API

- [allocate-transit-virtual-interface](https://docs.aws.amazon.com/cli/latest/reference/directconnect/allocate-public-transit-interface.html) (AWS CLI)
- [AllocateTransitVirtualInterface\(](https://docs.aws.amazon.com/directconnect/latest/APIReference/API_AllocateTransitVirtualInterface.html)AWS Direct Connect API)

## <span id="page-154-0"></span>Menerima antarmuka virtual yang di-host

Sebelum dapat mulai menggunakan antarmuka virtual yang di-host, Anda harus menerima antarmuka virtual. Untuk antarmuka virtual privat, Anda juga harus memiliki virtual private gateway yang ada atau gateway Direct Connect. Untuk antarmuka virtual transit, Anda harus memiliki transit gateway yang ada atau gateway Direct Connect.

Untuk menerima antarmuka virtual yang di-host

- 1. Buka konsol AWS Direct Connect di [https://console.aws.amazon.com/directconnect/v2/home.](https://console.aws.amazon.com/directconnect/v2/home)
- 2. Di panel navigasi, pilih Antarmuka Virtual.
- 3. Pilih antarmuka virtual lalu pilih Lihat detail.
- 4. Pilih Terima.
- 5. Ini berlaku untuk antarmuka virtual privat dan antarmuka virtual transit.

(Antarmuka virtual transit) Pada kotak dialog Terima antarmuka virtual, pilih gateway Direct Connect, lalu pilih Terima antarmuka virtual.

(Antarmuka virtual privat) Pada kotak dialog Terima antarmuka virtual, pilih virtual private gateway atau gateway Direct Connect, lalu pilih Terima antarmuka virtual.

6. Setelah Anda menerima antarmuka virtual yang di-host, pemilik koneksi AWS Direct Connect dapat mengunduh file konfigurasi router. Opsi Unduh konfigurasi router tidak tersedia untuk akun yang menerima antarmuka virtual yang di-host.

Untuk menerima antarmuka virtual privat yang di-host menggunakan baris perintah atau API

- [confirm-private-virtual-interface](https://docs.aws.amazon.com/cli/latest/reference/directconnect/confirm-private-virtual-interface.html) (AWS CLI)
- [ConfirmPrivateVirtualInterface\(](https://docs.aws.amazon.com/directconnect/latest/APIReference/API_ConfirmPrivateVirtualInterface.html)AWS Direct Connect API)

Untuk menerima antarmuka virtual publik yang di-host menggunakan baris perintah atau API

- [confirm-public-virtual-interface](https://docs.aws.amazon.com/cli/latest/reference/directconnect/confirm-public-virtual-interface.html) (AWS CLI)
- [ConfirmPublicVirtualInterface](https://docs.aws.amazon.com/directconnect/latest/APIReference/API_ConfirmPublicVirtualInterface.html)(AWS Direct Connect API)

Untuk menerima antarmuka virtual transit yang di-host menggunakan baris perintah atau API

- [confirm-transit-virtual-interface](https://docs.aws.amazon.com/cli/latest/reference/directconnect/confirm-transit-virtual-interface.html) (AWS CLI)
- [ConfirmTransitVirtualInterface](https://docs.aws.amazon.com/directconnect/latest/APIReference/API_ConfirTransitVirtualInterface.html)(AWS Direct Connect API)

## Memigrasikan antarmuka virtual

Gunakan prosedur ini ketika Anda ingin melakukan salah satu operasi migrasi antarmuka virtual berikut:

- Memigrasi antarmuka virtual yang ada dan terkait dengan koneksi ke LAG lain.
- Memigrasi antarmuka virtual yang ada dan terkait dengan LAG yang ada ke LAG yang baru.
- Memigrasi antarmuka virtual yang ada dan terkait dengan koneksi ke koneksi lain.
	- **a** Note
		- Anda dapat memigrasikan antarmuka virtual ke koneksi baru dalam Wilayah yang sama, tetapi Anda tidak dapat memigrasikannya dari satu Wilayah ke Wilayah lainnya. Saat Anda memigrasikan atau mengaitkan antarmuka virtual yang ada ke koneksi baru, parameter konfigurasi yang terkait dengan antarmuka virtual tersebut sama. Untuk mengatasinya, Anda dapat melakukan pra-tahap konfigurasi pada koneksi, dan kemudian memperbarui konfigurasi BGP.
		- Anda tidak dapat memigrasikan VIF dari satu koneksi yang dihosting ke koneksi host lainnya. ID VLAN unik; oleh karena itu, memigrasikan VIF dengan cara ini berarti VLAN tidak cocok. Anda juga perlu menghapus koneksi atau VIF, dan kemudian membuatnya menggunakan VLAN yang sama untuk koneksi dan VIF.

#### **A** Important

Antarmuka virtual akan turun untuk waktu yang singkat. Kami sarankan Anda melakukan prosedur ini selama jendela pemeliharaan.

Untuk memigrasikan antarmuka virtual

- 1. Buka konsol AWS Direct Connect di [https://console.aws.amazon.com/directconnect/v2/home.](https://console.aws.amazon.com/directconnect/v2/home)
- 2. Di panel navigasi, pilih Antarmuka Virtual.
- 3. Pilih antarmuka virtual, lalu pilih Edit.
- 4. Untuk Koneksi, pilih LAG atau koneksi.
- 5. Pilih Edit antarmuka virtual.

Untuk memigrasi antarmuka virtual menggunakan baris perintah atau API

- [associate-virtual-interface](https://docs.aws.amazon.com/cli/latest/reference/directconnect/associate-virtual-interface.html) (AWS CLI)
- [AssociateVirtualAntarmuka](https://docs.aws.amazon.com/directconnect/latest/APIReference/API_AssociateVirtualInterface.html) (AWS Direct Connect API)

# Grup agregasi tautan

Anda dapat menggunakan beberapa koneksi untuk meningkatkan bandwidth yang tersedia. Grup agregasi tautan (LAG) adalah antarmuka logis yang menggunakan Link Aggregation Control Protocol (LACP) untuk mengagregat beberapa koneksi di satu titik akhir AWS Direct Connect, memungkinkan Anda memperlakukannya sebagai satu koneksi terkelola. LAG merampingkan konfigurasi karena konfigurasi LAG berlaku untuk semua koneksi dalam grup.

a Note

Multi-chassis LAG (MLAG) tidak didukung oleh. AWS

Dalam diagram berikut, Anda memiliki empat koneksi, dengan dua koneksi ke setiap lokasi. Anda dapat membuat LAG untuk koneksi yang berakhir pada AWS perangkat yang sama dan di lokasi yang sama, dan kemudian menggunakan dua LAG alih-alih empat koneksi untuk konfigurasi dan manajemen.

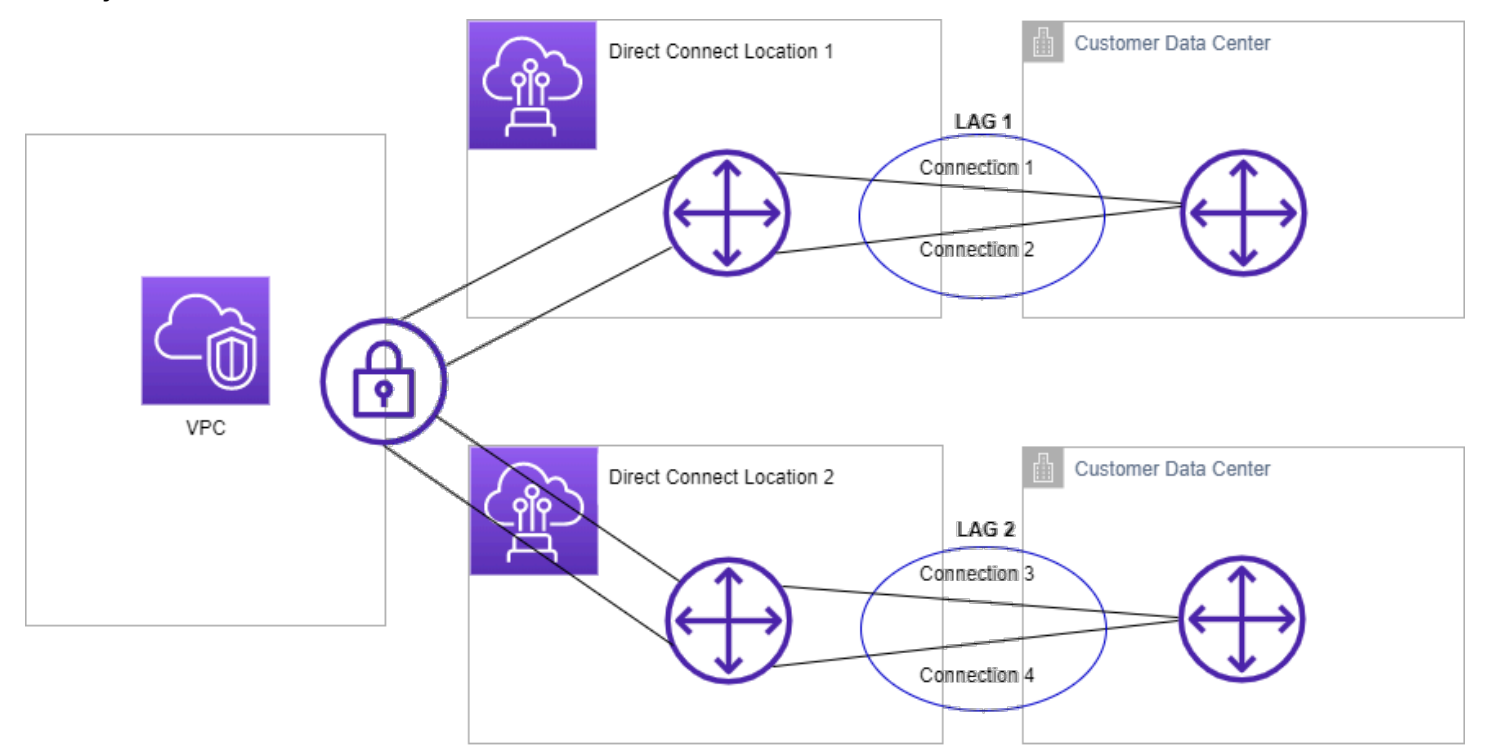

Anda dapat membuat LAG dari koneksi yang ada, atau Anda dapat menyediakan koneksi baru. Setelah membuat LAG, Anda dapat mengaitkan koneksi yang ada (baik mandiri atau bagian dari LAG lain) dengan LAG.

Aturan berikut berlaku:

- Semua koneksi harus berupa koneksi khusus dan memiliki kecepatan port 1 Gbps, 10 Gbps, atau 100 Gbps.
- Semua koneksi di LAG harus menggunakan bandwidth yang sama.
- Anda dapat memiliki maksimal dua koneksi 100G, atau empat koneksi dengan kecepatan port kurang dari 100G di LAG. Setiap koneksi di LAG dihitung terhadap batas koneksi Anda secara keseluruhan untuk Wilayah.
- Semua koneksi di LAG harus berakhir di titik akhir AWS Direct Connect yang sama.
- LAG didukung untuk semua jenis antarmuka virtual—publik, pribadi, dan transit.

Ketika membuat LAG, Anda dapat mengunduh Letter of Authorization dan Connecting Facility Assignment (LOA-CFA) untuk setiap koneksi fisik baru secara individual dari konsol AWS Direct Connect. Untuk informasi selengkapnya, lihat [Unduh LOA-CFA.](#page-97-0)

Semua LAG memiliki atribut yang menentukan jumlah minimum koneksi di LAG yang harus operasional agar LAG itu sendiri dapat menjadi operasional. Secara default, LAG baru memiliki atribut yang diatur ke 0. Anda dapat memperbarui LAG untuk menentukan nilai yang berbeda melakukannya berarti seluruh LAG Anda menjadi nonoperasional jika jumlah koneksi operasional berada di bawah ambang batas ini. Atribut ini dapat digunakan untuk mencegah pemanfaatan berlebih dari koneksi yang tersisa.

Semua koneksi dalam LAG beroperasi dalam mode Aktif/Aktif.

**a** Note

Ketika Anda membuat LAG atau mengaitkan lebih banyak koneksi dengan LAG, kami mungkin tidak dapat menjamin cukup port tersedia pada titik akhir AWS Direct Connect tertentu.

## Pertimbangan MACsec

Pertimbangkan hal berikut ketika Anda ingin mengonfigurasi MACsec pada LAG:

• Ketika Anda membuat LAG dari koneksi yang ada, kami memisahkan semua kunci MACsec dari koneksi. Kemudian kita menambah koneksi ke LAG, dan mengaitkan kunci LAG MACsec dengan koneksi.

• Ketika Anda mengaitkan koneksi yang ada ke LAG, kunci MACsec yang saat ini terkait dengan LAG akan dikaitkan dengan koneksi. Oleh karena itu, kami memisahkan kunci MACsec dari koneksi, menambahkan koneksi ke LAG, lalu mengaitkan kunci LAG MACsec dengan koneksi.

# Membuat LAG

Anda dapat membuat LAG dengan menyediakan koneksi baru, atau mengagregat koneksi yang ada.

Anda tidak dapat membuat LAG dengan koneksi baru jika ini mengakibatkan Anda melebihi batas koneksi keseluruhan untuk Wilayah.

Untuk membuat LAG dari koneksi yang ada, koneksi harus berada di perangkat AWS yang sama (berakhir di titik akhir AWS Direct Connect yang sama). LAG juga harus menggunakan bandwidth yang sama. Anda tidak dapat memigrasi koneksi dari LAG yang ada jika menghapus koneksi menyebabkan LAG asli berada di bawah pengaturan jumlah minimum koneksi operasional.

**A** Important

Untuk koneksi yang ada, konektivitas ke AWS terganggu selama pembuatan LAG.

Create a LAG with new connections using the console

Untuk membuat LAG dengan koneksi baru

- 1. Buka konsol AWS Direct Connect di [https://console.aws.amazon.com/directconnect/v2/home.](https://console.aws.amazon.com/directconnect/v2/home)
- 2. Di panel navigasi, pilih LAG.
- 3. Pilih Buat LAG.
- 4. Di bawah Jenis pembuatan lag, pilih Minta koneksi baru, dan berikan informasi berikut:
	- Nama LAG: Nama untuk LAG.
	- Lokasi: Lokasi untuk LAG.
	- Kecepatan port: Kecepatan port untuk koneksi.
	- Jumlah koneksi baru: Jumlah koneksi baru untuk membuat LAG. Anda dapat memiliki maksimum empat koneksi ketika kecepatan port 1G atau 10G, atau dua ketika kecepatan port 100G.

• (Opsional) Mengonfigurasi MAC Security (MACsec) untuk koneksi. Di bawah Pengaturan Tambahan, pilih Minta port berkemampuan MACsec.

MACsec hanya tersedia pada koneksi khusus.

• (Opsional) Menambahkan atau menghapus tanda.

[Tambahkan tag] Pilih Tambah tag dan lakukan hal berikut:

- Untuk Kunci, masukkan nama kunci.
- Untuk Nilai, masukkan nilai kunci.

[Menghapus tanda] Di samping tanda, pilih Hapus tanda.

5. Pilih Buat LAG.

Create a LAG with existing connections using the console

Untuk membuat LAG dari koneksi yang ada

- 1. Buka konsol AWS Direct Connect di [https://console.aws.amazon.com/directconnect/v2/home.](https://console.aws.amazon.com/directconnect/v2/home)
- 2. Di panel navigasi, pilih LAG.
- 3. Pilih Buat LAG.
- 4. Di bawah Jenis pembuatan lag, pilihGunakan koneksi yang ada, dan berikan informasi berikut:
	- Nama LAG: Nama untuk LAG.
	- Koneksi yang ada: Koneksi Direct Connect yang akan digunakan untuk LAG.
	- (Opsional) Jumlah koneksi baru: Jumlah koneksi baru yang akan dibuat. Anda dapat memiliki maksimum empat koneksi ketika kecepatan port 1G atau 10G, atau dua ketika kecepatan port 100G.
	- Tautan minimum: Jumlah minimum koneksi yang harus operasional agar LAG itu sendiri dapat menjadi operasional. Jika Anda tidak menentukan nilai, kami menetapkan nilai default yaitu 0.
- 5. (Opsional) Menambahkan atau menghapus tanda.

[Tambahkan tag] Pilih Tambah tag dan lakukan hal berikut:

- Untuk Kunci, masukkan nama kunci.
- Untuk Nilai, masukkan nilai kunci.

[Menghapus tanda] Di samping tanda, pilih Hapus tanda.

6. Pilih Buat LAG.

#### Command line

Untuk membuat LAG menggunakan baris perintah atau API

- [create-lag](https://docs.aws.amazon.com/cli/latest/reference/directconnect/create-lag.html) (AWS CLI)
- [CreateLag](https://docs.aws.amazon.com/directconnect/latest/APIReference/API_CreateLag.html)(AWS Direct ConnectAPI)

Untuk mendeksripsikan LAG menggunakan baris perintah atau API

- [describe-lags](https://docs.aws.amazon.com/cli/latest/reference/directconnect/describe-lags.html) (AWS CLI)
- [DescribeLags](https://docs.aws.amazon.com/directconnect/latest/APIReference/API_DescribeLags.html)(AWS Direct ConnectAPI)

Untuk mengunduh LOA-CFA menggunakan baris perintah atau API

- [describe-loa](https://docs.aws.amazon.com/cli/latest/reference/directconnect/describe-loa.html) (AWS CLI)
- [DescribeLoa](https://docs.aws.amazon.com/directconnect/latest/APIReference/API_DescribeLoa.html)(AWS Direct ConnectAPI)

Setelah membuat LAG, Anda dapat mengaitkan atau memisahkan koneksi dari LAG. Untuk informasi selengkapnya, lihat [Mengaitkan koneksi dengan LAG](#page-163-0) dan [Memisahkan koneksi dari LAG](#page-164-0).

# Menampilkan detail LAG Anda

Setelah membuat LAG, Anda dapat melihat detailnya.

#### Console

Untuk melihat informasi tentang LAG Anda

- 1. Buka konsol AWS Direct Connect di [https://console.aws.amazon.com/directconnect/v2/home.](https://console.aws.amazon.com/directconnect/v2/home)
- 2. Di panel navigasi, pilih LAG.
- 3. Pilih LAG dan pilih Lihat detail.
- 4. Anda dapat melihat informasi tentang LAG, termasuk ID dan titik akhir AWS Direct Connect tempat koneksi berakhir.

#### Command line

Untuk melihat informasi tentang LAG menggunakan baris perintah atau API

- [describe-lags](https://docs.aws.amazon.com/cli/latest/reference/directconnect/describe-lags.html) (AWS CLI)
- [DescribeLags](https://docs.aws.amazon.com/directconnect/latest/APIReference/API_DescribeLags.html)(AWS Direct ConnectAPI)

## Memperbarui LAG

Anda dapat memperbarui atribut grup agregasi tautan (LAG) berikut:

- Nama LAG
- Nilai minimum dari jumlah koneksi yang harus operasional agar LAG itu sendiri dapat menjadi operasional.
- Mode enkripsi MACsec LAG.

MACsec hanya tersedia pada koneksi khusus.

AWS menetapkan nilai ini untuk setiap koneksi yang merupakan bagian dari LAG.

Nilai yang valid adalah:

- should\_encrypt
- must\_encrypt

Saat Anda mengatur mode enkripsi ke nilai ini, koneksi turun saat enkripsi turun.

- no\_encrypt
- Tanda.

#### **a** Note

Jika Anda menyesuaikan nilai ambang batas untuk jumlah minimum dari koneksi operasional, pastikan bahwa nilai baru tidak menyebabkan LAG berada di bawah ambang batas dan menjadi nonoperasional.

#### Console

Untuk memperbarui LAG

- 1. Buka konsol AWS Direct Connect di [https://console.aws.amazon.com/directconnect/v2/home.](https://console.aws.amazon.com/directconnect/v2/home)
- 2. Di panel navigasi, pilih LAG.
- 3. Pilih LAG, lalu pilih Edit.
- 4. Mengubah LAG

[Mengganti nama] untuk Nama LAG, masukkan nama LAG baru.

[Menyesuaikan jumlah minimum koneksi] Untuk Tautan Minimum, masukkan jumlah minimum koneksi operasional.

[Menambahkan tanda] Pilih Tambah tanda dan lakukan hal berikut:

- Untuk Kunci, masukkan nama kunci.
- Untuk Nilai, masukkan nilai kunci.

[Menghapus tanda] Di samping tanda, pilih Hapus tanda.

5. Pilih Edit LAG.

#### Command line

Untuk memperbarui LAG menggunakan baris perintah atau API

- [update-lag](https://docs.aws.amazon.com/cli/latest/reference/directconnect/update-lag.html) (AWS CLI)
- [UpdateLag\(](https://docs.aws.amazon.com/directconnect/latest/APIReference/API_UpdateLag.html)AWS Direct ConnectAPI)

Untuk menambah tanda atau menghapus tanda menggunakan baris perintah

- [tag-resource](https://docs.aws.amazon.com/cli/latest/reference/directconnect/tag-resource.html) (AWS CLI)
- [untag-resource](https://docs.aws.amazon.com/cli/latest/reference/directconnect/untag-resource.html) (AWS CLI)

# <span id="page-163-0"></span>Mengaitkan koneksi dengan LAG

Anda dapat mengaitkan koneksi yang ada dengan LAG. Koneksi dapat bersifat mandiri, atau dapat berupa bagian dari LAG lain. Koneksi harus berada di perangkat AWS yang sama dan harus

menggunakan bandwidth yang sama dengan LAG. Jika koneksi sudah terkait dengan LAG lain, Anda tidak dapat mengaitkannya kembali jika menghapus koneksi menyebabkan LAG asli berada di bawah ambang batas untuk jumlah minimum koneksi operasional.

Mengaitkan koneksi ke LAG membuat antarmuka virtual ke LAG dikaitkan kembali secara otomatis.

**A** Important

Konektivitas ke AWS melalui koneksi terganggu selama pengaitan.

#### Console

Untuk mengaitkan koneksi dengan LAG

- 1. Buka konsol AWS Direct Connect di [https://console.aws.amazon.com/directconnect/v2/home.](https://console.aws.amazon.com/directconnect/v2/home)
- 2. Di panel navigasi, pilih LAG.
- 3. Pilih LAG, lalu pilih Lihat detail.
- 4. Di bawah Koneksi, pilih Kaitkan koneksi.
- 5. Untuk Koneksi, pilih koneksi Direct Connect untuk digunakan LAG.
- 6. Pilih Kaitkan Koneksi.

#### Command line

Untuk mengaitkan koneksi menggunakan baris perintah atau API

- [associate-connection-with-lag](https://docs.aws.amazon.com/cli/latest/reference/directconnect/associate-connection-with-lag.html) (AWS CLI)
- [AssociateConnectionWithLag\(](https://docs.aws.amazon.com/directconnect/latest/APIReference/API_AssociateConnectionWithLag.html)AWS Direct ConnectAPI)

# <span id="page-164-0"></span>Memisahkan koneksi dari LAG

Mengonversi koneksi menjadi mandiri dengan memisahkannya dari LAG. Anda tidak dapat memisahkan koneksi jika hal itu menyebabkan LAG berada di bawah ambang batas untuk jumlah minimum koneksi operasional.

Memisah koneksi dari LAG tidak memisahkan antarmuka virtual secara otomatis.

#### **A** Important

Koneksi Anda ke AWS terputus selama pemisahan.

#### **Console**

Untuk memisahkan koneksi dari LAG

- 1. Buka konsol AWS Direct Connect di [https://console.aws.amazon.com/directconnect/v2/home.](https://console.aws.amazon.com/directconnect/v2/home)
- 2. Di panel sebelah kiri, pilih LAG.
- 3. Pilih LAG, lalu pilih Lihat detail.
- 4. Di bawah Koneksi, pilih koneksi dari daftar koneksi yang tersedia dan pilih Pisahkan.
- 5. Di kotak dialog konfirmasi, pilih Pisahkan.

#### Command line

Untuk memutuskan koneksi menggunakan baris perintah atau API

- [disassociate-connection-from-lag](https://docs.aws.amazon.com/cli/latest/reference/directconnect/disassociate-connection-from-lag.html) (AWS CLI)
- [DisassociateConnectionFromLag\(](https://docs.aws.amazon.com/directconnect/latest/APIReference/API_DisassociateConnectionFromLag.html)AWS Direct ConnectAPI)

## Mengaitkan CKN/CAK MACsec dengan LAG

Setelah membuat LAG yang mendukung MACsec, Anda dapat mengaitkan CKN/CAK dengan koneksi.

#### **a** Note

Anda tidak dapat mengubah kunci rahasia MACsec setelah mengaitkannya dengan LAG. Jika Anda perlu mengubah kunci, memisahkan kunci dari koneksi, lalu mengaitkan kunci baru dengan koneksi. Untuk informasi tentang menghapus pengaitan, lihat [the section called](#page-166-0) ["Menghapus pengaitan antara semua kunci rahasia MACsec dan LAG."](#page-166-0).

#### **Console**

Untuk mengaitkan kunci MACsec dengan LAG

- 1. Buka konsol AWS Direct Connect di [https://console.aws.amazon.com/directconnect/v2/home.](https://console.aws.amazon.com/directconnect/v2/home)
- 2. Di panel navigasi, pilih LAG.
- 3. Pilih LAG dan pilih Lihat detail.
- 4. Pilih Kaitkan kunci.
- 5. Masukkan kunci MACsec.

[Menggunakan pasangan CAK/CKN] Pilih Pasangan Kunci, lalu lakukan hal berikut:

- Untuk Connectivity Association Key (CAK), masukkan CAK.
- Untuk Connectivity Association Key Name (CKN), masukkan CKN.

[Menggunakan rahasia] Pilih Rahasia Secret Manager yang ada, lalu untuk Rahasia, pilih kunci rahasia MACsec.

6. Pilih Kaitkan kunci.

#### Command line

Untuk mengaitkan kunci MACsec dengan LAG

- [associate-mac-sec-key](https://docs.aws.amazon.com/cli/latest/reference/directconnect/associate-mac-sec-key.html) (AWS CLI)
- [AssociateMacSecKey\(](https://docs.aws.amazon.com/directconnect/latest/APIReference/API_AssociateMacSecKey.html)AWS Direct ConnectAPI)

# <span id="page-166-0"></span>Menghapus pengaitan antara semua kunci rahasia MACsec dan  $A<sub>G</sub>$

Anda dapat menghapus pengaitan antara LAG dan kunci MACsec.

#### Console

Untuk menghapus pengaitan antara LAG dan kunci MACsec

1. Buka konsol AWS Direct Connect di [https://console.aws.amazon.com/directconnect/v2/home.](https://console.aws.amazon.com/directconnect/v2/home)

- 2. Di panel navigasi, pilih LAG.
- 3. Pilih LAG dan pilih Lihat detail.
- 4. Pilih rahasia MACsec yang ingin dihapus, lalu pilih Pisahkan kunci.
- 5. Di kotak dialog konfirmasi, masukkan pisahkan, lalu pilihPisahkan.

#### Command line

Untuk menghapus pengaitan antara LAG dan kunci MACsec

- [disassociate-mac-sec-key](https://docs.aws.amazon.com/cli/latest/reference/directconnect/disassociate-mac-sec-key.html) (AWS CLI)
- [DisassociateMacSecKey](https://docs.aws.amazon.com/directconnect/latest/APIReference/API__DisassociateMacSecKey.html)(AWS Direct ConnectAPI)

## Menghapus LAG

Anda dapat menghapus LAG jika tidak lagi membutuhkannya. Anda tidak dapat menghapus LAG jika memiliki antarmuka virtual yang dikaitkan dengan LAG. Anda harus terlebih dahulu menghapus antarmuka virtual, atau mengaitkannya dengan LAG atau koneksi yang berbeda. Menghapus LAG tidak menghapus koneksi di LAG; Anda harus menghapus koneksi sendiri. Untuk informasi selengkapnya, lihat [Hapus koneksi.](#page-104-0)

#### **Console**

Untuk menghapus LAG

- 1. Buka konsol AWS Direct Connect di [https://console.aws.amazon.com/directconnect/v2/home.](https://console.aws.amazon.com/directconnect/v2/home)
- 2. Di panel navigasi, pilih LAG.
- 3. Pilih LAG, lalu pilih Hapus.
- 4. Di kotak dialog konfirmasi, pilih Hapus.

#### Command line

Untuk menghapus LAG menggunakan baris perintah atau API

- [delete-lag](https://docs.aws.amazon.com/cli/latest/reference/directconnect/delete-lag.html) (AWS CLI)
- [DeleteLag\(](https://docs.aws.amazon.com/directconnect/latest/APIReference/API_DeleteLag.html)AWS Direct ConnectAPI)

# Bekerja dengan gateway Direct Connect

Anda dapat bekerja dengan AWS Direct Connect gateway menggunakan konsol VPC Amazon atau. AWS CLI

#### Daftar Isi

- [Gateway Direct Connect](#page-168-0)
- [Keterkaitan virtual private gateway](#page-175-0)
- [Keterkaitan transit gateway](#page-185-0)
- [Interaksi prefiks yang diizinkan](#page-194-0)

# <span id="page-168-0"></span>Gateway Direct Connect

Gunakan AWS Direct Connect gateway untuk menghubungkan VPC Anda. Anda mengaitkan AWS Direct Connect gateway dengan salah satu gateway berikut:

- Transit gateway saat Anda memiliki beberapa VPC di Wilayah yang sama
- Virtual private gateway

Anda juga dapat menggunakan virtual private gateway untuk memperluas Local Zone Anda. Konfigurasi ini memungkinkan VPC yang terkait dengan Local Zone untuk terhubung ke gateway Direct Connect. Gateway Direct Connect terhubung ke lokasi Direct Connect di suatu Wilayah. Pusat data lokal memiliki sambungan Direct Connect ke lokasi Direct Connect. Untuk informasi selengkapnya, lihat [Mengakses Local Zones menggunakan gateway Direct Connect](https://docs.aws.amazon.com/vpc/latest/userguide/Extend_VPCs.html#access-local-zone) di Panduan Pengguna Amazon VPC.

Gateway Direct Connect adalah sumber daya yang tersedia secara global. Anda dapat terhubung ke Wilayah mana pun secara global menggunakan gateway Direct Connect. Ini termasuk AWS GovCloud (US) tetapi tidak termasuk Wilayah AWS China.

Pelanggan yang menggunakan Direct Connect dengan VPC yang saat ini melewati Availability Zone induk tidak akan dapat memigrasikan koneksi Direct Connect atau antarmuka virtual mereka.

Berikut ini menjelaskan skenario di mana Anda dapat menggunakan gateway Direct Connect.

Gateway Direct Connect tidak mengizinkan keterkaitan gateway yang berada di gateway Direct Connect yang sama untuk mengirim lalu lintas ke satu sama lain (misalnya, virtual private gateway ke virtual private gateway lain). Pengecualian untuk aturan ini, diterapkan pada November 2021, adalah ketika supernet diiklankan di dua atau lebih VPC, yang memiliki gateway pribadi virtual (VGW) terlampir yang terkait dengan gateway Direct Connect yang sama dan pada antarmuka virtual yang sama. Dalam hal ini, VPC dapat berkomunikasi satu sama lain melalui titik akhir Direct Connect. Misalnya, jika Anda mengiklankan supernet (misalnya, 10.0.0.0/8 atau 0.0.0.0/0) yang tumpang tindih dengan VPC yang dilampirkan ke gateway Direct Connect (misalnya, 10.0.0.0/24 dan 10.0.1.0/24), dan pada antarmuka virtual yang sama, maka dari jaringan lokal Anda, VPC dapat berkomunikasi satu sama lain.

Jika Anda ingin memblokir komunikasi VPC-ke-VPC dalam gateway Direct Connect, lakukan hal berikut:

- 1. Siapkan grup keamanan pada instance dan sumber daya lain di VPC untuk memblokir lalu lintas antar VPC, juga menggunakan ini sebagai bagian dari grup keamanan default di VPC.
- 2. Hindari mengiklankan supernet dari jaringan lokal Anda yang tumpang tindih dengan VPC Anda. Sebagai gantinya, Anda dapat mengiklankan rute yang lebih spesifik dari jaringan lokal Anda yang tidak tumpang tindih dengan VPC Anda.
- 3. Menyediakan satu Direct Connect Gateway untuk setiap VPC yang ingin Anda sambungkan ke jaringan lokal, bukan menggunakan Direct Connect Gateway yang sama untuk beberapa VPC. Misalnya, alih-alih menggunakan satu Direct Connect Gateway untuk pengembangan dan produksi VPC Anda, gunakan Direct Connect Gateways terpisah untuk masing-masing VPC ini.

Gateway Direct Connect tidak mencegah lalu lintas dikirim dari satu keterkaitan gateway kembali ke keterkaitan gateway itu sendiri (misalnya saat Anda memiliki rute supernet on-premise yang berisi prefiks dari keterkaitan gateway). Jika Anda memiliki konfigurasi dengan beberapa VPC yang terhubung ke gateway transit yang terkait dengan gateway Direct Connect yang sama, VPC dapat berkomunikasi. Untuk mencegah VPC berkomunikasi, kaitkan tabel rute dengan lampiran VPC yang memiliki opsi lubang hitam yang disetel.

Berikut ini menjelaskan skenario di mana Anda dapat menggunakan gateway Direct Connect.

#### Skenario

- [Keterkaitan virtual private gateway](#page-170-0)
- [Keterkaitan virtual private gateway di seluruh akun](#page-170-1)
- [Keterkaitan transit gateway](#page-171-0)
- [Keterkaitan transit gateway di seluruh akun](#page-172-0)
- **[Membuat gateway Direct Connect](#page-173-0)**
- [Menghapus gateway Direct Connect](#page-174-0)
- [Bermigrasi dari virtual private gateway ke gateway Direct Connect](#page-174-1)

### <span id="page-170-0"></span>Keterkaitan virtual private gateway

Dalam diagram berikut, gateway Direct Connect memungkinkan Anda untuk menggunakan koneksi AWS Direct Connect di Wilayah US East (N. Virginia) untuk mengakses VPC di akun Anda di Wilayah US East (N. Virginia) dan US West (N. California).

Setiap VPC memiliki virtual private gateway yang terhubung ke gateway Direct Connect menggunakan keterkaitan virtual private gateway. Gateway Direct Connect menggunakan antarmuka virtual pribadi untuk koneksi ke AWS Direct Connect lokasi. Ada koneksi AWS Direct Connect dari lokasi ke pusat data pelanggan.

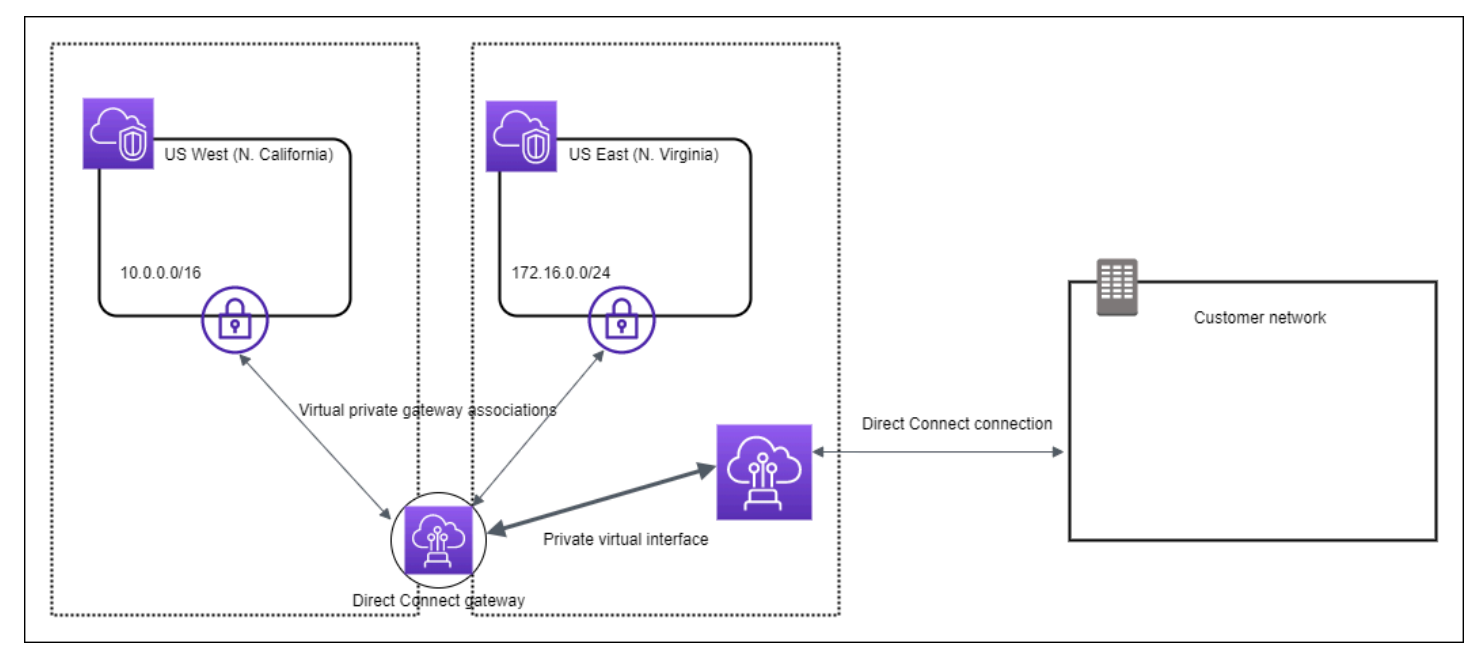

### <span id="page-170-1"></span>Keterkaitan virtual private gateway di seluruh akun

Pertimbangkan skenario pemilik gateway Direct Connect (Akun Z) yang memiliki gateway Direct Connect ini. Akun A dan Akun B ingin menggunakan gateway Direct Connect. Akun A dan Akun B masing-masing mengirim proposal keterkaitan ke Akun Z. Akun Z menerima proposal keterkaitan dan secara opsional dapat memperbarui prefiks yang diizinkan dari virtual private gateway Akun A atau virtual private gateway Akun B. Setelah Akun Z menerima proposal, Akun A dan Akun B dapat merutekan lalu lintas dari virtual private gateway mereka ke gateway Direct Connect. Akun Z juga memiliki perutean ke pelanggan karena Akun Z memiliki gateway.

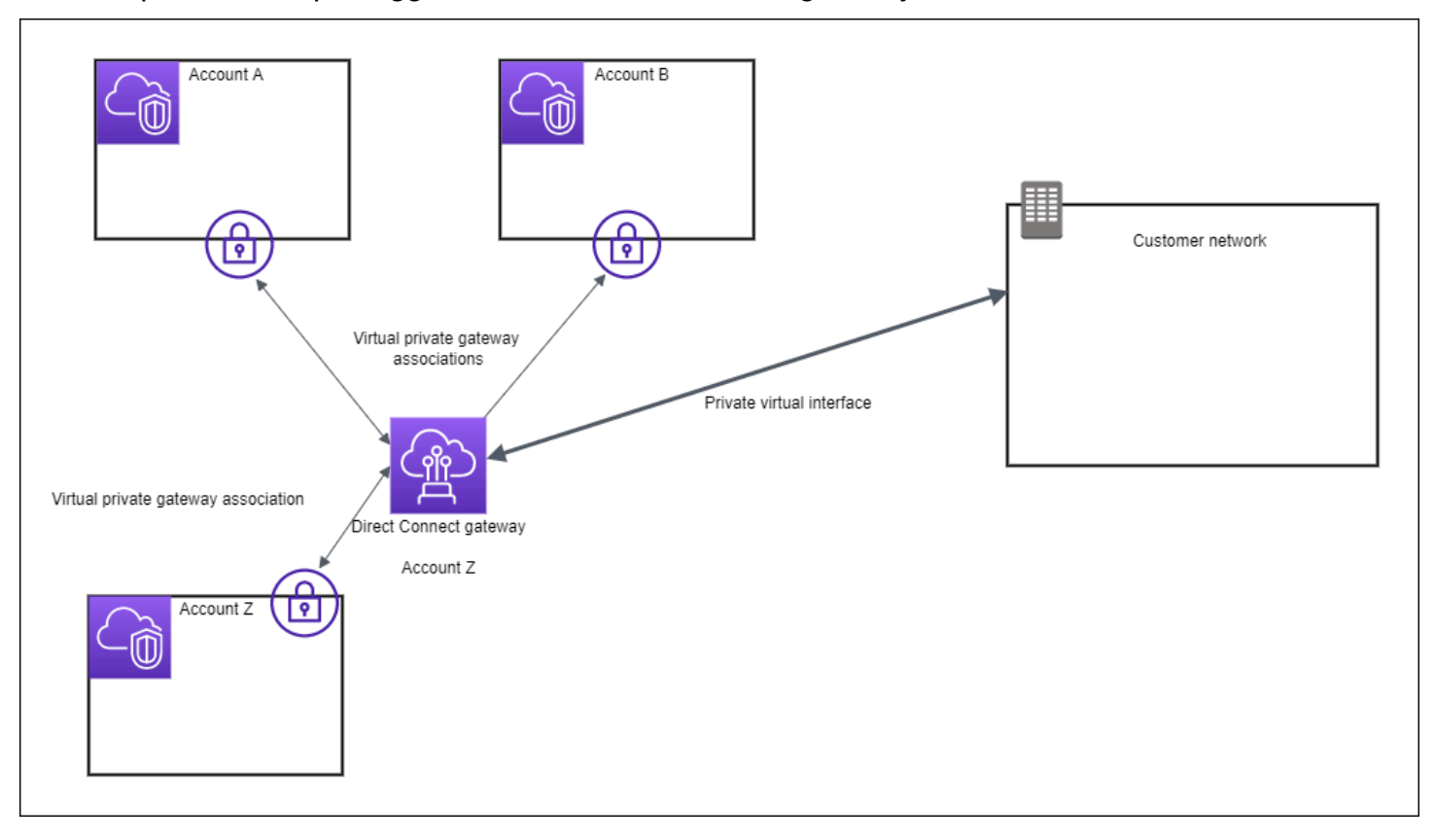

## <span id="page-171-0"></span>Keterkaitan transit gateway

Diagram berikut menggambarkan bagaimana gateway Direct Connect memungkinkan Anda membuat satu koneksi ke koneksi Direct Connect yang dapat digunakan oleh semua VPC Anda.

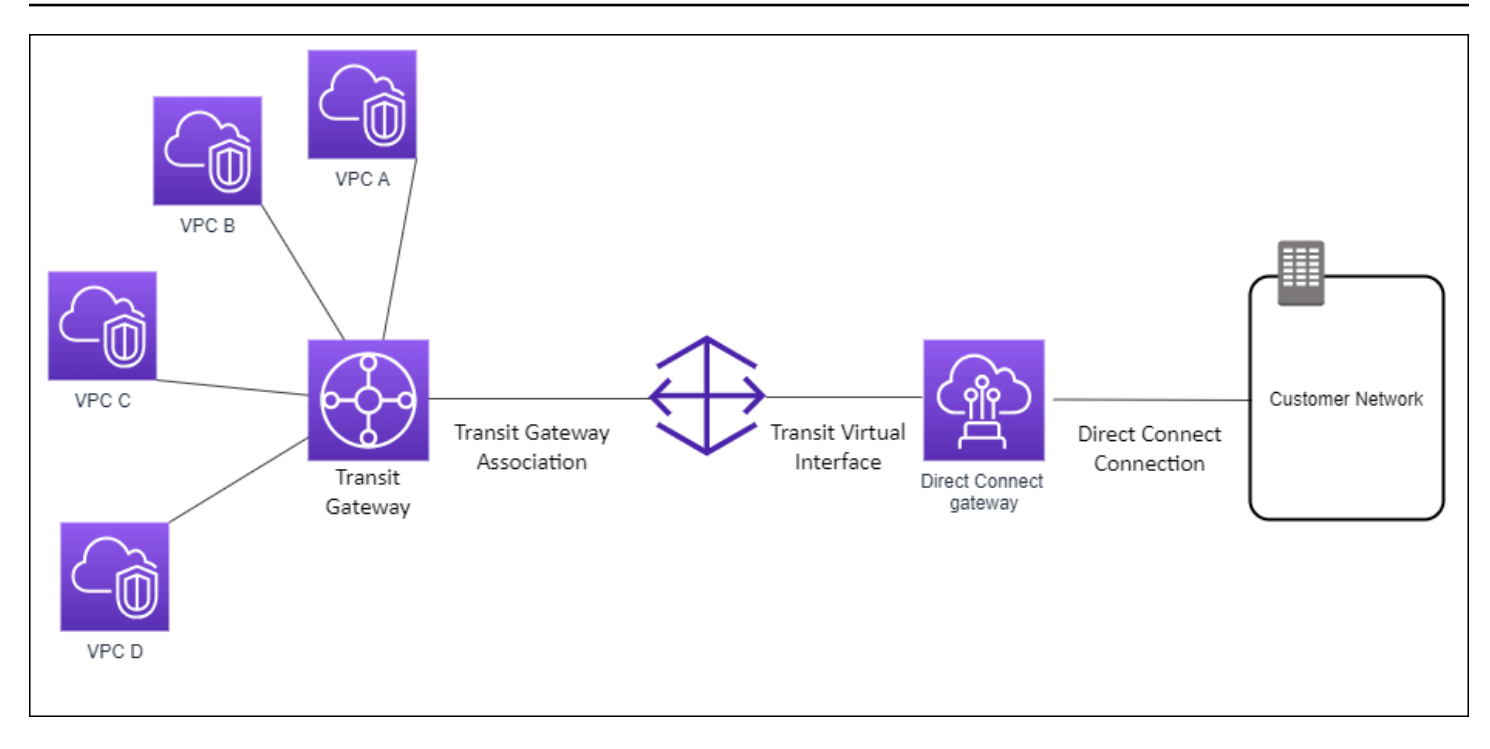

Solusinya melibatkan komponen berikut:

- Transit gateway yang memiliki lampiran VPC.
- Sebuah gateway Direct Connect.
- Keterkaitan antara gateway Direct Connect dan transit gateway.
- Antarmuka virtual transit yang terlampir ke gateway Direct Connect.

Konfigurasi ini menawarkan manfaat sebagai berikut. Anda dapat:

- Mengelola satu koneksi untuk beberapa VPC atau VPN yang berada di Wilayah yang sama.
- Iklankan awalan dari lokal ke AWS dan dari ke lokal. AWS

Untuk informasi tentang mengonfigurasi transit gateway, lihat [Bekerja dengan Transit Gateway](https://docs.aws.amazon.com/vpc/latest/tgw/tgw-dcg-attachments.html) di Panduan Transit Amazon VPC.

## <span id="page-172-0"></span>Keterkaitan transit gateway di seluruh akun

Pertimbangkan skenario pemilik gateway Direct Connect (Akun Z) yang memiliki gateway Direct Connect ini. Akun A memiliki transit gateway dan ingin menggunakan gateway Direct Connect. Akun Z menerima proposal keterkaitan dan secara opsional dapat memperbarui prefiks yang diizinkan dari transit gateway Akun A. Setelah Akun Z menerima proposal, VPC yang terlampir pada transit

gateway dapat merutekan lalu lintas dari transit gateway ke gateway Direct Connect. Akun Z juga memiliki perutean ke pelanggan karena Akun Z memiliki gateway.

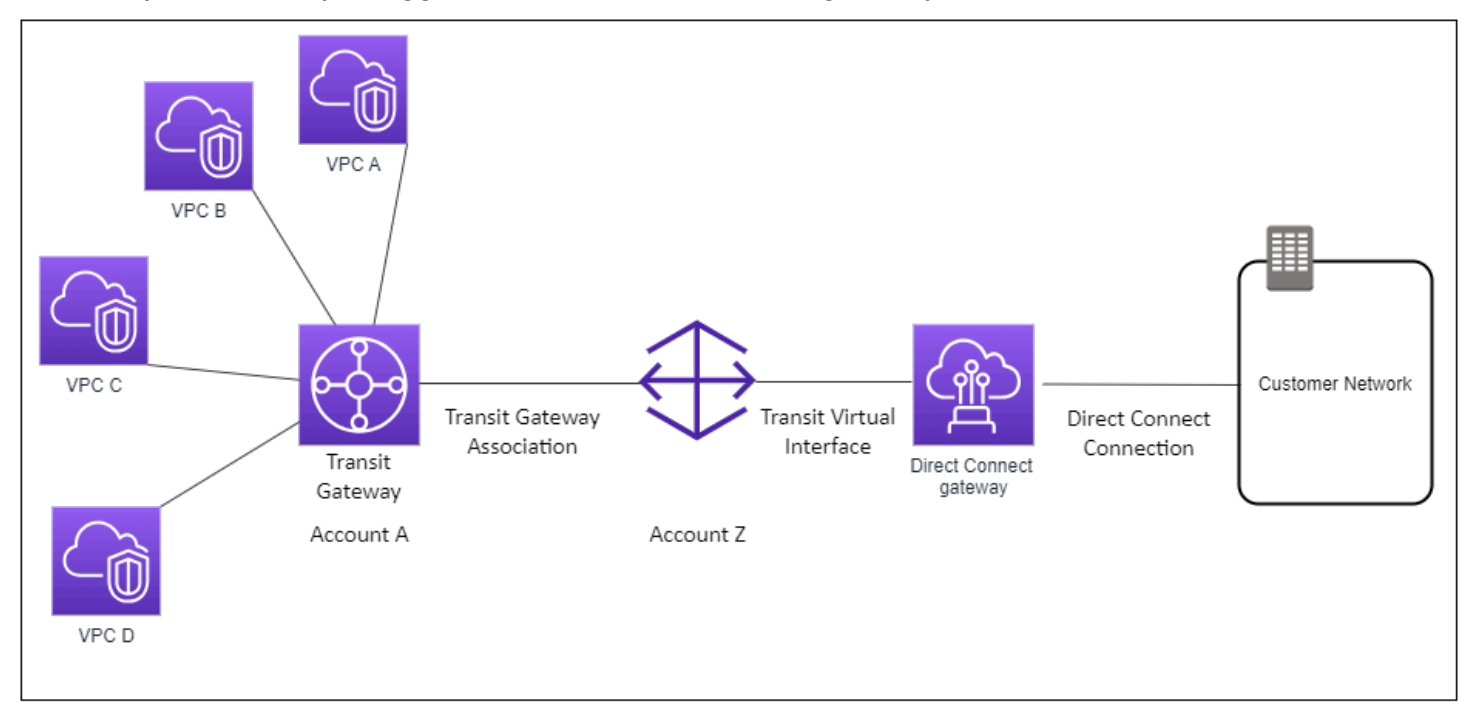

#### Daftar Isi

- **[Membuat gateway Direct Connect](#page-173-0)**
- [Menghapus gateway Direct Connect](#page-174-0)
- [Bermigrasi dari virtual private gateway ke gateway Direct Connect](#page-174-1)

### <span id="page-173-0"></span>Membuat gateway Direct Connect

Anda dapat membuat gateway Direct Connect di Wilayah yang didukung.

Untuk membuat gateway Direct Connect

- 1. Buka konsol AWS Direct Connect di [https://console.aws.amazon.com/directconnect/v2/home.](https://console.aws.amazon.com/directconnect/v2/home)
- 2. Di panel navigasi, pilih Gateway Direct Connect.
- 3. Pilih Buat Gateway Direct Connect.
- 4. Tentukan informasi berikut, dan pilih Buat Gateway Direct Connect.
	- Nama: Masukkan nama untuk membantu Anda mengidentifikasi gateway Direct Connect.
- ASN sisi Amazon: Tentukan ASN untuk sisi Amazon sesi BGP. ASN harus berada dalam rentang 64.512 hingga 65.534 atau 4.200.000.000 hingga 4.294.967,294.
- Virtual private gateway: Untuk mengaitkan virtual private gateway, pilih virtual private gateway.

Untuk membuat gateway Direct Connect menggunakan baris perintah atau API

- [create-direct-connect-gateway](https://docs.aws.amazon.com/cli/latest/reference/directconnect/create-direct-connect-gateway.html) (AWS CLI)
- [CreateDirectConnectGateway](https://docs.aws.amazon.com/directconnect/latest/APIReference/API_CreateDirectConnectGateway.html)(AWS Direct Connect API)

## <span id="page-174-0"></span>Menghapus gateway Direct Connect

Jika Anda tidak lagi memerlukan gateway Direct Connect, Anda dapat menghapusnya. Anda harus terlebih dulu memisahkan semua virtual private gateway terkait dan menghapus antarmuka virtual privat terlampir.

Menghapus gateway Direct Connect

- 1. Buka konsol AWS Direct Connect di [https://console.aws.amazon.com/directconnect/v2/home.](https://console.aws.amazon.com/directconnect/v2/home)
- 2. Di panel navigasi, pilihGateway Direct Connect.
- 3. Pilih gateway dan pilih Hapus.

Untuk menghapus gateway Direct Connect menggunakan baris perintah atau API

- [delete-direct-connect-gateway](https://docs.aws.amazon.com/cli/latest/reference/directconnect/delete-direct-connect-gateway.html) (AWS CLI)
- [DeleteDirectConnectGateway\(](https://docs.aws.amazon.com/directconnect/latest/APIReference/API_DeleteDirectConnectGateway.html)AWS Direct Connect API)

### <span id="page-174-1"></span>Bermigrasi dari virtual private gateway ke gateway Direct Connect

Jika Anda memiliki virtual private gateway yang terlampir pada antarmuka virtual, dan Anda ingin bermigrasi ke gateway Direct Connect, lakukan langkah-langkah berikut:

Untuk bermigrasi ke gateway Direct Connect

1. Buat gateway Direct Connect. Untuk informasi selengkapnya, lihat [the section called "Membuat](#page-173-0)  [gateway Direct Connect"](#page-173-0).

- 2. Buat antarmuka virtual untuk gateway Direct Connect. Untuk informasi selengkapnya, lihat [the](#page-134-0) [section called "Membuat antarmuka virtual"](#page-134-0).
- 3. Kaitkan virtual private gateway dengan gateway Direct Connect. Untuk informasi selengkapnya, lihat [the section called "Mengaitkan dan memisahkan virtual private gateway".](#page-178-0)
- 4. Hapus antarmuka virtual yang dikaitkan dengan virtual private gateway. Untuk informasi selengkapnya, lihat [the section called "Menghapus antarmuka virtual"](#page-148-0).

# <span id="page-175-0"></span>Keterkaitan virtual private gateway

Anda dapat menggunakan AWS Direct Connect gateway untuk menghubungkan koneksi AWS Direct Connect melalui antarmuka virtual privat ke satu atau beberapa VPC di setiap akun yang terletak di Wilayah yang sama atau berbeda. Anda mengaitkan gateway Direct Connect dengan virtual private gateway untuk VPC. Kemudian, Anda membuat antarmuka virtual pribadi untuk AWS Direct Connect koneksi Anda ke gateway Direct Connect. Anda dapat melampirkan beberapa antarmuka virtual privat ke gateway Direct Connect Anda.

Aturan berikut berlaku untuk keterkaitan virtual private gateway:

- Jangan aktifkan propagasi rute sampai setelah Anda mengaitkan gateway virtual dengan gateway Direct Connect. Jika Anda mengaktifkan propagasi rute sebelum mengaitkan gateway, rute mungkin disebarkan secara tidak benar.
- Ada batasan untuk membuat dan menggunakan gateway Direct Connect. Untuk informasi selengkapnya, lihat [Kuota](#page-268-0).
- Anda tidak dapat melampirkan gateway Direct Connect ke gateway pribadi virtual ketika gateway Direct Connect sudah dikaitkan dengan gateway transit.
- VPC yang Anda terhubung melalui gateway Direct Connect tidak dapat memiliki blok CIDR yang tumpang tindih. Jika Anda menambahkan blok IPv4 CIDR ke VPC yang terkait dengan gateway Direct Connect, pastikan bahwa blok CIDR tidak tumpang tindih dengan blok CIDR yang ada untuk VPC terkait lainnya. Untuk informasi selengkapnya, lihat [Menambahkan Blok CIDR IPv4 ke VPC](https://docs.aws.amazon.com/vpc/latest/userguide/VPC_Subnets.html#vpc-resize) di Panduan Pengguna Amazon VPC.
- Anda tidak dapat membuat antarmuka virtual publik ke gatewat Direct Connect.
- Gateway Direct Connect mendukung komunikasi antara antarmuka virtual pribadi terlampir dan gateway pribadi virtual terkait saja, dan dapat mengaktifkan gateway pribadi virtual ke gateway pribadi lainnya. Arus lalu lintas berikut tidak didukung:
- Komunikasi langsung antara VPC yang terkait dengan gateway Direct Connect tunggal. Ini termasuk lalu lintas dari satu VPC ke yang lain dengan menggunakan hairpin melalui jaringan on-premise melalui gateway Direct Connect tunggal.
- Komunikasi langsung antara antarmuka virtual yang dilampirkan ke gateway Direct Connect tunggal.
- Komunikasi langsung antara antarmuka virtual yang dilampirkan ke gateway Direct Connect tunggal dan koneksi VPN di virtual private gateway yang terkait dengan gateway Direct Connect yang sama.
- Anda tidak dapat mengaitkan virtual private gateway dengan lebih dari satu langsung Connect gateway dan Anda tidak dapat melampirkan antarmuka virtual privat untuk lebih dari satu gateway Direct Connect.
- Virtual private gateway yang Anda kaitkan dengan gateway Direct Connect harus dilampirkan ke VPC.
- Proposal keterkaitan virtual private gateway kedaluwarsa 7 hari setelah dibuat.
- Proposal virtual private gateway yang diterima, atau proposal virtual private gateway yang dihapus tetap terlihat selama 3 hari.
- Sebuah virtual private gateway dapat dikaitkan dengan gateway Direct Connect dan juga dilampirkan pada antarmuka virtual.
- Melepaskan gateway pribadi virtual dari VPC juga memisahkan gateway pribadi virtual dari gateway Direct Connect.

Untuk menghubungkan AWS Direct Connect koneksi Anda ke VPC di Wilayah yang sama saja, Anda dapat membuat gateway Direct Connect. Atau, Anda dapat membuat antarmuka virtual privat dan melampirkannya ke virtual private gateway untuk VPC. Untuk informasi selengkapnya, lihat [Membuat](#page-136-0)  [antarmuka virtual privat](#page-136-0) dan [VPN CloudHub.](https://docs.aws.amazon.com/vpc/latest/userguide/VPN_CloudHub.html)

Untuk menggunakan AWS Direct Connect koneksi Anda dengan VPC di akun lain, Anda dapat membuat antarmuka virtual pribadi yang dihosting untuk akun tersebut. Saat pemilik akun lain menerima antarmuka virtual yang di-host, mereka dapat memilih untuk melampirkannya baik ke virtual private gateway atau ke gateway Direct Connect di akun mereka. Untuk informasi selengkapnya, lihat [AWS Direct Connect antarmuka virtual](#page-120-0).

Daftar Isi

- [Membuat virtual private gateway](#page-177-0)
- [Mengaitkan dan memisahkan virtual private gateway](#page-178-0)
- [Membuat antarmuka virtual privat ke gateway Direct Connect](#page-179-0)
- [Mengaitkan virtual private gateway di seluruh akun](#page-181-0)

### <span id="page-177-0"></span>Membuat virtual private gateway

Virtual private gateway harus dilampirkan ke VPC yang ingin Anda hubungkan.

**a** Note

Jika Anda berencana menggunakan virtual private gateway untuk gateway Direct Connect dan koneksi VPN dinamis, atur ASN pada virtual private gateway ke nilai yang Anda perlukan untuk koneksi VPN. Jika tidak, ASN pada virtual private gateway dapat diatur ke nilai yang diizinkan. Gateway Direct Connect mengiklankan semua VPC yang terhubung melalui ASN yang ditugaskan untuk itu.

Setelah Anda membuat virtual private gateway, Anda harus melampirkannya ke VPC Anda.

Untuk membuat gateway privat virtual dan melampirkannya ke VPC Anda

- 1. Buka konsol AWS Direct Connect di [https://console.aws.amazon.com/directconnect/v2/home.](https://console.aws.amazon.com/directconnect/v2/home)
- 2. Di panel navigasi, pilih Virtual Private Gateways, lalu pilih Create Virtual Private Gateway.
- 3. (Opsional) Masukkan nama untuk gateway privat virtual Anda. Dengan melakukan hal tersebut akan menciptakan tanda dengan kunci Name dan nilai yang Anda tentukan.
- 4. Untuk ASN, tinggalkan pilihan default agar dapat menggunakan Amazon ASN default. Jika tidak, mohon untuk memilih ASN kustom dan silahkan memasukkan sebuah nilai. Untuk ASN 16-bit, nilainya harus berada dalam rentang 64512 hingga 65534. Untuk ASN 32-bit, nilainya harus berada dalam rentang 4200000000 hingga 4294967294.
- 5. Pilih Buat Gateway Privat Virtual.
- 6. Pilih gateway privat virtual yang telah Anda buat, dan kemudian pilih Tindakan, Lampirkan ke VPC.
- 7. Pilih VPC Anda dari daftar dan pilih Ya, lampirkan.

Untuk membuat gateway privat virtual menggunakan baris perintah atau API

• [CreateVpnGateway](https://docs.aws.amazon.com/AWSEC2/latest/APIReference/ApiReference-query-CreateVpnGateway.html) (Amazon EC2 Query API)

- [create-vpn-gateway](https://docs.aws.amazon.com/cli/latest/reference/ec2/create-vpn-gateway.html) (AWS CLI)
- [New-EC2VpnGateway](https://docs.aws.amazon.com/powershell/latest/reference/items/New-EC2VpnGateway.html) (AWS Tools for Windows PowerShell)

Untuk melampirkan gateway privat virtual ke VPC menggunakan baris perintah atau API

- [AttachVpnGateway](https://docs.aws.amazon.com/AWSEC2/latest/APIReference/ApiReference-query-AttachVpnGateway.html) (Amazon EC2 Query API)
- [attach-vpn-gateway](https://docs.aws.amazon.com/cli/latest/reference/ec2/attach-vpn-gateway.html) (AWS CLI)
- [Add-EC2VpnGateway](https://docs.aws.amazon.com/powershell/latest/reference/items/Add-EC2VpnGateway.html) (AWS Tools for Windows PowerShell)

### <span id="page-178-0"></span>Mengaitkan dan memisahkan virtual private gateway

Anda dapat mengaitkan atau memisahkan virtual private gateway dan gateway Direct Connect. Pemilik akun virtual private gateway melakukan operasi ini.

Untuk mengaitkan virtual private gateway

- 1. Buka konsol AWS Direct Connect di [https://console.aws.amazon.com/ec2spot/home/fleet](https://console.aws.amazon.com/directconnect/v2/home).
- 2. Di panel navigasi, pilih gateway Direct Connect dan kemudian pilih gateway Direct Connect.
- 3. Pilih View details (Lihat detail).
- 4. Pilih asosiasi Gateway, lalu pilih Gateway asosiasi.
- 5. Untuk Gateway, pilih virtual private gateway untuk dikaitkan, kemudian pilih Keterkaitan gateway.

Anda dapat melihat semua virtual private gateway yang terkait dengan gateway Direct Connect dengan memilih Keterkaitan gateway.

Untuk memisahkan virtual private gateway

- 1. Buka konsol AWS Direct Connect di [https://console.aws.amazon.com/directconnect/v2/home.](https://console.aws.amazon.com/directconnect/v2/home)
- 2. Di panel navigasi, pilih Gateway Direct Connect, lalu pilih gateway Direct Connect.
- 3. Pilih Lihat detail.
- 4. Pilih Keterkaitan gateway, kemudian pilih virtual private gateway.
- 5. Pilih Pisahkan.

Untuk menghubungkan virtual private gateway menggunakan baris perintah atau API

- [create-direct-connect-gateway-asosiasi](https://docs.aws.amazon.com/cli/latest/reference/directconnect/create-direct-connect-gateway-association.html) ()AWS CLI
- [CreateDirectConnectGatewayAssociation\(](https://docs.aws.amazon.com/directconnect/latest/APIReference/API_CreateDirectConnectGatewayAssociation.html)AWS Direct Connect API)

Untuk melihat virtual private gateway yang terkait dengan gateway Direct Connect menggunakan baris perintah atau API

- [describe-direct-connect-gateway-asosiasi](https://docs.aws.amazon.com/cli/latest/reference/directconnect/describe-direct-connect-gateway-associations.html) ()AWS CLI
- [DescribeDirectConnectGatewayAssociations\(](https://docs.aws.amazon.com/directconnect/latest/APIReference/API_DescribeDirectConnectGatewayAssociations.html)AWS Direct Connect API)

Untuk memisahkan virtual private gateway menggunakan baris perintah atau API

- [delete-direct-connect-gateway-asosiasi](https://docs.aws.amazon.com/cli/latest/reference/directconnect/delete-direct-connect-gateway-association.html) ()AWS CLI
- [DeleteDirectConnectGatewayAssociation](https://docs.aws.amazon.com/directconnect/latest/APIReference/API_DeleteDirectConnectGatewayAssociation.html)(AWS Direct Connect API)

### <span id="page-179-0"></span>Membuat antarmuka virtual privat ke gateway Direct Connect

Untuk menghubungkan AWS Direct Connect koneksi Anda ke VPC jarak jauh, Anda harus membuat antarmuka virtual pribadi untuk koneksi Anda. Tentukan gateway Direct Connect yang akan dihubungkan.

#### **a** Note

Jika Anda menerima antarmuka virtual privat yang di-host, Anda dapat mengaitkannya dengan gateway Direct Connect di akun Anda. Untuk informasi selengkapnya, lihat [Menerima](#page-154-0)  [antarmuka virtual yang di-host.](#page-154-0)

Untuk menyediakan antarmuka virtual privat ke gateway Direct Connect

- 1. Buka konsol AWS Direct Connect di [https://console.aws.amazon.com/directconnect/v2/home.](https://console.aws.amazon.com/directconnect/v2/home)
- 2. Di panel navigasi, pilih Antarmuka Virtual.
- 3. Pilih Buat antarmuka virtual.
- 4. Di bawah Tipe antarmuka virtual, pilih Privat.
- 5. Di bawah Pengaturan antarmuka virtual privat Anda, lakukan hal berikut:
- a. Untuk Nama antarmuka virtual, masukkan nama untuk antarmuka virtual.
- b. Untuk Koneksi, pilih koneksi Direct Connect yang ingin Anda gunakan untuk antarmuka ini.
- c. Untuk pemilik antarmuka Virtual, pilih AWS Akun saya jika antarmuka virtual untuk AWS akun Anda.
- d. Untuk Gateway Direct Connect, pilih gateway Direct Connect.
- e. Untuk VLAN, masukkan nomor ID untuk virtual local area network (VLAN).
- f. Untuk BGP ASN, masukkan Border Gateway Protocol Autonomous System Number dari router peer on-premise Anda untuk antarmuka virtual baru.

Nilai yang valid adalah 1 hingga 2147483647.

- 6. Di bawah Pengaturan Tambahan, lakukan hal berikut:
	- a. Untuk mengonfigurasi BGP IPv4 atau peer IPv6, lakukan hal berikut:

[IPv4] Untuk mengonfigurasi peer BGP IPv4, pilih IPv4 dan lakukan salah satu hal berikut:

- Untuk menentukan alamat IP ini sendiri, untuk IP peer router, masukkan alamat CIDR IPv4 tujuan tempat Amazon harus mengirimkan lalu lintas.
- Untuk IP peer router Amazon, masukkan alamat CIDR IPv4 yang akan digunakan untuk mengirim lalu lintas ke AWS.

#### **A** Important

Jika Anda membiarkan AWS auto-menetapkan alamat IPv4, /29 CIDR akan dialokasikan dari 169.254.0.0/16 IPv4 Link-Local menurut RFC 3927 untuk konektivitas. point-to-point AWS tidak merekomendasikan opsi ini jika Anda bermaksud menggunakan alamat IP rekan router pelanggan sebagai sumber dan/ atau tujuan untuk lalu lintas VPC. Sebagai gantinya, Anda harus menggunakan RFC 1918 atau pengalamatan lainnya (non-RFC 1918), dan tentukan sendiri alamatnya.

- Untuk informasi lebih lanjut tentang RFC 1918, lihat [Alokasi Alamat untuk](https://datatracker.ietf.org/doc/html/rfc1918) Internet Pribadi.
- Untuk informasi selengkapnya tentang RFC 3927, lihat [Konfigurasi Dinamis](https://datatracker.ietf.org/doc/html/rfc3927) [Alamat Lokal-Tautan IPv4](https://datatracker.ietf.org/doc/html/rfc3927).

[IPv6] Untuk mengonfigurasi peer BGP IPv6, pilih IPv6. Alamat IPv6 peer secara otomatis ditetapkan dari kolam alamat IPv6 Amazon. Anda tidak dapat menentukan alamat IPv6 kustom.

- b. Untuk mengubah maximum transmission unit (MTU) dari 1500 (default) menjadi 9001 (bingkai jumbo), pilih MTU Jumbo (MTU ukuran 9001).
- c. (Opsional) Di bawah Aktifkan SiteLink, pilih Diaktifkan untuk mengaktifkan konektivitas langsung antara titik kehadiran Direct Connect.
- d. (Opsional) Tambahkan atau hapus tag.

[Tambahkan tag] Pilih Tambah tag dan lakukan hal berikut:

- Untuk Kunci, masukkan nama kunci.
- Untuk Nilai, masukkan nilai kunci.

[Menghapus tanda] Di samping tanda, pilih Hapus tanda.

7. Pilih Buat antarmuka virtual.

Setelah membuat antarmuka virtual, Anda dapat mengunduh konfigurasi router untuk perangkat Anda. Untuk informasi selengkapnya, lihat [Mengunduh file konfigurasi router](#page-141-0).

Untuk membuat antarmuka virtual privat menggunakan baris perintah atau API

- [create-private-virtual-interface](https://docs.aws.amazon.com/cli/latest/reference/directconnect/create-private-virtual-interface.html) (AWS CLI)
- [CreatePrivateVirtualInterface\(](https://docs.aws.amazon.com/directconnect/latest/APIReference/API_CreatePrivateVirtualInterface.html)AWS Direct Connect API)

Untuk melihat antarmuka virtual yang dilampirkan ke gateway Direct Connect menggunakan baris perintah atau API

- [describe-direct-connect-gateway-lampiran](https://docs.aws.amazon.com/cli/latest/reference/directconnect/describe-direct-connect-gateway-attachments.html) ()AWS CLI
- [DescribeDirectConnectGatewayAttachments](https://docs.aws.amazon.com/directconnect/latest/APIReference/API_DescribeDirectConnectGatewayAttachments.html)(AWS Direct Connect API)

# Mengaitkan virtual private gateway di seluruh akun

Anda dapat mengaitkan gateway Direct Connect dengan gateway pribadi virtual yang dimiliki oleh AWS akun apa pun. Gateway Direct Connect dapat berupa gateway yang ada, atau Anda dapat

membuat gateway baru. Pemilik virtual private gateway akan membuat proposal keterkaitan dan pemilik gateway Direct Connect harus menerima proposal keterkaitan.

Proposal keterkaitan dapat berisi prefiks yang akan diizinkan dari virtual private gateway. Pemilik gateway Direct Connect opsional dapat mengganti prefiks yang diminta dalam proposal keterkaitan.

Prefiks yang diizinkan

Saat Anda mengaitkan virtual private gateway dengan gateway Direct Connect, Anda menentukan daftar prefiks Amazon VPC untuk diiklankan ke gateway Direct Connect. Daftar prefiks bertindak sebagai filter yang mengizinkan CIDR yang sama, atau CIDR yang lebih kecil untuk diiklankan ke gateway Direct Connect. Anda harus mengatur Prefiks yang diizinkan ke rentang yang sama atau lebih lebar dari VPC CIDR karena kami menyediakan seluruh VPC CIDR pada virtual private gateway.

Pertimbangkan kasus dengan VPC CIDR adalah 10.0.0.0/16. Anda dapat mengatur Prefiks yang diizinkan ke 10.0.0.0/16 (nilai VPC CIDR), atau 10.0.0.0/15 (nilai yang lebih lebar dari VPC CIDR).

Setiap antarmuka virtual di dalam awalan jaringan yang diiklankan melalui Direct Connect hanya disebarkan ke gateway transit di seluruh Wilayah, bukan dalam Wilayah yang sama. Untuk informasi elengkapnya tentang bagaimana prefiks yang diizinkan berinteraksi dengan virtual private gateway dan transit gateway, lihat [the section called "Interaksi prefiks yang diizinkan"](#page-194-0).

#### Tugas

- [Membuat proposal keterkaitan](#page-182-0)
- [Menerima atau menolak proposal keterkaitan](#page-183-0)
- [Memperbarui prefiks yang diizinkan untuk sebuah keterkaitan](#page-184-0)
- [Menghapus proposal keterkaitan](#page-185-0)

#### <span id="page-182-0"></span>Membuat proposal keterkaitan

Jika Anda memiliki virtual private gateway, Anda harus membuat proposal keterkaitan. Gateway pribadi virtual harus dilampirkan ke VPC di akun Anda AWS . Pemilik gateway Direct Connect harus membagikan ID gateway Direct Connect dan ID AWS akunnya. Setelah membuat proposal, pemilik gateway Direct Connect harus menerimanya agar Anda dapat memperoleh akses ke jaringan onpremise melalui AWS Direct Connect.

Untuk membuat proposal keterkaitan

- 1. Buka konsol AWS Direct Connect di [https://console.aws.amazon.com/directconnect/v2/home.](https://console.aws.amazon.com/directconnect/v2/home)
- 2. Di panel navigasi, pilih Virtual private gatewaydan pilih virtual private gateway.
- 3. Pilih Lihat detail.
- 4. PilihKeterkaitan gateway Direct Connect dan pilih Kaitkan gateway Direct Connect.
- 5. Di bawah Tipe akun keterkaitan, untuk Pemilik akun, pilih Akun lain.
- 6. Untuk Pemilik gateway Direct Connect, masukkan id akun AWS yang memiliki gateway Direct Connect.
- 7. Di bawah Pengaturan keterkaitan Anda, lakukan hal berikut:
	- a. Untuk ID gateway Direct Connect, masukkan ID gateway Direct Connect.
	- b. Untuk pemilik gateway Direct Connect, masukkan ID AWS akun yang memiliki gateway Direct Connect untuk asosiasi tersebut.
	- c. (Opsional) Untuk menentukan daftar prefiks yang diizinkan dari virtual private gateway, tambahkan prefiks ke Prefiks yang diizinkan, memisahkannya menggunakan koma, atau memasukkannya ke baris terpisah.
- 8. Pilih Kaitkan gateway Direct Connect.

Untuk membuat proposal keterkaitan menggunakan baris perintah atau API

- [create-direct-connect-gateway-asosiasi-proposal](https://docs.aws.amazon.com/cli/latest/reference/directconnect/create-direct-connect-gateway-association-proposal.html) ()AWS CLI
- [CreateDirectConnectGatewayAssociationProposal\(](https://docs.aws.amazon.com/directconnect/latest/APIReference/API_CreateDirectConnectGatewayAssociationProposal.html)AWS Direct Connect API)

#### <span id="page-183-0"></span>Menerima atau menolak proposal keterkaitan

Jika Anda memiliki gateway Direct Connect, Anda harus menerima proposal keterkaitan untuk membuat keterkaitan. Jika tidak, Anda dapat menolak proposal keterkaitan.

Untuk menerima proposal keterkaitan

- 1. Buka konsol AWS Direct Connect di [https://console.aws.amazon.com/directconnect/v2/home.](https://console.aws.amazon.com/directconnect/v2/home)
- 2. Di panel navigasi, pilih Gateway Direct Connect.
- 3. Pilih gateway Direct Connect dengan proposal tertunda dan pilih Lihat detail.
- 4. Pada tab Proposal tertunda, pilih proposal dan pilih Terima proposal.
- 5. ((Opsional) Untuk menentukan daftar prefiks yang diizinkan dari virtual private gateway, tambahkan prefiks ke Prefiks yang diizinkan, memisahkannya menggunakan koma, atau memasukkannya ke baris terpisah.
- 6. Pilih Terima proposal.

Untuk menolak proposal keterkaitan

- 1. Buka konsol AWS Direct Connect di [https://console.aws.amazon.com/directconnect/v2/home.](https://console.aws.amazon.com/directconnect/v2/home)
- 2. Di panel navigasi, pilih Gateway Direct Connect.
- 3. Pilih gateway Direct Connect dengan proposal tertunda dan pilih Lihat detail.
- 4. Pada tab Proposal tertunda, pilih virtual private gateway dan pilih Tolak proposal.
- 5. Di kotak dialog Tolak proposal, masukkan Hapus dan pilih Tolak proposal.

Untuk melihat proposal keterkaitan menggunakan baris perintah atau API

- [describe-direct-connect-gateway-asosiasi-proposal](https://docs.aws.amazon.com/cli/latest/reference/directconnect/describe-direct-connect-gateway-association-proposals.htm) ()AWS CLI
- [DescribeDirectConnectGatewayAssociationProposals](https://docs.aws.amazon.com/directconnect/latest/APIReference/API_DescribeDirectConnectGatewayAssociationProposals.html)(AWS Direct Connect API)

Untuk menerima proposal keterkaitan menggunakan baris perintah atau API

- [accept-direct-connect-gateway-asosiasi-proposal](https://docs.aws.amazon.com/cli/latest/reference/directconnect/accept-direct-connect-gateway-association-proposal.html) ()AWS CLI
- [AcceptDirectConnectGatewayAssociationProposal\(](https://docs.aws.amazon.com/directconnect/latest/APIReference/API_AcceptDirectConnectGatewayAssociationProposal.html)AWS Direct Connect API)

Untuk menolak proposal keterkaitan menggunakan baris perintah atau API

- [delete-direct-connect-gateway-asosiasi-proposal](https://docs.aws.amazon.com/cli/latest/reference/directconnect/delete-direct-connect-gateway-association-proposal.html) ()AWS CLI
- [DeleteDirectConnectGatewayAssociationProposal\(](https://docs.aws.amazon.com/directconnect/latest/APIReference/API_DeleteDirectConnectGatewayAssociationProposal.html)AWS Direct Connect API)

<span id="page-184-0"></span>Memperbarui prefiks yang diizinkan untuk sebuah keterkaitan

Anda dapat memperbarui prefiks yang diizinkan dari virtual private gateway melalui gateway Direct Connect.

Jika Anda adalah pemilik virtual private gateway, [buat proposal keterkaitan baru](#page-182-0) untuk gateway Direct Connect dan virtual private gateway yang sama, menentukan prefiks untuk diizinkan.

Jika Anda pemilik gateway Direct Connect, perbarui prefiks yang diizinkan saat [menerima proposal](#page-183-0)  [keterkaitana](#page-183-0)tau memperbarui prefiks yang diizinkan untuk keterkaitan yang ada sebagai berikut.

Untuk memperbarui prefiks yang diizinkan untuk keterkaitan yang ada menggunakan baris perintah atau API

- [update-direct-connect-gateway-asosiasi](https://docs.aws.amazon.com/cli/latest/reference/directconnect/update-direct-connect-gateway-association.html) ()AWS CLI
- [UpdateDirectConnectGatewayAssociation](https://docs.aws.amazon.com/directconnect/latest/APIReference/API_UpdateDirectConnectGatewayAssociation.html)(AWS Direct Connect API)

## <span id="page-185-0"></span>Menghapus proposal keterkaitan

Pemilik virtual private gateway dapat menghapus proposal keterkaitan gateway Direct Connect jika masih menunda penerimaan. Setelah proposal keterkaitan diterima, Anda tidak dapat menghapusnya, tetapi Anda dapat memisahkan virtual private gateway dari gateway Direct Connect. Untuk informasi selengkapnya, lihat [the section called "Mengaitkan dan memisahkan virtual private](#page-178-0)  [gateway".](#page-178-0)

Untuk menghapus proposal keterkaitan

- 1. Buka konsol AWS Direct Connect di [https://console.aws.amazon.com/directconnect/v2/home.](https://console.aws.amazon.com/directconnect/v2/home)
- 2. Di panel navigasi, pilih Virtual private gatewaydan pilih virtual private gateway.
- 3. Pilih Lihat detail.
- 4. Pilih Keterkaitan gateway Direct Connect tertunda, pilih keterkaitan dan pilih Hapus keterkaitan.
- 5. Di kotak dialog Hapus proposal keterkaitan, masukkan Hapus dan pilih Hapus.

Untuk menghapus proposal keterkaitan tertunda menggunakan baris perintah atau API

- [delete-direct-connect-gateway-asosiasi-proposal](https://docs.aws.amazon.com/cli/latest/reference/directconnect/delete-direct-connect-gateway-association-proposal.html) ()AWS CLI
- [DeleteDirectConnectGatewayAssociationProposal\(](https://docs.aws.amazon.com/directconnect/latest/APIReference/API_DeleteDirectConnectGatewayAssociationProposal.html)AWS Direct Connect API)

# <span id="page-185-1"></span>Keterkaitan transit gateway

Anda dapat menggunakan AWS Direct Connect gateway untuk menghubungkan AWS Direct Connect melalui antarmuka virtual transit ke VPC atau VPN yang terlampir pada transit gateway Anda. Anda mengaitkan gateway Direct Connect dengan transit gateway. Kemudian, buat antarmuka virtual transit untuk AWS Direct Connect koneksi Anda ke gateway Direct Connect.

Aturan berikut berlaku untuk keterkaitan transit gateway:

- Anda tidak dapat melampirkan gateway Direct Connect ke transit gateway saat gateway Direct Connect sudah terkait dengan virtual private gateway atau terlampir ke antarmuka virtual privat.
- Ada batasan untuk membuat dan menggunakan gateway Direct Connect. Untuk informasi selengkapnya, lihat [Kuota](#page-268-0).
- Gateway Direct Connect mendukung komunikasi antara antarmuka virtual transit terlampir dan gateway transit terkait.
- Jika Anda terhubung ke beberapa transit gateway yang berada di Wilayah yang berbeda, gunakan ASN unik untuk setiap transit gateway.
- Antarmuka virtual apa pun di dalam awalan jaringan yang diiklankan melalui Direct Connect hanya disebarkan ke gateway transit di seluruh Wilayah, tetapi tidak dalam Wilayah yang sama

## <span id="page-186-0"></span>Mengaitkan dan memisahkan transit gateway

Untuk mengaitkan transit gateway

- 1. Buka konsol AWS Direct Connect di [https://console.aws.amazon.com/directconnect/v2/home.](https://console.aws.amazon.com/directconnect/v2/home)
- 2. Di panel navigasi, pilih Gateway Direct Connect, lalu pilih gateway Direct Connect.
- 3. Pilih Lihat detail.
- 4. Pilih Keterkaitan gateway, lalu pilihKaitkan gateway.
- 5. Untuk Gateway, pilih transit gateway untuk dikaitkan.
- 6. Di Prefiks yang diizinkan, masukkan prefiks (dipisahkan dengan koma, atau pada baris baru) yang diiklankan gateway Direct Connect ke pusat data on-premise. Untuk informasi selengkapnya tentang awalan yang diizinkan, lihat. [the section called "Interaksi prefiks yang](#page-194-0)  [diizinkan"](#page-194-0)
- 7. Pilih Kaitkan gateway

Anda dapat melihat semua gateway yang terkait dengan gateway Direct Connect dengan memilih Keterkaitan gateway.

Untuk memisahkan transit gateway

- 1. Buka konsol AWS Direct Connect di [https://console.aws.amazon.com/directconnect/v2/home.](https://console.aws.amazon.com/directconnect/v2/home)
- 2. Di panel navigasi, pilih Gateway Direct Connect lalu pilih gateway Direct Connect.
- 3. Pilih Lihat detail.
- 4. Pilih Keterkaitan gateway lalu pilih transit gateway.
- 5. Pilih Pisahkan.

Untuk memperbarui awalan yang diizinkan untuk gateway transit

Anda dapat menambah atau menghapus awalan yang diizinkan ke gateway transit.

- 1. Buka konsol AWS Direct Connect di [https://console.aws.amazon.com/directconnect/v2/home.](https://console.aws.amazon.com/directconnect/v2/home)
- 2. Di panel navigasi, pilih gateway Direct Connect dan kemudian pilih gateway Direct Connect yang ingin Anda tambahkan atau hapus awalan yang diizinkan.
- 3. Pilih tab Asosiasi Gateway.
- 4. Pilih gateway yang ingin Anda modifikasi dan kemudian pilih Edit.
- 5. Dalam awalan Diizinkan, masukkan awalan yang diiklankan oleh gateway Direct Connect ke pusat data lokal. Untuk beberapa awalan, pisahkan setiap awalan dengan koma atau letakkan setiap awalan pada baris baru. Awalan yang Anda tambahkan harus cocok dengan CIDR VPC Amazon untuk semua gateway pribadi virtual. Untuk informasi selengkapnya tentang awalan yang diizinkan, lihat. [the section called "Interaksi prefiks yang diizinkan"](#page-194-0)
- 6. Pilih Edit asosiasi.

Di bagian asosiasi Gateway, Negara menampilkan pemutakhiran. Ketika selesai, Negara berubah menjadi terkait.

- 7. Pilih Pisahkan.
- 8. Pilih Disassociate lagi untuk mengonfirmasi bahwa Anda ingin memisahkan gateway.

Di bagian asosiasi Gateway, Negara menampilkan disassociating. Setelah selesai, pesan konfirmasi akan ditampilkan dan gateway dihapus dari bagian tersebut. Ini mungkin memakan waktu beberapa menit atau lebih lama untuk menyelesaikannya.

Untuk mengaitkan transit gateway menggunakan baris perintah atau API

- [create-direct-connect-gateway-asosiasi](https://docs.aws.amazon.com/cli/latest/reference/directconnect/create-direct-connect-gateway-association.html) ()AWS CLI
- [CreateDirectConnectGatewayAssociation\(](https://docs.aws.amazon.com/directconnect/latest/APIReference/API_CreateDirectConnectGatewayAssociation.html)AWS Direct Connect API)

Untuk melihat transit gateway yang terkait dengan gateway Direct Connect menggunakan baris perintah atau API

- [describe-direct-connect-gateway-asosiasi](https://docs.aws.amazon.com/cli/latest/reference/directconnect/describe-direct-connect-gateway-associations.html) ()AWS CLI
- [DescribeDirectConnectGatewayAssociations\(](https://docs.aws.amazon.com/directconnect/latest/APIReference/API_DescribeDirectConnectGatewayAssociations.html)AWS Direct Connect API)

Untuk memisahkan transit gateway menggunakan baris perintah atau API

- [delete-direct-connect-gateway-asosiasi](https://docs.aws.amazon.com/cli/latest/reference/directconnect/delete-direct-connect-gateway-association.html) ()AWS CLI
- [DeleteDirectConnectGatewayAssociation](https://docs.aws.amazon.com/directconnect/latest/APIReference/API_DeleteDirectConnectGatewayAssociation.html)(AWS Direct Connect API)

Untuk memperbarui awalan yang diizinkan untuk gateway transit menggunakan baris perintah atau API

- [update-direct-connect-gateway-asosiasi](https://docs.aws.amazon.com/cli/latest/reference/directconnect/update-direct-connect-gateway-association.html) ()AWS CLI
- [UpdateDirectConnectGatewayAssociation](https://docs.aws.amazon.com/directconnect/latest/APIReference/API_UpdateDirectConnectGatewayAssociation.html)(AWS Direct Connect API)

## Membuat antarmuka virtual transit ke gateway Direct Connect

Untuk menghubungkan AWS Direct Connect koneksi Anda ke gateway transit, Anda harus membuat antarmuka transit untuk koneksi Anda. Tentukan ke gateway Direct Connect mana akan dihubungkan.

#### **A** Important

Jika Anda mengaitkan transit gateway Anda dengan satu atau lebih gateway Direct Connect, Autonomous System Number (ASN) yang digunakan oleh transit gateway dan gateway Direct Connect harus berbeda. Sebagai contoh, jika Anda menggunakan ASN 64512 default untuk transit gateway dan gateway Direct Connect, permintaan pengaitan akan gagal.

Untuk menyediakan antarmuka virtual transit ke gateway Direct Connect

- 1. Buka konsol AWS Direct Connect di [https://console.aws.amazon.com/directconnect/v2/home.](https://console.aws.amazon.com/directconnect/v2/home)
- 2. Di panel navigasi, pilih Antarmuka Virtual.
- 3. Pilih Buat antarmuka virtual.
- 4. Di bawah Jenis antarmuka virtual, untuk Jenis, pilih Transit.
- 5. Di bawah Pengaturan antarmuka virtual transit, lakukan hal berikut:
	- a. Untuk Nama antarmuka virtual, masukkan nama untuk antarmuka virtual.
	- b. Untuk Koneksi, pilih koneksi Direct Connect yang ingin Anda gunakan untuk antarmuka ini.
	- c. Untuk pemilik antarmuka Virtual, pilih AWS Akun saya jika antarmuka virtual untuk AWS akun Anda.
	- d. Untuk Gateway Direct Connect, pilih gateway Direct Connect.
	- e. Untuk VLAN, masukkan nomor ID untuk virtual local area network (VLAN).
	- f. Untuk BGP ASN, masukkan Border Gateway Protocol Autonomous System Number dari router peer on-premise Anda untuk antarmuka virtual baru.

Nilai yang valid adalah 1 hingga 2147483647.

- 6. Di bawah Pengaturan Tambahan, lakukan hal berikut:
	- a. Untuk mengonfigurasi BGP IPv4 atau peer IPv6, lakukan hal berikut:

[IPv4] Untuk mengonfigurasi peer BGP IPv4, pilih IPv4 dan lakukan salah satu hal berikut:

- Untuk menentukan alamat IP ini sendiri, untuk IP peer router, masukkan alamat CIDR IPv4 tujuan tempat Amazon harus mengirimkan lalu lintas.
- Untuk IP peer router Amazon, masukkan alamat CIDR IPv4 yang akan digunakan untuk mengirim lalu lintas ke AWS.

#### **A** Important

Jika Anda membiarkan AWS auto-menetapkan alamat IPv4, /29 CIDR akan dialokasikan dari 169.254.0.0/16 IPv4 Link-Local menurut RFC 3927 untuk konektivitas. point-to-point AWS tidak merekomendasikan opsi ini jika Anda bermaksud menggunakan alamat IP rekan router pelanggan sebagai sumber dan/ atau tujuan untuk lalu lintas VPC. Sebagai gantinya, Anda harus menggunakan RFC 1918 atau pengalamatan lainnya (non-RFC 1918), dan tentukan sendiri alamatnya.

• Untuk informasi lebih lanjut tentang RFC 1918, lihat [Alokasi Alamat untuk](https://datatracker.ietf.org/doc/html/rfc1918) Internet Pribadi.

• Untuk informasi selengkapnya tentang RFC 3927, lihat [Konfigurasi Dinamis](https://datatracker.ietf.org/doc/html/rfc3927) [Alamat Lokal-Tautan IPv4](https://datatracker.ietf.org/doc/html/rfc3927).

[IPv6] Untuk mengonfigurasi peer BGP IPv6, pilih IPv6. Alamat IPv6 peer secara otomatis ditetapkan dari kolam alamat IPv6 Amazon. Anda tidak dapat menentukan alamat IPv6 kustom.

- b. Untuk mengubah maximum transmission unit (MTU) dari 1500 (default) menjadi 8500 (bingkai jumbo), pilih MTU Jumbo (MTU ukuran 8500).
- c. (Opsional) Di bawah Aktifkan SiteLink, pilih Diaktifkan untuk mengaktifkan konektivitas langsung antara titik kehadiran Direct Connect.
- d. (Opsional) Tambahkan atau hapus tag.

[Tambahkan tag] Pilih Tambah tag dan lakukan hal berikut:

- Untuk Kunci, masukkan nama kunci.
- Untuk Nilai, masukkan nilai kunci.

[Menghapus tanda] Di samping tanda, pilih Hapus tanda.

7. Pilih Buat antarmuka virtual.

Setelah membuat antarmuka virtual, Anda dapat mengunduh konfigurasi router untuk perangkat Anda. Untuk informasi selengkapnya, lihat [Mengunduh file konfigurasi router](#page-141-0).

Untuk membuat antarmuka virtual transit menggunakan baris perintah atau API

- [create-transit-virtual-interface](https://docs.aws.amazon.com/cli/latest/reference/directconnect/create-transit-virtual-interface.html) (AWS CLI)
- [CreateTransitVirtualInterface](https://docs.aws.amazon.com/directconnect/latest/APIReference/API_CreateTransitVirtualInterface.html)(AWS Direct Connect API)

Untuk melihat antarmuka virtual yang dilampirkan ke gateway Direct Connect menggunakan baris perintah atau API

- [describe-direct-connect-gateway-lampiran](https://docs.aws.amazon.com/cli/latest/reference/directconnect/describe-direct-connect-gateway-attachments.html) ()AWS CLI
- [DescribeDirectConnectGatewayAttachments](https://docs.aws.amazon.com/directconnect/latest/APIReference/API_DescribeDirectConnectGatewayAttachments.html)(AWS Direct Connect API)

# Mengaitkan transit gateway di seluruh akun

Anda dapat mengaitkan gateway Direct Connect yang sudah ada atau gateway Direct Connect baru dengan gateway transit yang dimiliki oleh AWS akun apa pun. Pemilik transit gateway akan membuat proposal keterkaitan dan pemilik gateway Direct Connect harus menerima proposal keterkaitan.

Sebuah proposal keterkaitan dapat berisi prefiks yang akan diizinkan dari transit gateway. Pemilik gateway Direct Connect opsional dapat mengganti prefiks yang diminta dalam proposal keterkaitan.

## Prefiks yang diizinkan

Untuk keterkaitan transit gateway, Anda menyediakan daftar prefiks yang diizinkan di gateway Direct Connect. Daftar ini digunakan untuk merutekan lalu lintas dari lokal AWS ke gateway transit meskipun VPC yang dilampirkan ke gateway transit tidak memiliki CIDR yang ditetapkan. Prefiks dalam daftar prefiks Direct Connect yang diizinkan berasal dari gateway Direct Connect dan diiklankan ke jaringan on-premise. Untuk informasi selengkapnya tentang bagaimana prefiks yang diizinkan berinteraksi dengan transit gateway dan virtual private gateway, lihat [the section called](#page-194-0)  ["Interaksi prefiks yang diizinkan"](#page-194-0).

#### Tugas

- [Membuat proposal keterkaitan transit gateway](#page-191-0)
- [Menerima atau menolak proposal keterkaitan transit gateway](#page-192-0)
- [Memperbarui prefiks yang diizinkan untuk keterkaitan transit gateway](#page-193-0)
- [Menghapus proposal keterkaitan transit gateway](#page-194-1)

### <span id="page-191-0"></span>Membuat proposal keterkaitan transit gateway

Jika Anda memiliki transit gateway, Anda harus membuat proposal keterkaitan. Gateway transit harus dilampirkan ke VPC atau VPN di akun Anda AWS . Pemilik gateway Direct Connect harus berbagi ID gateway Direct Connect dan ID akun AWS -nya. Setelah membuat proposal, pemilik gateway Direct Connect harus menerimanya agar Anda dapat memperoleh akses ke jaringan on-premise melalui AWS Direct Connect.

Untuk membuat proposal keterkaitan

- 1. Buka konsol AWS Direct Connect di [https://console.aws.amazon.com/directconnect/v2/home.](https://console.aws.amazon.com/directconnect/v2/home)
- 2. Di panel navigasi, pilih Transit gateway lalu pilih transit gateway.
- 3. Pilih Lihat detail.
- 4. Pilih Keterkaitan gateway Direct Connect, kemudian pilih Kaitkan gateway Direct Connect.
- 5. Di bawah Tipe akun keterkaitan, untuk Pemilik akun, pilih Akun lain.
- 6. Untuk Pemilik gateway Direct Connect, masukkan ID akun yang memiliki gateway Direct Connect.
- 7. Di bawah Pengaturan keterkaitan Anda, lakukan hal berikut:
	- a. Untuk ID gateway Direct Connect, masukkan ID gateway Direct Connect.
	- b. Untuk Pemilik antarmuka virtual, masukkan ID akun yang memiliki antarmuka virtual untuk keterkaitan.
	- c. (Opsional) Untuk menentukan daftar prefiks yang diizinkan dari transit gateway, tambahkan prefiks ke Prefiks yang diizinkan, memisahkannya menggunakan koma, atau memasukkannya ke baris terpisah.
- 8. Pilih Kaitkan gateway Gateway Direct Connect.

Untuk membuat proposal keterkaitan menggunakan baris perintah atau API

- [create-direct-connect-gateway-asosiasi-proposal](https://docs.aws.amazon.com/cli/latest/reference/directconnect/create-direct-connect-gateway-association-proposal.html) ()AWS CLI
- [CreateDirectConnectGatewayAssociationProposal\(](https://docs.aws.amazon.com/directconnect/latest/APIReference/API_CreateDirectConnectGatewayAssociationProposal.html)AWS Direct Connect API)

#### <span id="page-192-0"></span>Menerima atau menolak proposal keterkaitan transit gateway

Jika Anda memiliki gateway Direct Connect, Anda harus menerima proposal keterkaitan untuk membuat keterkaitan. Anda juga memiliki opsi untuk menolak proposal keterkaitan.

Untuk menerima proposal keterkaitan

- 1. Buka konsol AWS Direct Connect di [https://console.aws.amazon.com/directconnect/v2/home.](https://console.aws.amazon.com/directconnect/v2/home)
- 2. Di panel navigasi, pilih Gateway Direct Connect.
- 3. Pilih gateway Direct Connect dengan proposal yang tertunda, lalu pilih Lihat detail.
- 4. Pada tab Proposal tertunda, pilih proposal, kemudian pilih Terima proposal.
- 5. ((Opsional) Untuk menentukan daftar prefiks yang diizinkan dari transit gateway, tambahkan prefiks ke Prefiks yang diizinkan, memisahkannya menggunakan koma, atau memasukkannya ke baris terpisah.
- 6. Pilih Terima proposal.

Untuk menolak proposal keterkaitan

- 1. Buka konsol AWS Direct Connect di [https://console.aws.amazon.com/directconnect/v2/home.](https://console.aws.amazon.com/directconnect/v2/home)
- 2. Di panel navigasi, pilih Gateway Direct Connect.
- 3. Pilih gateway Direct Connect dengan proposal yang tertunda, lalu pilih Lihat detail.
- 4. Pada tab Proposal tertunda, pilih transit gateway, kemudian pilih Tolak proposal.
- 5. Di kotak dialog Tolak proposal, masukkan Hapus, kemudian pilih Tolak proposal.

Untuk melihat proposal keterkaitan menggunakan baris perintah atau API

- [describe-direct-connect-gateway-asosiasi-proposal](https://docs.aws.amazon.com/cli/latest/reference/directconnect/describe-direct-connect-gateway-association-proposals.htm) ()AWS CLI
- [DescribeDirectConnectGatewayAssociationProposals](https://docs.aws.amazon.com/directconnect/latest/APIReference/API_DescribeDirectConnectGatewayAssociationProposals.html)(AWS Direct Connect API)

Untuk menerima proposal keterkaitan menggunakan baris perintah atau API

- [accept-direct-connect-gateway-asosiasi-proposal](https://docs.aws.amazon.com/cli/latest/reference/directconnect/accept-direct-connect-gateway-association-proposal.html) ()AWS CLI
- [AcceptDirectConnectGatewayAssociationProposal\(](https://docs.aws.amazon.com/directconnect/latest/APIReference/API_AcceptDirectConnectGatewayAssociationProposal.html)AWS Direct Connect API)

Untuk menolak proposal keterkaitan menggunakan baris perintah atau API

- [delete-direct-connect-gateway-asosiasi-proposal](https://docs.aws.amazon.com/cli/latest/reference/directconnect/delete-direct-connect-gateway-association-proposal.html) ()AWS CLI
- [DeleteDirectConnectGatewayAssociationProposal\(](https://docs.aws.amazon.com/directconnect/latest/APIReference/API_DeleteDirectConnectGatewayAssociationProposal.html)AWS Direct Connect API)

#### <span id="page-193-0"></span>Memperbarui prefiks yang diizinkan untuk keterkaitan transit gateway

Anda dapat memperbarui prefiks yang diizinkan dari transit gateway melalui gateway Direct Connect.

Jika Anda adalah pemilik transit gateway, [buat proposal keterkaitan baru](#page-191-0) untuk gateway Direct Connect dan virtual private gateway yang sama, menentukan prefiks untuk yang akan diizinkan.

Jika Anda pemilik gateway Direct Connect, perbarui prefiks yang diizinkan saat [menerima proposal](#page-192-0)  [keterkaitan](#page-192-0) atau memperbarui prefiks yang diizinkan untuk keterkaitan yang ada sebagai berikut.

Untuk memperbarui prefiks yang diizinkan untuk keterkaitan yang ada menggunakan baris perintah atau API

• [update-direct-connect-gateway-asosiasi](https://docs.aws.amazon.com/cli/latest/reference/directconnect/update-direct-connect-gateway-association.html) ()AWS CLI

• [UpdateDirectConnectGatewayAssociation](https://docs.aws.amazon.com/directconnect/latest/APIReference/API_UpdateDirectConnectGatewayAssociation.html)(AWS Direct Connect API)

#### <span id="page-194-1"></span>Menghapus proposal keterkaitan transit gateway

Pemilik transit gateway dapat menghapus proposal keterkaitan gateway Direct Connect jika masih menunggu penerimaan. Setelah proposal keterkaitan diterima, Anda tidak dapat menghapusnya, tetapi Anda dapat memisahkan transit gateway dari gateway Direct Connect. Untuk informasi selengkapnya, lihat [the section called "Membuat proposal keterkaitan transit gateway"](#page-191-0).

Untuk menghapus proposal keterkaitan

- 1. Buka konsol AWS Direct Connect di [https://console.aws.amazon.com/directconnect/v2/home.](https://console.aws.amazon.com/directconnect/v2/home)
- 2. Di panel navigasi, pilih Transit gateway lalu pilih transit gateway.
- 3. Pilih Lihat detail.
- 4. Pilih Keterkaitan gateway tertunda, pilih keterkaitan, kemudian pilih Hapus keterkaitan.
- 5. Di kotak dialog Hapus proposal keterkaitan, masukkan Hapus, kemudian pilih Hapus.

Untuk menghapus proposal keterkaitan tertunda menggunakan baris perintah atau API

- [delete-direct-connect-gateway-asosiasi-proposal](https://docs.aws.amazon.com/cli/latest/reference/directconnect/delete-direct-connect-gateway-association-proposal.html) ()AWS CLI
- [DeleteDirectConnectGatewayAssociationProposal\(](https://docs.aws.amazon.com/directconnect/latest/APIReference/API_DeleteDirectConnectGatewayAssociationProposal.html)AWS Direct Connect API)

# <span id="page-194-0"></span>Interaksi prefiks yang diizinkan

Pelajari bagaimana prefiks yang diizinkan berinteraksi dengan transit gateway dan virtual private gateway. Untuk informasi selengkapnya, lihat [the section called "Kebijakan perutean dan komunitas](#page-13-0)  [BGP"](#page-13-0).

## Keterkaitan virtual private gateway

Daftar prefiks (IPv4 dan IPv6) bertindak sebagai filter yang mengizinkan CIDR yang sama, atau rentang CIDR yang lebih kecil untuk diiklankan ke gateway Direct Connect. Anda harus menetapkan prefiks untuk rentang yang sama atau lebih lebar dari blok CIDR VPC.

#### **G** Note

Daftar yang diizinkan hanya berfungsi sebagai filter, dan hanya CIDR VPC terkait yang akan diiklankan ke gateway pelanggan.

Pertimbangkan skenario saat Anda memiliki VPC dengan CIDR 10.0.0.0/16 terlampir ke virtual private gateway.

- Saat daftar prefiks yang diizinkan diatur ke 22.0.0.0/24, Anda tidak menerima rute apa pun karena 22.0.0.0/24 tidak sama dengan, atau lebih lebar dari 10.0.0.0/16.
- Saat daftar prefiks yang diizinkan diatur ke 10.0.0.0/24, Anda tidak menerima rute apa pun karena 10.0.0.0/24 tidak sama dengan 10.0.0.0/16.
- Saat daftar prefiks yang diizinkan diatur ke 10.0.0.0/15, Anda menerima 10.0.0.0/16, karena alamat IP lebih lebar dari 10.0.0.0/16.

Saat Anda menghapus atau menambahkan awalan yang diizinkan, lalu lintas yang tidak menggunakan awalan itu tidak terpengaruh. Selama pembaruan status berubah dari associated keupdating. Memodifikasi awalan yang ada hanya dapat menunda lalu lintas yang menggunakan awalan itu.

## Keterkaitan transit gateway

Untuk keterkaitan transit gateway, Anda menyediakan daftar prefiks yang diizinkan di gateway Direct Connect. Daftar ini merutekan lalu lintas lokal ke atau dari gateway Direct Connect ke gateway transit, bahkan ketika VPC yang dilampirkan ke gateway transit tidak memiliki CIDR yang ditetapkan. Awalan yang diizinkan bekerja secara berbeda, tergantung pada jenis gateway:

- Untuk asosiasi gateway transit, hanya awalan yang diizinkan yang dimasukkan yang akan diiklankan ke lokal. Ini akan ditampilkan sebagai berasal dari gateway Direct Connect ASN.
- Untuk gateway pribadi virtual, awalan yang diizinkan dimasukkan bertindak sebagai filter untuk memungkinkan CIDR yang sama atau lebih kecil.

Pertimbangkan skenario saat Anda memiliki VPC dengan CIDR 10.0.0.0/16 yang terlampir pada transit gateway.

- Saat daftar prefiks yang diizinkan diatur ke 22.0.0.0/24, Anda menerima 22.0.0.0/24 melalui BGP pada antarmuka virtual transit Anda. Anda tidak menerima 10.0.0.0/16 karena kami secara langsung menyediakan prefiks yang ada di daftar prefiks yang diiziinkan.
- Jika daftar prefiks yang diizinkan diatur ke 10.0.0.0/24, Anda menerima 10.0.0.0/24 melalui BGP antarmuka virtual transit Anda. Anda tidak menerima 10.0.0.0/16 karena kami secara langsung menyediakan prefiks yang ada di daftar prefiks yang diizinkan.
- Saat daftar prefiks yang diizinkan diatur ke 10.0.0.0/8, Anda menerima 10.0.0.0/8 melalui BGP pada antarmuka virtual transit Anda.

Tumpang tindih awalan yang diizinkan tidak diperbolehkan ketika beberapa gateway transit dikaitkan dengan gateway Direct Connect. Misalnya, jika Anda memiliki gateway transit dengan daftar awalan yang diizinkan yang mencakup 10.1.0.0/16, dan gateway transit kedua dengan daftar awalan yang diizinkan yang mencakup 10.2.0.0/16 dan 0.0.0.0/0, Anda tidak dapat mengatur asosiasi dari gateway transit kedua ke 0.0.0.0/0. Karena 0.0.0.0/0 mencakup semua jaringan IPv4, Anda tidak dapat mengonfigurasi 0.0.0.0/0 jika beberapa gateway transit dikaitkan dengan gateway Direct Connect. Kesalahan ditampilkan yang menunjukkan bahwa rute yang diizinkan tumpang tindih dengan satu atau beberapa rute yang diizinkan yang ada di gateway Direct Connect.

Saat Anda menghapus atau menambahkan awalan yang diizinkan, lalu lintas yang tidak menggunakan awalan itu tidak terpengaruh. Selama pembaruan status berubah dari associated keupdating. Memodifikasi awalan yang ada hanya dapat menunda lalu lintas yang menggunakan awalan itu.

# Contoh: Diizinkan untuk prefiks dalam konfigurasi transit gateway

Pertimbangkan konfigurasi di mana Anda memiliki instance di dua AWS Wilayah berbeda yang perlu mengakses pusat data perusahaan. Anda dapat menggunakan sumber daya berikut untuk konfigurasi ini:

- Transit gateway di setiap Wilayah.
- Sebuah koneksi peering transit gateway.
- Sebuah gateway Direct Connect.
- Sebuah keterkaitan transit gateway antara salah satu transit gateway (yang ada di us-east-1) ke gateway Direct Connect.
- Antarmuka virtual transit dari lokasi on-premise dan lokasi AWS Direct Connect.

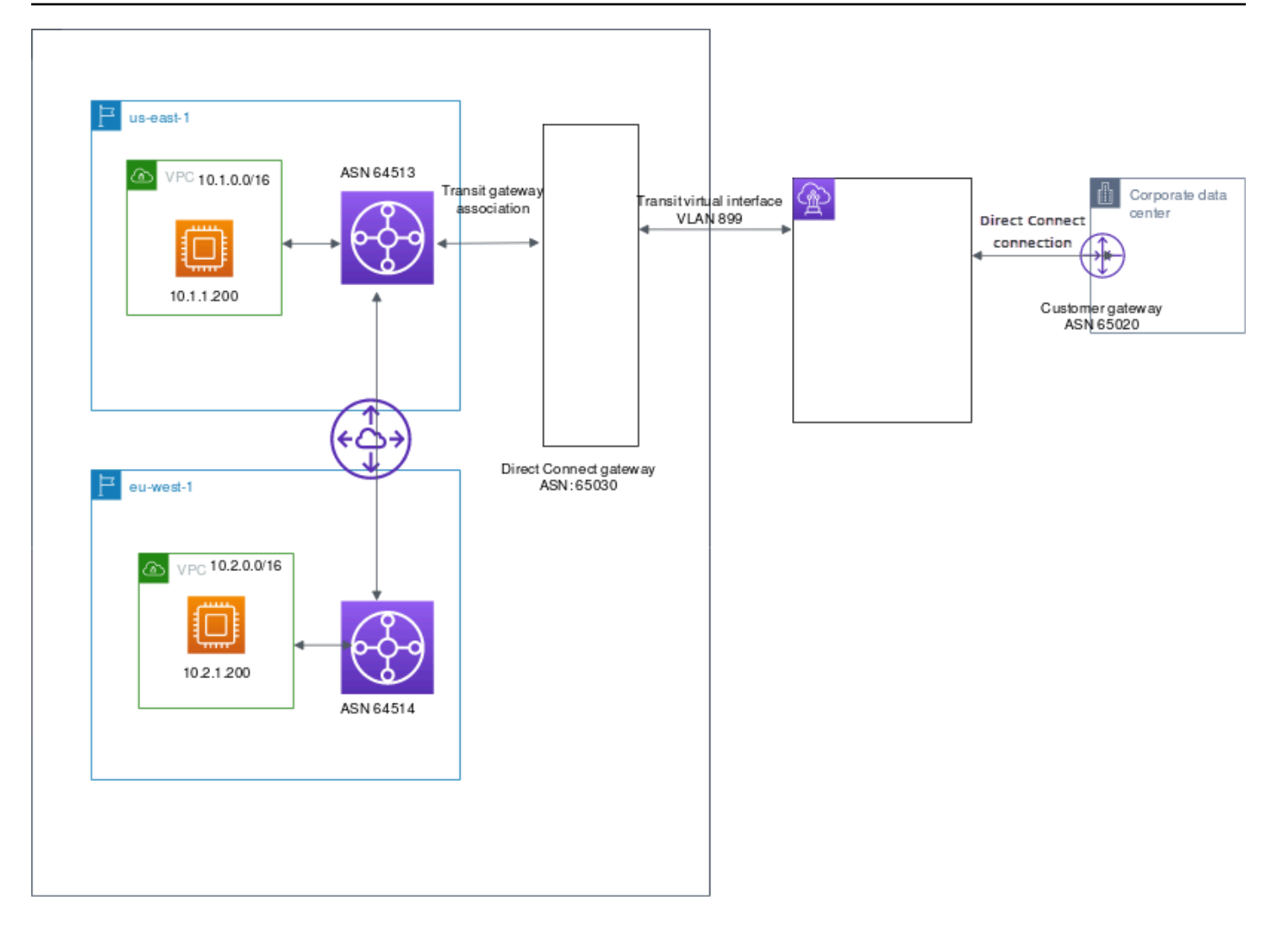

Konfigurasikan opsi berikut untuk sumber daya.

- Gateway Direct Connect: Atur ASN ke 65030. Untuk informasi selengkapnya, lihat [the section](#page-173-0)  [called "Membuat gateway Direct Connect"](#page-173-0).
- Transit antarmuka virtual: Atur VLAN ke 899, dan ASN ke 65020. Untuk informasi selengkapnya, lihat [the section called "Membuat antarmuka virtual transit ke gateway Direct Connect"](#page-138-0).
- Keterkaitan gateway Direct Connect dengan transit gateway: Atur prefiks yang diizinkan ke 10.0.0.0/8.

Blok CIDR ini mencakup kedua blok CIDR VPC. Untuk informasi selengkapnya, lihat [the section](#page-186-0) [called "Mengaitkan dan memisahkan transit gateway"](#page-186-0).

• Rute VPC: Untuk merutekan lalu lintas dari 10.2.0.0 VPC, buat rute dalam tabel rute VPC yang memiliki Tujuan 0.0.0.0/0 dan ID transit gateway sebagai Target. Untuk informasi selengkapnya tentang perutean ke transit gateway, lihat [Perutean untuk transit gateway](https://docs.aws.amazon.com/vpc/latest/userguide/route-table-options.html#route-tables-tgw) di Panduan Pengguna Amazon VPC.

# Penandaan pada sumber daya AWS Direct Connect

Tanda adalah sebuah label yang diberikan oleh pemilik sumber daya kepada mereka sumber daya AWS Direct Connect mereka. Setiap tanda terdiri atas sebuah kunci dan sebuah nilai opsional, yang keduanya Anda tentukan. Tanda memungkinkan pemilik sumber daya untuk mengategorikan sumber daya AWS Direct Connect Anda dengan cara yang berbeda, misalnya, berdasarkan tujuan, atau lingkungan. Hal ini berguna ketika Anda memiliki banyak sumber daya dengan jenis yang sama— Anda dapat dengan cepat mengidentifikasi sumber daya tertentu berdasarkan tanda yang telah Anda tetapkan.

Misalnya, Anda memiliki dua koneksi AWS Direct Connect di Wilayah, masing-masing di lokasi yang berbeda. Koneksi dxcon-11aa22bb adalah koneksi melayani lalu lintas produksi, dan berhubungan dengan antarmuka virtual dxvif-33cc44dd. Koneksi dxcon-abcabcab adalah koneksi berlebihan (cadangan), dan berhubungan dengan antarmuka virtual dxvif-12312312. Anda dapat memilih untuk menandai koneksi dan antarmuka virtual sebagai berikut, untuk membantu membedakannya:

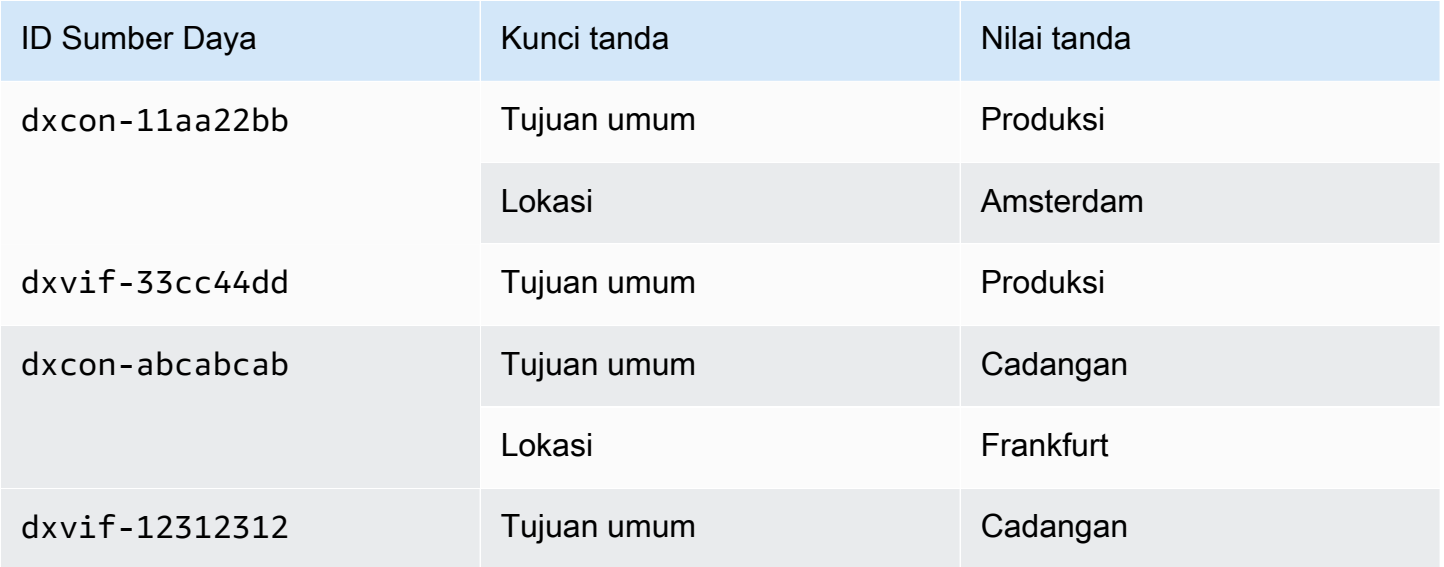

Kami menyarankan agar Anda merancang serangkaian kunci tanda yang memenuhi kebutuhan Anda untuk setiap jenis sumber daya. Penggunaan serangkaian kunci tanda akan mempermudah Anda dalam mengelola sumber daya Anda. Tanda tidak memiliki makna semantik pada AWS Direct Connect dan diterjemahkan sebagai serangkaian karakter saja. Selain itu, tanda tidak secara otomatis ditetapkan ke sumber daya Anda. Anda dapat mengedit kunci dan nilai tanda, dan Anda dapat membuang tanda dari sumber daya kapan saja. Anda dapat mengatur nilai tanda menjadi sebuah string kosong, tetapi Anda tidak dapat mengatur nilai tanda menjadi nol. Jika Anda menambahkan tag yang memiliki kunci yang sama dengan tag yang ada pada sumber daya tersebut, nilai yang baru akan menimpa nilai yang lama. Jika Anda menghapus sebuah sumber daya, tanda apa pun untuk sumber daya tersebut juga dihapus.

Anda dapat memberi tanda pada sumber daya berikut AWS Direct Connect menggunakan konsol AWS Direct Connect, API AWS Direct Connect, AWS CLI, AWS Tools for Windows PowerShell, atau SDK AWS. Ketika Anda menggunakan alat ini untuk mengelola tanda, Anda harus menentukan Amazon Resource Name (ARN) untuk sumber daya. Untuk informasi lebih lanjut tentang ARN, lihat [Amazon Resource Name \(ARN\)](https://docs.aws.amazon.com/general/latest/gr/aws-arns-and-namespaces.html) di Referensi Umum Amazon Web.

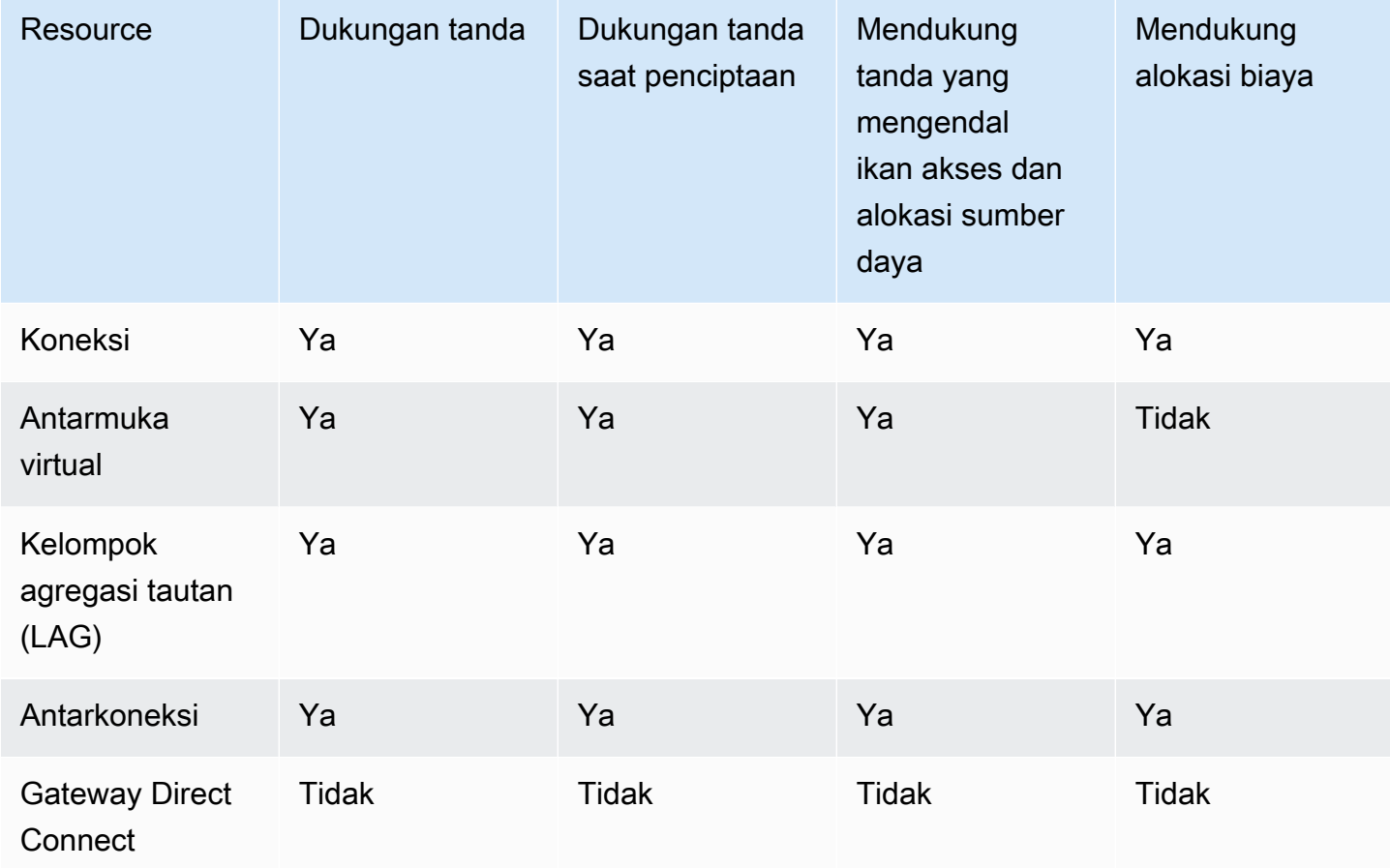

# Batasan tanda

Batasan dan aturan berikut berlaku untuk tanda:

- Jumlah maksimum tanda per sumber daya: 50
- Panjang kunci maksimum: 128 karakter Unicode
- Panjang nilai maksimum: 256 karakter Unicode
- Kunci dan nilai tanda peka huruf besar dan kecil.
- Prefiks aws: dicadangkan untuk penggunaan AWS. Anda tidak dapat mengedit atau menghapus kunci atau nilai tanda jika tanda memiliki kunci tanda dengan aws: prefiks. Tanda dengan kunci tanda dengan prefiks aws: tidak dihitung terhadap tanda Anda per batas sumber daya.
- Karakter yang diperbolehkan adalah: huruf, spasi, dan angka yang dapat mewakili dalam UTF-8, serta karakter berikut:  $+ - =$ .  $\therefore$  /  $\omega$
- Hanya pemilik sumber daya yang dapat menambahkan atau menghapus tanda. Misalnya, jika ada koneksi yang di-host, partner tidak akan dapat menambahkan, menghapus, atau melihat tanda.
- Tanda alokasi biaya hanya didukung untuk koneksi, anterkoneksi, dan LAG. Untuk informasi tentang cara menggunakan tanda dengan manajemen biaya, liha[tMenggunakan Tanda Alokasi](https://docs.aws.amazon.com/awsaccountbilling/latest/aboutv2/cost-alloc-tags.html)  [Biaya](https://docs.aws.amazon.com/awsaccountbilling/latest/aboutv2/cost-alloc-tags.html)di AWS Billing and Cost ManagementPanduan Pengguna.

# Cara menggunakan tanda dengan menggunakan CLI atau API

Gunakan yang berikut ini untuk menambahkan, memperbarui, membuat daftar, dan menghapus tanda untuk sumber daya Anda.

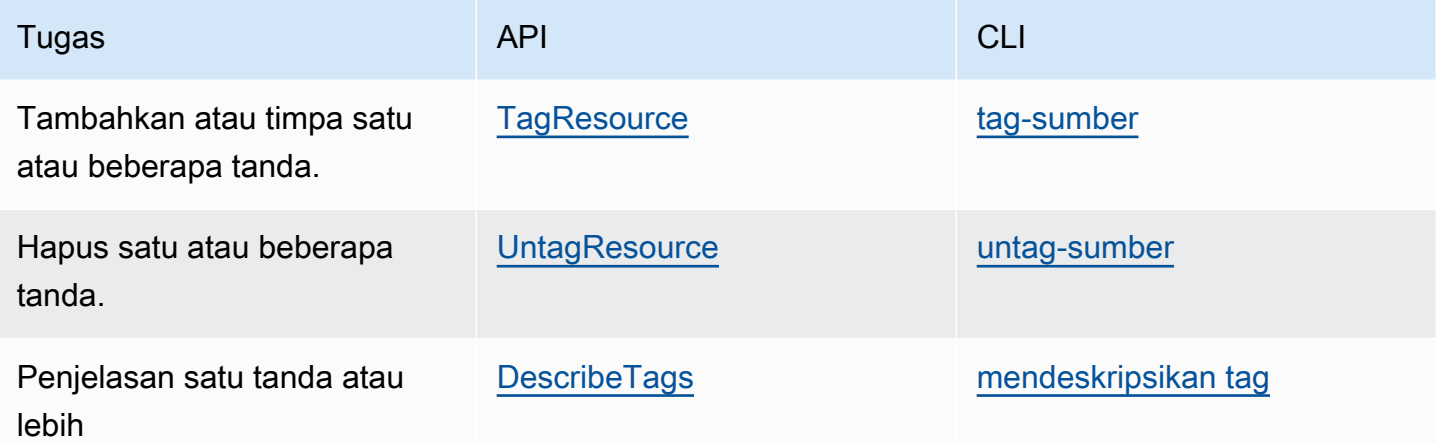

## Contoh

Menggunakan perintah [tag-resource](https://docs.aws.amazon.com/cli/latest/reference/directconnect/tag-resource.html) untuk menandai dxcon-11aa22bb Koneksi.

```
aws directconnect tag-resource --resource-arn arn:aws:directconnect:us-
east-1:123456789012:dxcon/dxcon-11aa22bb --tags "key=Purpose,value=Production"
```
Menggunakan perintah [describe-tags](https://docs.aws.amazon.com/cli/latest/reference/directconnect/describe-tags.html) untuk menjelaskan tanda dxcon-11aa22bb Koneksi.

aws directconnect describe-tags --resource-arn arn:aws:directconnect:useast-1:123456789012:dxcon/dxcon-11aa22bb

Gunakan perintah [untag-resource](https://docs.aws.amazon.com/cli/latest/reference/directconnect/untag-resource.html) untuk menghapus tanda dari Koneksi dxcon-11aa22bb.

```
aws directconnect untag-resource --resource-arn arn:aws:directconnect:us-
east-1:123456789012:dxcon/dxcon-11aa22bb --tag-keys Purpose
```
# Keamanan di AWS Direct Connect

Keamanan cloud di AWS merupakan prioritas tertinggi. Sebagai pelanggan AWS, Anda akan mendapatkan manfaat dari pusat data dan arsitektur jaringan yang dibangun untuk memenuhi persyaratan organisasi yang paling sensitif terhadap keamanan.

Keamanan adalah tanggung jawab bersama antara AWS dan Anda. [Model tanggung jawab bersama](https://aws.amazon.com/compliance/shared-responsibility-model/) menggambarkan ini sebagai keamanan dari cloud dan keamanan di dalam cloud:

- Keamanan cloud AWS bertanggung jawab untuk melindungi infrastruktur yang menjalankan layanan AWS di dalam AWS Cloud. AWS juga memberi layanan yang dapat Anda gunakan dengan aman. Auditor pihak ketiga menguji dan memverifikasi efektivitas keamanan kami sebagai bagian dari [program kepatuhan AWS](https://aws.amazon.com/compliance/programs/). Untuk mempelajari program kepatuhan yang berlaku di AWS Direct Connect, lihat [Cakupan Layanan Menurut Program Kepatuhan AWS](https://aws.amazon.com/compliance/services-in-scope/).
- Keamanan di cloud Tanggung jawab Anda ditentukan menurut layanan AWS yang Anda gunakan. Anda juga bertanggung jawab atas faktor lain termasuk sensitivitas data Anda, persyaratan perusahaan Anda, serta hukum dan peraturan yang berlaku.

Dokumentasi ini akan membantu Anda memahami cara menerapkan model tanggung jawab bersama saat menggunakan AWS Direct Connect. Topik berikut akan menunjukkan kepada Anda cara membuat konfigurasi AWS Direct Connect untuk memenuhi tujuan keamanan dan kepatuhan Anda. Anda juga mempelajari cara menggunakan layanan AWS lain yang membantu Anda memantau dan mengamankan sumber daya AWS Direct Connect Anda.

Topik

- [Perlindungan data di AWS Direct Connect](#page-204-0)
- [Identity and Access Management untuk Direct Connect](#page-206-0)
- [Pencatatan dan pemantauan di AWS Direct Connect](#page-239-0)
- [Validasi kepatuhan untuk AWS Direct Connect](#page-239-1)
- [Ketahanan di AWS Direct Connect](#page-241-0)
- [Keamanan infrastruktur dalam AWS Direct Connect](#page-242-0)

# <span id="page-204-0"></span>Perlindungan data di AWS Direct Connect

[Model tanggung jawab bersama](https://aws.amazon.com/compliance/shared-responsibility-model/) AWS diterapkan untuk perlindungan data AWS Direct Connect. Sebagaimana dijelaskan dalam model ini, AWS bertanggung jawab untuk melindungi infrastruktur global yang menjalankan semua AWS Cloud. Anda harus bertanggung jawab untuk memelihara kendali terhadap konten yang di-hosting pada infrastruktur ini. Anda juga bertanggung jawab atas tugas konfigurasi dan manajemen keamanan untuk Layanan AWS yang Anda gunakan. Untuk informasi selengkapnya tentang privasi data, lihat [FAQ Privasi Data.](https://aws.amazon.com/compliance/data-privacy-faq) Untuk informasi tentang perlindungan data di Eropa, silakan lihat postingan blog [Model Tanggung Jawab Bersama AWS dan](https://aws.amazon.com/blogs/security/the-aws-shared-responsibility-model-and-gdpr/) [GDPR](https://aws.amazon.com/blogs/security/the-aws-shared-responsibility-model-and-gdpr/) di Blog Keamanan AWS.

Untuk tujuan perlindungan data, sebaiknya Anda melindungi kredensial Akun AWS dan menyiapkan AWS IAM Identity Center atau AWS Identity and Access Management (IAM) untuk pengguna individu. Dengan cara seperti itu, setiap pengguna hanya diberi izin yang diperlukan untuk memenuhi tanggung jawab tugas mereka. Kami juga merekomendasikan agar Anda mengamankan data Anda dengan cara-cara berikut:

- Gunakan autentikasi multi-faktor (MFA) pada setiap akun.
- Gunakan SSL/TLS untuk melakukan komunikasi dengan sumber daya AWS. Kami membutuhkan TLS 1.2 dan merekomendasikan TLS 1.3.
- Siapkan API dan log aktivitas pengguna dengan AWS CloudTrail.
- Gunakan solusi enkripsi AWS, bersama dengan semua kontrol keamanan default dalam Layanan AWS.
- Gunakan layanan keamanan terkelola lanjutan seperti Amazon Macie, yang membantu menemukan dan mengamankan data sensitif yang disimpan di Amazon S3.
- Jika Anda memerlukan modul kriptografi tervalidasi FIPS 140-2 ketika mengakses AWS melalui antarmuka baris perintah atau API, gunakan titik akhir FIPS. Untuk informasi selengkapnya tentang titik akhir FIPS yang tersedia, silakan lihat [Standar Pemrosesan Informasi Federal \(FIPS\) 140-2](https://aws.amazon.com/compliance/fips/).

Sebaiknya Anda tidak memasukkan informasi rahasia atau sensitif, seperti alamat email pelanggan, ke dalam tanda atau bidang teks bebas seperti bidang Nama. Ini termasuk saat Anda bekerja dengan AWS Direct Connect atau lainnya Layanan AWS menggunakan konsol, APIAWS CLI, atau AWS SDK. Data apa pun yang Anda masukkan ke dalam tanda atau bidang teks bebas yang digunakan untuk nama dapat digunakan untuk log penagihan atau diagnostik. Saat Anda memberikan URL ke server eksternal, sebaiknya Anda tidak menyertakan informasi kredensial di URL untuk memvalidasi permintaan Anda ke server tersebut.

Untuk informasi selengkapnya tentang perlindungan data, lihat postingan blog [AWS postingan blog](https://aws.amazon.com/blogs/security/the-aws-shared-responsibility-model-and-gdpr/) [Model Tanggung Jawab Bersama dan Peraturan Perlindungan Data Umum \(GDPR\)](https://aws.amazon.com/blogs/security/the-aws-shared-responsibility-model-and-gdpr/) di AWSBlog Keamanan.

Topik

- [Privasi lalu lintas inter-jaringan di AWS Direct Connect](#page-205-0)
- [Enkripsi dalam AWS Direct Connect](#page-205-1)

# <span id="page-205-0"></span>Privasi lalu lintas inter-jaringan di AWS Direct Connect

Lalu lintas antara layanan dengan klien dan aplikasi on-premise

Anda memiliki dua opsi konektivitas antara jaringan privat dan AWS:

- Keterkaitan ke AWS Site-to-Site VPN. Untuk informasi selengkapnya, lihat [the section called](#page-242-0)  ["Keamanan infrastruktur".](#page-242-0)
- Keterkaitan ke VPC. Untuk informasi selengkapnya, lihat [the section called "Keterkaitan virtual](#page-175-0)  [private gateway"](#page-175-0) dan [the section called "Keterkaitan transit gateway"](#page-185-1).

#### Lalu lintas antara sumber daya AWS di Wilayah yang sama

Anda memiliki dua opsi konektivitas:

- Keterkaitan ke AWS Site-to-Site VPN. Untuk informasi selengkapnya, lihat [the section called](#page-242-0)  ["Keamanan infrastruktur".](#page-242-0)
- Keterkaitan ke VPC. Selengkapnya, lihat [the section called "Keterkaitan virtual private gateway"](#page-175-0) dan [the section called "Keterkaitan transit gateway".](#page-185-1)

# <span id="page-205-1"></span>Enkripsi dalam AWS Direct Connect

AWS Direct Connect tidak mengenkripsi lalu lintas Anda yang sedang transit secara default. Untuk mengenkripsi data dalam perjalanan yang melintasi AWS Direct Connect, Anda harus menggunakan opsi enkripsi transit untuk layanan tersebut. Untuk mempelajari tentang enkripsi lalu lintas instans EC2, lihat [Enkripsi dalam Transit](https://docs.aws.amazon.com/AWSEC2/latest/UserGuide/data-protection.html#encryption-transit) di Panduan Pengguna Amazon EC2.

Dengan AWS Direct Connect dan AWS Site-to-Site VPN, Anda dapat menggabungkan satu atau lebih koneksi jaringan AWS Direct Connect khusus dengan Amazon VPC VPN. Kombinasi ini menyediakan koneksi privat yang dienkripsi IPSEC yang juga mengurangi biaya jaringan, meningkatkan throughput bandwidth, dan memberikan pengalaman jaringan yang lebih konsisten dibandingkan koneksi VPN berbasis internet. Untuk informasi selengkapnya, lihat [Opsi Konektivitas](https://aws.amazon.com/answers/networking/aws-single-data-center-ha-network-connectivity/) [Amazon VPC ke Amazon VPC](https://aws.amazon.com/answers/networking/aws-single-data-center-ha-network-connectivity/).

MAC Security (MACsec) adalah standar IEEE yang menyediakan kerahasiaan data, integritas data, dan autentisitas asal data. Anda dapat menggunakan AWS Direct Connect koneksi yang mendukung MacSec untuk mengenkripsi data Anda dari pusat data perusahaan Anda ke lokasi. AWS Direct Connect Untuk informasi selengkapnya, lihat [Keamanan MAC.](#page-87-0)

# <span id="page-206-0"></span>Identity and Access Management untuk Direct Connect

(IAM) AWS Identity and Access Management adalah Layanan AWS yang membantu seorang administrator dalam mengendalikan akses ke sumber daya AWS secara aman. Administrator IAM mengontrol siapa yang dapat diautentikasi (masuk) dan diotorisasi (memiliki izin) untuk menggunakan sumber daya Direct Connect. IAM adalah sebuah layanan Layanan AWS yang dapat Anda gunakan tanpa dikenakan biaya tambahan.

Topik

- [Audiens](#page-206-1)
- [Mengautentikasi menggunakan identitas](#page-207-0)
- [Mengelola kebijakan menggunakan akses](#page-211-0)
- [Cara Direct Connect berfungsi dengan IAM](#page-214-0)
- [Contoh kebijakan berbasis identitas untuk Direct Connect](#page-221-0)
- [Peran tertaut layanan untuk AWS Direct Connect](#page-231-0)
- [Kebijakan terkelola AWS untuk AWS Direct Connect](#page-235-0)
- [Pemecahan masalah akses dan identitas Direct Connect](#page-237-0)

# <span id="page-206-1"></span>Audiens

Cara menggunakan AWS Identity and Access Management (IAM) beragam, tergantung pekerjaan yang Anda lakukan di Direct Connect.

Pengguna layanan – Jika Anda menggunakan layanan Direct Connect untuk melakukan tugas, administrator Anda akan memberikan kredensial dan izin yang dibutuhkan. Saat Anda menggunakan lebih banyak fitur Direct Connect untuk melakukan pekerjaan, Anda mungkin memerlukan izin tambahan. Memahami bagaimana cara mengelola akses dapat membantu Anda meminta izin yang tepat dari administrator Anda. Jika Anda tidak dapat mengakses fitur di Direct Connect, lihat [Pemecahan masalah akses dan identitas Direct Connect](#page-237-0).

Administrator layanan – Jika Anda bertanggung jawab atas sumber daya Direct Connect di perusahaan, Anda mungkin memiliki akses penuh ke Direct Connect. Tugas Anda adalah menentukan fitur dan sumber daya Direct Connect mana yang harus diakses pengguna layanan Anda. Kemudian, Anda harus mengirimkan permintaan kepada administrator IAM Anda untuk mengubah izin pengguna layanan Anda. Tinjau informasi di halaman ini untuk memahami konsep Basic IAM. Untuk mempelajari selengkapnya tentang cara perusahaan Anda dapat menggunakan IAM dengan Direct Connect, lihat [Cara Direct Connect berfungsi dengan IAM.](#page-214-0)

Administrator IAM – Jika Anda adalah administrator IAM, Anda mungkin ingin belajar dengan lebih terperinci tentang cara Anda dapat menulis kebijakan untuk mengelola akses ke Direct Connect. Untuk melihat contoh kebijakan berbasis identitas Direct Connect yang dapat Anda gunakan di IAM, lihat [Contoh kebijakan berbasis identitas untuk Direct Connect.](#page-221-0)

# <span id="page-207-0"></span>Mengautentikasi menggunakan identitas

Autentikasi merupakan cara Anda untuk masuk ke AWS dengan menggunakan kredensial identitas Anda. Anda harus terautentikasi (masuk keAWS) sebagai Pengguna root akun AWS, sebagai pengguna IAM, atau dengan mengambil peran IAM.

Anda dapat masuk ke AWS sebagai identitas terfederasi dengan menggunakan kredensial yang disediakan melalui sumber identitas. AWS IAM Identity Center Para pengguna (Pusat Identitas IAM), otentikasi sign-on tunggal perusahaan Anda, dan kredensial Google atau Facebook Anda merupakan contoh identitas terfederasi. Saat Anda masuk sebagai identitas terfederasi, administrator Anda sebelumnya menyiapkan federasi identitas dengan menggunakan peran IAM. Ketika Anda mengakses AWS dengan menggunakan federasi, Anda secara tidak langsung mengambil suatu peran.

Tergantung pada jenis pengguna Anda, Anda dapat masuk ke AWS Management Console atau portal akses AWS. Untuk informasi selengkapnya tentang masuk ke AWS, silakan lihat [Cara masuk](https://docs.aws.amazon.com/signin/latest/userguide/how-to-sign-in.html)  [ke Akun AWS Anda](https://docs.aws.amazon.com/signin/latest/userguide/how-to-sign-in.html) di Panduan Pengguna AWS Sign-In.

Jika Anda mengakses AWS secara terprogram, AWS sediakan kit pengembangan perangkat lunak (SDK) dan antarmuka baris perintah (CLI) untuk menandatangani permintaan Anda secara kriptografis dengan menggunakan kredensial Anda. Jika Anda tidak menggunakan peralatan AWS, maka Anda harus menandatangani sendiri permintaan tersebut. Untuk informasi selengkapnya tentang penggunaan metode yang disarankan untuk menandatangani permintaan sendiri, silakan lihat [Menandatangani permintaan API AWS](https://docs.aws.amazon.com/IAM/latest/UserGuide/reference_aws-signing.html) di Panduan Pengguna IAM.

Terlepas dari metode autentikasi yang Anda gunakan, Anda mungkin juga diminta untuk menyediakan informasi keamanan tambahan. Sebagai contoh, AWS menyarankan supaya Anda menggunakan autentikasi multi-faktor (MFA) untuk meningkatkan keamanan akun Anda. Untuk mempelajari selengkapnya, silakan lihat [Autentikasi multi-faktor](https://docs.aws.amazon.com/singlesignon/latest/userguide/enable-mfa.html) di Panduan Pengguna AWS IAM Identity Center dan [Menggunakan autentikasi multi-faktor \(MFA\) di AWS](https://docs.aws.amazon.com/IAM/latest/UserGuide/id_credentials_mfa.html) di Panduan Pengguna IAM.

## Pengguna root Akun AWS

Ketika Anda membuat Akun AWS, Anda memulai dengan satu identitas masuk yang memiliki akses ke semua Layanan AWS dan sumber daya di akun tersebut. Identitas ini disebut pengguna root Akun AWS dan diakses dengan cara masuk ke alamat email dan kata sandi yang Anda gunakan untuk membuat akun. Kami sangat menyarankan Anda tidak menggunakan pengguna root untuk tugas sehari-hari. Lindungi kredensial pengguna root Anda dan gunakan kredensial tersebut untuk melakukan tugas yang hanya dapat dilakukan pengguna root. Untuk daftar lengkap tugas yang mengharuskan Anda masuk sebagai pengguna root, silakan lihat [Tugas yang memerlukan kredensial](https://docs.aws.amazon.com/IAM/latest/UserGuide/root-user-tasks.html) [pengguna root](https://docs.aws.amazon.com/IAM/latest/UserGuide/root-user-tasks.html) di Panduan Pengguna IAM.

#### Identitas terfederasi

Praktik terbaiknya berupa, mewajibkan pengguna manusia, termasuk pengguna yang memerlukan akses administrator, untuk menggunakan federasi dengan penyedia identitas untuk mengakses Layanan AWS dengan menggunakan kredensial temporer.

Identitas terfederasi adalah pengguna dari direktori pengguna perusahaan Anda, penyedia identitas web, dikenal sebagai AWS Directory Service, direktori Pusat Identitas, atau pengguna mana pun yang mengakses Layanan AWS dengan menggunakan kredensial yang disediakan melalui sumber identitas. Ketika identitas terfederasi mengakses Akun AWS, identitas tersebut mengambil peran, dan peran memberikan kredensial temporer.

Untuk pengelolaan akses terpusat, kami sarankan Anda menggunakanAWS IAM Identity Center. Anda dapat membuat pengguna dan grup di Pusat Identitas IAM, atau Anda dapat menghubungkan dan menyinkronkan ke sekumpulan pengguna dan grup di sumber identitas Anda sendiri untuk digunakan di semua Akun AWS Anda dan aplikasi Anda. Untuk informasi tentang Pusat Identitas IAM, silakan lihat [Apakah Pusat Identitas IAM itu?](https://docs.aws.amazon.com/singlesignon/latest/userguide/what-is.html) di User Guide AWS IAM Identity Center.

## Pengguna dan Grup IAM

[Pengguna IAM](https://docs.aws.amazon.com/IAM/latest/UserGuide/id_users.html) adalah identitas dalam Akun AWS Anda yang memiliki izin khusus untuk satu orang atau aplikasi. Apabila memungkinkan, kami menyarankan untuk mengandalkan pada kredensial temporer alih-alih membuat pengguna IAM yang memiliki kredensyal jangka panjang seperti kata sandi dan kunci akses. Namun, jika Anda memiliki kasus penggunaan khusus yang memerlukan kredensial jangka panjang dengan pengguna IAM, kami menyarankan Anda memutar kunci akses. Untuk informasi selengkapnya, silakan lihat [Memutar kunci akses secara teratur untuk kasus](https://docs.aws.amazon.com/IAM/latest/UserGuide/best-practices.html#rotate-credentials) [penggunaan yang memerlukan kredensial jangka panjang](https://docs.aws.amazon.com/IAM/latest/UserGuide/best-practices.html#rotate-credentials) di Panduan Pengguna IAM.

[Grup IAM](https://docs.aws.amazon.com/IAM/latest/UserGuide/id_groups.html) adalah identitas yang menerangkan secara spesifik kumpulan pengguna IAM. Anda tidak dapat masuk sebagai kelompok. Anda dapat menggunakan grup untuk menerangkan secara spesifik izin untuk beberapa pengguna sekaligus. Grup membuat izin lebih mudah dikelola untuk sekelompok besar pengguna. Sebagai contoh, Anda dapat memiliki grup yang diberi nama AdminIAM dan memberikan izin kepada grup tersebut untuk mengelola sumber daya IAM.

Pengguna berbeda dari peran. Pengguna secara unik terkait dengan satu orang atau aplikasi, tetapi peran tersebut dimaksudkan untuk dapat digunakan oleh siapa pun yang membutuhkannya. Pengguna memiliki kredensial jangka panjang permanen, tetapi peran memberikan kredensial temporer. Untuk mempelajari selengkapnya, silakan lihat [Kapan harus membuat pengguna IAM \(alih](https://docs.aws.amazon.com/IAM/latest/UserGuide/id.html#id_which-to-choose)[alih peran\)](https://docs.aws.amazon.com/IAM/latest/UserGuide/id.html#id_which-to-choose) di Panduan Pengguna IAM.

### Peran IAM

[Peran IAM](https://docs.aws.amazon.com/IAM/latest/UserGuide/id_roles.html) merupakan identitas dalam Akun AWS Anda yang memiliki izin khusus. Peran ini mirip dengan pengguna IAM, tetapi tidak terkait dengan orang tertentu. Anda dapat menggunakan peran IAM untuk sementara dalam AWS Management Console dengan [berganti peran](https://docs.aws.amazon.com/IAM/latest/UserGuide/id_roles_use_switch-role-console.html). Anda dapat mengambil peran dengan cara memanggil operasi API AWS CLI atau AWS atau menggunakan URL kustom. Untuk informasi selengkapnya tentang cara menggunakan peran, silakan lihat [menggunakan](https://docs.aws.amazon.com/IAM/latest/UserGuide/id_roles_use.html) [peran IAM](https://docs.aws.amazon.com/IAM/latest/UserGuide/id_roles_use.html) di Panduan Pengguna IAM.

IAM role dengan kredensial temporer berguna dalam situasi berikut:

• Akses pengguna gabungan – Untuk menetapkan izin ke sebuah identitas terfederasi, Anda harus membuat sebuah peran dan menentukan izin untuk peran tersebut. Ketika identitas gabungan terfederasi mengautentikasi, identitas tersebut terhubung dengan peran dan diberikan izin yang ditentukan oleh peran. Untuk informasi tentang peran-peran untuk federasi, silakan lihat [Membuat](https://docs.aws.amazon.com/IAM/latest/UserGuide/id_roles_create_for-idp.html)  [sebuah peran untuk Penyedia Identitas pihak ketiga](https://docs.aws.amazon.com/IAM/latest/UserGuide/id_roles_create_for-idp.html) di Panduan Pengguna IAM. Jika Anda menggunakan Pusat Identitas IAM, Anda mengonfigurasi serangkain izin. Untuk mengontrol apa

yang dapat diakses identitas Anda setelah identitas tersebut diautentikasi, Pusat Identitas IAM mengkorelasikan izin yang diatur ke peran dalam IAM. Untuk informasi tentang rangkaian izin, silakan lihat [Rangkaian izin](https://docs.aws.amazon.com/singlesignon/latest/userguide/permissionsetsconcept.html) di Panduan Pengguna AWS IAM Identity Center.

- Izin pengguna IAM sementara Pengguna atau peran IAM dapat mengambil peran IAM untuk sementara mengambil izin berbeda untuk tugas tertentu.
- Akses lintas akun Anda dapat menggunakan peran IAM untuk mengizinkan seseorang (pengguna utama tepercaya) di akun berbeda untuk mengakses sumber daya yang ada di akun Anda. Peran adalah cara utama untuk memberikan akses lintas akun. Namun, pada beberapa Layanan AWS, Anda dapat melampirkan kebijakan secara langsung ke sumber daya (alih-alih menggunakan suatu peran sebagai proksi). Untuk mempelajari perbedaan antara kebijakan peran dan kebijakan berbasis sumber daya untuk akses lintas akun, silakan lihat [Bagaimana peran IAM](https://docs.aws.amazon.com/IAM/latest/UserGuide/id_roles_compare-resource-policies.html) [role berbeda dari kebijakan berbasis sumber daya](https://docs.aws.amazon.com/IAM/latest/UserGuide/id_roles_compare-resource-policies.html) dalam Panduan Pengguna IAM.
- Akses lintas layanan Sebagian Layanan AWS menggunakan fitur di Layanan AWS lainnya. Sebagai contoh, ketika Anda melakukan panggilan dalam suatu layanan, lazim pada layanan tersebut menjalankan aplikasi di Amazon EC2 atau menyimpan objek di Amazon S3. Suatu layanan mungkin melakukan hal tersebut menggunakan izin pengguna utama panggilan, menggunakan peran layanan, atau peran tertaut layanan.
	- Sesi akses maju (FAS) Ketika Anda menggunakan pengguna IAM atau peran IAM untuk melakukan tindakan-tindakan di AWS, Anda akan dianggap sebagai seorang pengguna utama. Ketika Anda menggunakan beberapa layanan, Anda mungkin melakukan sebuah tindakan yang kemudian dilanjutkan oleh tindakan lain pada layanan yang berbeda. FAS menggunakan izin dari pengguna utama untuk memanggil Layanan AWS, yang dikombinasikan dengan Layanan AWS yang diminta untuk membuat pengajuan ke layanan hilir. Permintaan FAS hanya diajukan ketika sebuah layanan menerima pengajuan yang memerlukan interaksi dengan Layanan AWS lain atau sumber daya lain untuk diselesaikan. Dalam hal ini, Anda harus memiliki izin untuk melakukan kedua tindakan tersebut. Untuk detail kebijakan ketika mengajukan permintaan FAS, silakan lihat [Meneruskan sesi akses](https://docs.aws.amazon.com/IAM/latest/UserGuide/access_forward_access_sessions.html).
	- Peran layanan Sebuah peran layanan adalah sebuah [peran IAM](https://docs.aws.amazon.com/IAM/latest/UserGuide/id_roles.html) yang dijalankan oleh suatu layanan untuk melakukan tindakan atas nama Anda. Administrator IAM dapat membuat, memodifikasi, dan menghapus peran layanan dari dalam IAM. Untuk informasi selengkapnya, silakan lihat [Membuat sebuah peran untuk mendelegasikan izin ke Layanan AWS](https://docs.aws.amazon.com/IAM/latest/UserGuide/id_roles_create_for-service.html) dalam Panduan pengguna IAM.
	- Peran tertaut layanan Peran tertaut layanan adalah tipe peran layanan yang tertaut dengan Layanan AWS. Layanan tersebut dapat menjalankan peran untuk melakukan sebuah tindakan atas nama Anda. Peran tertaut layanan akan muncul di Akun AWS Anda dan dimiliki oleh

layanan tersebut. Administrator IAM dapat melihat, tetapi tidak dapat mengedit izin untuk peran tertaut layanan.

• Aplikasi yang berjalan di Amazon EC2 – Anda dapat menggunakan peran IAM untuk mengelola kredensial temporer untuk aplikasi yang berjalan di instans EC2 dan mengajukan permintaan AWS CLI atau API AWS. Cara ini lebih baik daripada menyimpan kunci akses dalam instans EC2. Untuk menugaskan sebuah peran AWS ke instans EC2 dan membuatnya tersedia untuk semua aplikasinya, Anda dapat membuat sebuah profil instans yang dilampirkan ke instans. Profil instans berisi peran dan memungkinkan program yang berjalan di instans EC2 untuk mendapatkan kredensial sementara. Untuk informasi selengkapnya, silakan lihat [Menggunakan peran IAM untuk](https://docs.aws.amazon.com/IAM/latest/UserGuide/id_roles_use_switch-role-ec2.html) [memberikan izin ke aplikasi yang berjalan di instans Amazon EC2](https://docs.aws.amazon.com/IAM/latest/UserGuide/id_roles_use_switch-role-ec2.html) di Panduan Pengguna IAM.

Untuk mempelajari apakah kita harus menggunakan peran IAM atau pengguna IAM, silakan lihat [Kapan harus membuat peran IAM \(alih-alih pengguna\)](https://docs.aws.amazon.com/IAM/latest/UserGuide/id.html#id_which-to-choose_role) di Panduan Pengguna IAM.

# <span id="page-211-0"></span>Mengelola kebijakan menggunakan akses

Anda mengendalikan akses di AWS dengan membuat kebijakan dan melampirkannya ke identitas atau sumber daya AWS. Kebijakan adalah objek di AWS yang, ketika terkait dengan identitas atau sumber daya, akan menentukan izinnya. AWS mengevaluasi kebijakan-kebijakan tersebut ketika seorang pengguna utama (pengguna, root user, atau sesi peran) mengajukan permintaan. Izin dalam kebijakan menentukan apakah permintaan diberikan atau ditolak. Sebagian besar kebijakan disimpan di AWS sebagai dokumen JSON. Untuk informasi selengkapnya tentang struktur dan isi dokumen kebijakan JSON, silakan lihat [Gambaran Umum kebijakan JSON](https://docs.aws.amazon.com/IAM/latest/UserGuide/access_policies.html#access_policies-json) di Panduan Pengguna IAM.

Administrator dapat menggunakan kebijakan JSON AWS untuk menentukan secara spesifik siapa yang memiliki akses pada apa. Yaitu, pengguna utama manakah yang dapat melakukan tindakan pada sumber daya apa, dan dengan syarat apa.

Secara bawaan, para pengguna dan peran tidak memiliki izin. Untuk mengabulkan izin kepada pengguna untuk melakukan tindakan di sumber daya yang mereka perlukan, administrator IAM dapat membuat kebijakan IAM. Administrator kemudian akan dapat menambahkan kebijakan IAM ke peran, dan para pengguna dapat mengambil peran.

Kebijakan IAM mendefinisikan izin untuk suatu tindakan terlepas dari metode yang Anda gunakan untuk pengoperasiannya. Sebagai contoh, anggap saja Anda memiliki kebijakan yang mengizinkan tindakan iam:GetRole . Pengguna dengan kebijakan tersebut dapat memperoleh informasi peran dari AWS Management Console, AWS CLI, atau APIAWS.

### Kebijakan berbasis identitas

Kebijakan berbasis identitas adalah dokumen kebijakan izin JSON yang dapat Anda lampirkan ke sebuah identitas, misalnya pengguna IAM, grup pengguna IAM, atau peran IAM. Kebijakan ini mengontrol apa yang pengguna tindakan dan peran dapat kerjakan, pada sumber daya mana, dan dalam keadaan apa. Untuk mempelajari cara membuat kebijakan berbasis identitas, silakan lihat [Membuat kebijakan IAM](https://docs.aws.amazon.com/IAM/latest/UserGuide/access_policies_create.html) dalam Panduan Pengguna IAM.

Kebijakan berbasis identitas dapat dikategorikan lebih lanjut sebagai kebijakan inline atau kebijakan terkelola. Kebijakan inline ditanam secara langsung ke pengguna tunggal, grup, atau peran. Kebijakan terkelola adalah kebijakan yang berdiri sendiri yang dapat Anda lampirkan ke beberapa pengguna, grup, dan peran di Akun AWS Anda. Kebijakan terkelola mencakup kebijakan terkelola AWS dan kebijakan terkelola pelanggan. Untuk mempelajari cara memilih antara kebijakan terkelola atau kebijakan inline, silakan lihat [Memilih antara kebijakan terkelola dan kebijakan inline](https://docs.aws.amazon.com/IAM/latest/UserGuide/access_policies_managed-vs-inline.html#choosing-managed-or-inline) diPanduan Pengguna IAM.

### Kebijakan berbasis sumber daya

Kebijakan berbasis sumber daya adalah dokumen kebijakan JSON yang Anda lampirkan ke sumber daya. Contoh kebijakan-kebijakan berbasis sumber daya adalah kebijakan terpercaya peran IAM dan kebijakan bucket Amazon S3. Dalam layanan yang mendukung kebijakan berbasis sumber daya, administrator layanan dapat menggunakannya untuk mengontrol akses ke sumber daya tertentu. Untuk sumber daya yang dilampiri kebijakan, kebijakan tersebut menentkan tindakan apa yang dapat dilakukan oleh pengguna utama yang ditentukan di sumber daya tersebut dan dalam kondisi apa. Anda harus [menentukan pengguna utama](https://docs.aws.amazon.com/IAM/latest/UserGuide/reference_policies_elements_principal.html) dalam kebijakan berbasis sumber daya. Pengguna utama dapat mencakup akun, pengguna, peran, pengguna gabungan, atau Layanan AWS.

Kebijakan berbasis sumber daya merupakan kebijakan inline yang terletak di layanan tersebut. Anda tidak dapat menggunakan kebijakan terkelola AWS dari IAM dalam kebijakan berbasis sumber daya.

### Daftar kontrol akses (ACL)

Daftar kontrol akses (ACL) mengendalikan pengguna utama mana (anggota akun, pengguna, atau peran) yang memiliki izin untuk mengakses sumber daya. ACL serupa dengan kebijakan berbasis sumber daya, meskipun kebijakan-kebijakan tersebut tidak menggunakan format dokumen kebijakan JSON.

Amazon S3, AWS WAF, dan Amazon VPC adalah contoh-contoh layanan yang mendukung ACL. Untuk mempelajari ACL selengkapnya, silakan lihat [Gambaran umum daftar kontrol akses \(ACL\)](https://docs.aws.amazon.com/AmazonS3/latest/dev/acl-overview.html) di Panduan Pengembang Layanan Penyimpanan Ringkas Amazon.

## Tipe-tipe kebijakan lain

AWS mendukung tipe kebijakan tambahan, yang kurang umum. Tipe-tipe kebijakan ini dapat mengatur izin maksimum yang diberikan kepada Anda oleh tipe kebijakan yang lebih umum.

- Batasan izin Batasan izin adalah fitur lanjutan tempat Anda mengatur izin maksimum yang dapat diberikan oleh kebijakan berbasis identitas kepada entitas IAM (pengguna IAM atau peran IAM). Anda dapat menetapkan batasan izin untuk suatu entitas. Izin yang dihasilkan adalah perpotongan antara kebijakan berbasis identitas milik entitas dan batas izinnya. Kebijakan berbasis sumber daya yang menentukan pengguna atau peran dalam bidang Principal tidak dibatasi oleh batasan izin. Penolakan eksplisit dalam salah satu kebijakan ini menindihi izin. Untuk informasi selengkapnya tentang batasan izin, silakan lihat [Batasan izin untuk entitas IAM](https://docs.aws.amazon.com/IAM/latest/UserGuide/access_policies_boundaries.html) di Panduan Pengguna IAM.
- Kebijakan kontrol layanan (SCP) SCP adalah kebijakan JSON yang menentukan izin maksimum untuk sebuah organisasi atau unit organisasi (OU) di AWS Organizations. AWS Organizations adalah layanan untuk mengelompokkan dan secara terpusat mengelola beberapa Akun AWS yang dimiliki bisnis Anda. Jika Anda mengaktifkan semua fitur di suatu organisasi, maka Anda dapat menerapkan kebijakan kontrol layanan (SCP) ke salah satu atau ke semua akun Anda. SCP membatasi izin untuk entitas dalam akun anggota, termasuk setiap Pengguna root akun AWS. Untuk informasi selengkapnya tentang Organisasi dan SCP, silakan lihat [Cara kerja SCP](https://docs.aws.amazon.com/organizations/latest/userguide/orgs_manage_policies_about-scps.html) di Panduan Pengguna AWS Organizations.
- Kebijakan sesi Kebijakan sesi adalah kebijakan lanjutan yang Anda berikan sebagai parameter ketika Anda membuat sesi sementara secara terprogram untuk peran atau pengguna gabungan. Izin sesi yang dihasilkan adalah perpotongan kebijakan berbasis identitas pengguna atau peran dan kebijakan sesi. Izin juga dapat berasal dari kebijakan berbasis sumber daya. Penolakan eksplisit dalam salah satu kebijakan ini menindihi izin. Untuk informasi selengkapnya, silakan lihat [Kebijakan sesi](https://docs.aws.amazon.com/IAM/latest/UserGuide/access_policies.html#policies_session) di Panduan Pengguna IAM.

### Berbagai tipe kebijakan

Ketika beberapa tipe kebijakan berlaku pada suatu permintaan, izin yang dihasilkan lebih rumit untuk dipahami. Untuk mempelajari cara AWS menentukan apakah akan mengizinkan permintaan ketika beberapa tipe kebijakan dilibatkan, silakan lihat [Logika evaluasi kebijakan](https://docs.aws.amazon.com/IAM/latest/UserGuide/reference_policies_evaluation-logic.html) di Panduan Pengguna IAM.

# <span id="page-214-0"></span>Cara Direct Connect berfungsi dengan IAM

Sebelum Anda menggunakan IAM untuk mengelola akses ke Direct Connect, pelajari fitur IAM apa yang tersedia untuk digunakan dengan Direct Connect.

Fitur IAM yang dapat Anda gunakan dengan Direct Connect

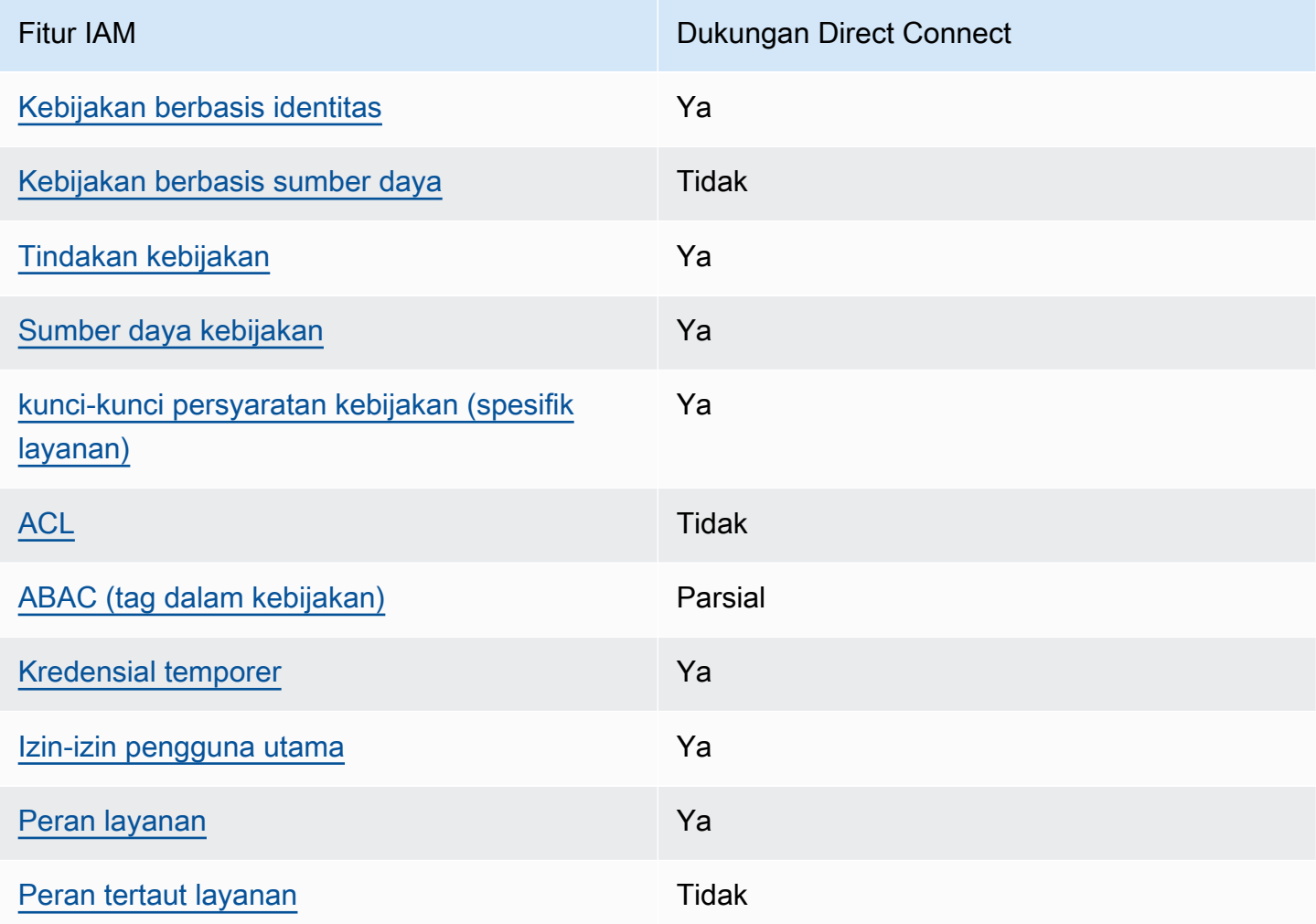

Untuk mendapatkan tampilan tingkat tinggi tentang cara kerja Direct Connect dan AWS layanan lainnya dengan sebagian besar fitur IAM, lihat [AWSlayanan yang bekerja dengan IAM di Panduan](https://docs.aws.amazon.com/IAM/latest/UserGuide/reference_aws-services-that-work-with-iam.html)  [Pengguna](https://docs.aws.amazon.com/IAM/latest/UserGuide/reference_aws-services-that-work-with-iam.html) IAM.

<span id="page-214-1"></span>Kebijakan berbasis identitas untuk Direct Connect

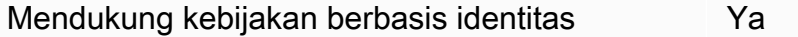

Cara Direct Connect berfungsi dengan IAM 207

Kebijakan berbasis identitas adalah dokumen kebijakan izin JSON yang dapat Anda lampirkan ke sebuah identitas, misalnya pengguna IAM, grup pengguna IAM, atau peran IAM. Kebijakan ini mengontrol apa yang pengguna tindakan dan peran dapat kerjakan, pada sumber daya mana, dan dalam keadaan apa. Untuk mempelajari cara membuat kebijakan berbasis identitas, silakan lihat [Membuat kebijakan IAM](https://docs.aws.amazon.com/IAM/latest/UserGuide/access_policies_create.html) dalam Panduan Pengguna IAM.

Dengan kebijakan berbasis identitas IAM, Anda dapat menentukan secara spesifik apakah tindakan dan sumber daya diizinkan atau ditolak, serta persyaratan yang menjadi dasar dikabulkan atau ditolaknya tindakan tersebut. Anda tidak dapat menentukan secara spesifik pengguna utama dalam sebuah kebijakan berbasis identitas karena pengguna utama berlaku bagi pengguna atau peran yang melekat kepadanya. Untuk mempelajari semua elemen yang dapat Anda gunakan dalam kebijakan JSON, silakan lihat [Referensi elemen kebijakan JSON IAM](https://docs.aws.amazon.com/IAM/latest/UserGuide/reference_policies_elements.html) dalam Panduan Pengguna IAM.

#### Contoh kebijakan berbasis identitas untuk Direct Connect

Untuk melihat contoh kebijakan berbasis identitas Direct Connect, lihat [Contoh kebijakan berbasis](#page-221-0) [identitas untuk Direct Connect.](#page-221-0)

### <span id="page-215-0"></span>Kebijakan berbasis sumber daya dalam Direct Connect

Mendukung kebijakan berbasis sumber daya Tidak

Kebijakan berbasis sumber daya adalah dokumen kebijakan JSON yang Anda lampirkan ke sumber daya. Contoh kebijakan-kebijakan berbasis sumber daya adalah kebijakan terpercaya peran IAM dan kebijakan bucket Amazon S3. Dalam layanan yang mendukung kebijakan berbasis sumber daya, administrator layanan dapat menggunakannya untuk mengontrol akses ke sumber daya tertentu. Untuk sumber daya yang dilampiri kebijakan, kebijakan tersebut menentkan tindakan apa yang dapat dilakukan oleh pengguna utama yang ditentukan di sumber daya tersebut dan dalam kondisi apa. Anda harus [menentukan pengguna utama](https://docs.aws.amazon.com/IAM/latest/UserGuide/reference_policies_elements_principal.html) dalam kebijakan berbasis sumber daya. Pengguna utama dapat mencakup akun, pengguna, peran, pengguna gabungan, atau Layanan AWS.

Untuk mengaktifkan akses lintas akun, Anda dapat menentukan secara spesifik seluruh akun atau entitas IAM di akun lain sebagai pengguna utama dalam kebijakan berbasis sumber daya. Menambahkan pengguna utama akun silang ke kebijakan berbasis sumber daya hanya setengah dari membangun hubungan kepercayaan. Ketika pengguna utama dan sumber daya berada dalam Akun AWS yang berbeda, Administrator IAM di akun tepercaya juga harus memberikan izin kepada entitas pengguna utama (pengguna atau peran) untuk mengakses sumber daya. Mereka
memberikan izin melampirkan kebijakan berbasis identitas kepada entitas. Namun, jika kebijakan berbasis sumber daya memberikan akses kepada pengguna utama dalam akun yang sama, tidak diperlukan kebijakan berbasis identitas tambahan. Untuk informasi selengkapnya, silakan lihat [Bagaimana peran IAM berbeda dari kebijakan berbasis sumber daya d](https://docs.aws.amazon.com/IAM/latest/UserGuide/id_roles_compare-resource-policies.html)i Panduan Pengguna IAM.

Tindakan kebijakan untuk Direct Connect

Mendukung tindakan kebijakan Ya

Administrator dapat menggunakan kebijakan JSON AWS untuk menentukan secara spesifik siapa yang memiliki akses pada apa. Yaitu, pengguna utama manakah yang dapat melakukan tindakan pada sumber daya apa, dan dengan syarat apa.

Elemen Action dari kebijakan JSON menjelaskan tindakan-tindakan yang dapat Anda gunakan untuk mengizinkan atau menolak akses dalam sebuah kebijakan. Tindakan-tindakan kebijakan biasanya memiliki nama yang sama sebagaimana operasi API AWS yang dikaitkan padanya. Ada beberapa pengecualian, misalnya tindakan yang memiliki izin saja yang tidak memiliki operasi API yang cocok. Ada juga beberapa operasi yang memerlukan beberapa tindakan dalam sebuah kebijakan. Tindakan-tindakan tambahan ini disebut tindakan dependen.

Menyertakan tindakan dalam suatu kebijakan untuk memberikan izin guna melakukan operasi yang terkait.

Untuk melihat daftar tindakan Direct Connect, lihat [Tindakan yang Ditentukan oleh Direct Connect](https://docs.aws.amazon.com/IAM/latest/UserGuide/list_awsdirectconnect.html#awsdirectconnect-actions-as-permissions) di Referensi Otorisasi Layanan.

Tindakan kebijakan di Direct Connect menggunakan awalan berikut sebelum tindakan:

```
Direct Connect
```
Untuk menetapkan secara spesifik beberapa tindakan dalam satu pernyataan, pisahkan tindakantindakan tersebut dengan koma.

```
"Action": [ 
       "Direct Connect:action1", 
       "Direct Connect:action2" 
 ]
```
#### Sumber daya kebijakan untuk Direct Connect

Mendukung sumber daya kebijakan Ya

Administrator dapat menggunakan kebijakan JSON AWS untuk menentukan secara spesifik siapa yang memiliki akses pada apa. Yaitu, pengguna utama manakah yang dapat melakukan tindakan pada sumber daya apa, dan dengan syarat apa.

Elemen kebijakan JSON Resource menentukan objek atau objek-objek yang menjadi target penerapan tindakan. Pernyataan harus menyertakan entah elemen Resource atau NotResource. Praktik terbaiknya, tentukan sumber daya menggunakan [Amazon Resource Name \(ARN\).](https://docs.aws.amazon.com/general/latest/gr/aws-arns-and-namespaces.html) Anda dapat melakukan ini untuk tindakan-tindakan yang mendukung jenis sumber daya tertentu, yang dikenal sebagai izin tingkat sumber daya.

Untuk tindakan yang tidak mendukung izin di tingkat sumber daya, misalnya operasi pencantuman, gunakan wildcard (\*) untuk mengindikasikan bahwa pernyataan tersebut berlaku bagi semua sumber daya.

"Resource": "\*"

Untuk melihat daftar tipe resource Direct Connect dan ARNnya, lihat [Resources Defined by Direct](https://docs.aws.amazon.com/IAM/latest/UserGuide/list_awsdirectconnect.html#awsdirectconnect-resources-for-iam-policies)  [Connect](https://docs.aws.amazon.com/IAM/latest/UserGuide/list_awsdirectconnect.html#awsdirectconnect-resources-for-iam-policies) di Referensi AWS Direct Connect API. Untuk mempelajari tindakan mana yang dapat Anda tentukan ARN dari setiap sumber daya, lihat [Tindakan yang Ditentukan oleh Direct Connect.](https://docs.aws.amazon.com/IAM/latest/UserGuide/list_awsdirectconnect.html#awsdirectconnect-actions-as-permissions)

Untuk melihat contoh kebijakan berbasis identitas Direct Connect, lihat [Contoh kebijakan berbasis](#page-221-0) [identitas untuk Direct Connect.](#page-221-0)

Untuk melihat contoh kebijakan berbasis sumber daya Direct Connect, lihat [Contoh kebijakan](#page-229-0) [berbasis identitas Direct Connect menggunakan kondisi berbasis tag.](#page-229-0)

Kunci kondisi kebijakan untuk Direct Connect

Mendukung kunci-kunci persyaratan kebijakan spesifik layanan Ya Administrator dapat menggunakan kebijakan JSON AWS untuk menentukan secara spesifik siapa yang memiliki akses pada apa. Yaitu, pengguna utama manakah yang dapat melakukan tindakan pada sumber daya apa, dan dengan syarat apa.

Elemen Condition (atau blok Condition) akan memungkinkan Anda menentukan syarat yang menjadi dasar suatu pernyataan berlaku. Elemen Condition bersifat opsional. Anda dapat membuat ekspresi bersyarat yang menggunakan [operator syarat](https://docs.aws.amazon.com/IAM/latest/UserGuide/reference_policies_elements_condition_operators.html), misalnya sama dengan atau kurang dari, untuk mencocokkan syarat dalam kebijakan dengan nilai-nilai yang diminta.

Jika Anda menentukan beberapa elemen Condition dalam sebuah pernyataan, atau beberapa kunci dalam elemen Condition tunggal, maka AWS akan mengevaluasinya dengan menggunakan operasi AND yang logis. Jika Anda menentukan beberapa niilai untuk satu kunci persyaratan, maka AWS akan mengevaluasi syarat tersebut menggunakan operasi OR yang logis. Semua persyaratan harus dipenuhi sebelum izin pernyataan diberikan.

Anda juga dapat menggunakan variabel placeholder saat menentukan syarat. Sebagai contoh, Anda dapat memberikan izin kepada pengguna IAM untuk mengakses sumber daya hanya jika izin tersebut mempunyai tag yang sesuai dengan nama pengguna IAM mereka. Untuk informasi selengkapnya, silakan lihat [Elemen kebijakan IAM: variabel dan tag](https://docs.aws.amazon.com/IAM/latest/UserGuide/reference_policies_variables.html) di Panduan Pengguna IAM.

AWS mendukung kunci-kunci syarat global dan kunci-kunci syarat spesifik layanan. Untuk melihat semua kunci persyaratan global AWS, silakan lihat [kunci konteks syarat global AWS](https://docs.aws.amazon.com/IAM/latest/UserGuide/reference_policies_condition-keys.html) di Panduan Pengguna IAM.

Untuk melihat daftar kunci kondisi Direct Connect, lihat [Condition Keys for Direct Connect](https://docs.aws.amazon.com/IAM/latest/UserGuide/list_awsdirectconnect.html#awsdirectconnect-policy-keys) di Referensi AWS Direct Connect API. Untuk mempelajari tindakan dan sumber daya yang dapat Anda gunakan kunci kondisi, lihat [Tindakan, Sumber Daya, dan Kunci Kondisi untuk Direct Connect](https://docs.aws.amazon.com/IAM/latest/UserGuide/list_awsdirectconnect.html) di Referensi Otorisasi Layanan.

Untuk melihat contoh kebijakan berbasis identitas Direct Connect, lihat [Contoh kebijakan berbasis](#page-221-0) [identitas untuk Direct Connect.](#page-221-0)

ACL di Direct Connect

Mendukung ACL Tidak

Daftar kontrol akses (ACL) mengendalikan pengguna utama mana (anggota akun, pengguna, atau peran) yang memiliki izin untuk mengakses sumber daya. ACL serupa dengan kebijakan berbasis

sumber daya, meskipun kebijakan-kebijakan tersebut tidak menggunakan format dokumen kebijakan JSON.

#### ABAC dengan Direct Connect

Mendukung ABAC (tag dalam kebijakan) Parsial

Kontrol akses berbasis atribut (ABAC) adalah strategi otorisasi yang menentukan izin berdasarkan atribut. Di AWS, atribut-atribut ini disebut tag. Anda dapat melampirkan tag ke entitas IAM (pengguna atau peran) dan ke banyak sumber daya AWS. Pemberian tag ke entitas dan sumber daya adalah langkah pertama dari ABAC. Kemudian rancanglah kebijakan ABAC untuk mengizinkan operasioperasi ketika tag milik pengguna utama cocok dengan tag yang ada di sumber daya yang ingin diakses.

ABAC sangat berguna di lingkungan yang berkembang dengan cepat dan berguna di situasi dimana pengelolaan kebijakan menjadi rumit.

Untuk mengendalikan akses berdasarkan tag, berikan informasi tentang tag di [elemen syarat](https://docs.aws.amazon.com/IAM/latest/UserGuide/reference_policies_elements_condition.html) dari sebuh kebijakan dengan menggunakan kunci-kunci persyaratan aws:ResourceTag/*key-name*, aws:RequestTag/*key-name*, atau aws:TagKeys.

Jika sebuah layanan mendukung ketiga kunci-kunci persyaratan untuk setiap jenis sumber daya, maka nilainya adalah Ya untuk layanan tersebut. Jika suatu layanan mendukung ketiga kunci persyaratan untuk hanya beberapa jenis sumber daya, maka nilainya adalah Parsial.

Untuk informasi selengkapnya tentang ABAC, silakan lihat [Apa itu ABAC?](https://docs.aws.amazon.com/IAM/latest/UserGuide/introduction_attribute-based-access-control.html) di Panduan Pengguna IAM. Untuk melihat tutorial yang menguraikan langkah-langkah pengaturan ABAC, silakan lihat [Menggunakan kontrol akses berbasis atribut \(ABAC\)](https://docs.aws.amazon.com/IAM/latest/UserGuide/tutorial_attribute-based-access-control.html) di Panduan Pengguna IAM.

#### Menggunakan kredensial sementara dengan Direct Connect

Mendukung kredensial temporer Ya

Beberapa Layanan AWS tidak berfungsi saat Anda masuk dengan menggunakan kredensial temporer. Sebagai informasi tambahan, termasuk tentang Layanan AWS mana saja yang berfungsi dengan kredensial temporer, silakan lihat [Layanan AWS yang berfungsi dengan IAM](https://docs.aws.amazon.com/IAM/latest/UserGuide/reference_aws-services-that-work-with-iam.html) di Panduan Pengguna IAM.

Anda menggunakan kredensial temporer jika Anda masuk ke AWS Management Console dengan menggunakan metode apa pun kecuali nama pengguna dan kata sandi. Sebagai contoh, ketika Anda mengakses AWS dengan menggunakan tautan masuk tunggal (SSO) milik perusahaan Anda, proses itu secara otomatis akan membuat kredensial temporer. Anda juga akan secara otomatis membuat kredensial temporer ketika Anda masuk ke konsol sebagai seorang pengguna dan kemudian beralih peran. Untuk informasi selengkapnya tentang peralihan peran, silakan lihat [Peralihan peran \(konsol\)](https://docs.aws.amazon.com/IAM/latest/UserGuide/id_roles_use_switch-role-console.html) di Panduan Pengguna IAM.

Anda dapat secara manual membuat kredensial temporer menggunakan AWS CLI atau API AWS. Anda kemudian dapat menggunakan kredensial temporer tersebut untuk mengakses AWS. AWS menyarankan agar Anda secara dinamis membuat kredensial temporer alih-alih menggunakan kunci akses jangka panjang. Untuk informasi selengkapnya, silakan lihat [Kredensial keamanan temporer di](https://docs.aws.amazon.com/IAM/latest/UserGuide/id_credentials_temp.html) [IAM](https://docs.aws.amazon.com/IAM/latest/UserGuide/id_credentials_temp.html).

Izin utama lintas layanan untuk Direct Connect

Mendukung sesi akses maju (FAS) Ya

Saat Anda menggunakan pengguna IAM atau peran IAM untuk mengerjakan tindakan di AWS, Anda akan dianggap sebagai pengguna utama. Ketika Anda menggunakan beberapa layanan, Anda mungkin melakukan sebuah tindakan yang kemudian dilanjutkan oleh tindakan lain pada layanan yang berbeda. FAS menggunakan izin dari pengguna utama untuk memanggil Layanan AWS, yang dikombinasikan dengan Layanan AWS yang diminta untuk membuat pengajuan ke layanan hilir. Permintaan FAS hanya diajukan ketika sebuah layanan menerima pengajuan yang memerlukan interaksi dengan Layanan AWS lain atau sumber daya lain untuk diselesaikan. Dalam hal ini, Anda harus memiliki izin untuk melakukan kedua tindakan tersebut. Untuk detail kebijakan ketika mengajukan permintaan FAS, silakan lihat [Meneruskan sesi akses.](https://docs.aws.amazon.com/IAM/latest/UserGuide/access_forward_access_sessions.html)

#### Peran layanan untuk Direct Connect

Mendukung peran layanan Ya

Peran layanan adalah sebuah [peran IAM](https://docs.aws.amazon.com/IAM/latest/UserGuide/id_roles.html) yang diambil oleh sebuah layanan untuk melakukan tindakan atas nama Anda. Administrator IAM dapat membuat, memodifikasi, dan menghapus peran layanan dari dalam IAM. Untuk informasi selengkapnya, lihat [Membuat peran untuk mendelegasikan](https://docs.aws.amazon.com/IAM/latest/UserGuide/id_roles_create_for-service.html)  [izin ke Layanan AWS](https://docs.aws.amazon.com/IAM/latest/UserGuide/id_roles_create_for-service.html) dalam Panduan pengguna IAM.

#### **A** Warning

Mengubah izin untuk peran layanan dapat merusak fungsionalitas Direct Connect. Edit peran layanan hanya jika Direct Connect memberikan panduan untuk melakukannya.

#### Peran terkait layanan untuk Direct Connect

Mendukung peran yang tertaut dengan layanan Tidak

Peran yang tertaut layanan adalah jenis peran layanan yang tertaut dengan Layanan AWS. Layanan tersebut dapat menjalankan peran untuk melakukan sebuah tindakan atas nama Anda. Peran tertaut layanan akan muncul di Akun AWS Anda dan dimiliki oleh layanan tersebut. Administrator IAM dapat melihat, tetapi tidak dapat mengedit izin untuk peran tertaut layanan.

Untuk detail tentang pembuatan atau pengelolaan peran yang terhubung dengan layanan, lihat [Layanan AWS yang bekerja dengan IAM.](https://docs.aws.amazon.com/IAM/latest/UserGuide/reference_aws-services-that-work-with-iam.html) Cari layanan dalam tabel yang memiliki Yes di kolom Service-linked role (Peran yang terhubung dengan layanan). Pilih tautan Ya untuk melihat dokumentasi peran tertaut layanan untuk layanan tersebut.

### <span id="page-221-0"></span>Contoh kebijakan berbasis identitas untuk Direct Connect

Secara default, pengguna dan peran tidak memiliki izin untuk membuat atau memodifikasi sumber daya Direct Connect. Pengguan dan peran tersebut juga tidak dapat melakukan tugas dengan menggunakan API AWS Management Console, AWS Command Line Interface (AWS CLI), atau AWS. Untuk mengabulkan izin kepada pengguna untuk melakukan tindakan di sumber daya yang mereka perlukan, administrator IAM dapat membuat kebijakan IAM. Administrator kemudian akan dapat menambahkan kebijakan IAM ke peran, dan para pengguna dapat mengambil peran.

Untuk mempelajari cara membuat kebijakan berbasis identitas IAM menggunakan contoh dokumen kebijakan JSON ini, silakan lihat [Membuat kebijakan IAM](https://docs.aws.amazon.com/IAM/latest/UserGuide/access_policies_create-console.html) di Panduan Pengguna IAM.

Untuk detail tentang tindakan dan jenis sumber daya yang ditentukan oleh Direct Connect, termasuk format ARN untuk setiap jenis sumber daya, lihat [Tindakan, Sumber Daya, dan Kunci Kondisi untuk](https://docs.aws.amazon.com/IAM/latest/UserGuide/list_awsdirectconnect.html)  [Direct Connect](https://docs.aws.amazon.com/IAM/latest/UserGuide/list_awsdirectconnect.html) di Referensi Otorisasi Layanan.

Topik

- [Praktik terbaik kebijakan](#page-222-0)
- [Tindakan, sumber daya, dan kondisi Direct Connect](#page-223-0)
- [Menggunakan konsol Direct Connect](#page-227-0)
- [Izinkan para pengguna untuk melihat izin mereka sendiri](#page-227-1)
- [Akses hanya baca ke AWS Direct Connect](#page-228-0)
- [Akses penuh ke AWS Direct Connect](#page-229-1)
- [Contoh kebijakan berbasis identitas Direct Connect menggunakan kondisi berbasis tag](#page-229-0)

#### <span id="page-222-0"></span>Praktik terbaik kebijakan

Kebijakan berbasis identitas menentukan apakah seseorang dapat membuat, mengakses, atau menghapus sumber daya Direct Connect di akun Anda. Tindakan ini mengenakan biaya kepada Anda Akun AWS. Ketika Anda membuat atau mengedit kebijakan berbasis identitas, ikuti panduan dan rekomendasi ini:

- Mulailah dengan kebijakan terkelola AWS dan beralih ke izin dengan hak akses paling rendah – Untuk mulai memberikan izin kepada pengguna dan beban kerja Anda, gunakan kebijakan terkelola AWS yang memberikan izin untuk banyak kasus penggunaan umum. Kebijakan tedapat di Akun AWS Anda. Kami menyarankan Anda untuk mengurangi izin lebih lanjut dengan menentukan kebijakan yang dikelola pelanggan AWS yang khusus untuk kasus penggunaan Anda. Untuk informasi selengkapnya, silakan lihat [kebijakan-kebijakan terkelola AWS](https://docs.aws.amazon.com/IAM/latest/UserGuide/access_policies_managed-vs-inline.html#aws-managed-policies) atau [kebijakan-kebijakan](https://docs.aws.amazon.com/IAM/latest/UserGuide/access_policies_job-functions.html)  [terkelola AWS untuk fungsi tugas](https://docs.aws.amazon.com/IAM/latest/UserGuide/access_policies_job-functions.html) di Panduan Pengguna IAM.
- Menerapkan izin dengan hak akses paling rendah Ketika Anda menetapkan izin dengan kebijakan IAM, hanya berikan izin yang diperlukan untuk melakukan tugas. Anda melakukan ini dengan mendefinisikan tindakan yang dapat diambil pada sumber daya tertentu dalam kondisi tertentu, juga dikenal sebagai izin dengan hak akses paling rendah. Untuk informasi selengkapnya tentang cara menggunakan pengguna IAM untuk mengajukan izin, silakan lihat [Kebijakan dan izin](https://docs.aws.amazon.com/IAM/latest/UserGuide/access_policies.html) [di IAM](https://docs.aws.amazon.com/IAM/latest/UserGuide/access_policies.html) di Panduan Pengguna IAM.
- Gunakan syarat dalam kebijakan IAM untuk membatasi akses lebih lanjut Anda dapat menambahkan suatu syarat ke kebijakan Anda untuk membatasi akses ke tindakan dan sumber daya. Sebagai contoh, Anda dapat menulis syarat kebijakan untuk menentukan bahwa semua pengajuan harus dikirim menggunakan SSL. Anda juga dapat menggunakan syarat untuk memberi akses ke tindakan layanan jika digunakan melalui Layanan AWS yang spesifk, sepertiAWS CloudFormation. Untuk informasi selengkapnya, silakan lihat [Elemen kebijakan JSON IAM: Syarat](https://docs.aws.amazon.com/IAM/latest/UserGuide/reference_policies_elements_condition.html) di Panduan Pengguna IAM.
- Gunakan Analizer Akses IAM untuk memvalidasi kebijakan IAM Anda untuk memastikan izin yang aman dan fungsional – Analizer Akses IAM memvalidasi kebijakan baru dan yang sudah ada sehingga kebijakan tersebut mematuhi bahasa kebijakan IAM (JSON) dan praktik terbaik IAM. Analizer Akses IAM menyediakan lebih dari 100 pemeriksaan kebijakan dan rekomendasi yang dapat ditindaklanjuti untuk membantu Anda membuat kebijakan yang aman dan fungsional. Untuk informasi selengkapnya, silakan lihat [validasi kebijakan Analizer Akses IAM](https://docs.aws.amazon.com/IAM/latest/UserGuide/access-analyzer-policy-validation.html) di Panduan Pengguna IAM.
- Memerlukan autentikasi multi-faktor (MFA) Jika Anda memiliki skenario yang mengharuskan pengguna IAM atau pengguna root di Akun AWS Anda, aktifkan MFA untuk keamanan tambahan. Untuk meminta MFA ketika operasi API dipanggil, tambahkan syarat MFA pada kebijakan Anda. Untuk informasi selengkapnya, silakan lihat [Mengonfigurasi akses API yang diproteksi MFA](https://docs.aws.amazon.com/IAM/latest/UserGuide/id_credentials_mfa_configure-api-require.html) di Panduan Pengguna IAM.

Untuk informasi selengkapnya tentang praktik terbaik dalam IAM, silakan lihat [Praktik terbaik](https://docs.aws.amazon.com/IAM/latest/UserGuide/best-practices.html) [keamanan di IAM](https://docs.aws.amazon.com/IAM/latest/UserGuide/best-practices.html) di Panduan Pengguna IAM.

<span id="page-223-0"></span>Tindakan, sumber daya, dan kondisi Direct Connect

Dengan kebijakan berbasis identitas IAM, Anda dapat menentukan secara spesifik apakah tindakan dan sumber daya diizinkan atau ditolak, serta persyaratan yang menjadi dasar dikabulkan atau ditolaknya tindakan tersebut. Direct Connect mendukung tindakan, sumber daya, dan kunci ketentuan tertentu. Untuk mempelajari semua elemen yang Anda gunakan dalam kebijakan JSON, lihat [Referensi Elemen Kebijakan IAM JSON](https://docs.aws.amazon.com/IAM/latest/UserGuide/reference_policies_elements.html) dalam Panduan Pengguna IAM.

#### Tindakan

Administrator dapat menggunakan kebijakan JSON AWS untuk menentukan secara spesifik siapa yang memiliki akses pada apa. Yaitu, pengguna utama manakah yang dapat melakukan tindakan pada sumber daya apa, dan dengan syarat apa.

Elemen Action dari kebijakan JSON menjelaskan tindakan-tindakan yang dapat Anda gunakan untuk mengizinkan atau menolak akses dalam sebuah kebijakan. Tindakan-tindakan kebijakan biasanya memiliki nama yang sama sebagaimana operasi API AWS yang dikaitkan padanya. Ada beberapa pengecualian, misalnya tindakan yang memiliki izin saja yang tidak memiliki operasi API yang cocok. Ada juga beberapa operasi yang memerlukan beberapa tindakan dalam sebuah kebijakan. Tindakan-tindakan tambahan ini disebut tindakan dependen.

Sertakan tindakan dalam kebijakan untuk memberikan izin guna melakukan operasi terkait.

Tindakan kebijakan di Direct Connect menggunakan prefiks berikut sebelum tindakan: directconnect:. Misalnya, untuk memberikan izin kepada seseorang untuk menjalankan instans Amazon EC2 dengan operasi API DescribeVpnGateways Amazon EC2, Anda menyertakan tindakan ec2:DescribeVpnGateways dalam kebijakan mereka. Pernyataan kebijakan harus memuat elemen Action atau NotAction. Direct Connect menentukan serangkaian tindakannya sendiri yang menjelaskan tugas yang dapat Anda lakukan dengan layanan ini.

Contoh kebijakan berikut memberikan akses baca ke AWS Direct Connect.

```
{ 
      "Version": "2012-10-17", 
      "Statement": [ 
          { 
               "Effect": "Allow", 
               "Action": [ 
                    "directconnect:Describe*", 
                    "ec2:DescribeVpnGateways" 
               ], 
               "Resource": "*" 
          } 
     ]
}
```
Contoh kebijakan berikut memberikan akses penuh ke AWS Direct Connect.

```
{ 
      "Version": "2012-10-17", 
      "Statement": [ 
           { 
               "Effect": "Allow", 
                "Action": [ 
                    "directconnect:*", 
                    "ec2:DescribeVpnGateways" 
               ], 
                "Resource": "*" 
           } 
     ]
}
```
Untuk melihat daftar tindakan Direct Connect, lihat [Tindakan yang Ditentukan oleh Direct Connect](https://docs.aws.amazon.com/IAM/latest/UserGuide/list_awsdirectconnect.html#awsdirectconnect-actions-as-permissions) di Panduan Pengguna IAM.

#### Sumber daya

Administrator dapat menggunakan kebijakan JSON AWS untuk menentukan secara spesifik siapa yang memiliki akses pada apa. Yaitu, pengguna utama manakah yang dapat melakukan tindakan pada sumber daya apa, dan dengan syarat apa.

Elemen kebijakan JSON Resource menentukan objek atau objek-objek yang menjadi target penerapan tindakan. Pernyataan harus menyertakan entah elemen Resource atau NotResource. Praktik terbaiknya, tentukan sumber daya menggunakan [Amazon Resource Name \(ARN\).](https://docs.aws.amazon.com/general/latest/gr/aws-arns-and-namespaces.html) Anda dapat melakukan ini untuk tindakan-tindakan yang mendukung jenis sumber daya tertentu, yang dikenal sebagai izin tingkat sumber daya.

Untuk tindakan yang tidak mendukung izin tingkat sumber daya, seperti operasi daftar, gunakan wildcard (\*) untuk menunjukkan bahwa pernyataan berlaku untuk semua sumber daya.

"Resource": "\*"

Direct Connect menggunakan ARN berikut:

ARN sumber daya Direct Connect

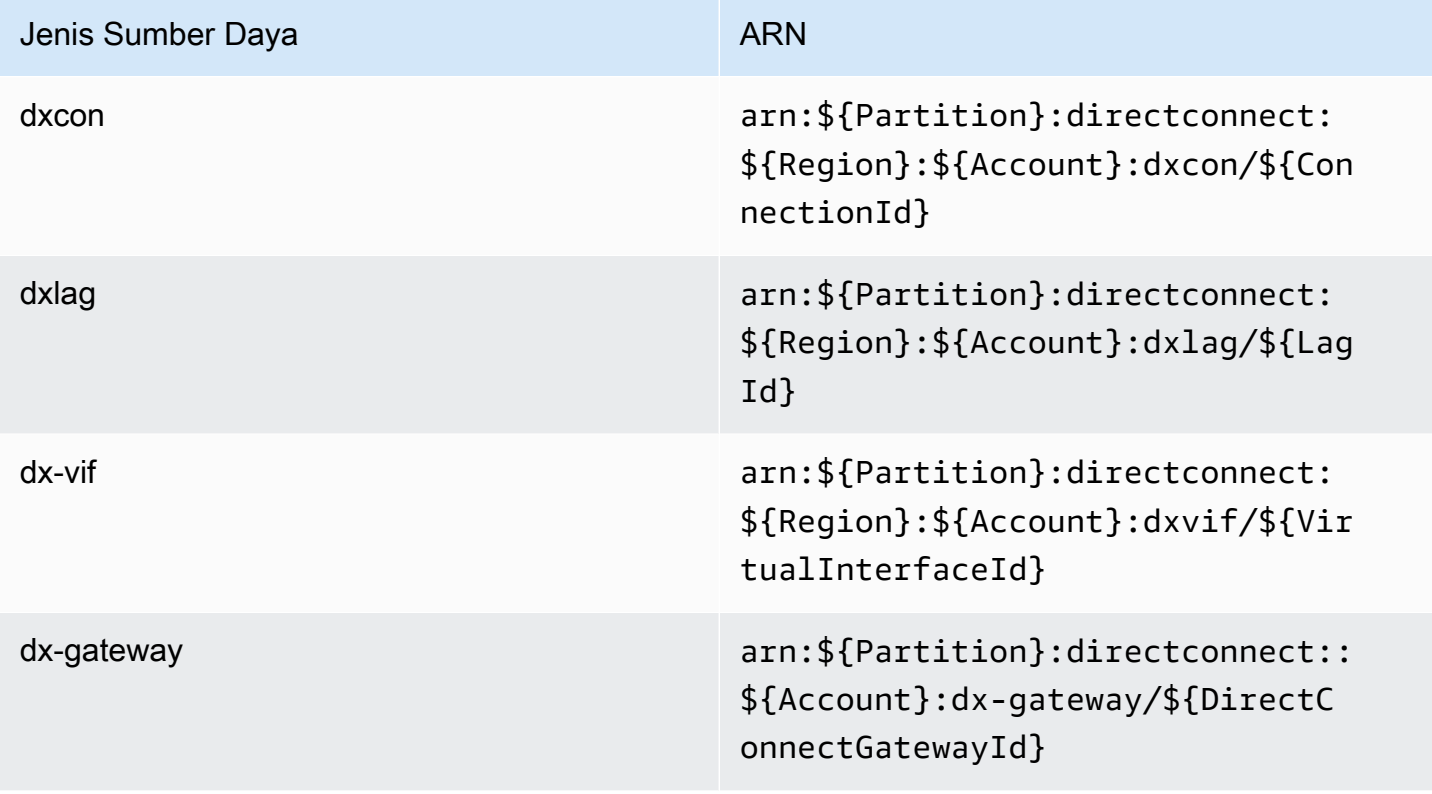

Untuk informasi lebih lanjut tentang format ARN, lihat [Amazon Resource Name \(ARN\) dan](https://docs.aws.amazon.com/general/latest/gr/aws-arns-and-namespaces.html) [namespace Layanan AWS](https://docs.aws.amazon.com/general/latest/gr/aws-arns-and-namespaces.html).

Misalnya, untuk menentukan antarmuka dxcon-11aa22bb dalam pernyataan Anda, gunakan ARN berikut:

"Resource": "arn:aws:directconnect:us-east-1:123456789012:dxcon/dxcon-11aa22bb

Untuk menentukan semua antarmuka virtual milik akun tertentu, gunakan wildcard (\*):

```
"Resource": "arn:aws:directconnect:*:*:dxvif/*"
```
Beberapa tindakan Direct Connect, seperti yang digunakan untuk membuat sumber daya, tidak dapat dilakukan pada sumber daya tertentu. Dalam kondisi tersebut, Anda harus menggunakan wildcard (\*).

"Resource": "\*"

Untuk melihat daftar jenis sumber daya Direct Connect dan ARN-nya, lihat [Jenis Sumber Daya yang](https://docs.aws.amazon.com/IAM/latest/UserGuide/list_awsdirectconnect.html#awsdirectconnect-resources-for-iam-policies)  [Ditentukan oleh AWS Direct Connect](https://docs.aws.amazon.com/IAM/latest/UserGuide/list_awsdirectconnect.html#awsdirectconnect-resources-for-iam-policies) dalam Panduan Pengguna IAM. Untuk mempelajari tindakan mana yang dapat Anda tentukan ARN dari setiap sumber daya, lihat URL TINDAKAN-LAYANAN;.

Kunci syarat

Administrator dapat menggunakan kebijakan JSON AWS untuk menentukan siapa yang memiliki akses ke hal apa. Yaitu, pengguna utama manakah yang dapat melakukan tindakan pada sumber daya apa, dan dengan syarat apa.

Elemen Condition (atau blok Condition) akan memungkinkan Anda menentukan syarat yang menjadi dasar suatu pernyataan berlaku. Elemen Condition bersifat opsional. Anda dapat membuat ekspresi bersyarat yang menggunakan [operator syarat](https://docs.aws.amazon.com/IAM/latest/UserGuide/reference_policies_elements_condition_operators.html), misalnya sama dengan atau kurang dari, untuk mencocokkan syarat dalam kebijakan dengan nilai-nilai yang diminta.

Jika Anda menentukan beberapa elemen Condition dalam sebuah pernyataan, atau beberapa kunci dalam elemen Condition tunggal, maka AWS akan mengevaluasinya dengan menggunakan operasi AND yang logis. Jika Anda menentukan beberapa niilai untuk satu kunci persyaratan, maka AWS akan mengevaluasi syarat tersebut menggunakan operasi OR yang logis. Semua persyaratan harus dipenuhi sebelum izin pernyataan diberikan.

Anda juga dapat menggunakan variabel placeholder saat menentukan syarat. Sebagai contoh, Anda dapat memberikan izin kepada pengguna IAM untuk mengakses sumber daya hanya jika

izin tersebut mempunyai tag yang sesuai dengan nama pengguna IAM mereka. Untuk informasi selengkapnya, silakan lihat [Elemen kebijakan IAM: variabel dan tag](https://docs.aws.amazon.com/IAM/latest/UserGuide/reference_policies_variables.html) di Panduan Pengguna IAM.

AWS mendukung kunci-kunci syarat global dan kunci-kunci syarat spesifik layanan. Untuk melihat semua kunci ketentuan global AWS, lihat [kunci konteks ketentuan global AWS](https://docs.aws.amazon.com/IAM/latest/UserGuide/reference_policies_condition-keys.html) dalam Panduan Pengguna IAM.

Direct Connect menentukan set kunci ketentuannya sendiri dan juga mendukung penggunaan beberapa kunci ketentuan global. Untuk melihat semua kunci ketentuan global AWS, lihat [Kunci](https://docs.aws.amazon.com/IAM/latest/UserGuide/reference_policies_condition-keys.html)  [Konteks Ketentuan Global AWS](https://docs.aws.amazon.com/IAM/latest/UserGuide/reference_policies_condition-keys.html) dalam Panduan Pengguna IAM.

Anda dapat menggunakan kunci ketentuan dengan sumber daya tanda. Untuk informasi selengkapnya, lihat [Contoh: Membatasi Akses ke Wilayah Tertentu.](https://docs.aws.amazon.com/AWSEC2/latest/UserGuide/ExamplePolicies_EC2.html#iam-example-region)

Untuk melihat daftar kunci kondisi Direct Connect, lihat [Condition Keys untuk Direct Connect](https://docs.aws.amazon.com/IAM/latest/UserGuide/list_awsdirectconnect.html#awsdirectconnect-policy-keys) di Panduan Pengguna IAM. Untuk mempelajari tindakan dan sumber daya yang dapat Anda gunakan kunci kondisi, lihat URL TINDAKAN-LAYANAN;.

#### <span id="page-227-0"></span>Menggunakan konsol Direct Connect

Untuk mengakses konsol Direct Connect, Anda harus memiliki rangkaian izin minimum. Izin ini harus memperbolehkan Anda untuk membuat daftar dan melihat perincian tentang sumber daya Direct Connect di akun AWS. Jika Anda membuat kebijakan berbasis identitas yang lebih ketat daripada izin minimum yang diperlukan, konsol tidak akan berfungsi sebagaimana dimaksud untuk entitas (s atau peran) dengan kebijakan tersebut.

Untuk memastikan bahwa entitas tersebut masih dapat menggunakan konsol Direct Connect, lampirkan kebijakan yang dikelola AWS berikut ini ke entitas. Untuk informasi selengkapnya, lihat [Menambahkan Izin ke Pengguna](https://docs.aws.amazon.com/IAM/latest/UserGuide/id_users_change-permissions.html#users_change_permissions-add-console) dalam Panduan Pengguna IAM:

#### directconnect

Anda tidak perlu mengizinkan konsol minimum untuk pengguna yang melakukan panggilan hanya ke AWS CLI atau API AWS. Alih-alih, izinkan akses hanya ke tindakan yang sesuai dengan operasi API yang Anda coba lakukan.

#### <span id="page-227-1"></span>Izinkan para pengguna untuk melihat izin mereka sendiri

Contoh ini menunjukkan cara Anda dapat membuat kebijakan yang mengizinkan para pengguna IAM untuk melihat kebijakan inline dan terkelola yang dilampirkan ke identitas pengguna mereka. Kebijakan ini mencakup izin untuk menyelesaikan tindakan ini pada konsol atau secara terprogram menggunakan AWS CLI atau API AWS.

```
{ 
     "Version": "2012-10-17", 
     "Statement": [ 
          { 
               "Sid": "ViewOwnUserInfo", 
               "Effect": "Allow", 
               "Action": [ 
                   "iam:GetUserPolicy", 
                   "iam:ListGroupsForUser", 
                   "iam:ListAttachedUserPolicies", 
                   "iam:ListUserPolicies", 
                   "iam:GetUser" 
              ], 
               "Resource": ["arn:aws:iam::*:user/${aws:username}"] 
          }, 
          { 
               "Sid": "NavigateInConsole", 
               "Effect": "Allow", 
               "Action": [ 
                   "iam:GetGroupPolicy", 
                   "iam:GetPolicyVersion", 
                   "iam:GetPolicy", 
                   "iam:ListAttachedGroupPolicies", 
                   "iam:ListGroupPolicies", 
                   "iam:ListPolicyVersions", 
                   "iam:ListPolicies", 
                   "iam:ListUsers" 
               ], 
               "Resource": "*" 
          } 
     ]
}
```
#### <span id="page-228-0"></span>Akses hanya baca ke AWS Direct Connect

Contoh kebijakan berikut memberikan akses baca ke AWS Direct Connect.

```
 "Version": "2012-10-17", 
 "Statement": [
```
{

```
 { 
                 "Effect": "Allow", 
                 "Action": [ 
                      "directconnect:Describe*", 
                      "ec2:DescribeVpnGateways" 
                 ], 
                 "Resource": "*" 
           } 
     \overline{1}}
```
#### <span id="page-229-1"></span>Akses penuh ke AWS Direct Connect

Contoh kebijakan berikut memberikan akses penuh ke AWS Direct Connect.

```
{ 
      "Version": "2012-10-17", 
      "Statement": [ 
          \{ "Effect": "Allow", 
                "Action": [ 
                     "directconnect:*", 
                     "ec2:DescribeVpnGateways" 
                ], 
                "Resource": "*" 
           } 
     \mathbf{I}}
```
<span id="page-229-0"></span>Contoh kebijakan berbasis identitas Direct Connect menggunakan kondisi berbasis tag

Anda dapat mengontrol akses ke sumber daya dan permintaan menggunakan ketentuan kunci tanda. Anda juga dapat menggunakan ketentuan dalam kebijakan IAM Anda untuk mengontrol apakah kunci tanda tertentu dapat digunakan pada sumber daya atau dalam permintaan.

Untuk informasi tentang cara menggunakan tag dengan kebijakan IAM, lihat [Mengontrol Akses](https://docs.aws.amazon.com/IAM/latest/UserGuide/access_iam-tags.html)  [Menggunakan Tag](https://docs.aws.amazon.com/IAM/latest/UserGuide/access_iam-tags.html) di Panduan Pengguna IAM.

Mengaitkan antarmuka virtual Direct Connect berdasarkan tanda

Contoh berikut menunjukkan cara membuat kebijakan yang membantu menghubungkan antarmuka virtual saja jika tanda berisi kunci lingkungan dan nilai praproduksi atau produksi.

```
 { 
       "Version": "2012-10-17", 
       "Statement": [ 
         { 
           "Effect": "Allow", 
           "Action": [ 
              "directconnect:AssociateVirtualInterface" 
           ], 
           "Resource": "arn:aws:directconnect:*:*:dxvif/*", 
           "Condition": { 
              "StringEquals": { 
                "aws:ResourceTag/environment": [ 
                  "preprod", 
                  "production" 
 ] 
 } 
 } 
         }, 
\overline{\mathcal{L}} "Effect": "Allow", 
           "Action": "directconnect:DescribeVirtualInterfaces", 
           "Resource": "*" 
         } 
       ] 
     }
```
Mengontrol akses ke permintaan berdasarkan tanda

Anda dapat menggunakan ketentuan dalam kebijakan IAM untuk mengontrol pasangan kuncinilai tanda yang dapat diteruskan dalam permintaan yang menandai sumber daya AWS. Contoh berikut menunjukkan cara membuat kebijakan yang memungkinkan penggunaan AWS Direct Connect TagResource tindakan untuk melampirkan tag ke antarmuka virtual hanya jika tag berisi kunci lingkungan dan nilai preprod atau produksi. Sebagai praktik terbaik, gunakan pengubah ForAllValues dengan kunci ketentuan aws:TagKeys untuk menunjukkan bahwa hanya lingkungan kunci yang diperbolehkan dalam permintaan.

```
 { 
     "Version": "2012-10-17", 
     "Statement": { 
          "Effect": "Allow", 
          "Action": "directconnect:TagResource",
```

```
 "Resource": "arn:aws:directconnect:*:*:dxvif/*", 
                       "Condition": { 
                              "StringEquals": { 
                                      "aws:RequestTag/environment": [ 
                                             "preprod", 
                                             "production" 
\sim 100 \sim 100 \sim 100 \sim 100 \sim 100 \sim 100 \sim 100 \sim 100 \sim 100 \sim 100 \sim 100 \sim 100 \sim 100 \sim 100 \sim 100 \sim 100 \sim 100 \sim 100 \sim 100 \sim 100 \sim 100 \sim 100 \sim 100 \sim 100 \sim 
\qquad \qquad \text{ } "ForAllValues:StringEquals": {"aws:TagKeys": "environment"} 
 } 
               } 
        }
```
Mengontrol kunci tanda

Anda dapat menggunakan ketentuan dalam kebijakan IAM Anda untuk mengontrol apakah kunci tanda tertentu dapat digunakan pada sumber daya atau dalam permintaan.

Contoh berikut menunjukkan cara membuat kebijakan yang memungkinkan Anda menandai sumber daya, namun hanya dengan lingkungan kunci tanda

```
 { 
       "Version": "2012-10-17", 
       "Statement": { 
         "Effect": "Allow", 
         "Action": "directconnect:TagResource", 
         "Resource": "*", 
         "Condition": { 
            "ForAllValues:StringEquals": { 
              "aws:TagKeys": [ 
                "environment" 
 ] 
            } 
         } 
       } 
     }
```
### <span id="page-231-0"></span>Peran tertaut layanan untuk AWS Direct Connect

AWS Direct Connect menggunaka[n peran yang terhubung dengan layanan](https://docs.aws.amazon.com/IAM/latest/UserGuide/id_roles_terms-and-concepts.html#iam-term-service-linked-role) AWS Identity and Access Management (IAM). Peran yang terkait dengan layanan adalah tipe IAM role unik yang terkait langsung ke layanan. Peran yang terhubung dengan layanan ditentukan sebelumnya oleh AWS

Direct Connect dan mencakup semua izin yang diperlukan layanan untuk menghubungi layanan AWS lainnya atas nama Anda.

Peran yang terhubung dengan layanan memudahkan pengaturan AWS Direct Connect karena Anda tidak perlu menambahkan izin yang diperlukan secara manual. AWS Direct Connect menentukan izin peran yang terhubung dengan layanan, dan kecuali ditentukan sebaliknya, hanya AWS Direct Connect yang dapat mengambil perannya. Izin yang ditentukan mencakup kebijakan kepercayaan dan kebijakan izin, serta bahwa kebijakan izin tidak dapat dilampirkan ke entitas IAM lainnya.

Anda dapat menghapus peran yang terhubung dengan layanan hanya setelah menghapus sumber daya terkait terlebih dahulu. Ini melindungi sumber daya AWS Direct Connect karena Anda tidak dapat secara tidak sengaja menghapus izin untuk mengakses sumber daya.

Untuk informasi tentang layanan lain yang mendukung peran yang terhubung dengan layanan, lihat [Layanan AWS yang Berfungsi dengan IAM](https://docs.aws.amazon.com/IAM/latest/UserGuide/reference_aws-services-that-work-with-iam.html) dan cari layanan yang memiliki Ya di kolom Peran yang Terhubung dengan Layanan. Pilih Ya dengan tautan untuk melihat dokumentasi peran tertaut layanan untuk layanan tersebut.

Izin peran terkait layanan untuk AWS Direct Connect

AWS Direct Connectmenggunakan peran yang terkait dengan terkait dengan layanan bernamaAWSServiceRoleForDirectConnect. Hal ini memungkinkanAWS Direct Connect untuk mengambil secretes MacSec disimpan dalamAWS Secrets Manager atas nama Anda.

AWSServiceRoleForDirectConnect peran terkait layanan memercayakan layanan berikut untuk menjalankan peran tersebut:

• directconnect.amazonaws.com

PeranAWSServiceRoleForDirectConnect terkait layanan menggunakan kebijakan terkelolaAWSDirectConnectServiceRolePolicy.

Anda harus mengonfigurasi izin untuk mengizinkan entitas IAM (seperti pengguna, grup, atau peran) untuk membuat, mengedit, atau menghapus peran terkait layanan. Agar peranAWSServiceRoleForDirectConnect tertaut layanan berhasil dibuat, identitas IAM yang Anda gunakanAWS Direct Connect dengan harus memiliki izin yang diperlukan. Untuk memberikan izin yang diperlukan, lampirkan kebijakan berikut untuk identitas IAM.

```
 "Version": "2012-10-17", 
     "Statement": [ 
          { 
               "Action": "iam:CreateServiceLinkedRole", 
              "Condition": { 
                   "StringLike": { 
                        "iam:AWSServiceName": "directconnect.amazonaws.com" 
 } 
              }, 
              "Effect": "Allow", 
               "Resource": "*" 
          }, 
          { 
              "Action": "iam:GetRole", 
              "Effect": "Allow", 
              "Resource": "*" 
         } 
    \mathbf{I}}
```
Untuk informasi lebih lanjut, lihat [Izin Peran Terkait Layanan](https://docs.aws.amazon.com/IAM/latest/UserGuide/using-service-linked-roles.html#service-linked-role-permissions) dalam Panduan Pengguna IAM.

#### Membuat peran yang terkait dengan layanan untuk AWS Direct Connect

Anda tidak perlu membuat peran terkait layanan secara manual. AWS Direct Connectmembuat peran yang terkait dengan terkait dengan layanan untuk Anda. Ketika Anda menjalankanassociate-macsec-key perintah,AWS membuat peran terkait layanan yang memungkinkanAWS Direct Connect untuk mengambil rahasia MacSec yang disimpan dalamAWS Secrets Manager atas nama Anda diAWS Management Console,AWS CLI, atauAWS API.

#### **A** Important

Peran tertaut layanan ini dapat muncul di akun Anda jika Anda menyelesaikan tindakan di layanan lain yang menggunakan fitur yang disupport oleh peran ini. Untuk mempelajari selengkapnya, lihat [Peran Baru Muncul di Akun IAM Saya](https://docs.aws.amazon.com/IAM/latest/UserGuide/troubleshoot_roles.html#troubleshoot_roles_new-role-appeared).

Jika Anda menghapus peran yang terhubung dengan layanan ini, lalu ingin membuatnya lagi, Anda dapat menggunakan proses yang sama untuk membuat ulang peran tersebut di akun Anda. AWS Direct Connect membuat lagi peran yang terhubung dengan layanan untuk Anda.

Anda juga dapat menggunakan konsol IAM untuk membuat peran terkait layanan dengan kasus penggunaanAWS Direct Connect. Di AWS CLI atau API AWS, buat peran yang terhubung dengan layanan dengan nama layanan directconnect.amazonaws.com. Untuk informasi lebih lanjut, lihat [Membuat peran terkait layanan](https://docs.aws.amazon.com/IAM/latest/UserGuide/using-service-linked-roles.html#create-service-linked-role) dalam Panduan Pengguna IAM. Jika Anda menghapus peran yang terhubung dengan layanan ini, Anda dapat menggunakan proses yang sama untuk membuat ulang peran tersebut.

#### Mengedit peran terkait layanan untuk AWS Direct Connect

AWS Direct Connect tidak mengizinkan Anda untuk mengedit peran terkait layanan AWSServiceRoleForDirectConnect. Setelah membuat peran terkait layanan, Anda tidak dapat mengubah nama peran karena berbagai entitas mungkin mereferensikan peran tersebut. Namun, Anda dapat menyunting penjelasan peran menggunakan IAM. Untuk informasi lebih lanjut, lihat [Mengedit peran terkait layanan](https://docs.aws.amazon.com/IAM/latest/UserGuide/using-service-linked-roles.html#edit-service-linked-role) dalam Panduan Pengguna IAM.

#### Menghapus peran terkait layanan untuk AWS Direct Connect

Anda tidak perlu menghapus peran AWSServiceRoleForDirectConnect secara manual. Ketika Anda menghapus peran terkait layanan, Anda harus menghapus semua sumber daya terkait yang disimpan dalam layananAWS Secrets Manager web. APIAWS CLI, atauAWS API,AWS Direct Connect membersihkan sumber daya dan menghapus peran terkait layanan untuk Anda.AWS Management Console

Anda juga dapat menggunakan konsol IAM untuk menghapus peran tertaut layanan. Untuk melakukannya, pertama-tama Anda harus membersihkan secara manual sumber daya untuk peran tertaut layanan, lalu Anda dapat menghapusnya.

#### **a** Note

JikaAWS Direct Connect layanan menggunakan peran tersebut ketika Anda mencoba menghapus sumber daya, penghapusan mungkin gagal. Jika ini terjadi, tunggu beberapa menit, lalu coba lagi operasi.

Untuk menghapus sumber daya AWS Direct Connect yang digunakan oleh **AWSServiceRoleForDirectConnect**

1. Menghapus hubungan antara semua kunci MACsec dan koneksi. Untuk informasi selengkapnya, lihat [the section called "Hapus keterkaitan antara kunci rahasia MACsec dan koneksi"](#page-100-0)

2. Menghapus hubungan antara semua kunci MACsec dan LAG. Untuk informasi selengkapnya, lihat [the section called "Menghapus pengaitan antara semua kunci rahasia MACsec dan LAG."](#page-166-0)

Untuk menghapus peran terkait layanan secara manual menggunakan IAM

Gunakan konsol IAM, AWS CLI, atau AWS API untuk menghapus peran terkait layanan AWSServiceRoleForDirectConnect. Untuk informasi selengkapnya, lihat [Menghapus peran](https://docs.aws.amazon.com/IAM/latest/UserGuide/using-service-linked-roles.html#delete-service-linked-role) [tertaut layanan](https://docs.aws.amazon.com/IAM/latest/UserGuide/using-service-linked-roles.html#delete-service-linked-role) dalam Panduan Pengguna IAM.

Wilayah yang didukung untuk peran yang terhubung dengan layanan AWS Direct **Connect** 

AWS Direct Connectmendukung penggunaan peran yang terkait dengan terkait dengan layanan di semuaWilayah AWS tempat fitur Keamanan MAC tersedia. Untuk informasi selengkapnya, lihat [AWS](https://aws.amazon.com/directconnect/locations/) [Direct ConnectLokasi](https://aws.amazon.com/directconnect/locations/).

### Kebijakan terkelola AWS untuk AWS Direct Connect

Kebijakan terkelola AWS adalah kebijakan mandiri yang dibuat dan oleh dilakukan AWS. Kebijakan terkelola AWS dirancang untuk memberikan izin bagi banyak kasus penggunaan umum sehingga Anda dapat mulai menetapkan izin kepada pengguna, grup, dan peran.

Perlu diingat bahwa kebijakan terkelola AWS mungkin tidak memberikan izin hak akses paling rendah untuk kasus penggunaan khusus Anda karena tersedia untuk digunakan semua pelanggan AWS. Kami menyarankan Anda untuk mengurangi izin lebih lanjut dengan menentukan [kebijakan yang](https://docs.aws.amazon.com/IAM/latest/UserGuide/access_policies_managed-vs-inline.html#customer-managed-policies) [dikelola pelanggan](https://docs.aws.amazon.com/IAM/latest/UserGuide/access_policies_managed-vs-inline.html#customer-managed-policies) yang khusus untuk kasus penggunaan Anda.

Anda tidak dapat mengubah izin yang ada dalam kebijakan-kebijakan terkelola AWS. Jika AWS memperbarui izin yang ditentukan dalam sebuah kebijakan terkelola AWS, maka pembaruan itu akan mempengaruhi semua identitas pengguna utama (pengguna, grup, dan peran) yang terkait dengan kebijakan tersebut. AWS kemungkinan besar akan memperbarui kebijakan terkelola AWS saat sebuah Layanan AWS baru diluncurkan atau operasi API baru tersedia untuk layanan yang sudah ada.

Untuk informasi selengkapnya, silakan lihat [kebijakan terkelola AWS](https://docs.aws.amazon.com/IAM/latest/UserGuide/access_policies_managed-vs-inline.html#aws-managed-policies) di Panduan Pengguna IAM.

#### AWSkebijakan terkelola: AWSDirectConnectFullAccess

Anda dapat melampirkan kebijakan AWSDirectConnectFullAccess ke identitas IAM. Kebijakan ini memberikan izin yang memungkinkan akses penuh ke AWS Direct Connect.

Untuk menampilkan izin untuk kebijakan ini, lihat [AWSDirectConnectFullAccess](https://console.aws.amazon.com/iam/home#/policies/arn:aws:iam::aws:policy/AWSDirectConnectFullAccess) di AWS Management Console.

#### AWSkebijakan terkelola: AWSDirectConnectReadOnlyAccess

Anda dapat melampirkan kebijakan AWSDirectConnectReadOnlyAccess ke identitas IAM. Kebijakan ini memberikan izin yang mengizinkan akses hanya baca ke AWS Direct Connect.

Untuk menampilkan izin untuk kebijakan ini, lihat [AWSDirectConnectReadOnlyAccess](https://console.aws.amazon.com/iam/home#/policies/arn:aws:iam::aws:policy/AWSDirectConnectReadOnlyAccess) di AWS Management Console.

#### <span id="page-236-0"></span>AWSkebijakan terkelola: AWSDirectConnectServiceRolePolicy

Kebijakan ini dilampirkan ke peran terkait layanan yang diberi nama AWSServiceRoleForDirectConnectAWS Direct Connectuntuk memungkinkan mengambil rahasia Keamanan MAC atas nama Anda. Untuk informasi selengkapnya, lihat [the section called "Peran](#page-231-0)  [tertaut layanan"](#page-231-0).

Untuk menampilkan izin untuk kebijakan ini, lihat [AWSDirectConnectServiceRolePolicy](https://console.aws.amazon.com/iam/home#/policies/arn:aws:iam::aws:policy/aws-service-role/AWSDirectConnectServiceRolePolicy) di AWS Management Console.

#### AWS Direct Connect memperbarui pada kebijakan terkelola AWS

Lihat detail tentang pembaruan terhadap kebijakan terkelola AWS untuk AWS Direct Connect sejak layanan ini mulai melacak perubahan-perubahan tersebut. Untuk peringatan otomatis tentang perubahan pada halaman ini, berlangganan umpan RSS di halaman Riwayat dokumen AWS Direct Connect.

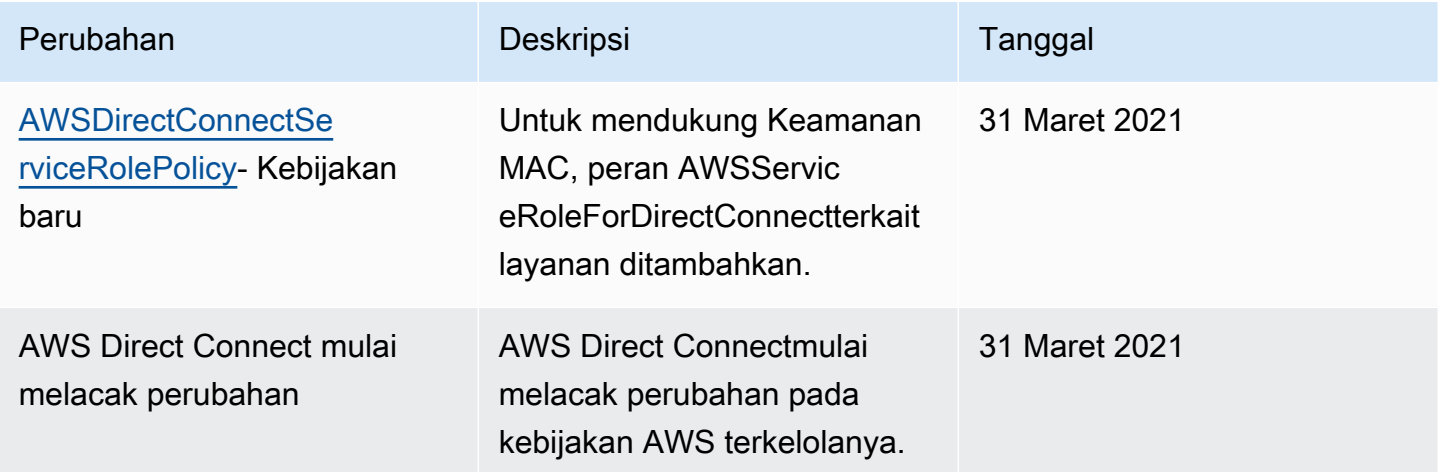

### Pemecahan masalah akses dan identitas Direct Connect

Gunakan informasi berikut untuk membantu Anda mendiagnosis dan memperbaiki masalah umum yang mungkin Anda temukan saat bekerja dengan Direct Connect dan IAM.

Topik

- [Saya tidak diotorisasi untuk melakukan tindakan di Direct Connect](#page-237-0)
- [Saya tidak berwenang untuk melakukan iam: PassRole](#page-237-1)
- [Saya ingin mengizinkan orang di luar saya Akun AWS mengakses sumber daya Direct Connect](#page-238-0)  [saya](#page-238-0)

<span id="page-237-0"></span>Saya tidak diotorisasi untuk melakukan tindakan di Direct Connect

Jika Anda menerima pesan galat bahwa Anda tidak memiliki otorisasi untuk melakukan tindakan, kebijakan Anda harus diperbarui agar Anda dapat melakukan tindakan tersebut.

Contoh galat berikut terjadi ketika pengguna IAM mateojackson mencoba menggunakan konsol untuk melihat detail tentang suatu sumber daya *my-example-widget* rekaan, tetapi tidak memiliki izin directconnect:*GetWidget* rekaan.

```
User: arn:aws:iam::123456789012:user/mateojackson is not authorized to perform: 
  directconnect:GetWidget on resource: my-example-widget
```
Dalam hal ini, kebijakan untuk pengguna mateojackson harus diperbarui untuk mengizinkan akses ke sumber daya *my-example-widget* dengan menggunakan tindakan directconnect:*GetWidget*.

Jika Anda membutuhkan bantuan, hubungi administrator AWS Anda. Administrator Anda adalah orang yang memberikan kredensial masuk Anda.

<span id="page-237-1"></span>Saya tidak berwenang untuk melakukan iam: PassRole

Jika Anda menerima kesalahan bahwa Anda tidak diizinkan untuk melakukan iam:PassRole tindakan, kebijakan Anda harus diperbarui agar Anda dapat meneruskan peran ke Direct Connect.

Sebagian Layanan AWS mengizinkan Anda untuk memberikan peran yang sudah ada ke layanan tersebut alih-alih membuat peran layanan baru atau peran tertaut-layanan. Untuk melakukan tindakan tersebut, Anda harus memiliki izin untuk memberikan peran pada layanan tersebut.

Contoh kesalahan berikut terjadi saat pengguna IAM bernama marymajor mencoba menggunakan konsol untuk melakukan tindakan di Direct Connect. Namun, tindakan tersebut memerlukan layanan untuk mendapatkan izin yang diberikan oleh peran layanan. Mary tidak memiliki izin untuk meneruskan peran tersebut pada layanan.

```
User: arn:aws:iam::123456789012:user/marymajor is not authorized to perform: 
  iam:PassRole
```
Dalam kasus ini, kebijakan Mary harus diperbarui agar dia mendapatkan izin untuk melakukan tindakan iam:PassRole tersebut.

Jika Anda membutuhkan bantuan, hubungi administrator AWS Anda. Administrator Anda adalah orang yang memberikan kredensial masuk Anda.

<span id="page-238-0"></span>Saya ingin mengizinkan orang di luar saya Akun AWS mengakses sumber daya Direct Connect saya

Anda dapat membuat peran yang dapat digunakan para pengguna di akun lain atau orang-orang di luar organisasi Anda untuk mengakses sumber daya Anda. Anda dapat menentukan siapa yang dipercaya untuk mengambil peran tersebut. Untuk layanan yang mendukung kebijakan berbasis sumber daya atau daftar kontrol akses (ACL), Anda dapat menggunakan kebijakan tersebut untuk memberi akses kepada orang ke sumber daya Anda.

Untuk mempelajari selengkapnya, lihat hal berikut:

- Untuk mempelajari apakah Direct Connect mendukung fitur berikut, lihat [Cara Direct Connect](#page-214-0)  [berfungsi dengan IAM](#page-214-0).
- Untuk mempelajari cara memberikan akses ke sumber daya di seluruh Akun AWS yang Anda miliki, silakan lihat [Menyediakan akses ke pengguna IAM di Akun AWS lainnya yang Anda miliki](https://docs.aws.amazon.com/IAM/latest/UserGuide/id_roles_common-scenarios_aws-accounts.html) di Panduan Pengguna IAM.
- Untuk mempelajari cara memberikan akses ke sumber daya Anda ke pihak ketiga Akun AWS, silakan lihat [Menyediakan akses ke akun Akun AWS yang dimiliki oleh pihak ketiga](https://docs.aws.amazon.com/IAM/latest/UserGuide/id_roles_common-scenarios_third-party.html) dalam Panduan Pengguna IAM.
- Untuk mempelajari cara memberikan akses melalui federasi identitas, silakan lihat [Menyediakan](https://docs.aws.amazon.com/IAM/latest/UserGuide/id_roles_common-scenarios_federated-users.html)  [akses ke pengguna terautentikasi eksternal \(gabungan identitas\)](https://docs.aws.amazon.com/IAM/latest/UserGuide/id_roles_common-scenarios_federated-users.html) di Panduan Pengguna IAM .
- Untuk mempelajari perbedaan antara penggunaan peran dan kebijakan berbasis sumber daya untuk akses lintas akun, lihat [Perbedaan IAM role dan kebijakan berbasis sumber daya](https://docs.aws.amazon.com/IAM/latest/UserGuide/id_roles_compare-resource-policies.html) di Panduan Pengguna IAM.

### Pencatatan dan pemantauan di AWS Direct Connect

Anda dapat menggunakan alat pemantauan otomatis berikut untuk melihat AWS Direct Connect dan melaporkan saat terjadi kesalahan:

- Alarm Amazon CloudWatch Lihat satu metrik selama periode waktu yang Anda tentukan. Lakukan satu atau beberapa tindakan berdasarkan nilai metrik relatif terhadap ambang batas selama periode waktu tertentu. Tindakan ini adalah pemberitahuan yang dikirim ke topik Amazon SNS. Alarm CloudWatch tidak akan mengambil tindakan hanya karena status tertentu; status harus berubah dan dipertahankan selama beberapa periode tertentu. Untuk informasi selengkapnya, lihat [Pemantauan CloudWatch dengan Amazon](#page-259-0).
- Pemantauan Log AWS CloudTrail Membagikan berkas log antara akun dan memantau berkas log CloudTrail secara waktu nyata dengan mengirimkannya ke CloudWatch Logs. Anda juga dapat menulis aplikasi pemrosesan log di Java dan memvalidasi bahwa berkas log Anda tidak berubah setelah pengiriman oleh CloudTrail. Untuk informasi selengkapnya, lihat [Pembuatan log](#page-251-0)  [panggilan API AWS Direct Connect menggunakan AWS CloudTrail](#page-251-0) dan [Bekerja dengan Berkas](https://docs.aws.amazon.com/awscloudtrail/latest/userguide/cloudtrail-working-with-log-files.html) [Log CloudTrail](https://docs.aws.amazon.com/awscloudtrail/latest/userguide/cloudtrail-working-with-log-files.html) di Panduan Pengguna AWS CloudTrail.

Untuk informasi selengkapnya, lihat [Pemantauan.](#page-257-0)

## Validasi kepatuhan untuk AWS Direct Connect

Untuk mempelajari apakah an Layanan AWS berada dalam lingkup program kepatuhan tertentu, lihat [Layanan AWS di Lingkup oleh Program Kepatuhan Layanan AWS](https://aws.amazon.com/compliance/services-in-scope/) dan pilih program kepatuhan yang Anda minati. Untuk informasi umum, lihat [Program AWS Kepatuhan Program AWS](https://aws.amazon.com/compliance/programs/) .

Anda dapat mengunduh laporan audit pihak ketiga menggunakan AWS Artifact. Untuk informasi selengkapnya, lihat [Mengunduh Laporan di AWS Artifact](https://docs.aws.amazon.com/artifact/latest/ug/downloading-documents.html) .

Tanggung jawab kepatuhan Anda saat menggunakan Layanan AWS ditentukan oleh sensitivitas data Anda, tujuan kepatuhan perusahaan Anda, dan hukum dan peraturan yang berlaku. AWS menyediakan sumber daya berikut untuk membantu kepatuhan:

• [Panduan Memulai Cepat Keamanan dan Kepatuhan — Panduan](https://aws.amazon.com/quickstart/?awsf.filter-tech-category=tech-category%23security-identity-compliance) penerapan ini membahas pertimbangan arsitektur dan memberikan langkah-langkah untuk menerapkan lingkungan dasar AWS yang berfokus pada keamanan dan kepatuhan.

• [Arsitektur untuk Keamanan dan Kepatuhan HIPAA di Amazon Web Services](https://docs.aws.amazon.com/whitepapers/latest/architecting-hipaa-security-and-compliance-on-aws/welcome.html) — Whitepaper ini menjelaskan bagaimana perusahaan dapat menggunakan AWS untuk membuat aplikasi yang memenuhi syarat HIPAA.

#### **a** Note

Tidak semua memenuhi Layanan AWS syarat HIPAA. Untuk informasi selengkapnya, lihat [Referensi Layanan yang Memenuhi Syarat HIPAA.](https://aws.amazon.com/compliance/hipaa-eligible-services-reference/)

- [AWS Sumber Daya AWS](https://aws.amazon.com/compliance/resources/)  Kumpulan buku kerja dan panduan ini mungkin berlaku untuk industri dan lokasi Anda.
- [AWS Panduan Kepatuhan Pelanggan](https://d1.awsstatic.com/whitepapers/compliance/AWS_Customer_Compliance_Guides.pdf)  Memahami model tanggung jawab bersama melalui lensa kepatuhan. Panduan ini merangkum praktik terbaik untuk mengamankan Layanan AWS dan memetakan panduan untuk kontrol keamanan di berbagai kerangka kerja (termasuk Institut Standar dan Teknologi Nasional (NIST), Dewan Standar Keamanan Industri Kartu Pembayaran (PCI), dan Organisasi Internasional untuk Standardisasi (ISO)).
- [Mengevaluasi Sumber Daya dengan Aturan](https://docs.aws.amazon.com/config/latest/developerguide/evaluate-config.html) dalam Panduan AWS Config Pengembang AWS Config Layanan menilai seberapa baik konfigurasi sumber daya Anda mematuhi praktik internal, pedoman industri, dan peraturan.
- [AWS Security Hub](https://docs.aws.amazon.com/securityhub/latest/userguide/what-is-securityhub.html) Ini Layanan AWS memberikan pandangan komprehensif tentang keadaan keamanan Anda di dalamnya AWS. Security Hub menggunakan kontrol keamanan untuk sumber daya AWS Anda serta untuk memeriksa kepatuhan Anda terhadap standar industri keamanan dan praktik terbaik. Untuk daftar layanan dan kontrol yang didukung, lihat [Referensi kontrol Security](https://docs.aws.amazon.com/securityhub/latest/userguide/securityhub-controls-reference.html) [Hub](https://docs.aws.amazon.com/securityhub/latest/userguide/securityhub-controls-reference.html).
- [Amazon GuardDuty](https://docs.aws.amazon.com/guardduty/latest/ug/what-is-guardduty.html) Ini Layanan AWS mendeteksi potensi ancaman terhadap beban kerja Akun AWS, kontainer, dan data Anda dengan memantau lingkungan Anda untuk aktivitas yang mencurigakan dan berbahaya. GuardDuty dapat membantu Anda mengatasi berbagai persyaratan kepatuhan, seperti PCI DSS, dengan memenuhi persyaratan deteksi intrusi yang diamanatkan oleh kerangka kerja kepatuhan tertentu.
- [AWS Audit ManagerI](https://docs.aws.amazon.com/audit-manager/latest/userguide/what-is.html)ni Layanan AWS membantu Anda terus mengaudit AWS penggunaan Anda untuk menyederhanakan cara Anda mengelola risiko dan kepatuhan terhadap peraturan dan standar industri.

## Ketahanan di AWS Direct Connect

Infrastruktur global AWS dibangun di sekitar Wilayah dan Availability Zone AWS. AWS Wilayah menyediakan beberapa Availability Zone yang terpisah dan terisolasi secara fisik, yang terhubung dengan jaringan yang memiliki latensi rendah, throughput tinggi, dan sangat berkelebihan. Dengan Availability Zone, Anda dapat merancang dan mengoperasikan aplikasi dan basis data yang secara otomatis melakukan fail over di antara Availability Zone tanpa gangguan. Availability Zone memiliki ketersediaan yang lebih baik, menoleransi kegagalan, dan dapat diskalakan dibandingkan satu atau beberapa infrastruktur pusat data tradisional.

Untuk informasi lain tentang Wilayah dan Availability Zone AWS, lihat [Infrastruktur Global AWS.](https://aws.amazon.com/about-aws/global-infrastructure/)

Selain infrastruktur global AWS, AWS Direct Connect menawarkan beberapa fitur untuk membantu mendukung ketahanan data dan kebutuhan pencadangan Anda.

Untuk informasi tentang cara menggunakan VPN dengan AWS Direct Connect, lihat [AWSDirect](https://docs.aws.amazon.com/whitepapers/latest/aws-vpc-connectivity-options/aws-direct-connect-plus-vpn-network-to-amazon.html)  [Connect Plus VPN](https://docs.aws.amazon.com/whitepapers/latest/aws-vpc-connectivity-options/aws-direct-connect-plus-vpn-network-to-amazon.html).

### Failover

Kit Alat Ketahanan AWS Direct Connect menyediakan wizard koneksi dengan beberapa model ketahanan yang membantu Anda memesan koneksi khusus untuk mencapai tujuan SLA Anda. Anda memilih model ketahanan, kemudian AWS Direct Connect Kit Alat Ketahanan akan memandu Anda melalui proses pemesanan koneksi khusus. Model ketahanan didesain untuk memastikan Anda memiliki jumlah koneksi khusus yang sesuai di beberapa lokasi.

- Ketahanan Maksimum: Anda dapat mencapai ketahanan maksimum untuk beban kerja kritis dengan menggunakan koneksi terpisah yang berakhir pada perangkat terpisah di lebih dari satu lokasi. Model ini memberikan ketahanan terhadap perangkat, konektivitas, dan kegagalan lokasi lengkap.
- Ketahanan Tinggi: Anda dapat mencapai ketahanan tinggi untuk beban kerja kritis dengan menggunakan dua koneksi tunggal ke beberapa lokasi. Model ini memberikan ketahanan terhadap kegagalan konektivitas yang disebabkan oleh pemotongan serat atau kegagalan perangkat. Ini juga membantu mencegah kegagalan lokasi lengkap.
- Pengembangan dan Pengujian: Anda dapat mencapai ketahanan pengembangan dan pengujian untuk beban kerja kritis dengan menggunakan koneksi terpisah yang berakhir pada perangkat terpisah di satu lokasi. Model ini memberikan ketahanan terhadap kegagalan perangkat, tetapi tidak memberikan ketahanan terhadap kegagalan lokasi.

Untuk informasi selengkapnya, lihat [Menggunakan AWS Direct Connect Resiliency Toolkit untuk](#page-21-0) [memulai](#page-21-0).

## Keamanan infrastruktur dalam AWS Direct Connect

Sebagai layanan terkelola,AWS Direct Connect dilindungi oleh prosedur keamanan jaringanAWS global. Anda menggunakan panggilan API AWS yang dipublikasikan untuk mengakses AWS Direct Connect melalui jaringan. Klien harus mendukung Keamanan Lapisan Pengangkutan (TLS) 1.2 atau versi yang lebih baru. Kami merekomendasikan TLS 1.3. Klien juga harus mendukung suite cipher dengan perfect forward secrecy (PFS) seperti Ephemeral Diffie-Hellman (DHE) atau Elliptic Curve Ephemeral Diffie-Hellman (ECDHE). Sebagian besar sistem modern seperti Java 7 dan sistem yang lebih baru mendukung mode ini.

Selain itu, permintaan harus ditandatangani menggunakan access key ID dan secret access key yang terkait dengan principal IAM. Atau Anda bisa menggunakan [AWS Security Token Service](https://docs.aws.amazon.com/STS/latest/APIReference/Welcome.html) (AWS STS) untuk membuat kredensial keamanan sementara untuk menandatangani permintaan.

Anda dapat menghubungi operasi API ini dari lokasi jaringan mana pun, tetapi AWS Direct Connect mendukung kebijakan akses berbasis sumber daya, yang dapat mencakup pembatasan berdasarkan alamat IP sumber. Anda juga dapat menggunakan kebijakan AWS Direct Connect untuk mengontrol akses dari titik akhir Amazon Virtual Private Cloud (Amazon VPC) tertentu atau VPC tertentu. Secara efektif, ini mengisolasi akses jaringan ke sumber daya AWS Direct Connect yang diberikan hanya dari VPC tertentu dalam jaringan AWS. Misalnya, liha[tthe section called "Contoh kebijakan berbasis](#page-221-0)  [identitas".](#page-221-0)

### Border Gateway Protocol (BGP) keamanan

Internet sebagian besar bergantung pada BGP untuk merutekan informasi antar sistem jaringan. Perutean BGP beberapa kali dapat rentan terhadap serangan berbahaya, atau pembajakan BGP. Untuk memahami caraAWS kerjanya agar lebih aman melindungi jaringan Anda dari pembajakan BGP, lihat [CaraAWS membantu mengamankan perutean internet](https://aws.amazon.com/blogs/networking-and-content-delivery/how-aws-is-helping-to-secure-internet-routing).

# Menggunakan metode AWS CLI

Anda dapat menggunakan AWS CLI untuk membuat dan bekerja dengan sumber daya AWS Direct Connect.

Contoh berikut menggunakan perintah AWS CLI untuk membuat koneksi AWS Direct Connect. Anda juga dapat mengunduh Letter of Authorization and Connecting Facility Assignment (LOA-CFA) atau menyediakan antarmuka virtual privat atau publik.

Sebelum memulai, pastikan Anda telah menginstal dan mengonfigurasi AWS CLI. Untuk informasi selengkapnya, lihat [Panduan Pengguna AWS Command Line Interface](https://docs.aws.amazon.com/cli/latest/userguide/).

Isi

- [Langkah 1: Buat koneksi](#page-243-0)
- [Langkah 2: Unduh LOA-CFA](#page-244-0)
- [Langkah 3: Buat antarmuka virtual dan dapatkan konfigurasi router](#page-245-0)

## <span id="page-243-0"></span>Langkah 1: Buat koneksi

Langkah pertama adalah mengirimkan permintaan koneksi. Pastikan Anda mengetahui kecepatan port yang Anda butuhkan dan lokasi AWS Direct Connect. Untuk informasi selengkapnya, lihat [AWS](#page-92-0) [Direct Connect koneksi](#page-92-0).

Untuk membuat permintaan koneksi

1. Jelaskan lokasi AWS Direct Connect untuk Wilayah Anda saat ini. Dalam output yang dihasilkan, perhatikan kode lokasi untuk lokasi di mana Anda ingin membuat koneksi.

```
aws directconnect describe-locations
```

```
{ 
     "locations": [ 
          { 
              "locationName": "City 1, United States", 
              "locationCode": "Example Location 1" 
          }, 
          { 
              "locationName": "City 2, United States",
```
}

```
 "locationCode": "Example location" 
     } 
 ]
```
2. Buat koneksi dan tentukan nama, kecepatan port, dan kode lokasi. Dalam output yang dihasilkan, perhatikan ID koneksi. Anda perlu ID untuk mendapatkan LOA-CFA di langkah berikutnya.

```
aws directconnect create-connection --location Example location --bandwidth 1Gbps
  --connection-name "Connection to AWS"
```

```
{ 
     "ownerAccount": "123456789012", 
     "connectionId": "dxcon-EXAMPLE", 
     "connectionState": "requested", 
     "bandwidth": "1Gbps", 
     "location": "Example location", 
     "connectionName": "Connection to AWS", 
     "region": "sa-east-1"
}
```
## <span id="page-244-0"></span>Langkah 2: Unduh LOA-CFA

Setelah meminta koneksi, Anda bisa mendapatkan LOA-CFA menggunakan perintah describeloa. Output-nya dikodekan base64. Anda harus mengekstraksi konten LOA yang relevan, memecahkan kode, dan membuat file PDF.

Untuk mendapatkan LOA-CFA menggunakan Linux atau macOS

Dalam contoh ini, bagian terakhir dari perintah mendekode konten menggunakan utilitas base64, dan mengirimkan output ke file PDF.

```
aws directconnect describe-loa --connection-id dxcon-fg31dyv6 --output text --query 
  loaContent|base64 --decode > myLoaCfa.pdf
```
Untuk mendapatkan LOA-CFA menggunakan Windows

Dalam contoh ini, output diekstrak ke file bernama Myloacfa.base64. Perintah kedua menggunakan utilitas certutil untuk memecahkan kode file dan mengirim output ke file PDF.

**aws directconneawsct describe-loa --connection-id** *dxcon-fg31dyv6* **--output text --query loaContent > myLoaCfa.base64**

**certutil -decode myLoaCfa.base64** *myLoaCfa***.pdf**

<span id="page-245-0"></span>Setelah Anda mengunduh LOA-CFA, kirimkan ke penyedia jaringan atau penyedia kolokasi Anda.

### Langkah 3: Buat antarmuka virtual dan dapatkan konfigurasi router

Setelah Anda telah menempatkan pesanan untuk koneksi AWS Direct Connect, Anda harus membuat antarmuka virtual untuk mulai menggunakannya. Anda dapat membuat antarmuka virtual privat untuk terhubung ke VPC Anda. Atau, Anda dapat membuat antarmuka virtual publik untuk terhubung ke layanan AWS yang tidak ada dalam VPC. Anda dapat membuat antarmuka virtual yang mendukung lau lintas IPv4 atau IPv6.

Sebelum memulai, pastikan Anda telah membaca prasyarat di [Prasyarat untuk antarmuka virtual.](#page-128-0)

Ketika Anda membuat antarmuka virtual menggunakan AWS CLI, output menyertakan informasi konfigurasi router umum. Untuk membuat konfigurasi router yang spesifik untuk perangkat Anda, gunakan konsol AWS Direct Connect. Untuk informasi selengkapnya, lihat [Mengunduh file konfigurasi](#page-141-0)  [router](#page-141-0).

Untuk membuat antarmuka virtual privat

1. Dapatkan ID virtual private gateway (vgw-xxxxxxxx) yang terpasang pada VPC Anda. Anda memerlukan ID untuk membuat antarmuka virtual pada langkah berikutnya.

#### **aws ec2 describe-vpn-gateways**

```
{ 
     "VpnGateways": [ 
         { 
             "State": "available", 
             "Tags": [ 
\overline{a} "Value": "DX_VGW", 
                     "Key": "Name" 
 } 
             ],
```

```
 "Type": "ipsec.1", 
            "VpnGatewayId": "vgw-ebaa27db", 
            "VpcAttachments": [ 
\overline{a} "State": "attached", 
                   "VpcId": "vpc-24f33d4d" 
 } 
 ] 
        } 
    ]
}
```
2. Buat antarmuka virtual privat. Anda harus menentukan nama, VLAN ID, dan BGP Autonomous System Number (ASN).

Untuk lalu lintas IPv4, Anda perlu alamat IPv4 privat untuk setiap akhir sesi peering BGP. Anda dapat menentukan alamat IPv4 Anda sendiri, atau Anda dapat membiarkan Amazon menghasilkan alamat untuk Anda. Pada contoh berikut, alamat IPv4 dihasilkan untuk Anda.

```
aws directconnect create-private-virtual-interface --
connection-id dxcon-fg31dyv6 --new-private-virtual-interface 
 virtualInterfaceName=PrivateVirtualInterface,vlan=101,asn=65000,virtualGatewayId=vgw-
ebaa27db,addressFamily=ipv4
```

```
{ 
     "virtualInterfaceState": "pending", 
     "asn": 65000, 
     "vlan": 101, 
     "customerAddress": "192.168.1.2/30", 
     "ownerAccount": "123456789012", 
     "connectionId": "dxcon-fg31dyv6", 
     "addressFamily": "ipv4", 
     "virtualGatewayId": "vgw-ebaa27db", 
     "virtualInterfaceId": "dxvif-ffhhk74f", 
     "authKey": "asdf34example", 
     "routeFilterPrefixes": [], 
     "location": "Example location", 
     "bgpPeers": [ 
         { 
              "bgpStatus": "down", 
              "customerAddress": "192.168.1.2/30", 
              "addressFamily": "ipv4",
```

```
 "authKey": "asdf34example", 
             "bgpPeerState": "pending", 
             "amazonAddress": "192.168.1.1/30", 
             "asn": 65000 
         } 
     "customerRouterConfig": "<?xml version=\"1.0\" encoding=
\"UTF-8\"?>\n<logical_connection id=\"dxvif-ffhhk74f\">\n <vlan>101</
vlan>\n <customer_address>192.168.1.2/30</customer_address>\n
 <amazon_address>192.168.1.1/30</amazon_address>\n <br/> <br/>bqp_asn>65000</bgp_asn>
\n <bgp_auth_key>asdf34example</bgp_auth_key>\n <amazon_bgp_asn>7224</
amazon_bgp_asn>\n <connection_type>private</connection_type>\n</
logical_connection>\n", 
     "amazonAddress": "192.168.1.1/30", 
     "virtualInterfaceType": "private", 
     "virtualInterfaceName": "PrivateVirtualInterface"
}
```
Untuk membuat antarmuka virtual privat yang mendukung lalu lintas IPv6, gunakan perintah yang sama seperti di atas dan tentukan parameter ipv6 untuk addressFamily. Anda tidak dapat menentukan alamat IPv6 Anda sendiri untuk sesi peering BGP; Amazon mengalokasikan alamat IPv6 Anda.

3. Untuk melihat informasi konfigurasi router dalam format XML, uraikan antarmuka virtual yang Anda buat. Menggunakan parameter --query untuk mengekstraksi informasi customerRouterConfig, dan parameter --output untuk mengatur teks menjadi garis berbatas tab.

**aws directconnect describe-virtual-interfaces --virtual-interface-id** *dxvif-ffhhk74f*  **--query virtualInterfaces[\*].customerRouterConfig --output text**

```
<?xml version="1.0" encoding="UTF-8"?>
<logical_connection id="dxvif-ffhhk74f"> 
  <vlan>101</vlan>
   <customer_address>192.168.1.2/30</customer_address> 
   <amazon_address>192.168.1.1/30</amazon_address> 
   <bgp_asn>65000</bgp_asn> 
   <bgp_auth_key>asdf34example</bgp_auth_key> 
   <amazon_bgp_asn>7224</amazon_bgp_asn> 
   <connection_type>private</connection_type>
</logical_connection>
```
Untuk membuat antarmuka virtual publik

1. Untuk membuat antarmuka virtual publik, Anda harus menentukan nama, VLAN ID, dan Autonomous System Number (ASN) BGP.

Untuk lalu lintas IPv4, Anda juga harus menentukan alamat IPv4 publik untuk setiap akhir sesi peering BGP, dan rute IPv4 publik yang akan Anda iklankan beriklan melalui BGP. Contoh berikut membuat antarmuka virtual publik untuk lalu lintas IPv4.

```
aws directconnect create-public-virtual-interface --
connection-id dxcon-fg31dyv6 --new-public-virtual-interface 
virtualInterfaceName=PublicVirtualInterface,vlan=2000,asn=65000,amazonAddress=203.0.113.1/
{cidr=203.0.113.4/30}]
```

```
{ 
     "virtualInterfaceState": "verifying", 
     "asn": 65000, 
     "vlan": 2000, 
     "customerAddress": "203.0.113.2/30", 
     "ownerAccount": "123456789012", 
     "connectionId": "dxcon-fg31dyv6", 
     "addressFamily": "ipv4", 
     "virtualGatewayId": "", 
     "virtualInterfaceId": "dxvif-fgh0hcrk", 
     "authKey": "asdf34example", 
     "routeFilterPrefixes": [ 
          { 
              "cidr": "203.0.113.0/30" 
         }, 
          { 
              "cidr": "203.0.113.4/30" 
         } 
     ], 
     "location": "Example location", 
     "bgpPeers": [ 
         { 
              "bgpStatus": "down", 
              "customerAddress": "203.0.113.2/30", 
              "addressFamily": "ipv4", 
              "authKey": "asdf34example", 
              "bgpPeerState": "verifying", 
              "amazonAddress": "203.0.113.1/30",
```

```
 "asn": 65000 
         } 
     ], 
     "customerRouterConfig": "<?xml version=\"1.0\" encoding=\"UTF-8\"?
>\n<logical connection id=\"dxvif-fgh0hcrk\">\n <vlan>2000</
vlan>\n <customer_address>203.0.113.2/30</customer_address>\n
 <amazon_address>203.0.113.1/30</amazon_address>\n <br/> <br/> <br/> <br/>S5000</bgp_asn>
\n <bgp_auth_key>asdf34example</bgp_auth_key>\n <amazon_bgp_asn>7224</
amazon_bgp_asn>\n <connection_type>public</connection_type>\n</logical_connection>
\mathcal{M}",
     "amazonAddress": "203.0.113.1/30", 
     "virtualInterfaceType": "public", 
     "virtualInterfaceName": "PublicVirtualInterface"
}
```
Untuk membuat antarmuka virtual publik yang mendukung lalu lintas IPv6, Anda dapat menentukan rute IPv6 yang akan Anda iklankan melalui BGP. Anda tidak dapat menentukan alamat IPv6 untuk sesi peering; Amazon mengalokasikan alamat IPv6 untuk Anda. Contoh berikut membuat antarmuka virtual publik untuk lalu lintas IPv6.

```
aws directconnect create-public-virtual-interface --
connection-id dxcon-fg31dyv6 --new-public-virtual-interface 
 virtualInterfaceName=PublicVirtualInterface,vlan=2000,asn=65000,addressFamily=ipv6,routeFilterPrefixes=[{cidr=2001:db8:64ce:ba00::/64},
{cidr=2001:db8:64ce:ba01::/64}]
```
2. Untuk melihat informasi konfigurasi router dalam format XML, uraikan antarmuka virtual yang Anda buat. Menggunakan parameter --query untuk mengekstraksi informasi customerRouterConfig, dan parameter --output untuk mengatur teks menjadi garis berbatas tab.

**aws directconnect describe-virtual-interfaces --virtual-interface-id** *dxvif-fgh0hcrk*  **--query virtualInterfaces[\*].customerRouterConfig --output text**

```
<?xml version="1.0" encoding="UTF-8"?>
<logical_connection id="dxvif-fgh0hcrk"> 
   <vlan>2000</vlan> 
  <customer_address>203.0.113.2/30</customer_address> 
   <amazon_address>203.0.113.1/30</amazon_address> 
   <bgp_asn>65000</bgp_asn> 
   <bgp_auth_key>asdf34example</bgp_auth_key>
```
 <amazon\_bgp\_asn>7224</amazon\_bgp\_asn> <connection\_type>public</connection\_type> </logical\_connection>

# <span id="page-251-0"></span>Pembuatan log panggilan API AWS Direct Connect menggunakan AWS CloudTrail

AWS Direct Connectterintegrasi denganAWS CloudTrail, layanan yang menyediakan catatan tindakan yang diambil oleh pengguna, peran, atauAWS layanan diAWS Direct Connect. CloudTrail menangkap semua panggilan API untukAWS Direct Connect sebagai kejadian. Panggilan yang direkam mencakup panggilan dari AWS Direct Connect konsol dan panggilan kode ke operasi API AWS Direct Connect ini. Jika membuat jejak, Anda dapat mengaktifkan pengiriman tindakan CloudTrail berkelanjutan ke bucket Amazon S3, termasuk kejadian untukAWS Direct Connect. Jika Anda tidak mengonfigurasi jejak, Anda masih dapat melihat kejadian terbaru di CloudTrail konsol di Riwayat. Menggunakan informasi yang dikumpulkan oleh CloudTrail, Anda dapat menentukan permintaan yang dibuat, alamat IP asal permintaan tersebut dibuatAWS Direct Connect, siapa yang membuat permintaan, kapan permintaan dibuat, siapa yang membuat permintaan, kapan permintaan dibuat, dan detail lainnya.

Untuk informasi selengkapnya, lihat [Panduan Pengguna AWS CloudTrail](https://docs.aws.amazon.com/awscloudtrail/latest/userguide/).

## AWS Direct Connectinformasi dalam CloudTrail

CloudTrail diaktifkan diAWS akun Anda saat Anda membuat akun. Saat aktivitas terjadi diAWS Direct Connect, aktivitas tersebut dicatat dalam CloudTrail peristiwa bersama peristiwaAWS layanan lainnya di Riwayat. Anda dapat melihat, mencari, dan mengunduh peristiwa terbaru di akun AWS Anda. Untuk informasi selengkapnya, lihat [Melihat Kejadian dengan Riwayat CloudTrail Kejadian.](https://docs.aws.amazon.com/awscloudtrail/latest/userguide/view-cloudtrail-events.html)

Untuk catatan berkelanjutan tentang peristiwa di akun AWS Anda, termasuk peristiwa untuk AWS Direct Connect, buat jejak. Jejak memungkinkan CloudTrail untuk mengirim berkas log ke bucket Amazon S3. Secara default, saat Anda membuat jejak di dalam konsol tersebut, jejak diterapkan ke semua Wilayah AWS. Jejak mencatat peristiwa dari semua Wilayah di partisi AWS dan mengirimkan file log ke bucket Amazon S3 yang Anda tentukan. Selain itu, Anda dapat mengonfigurasiAWS layanan lainnya untuk dianalisis lebih lanjut dan bertindak berdasarkan data kejadian yang dikumpulkan di CloudTrail log. Untuk informasi selengkapnya, lihat yang berikut:

- [Ikhtisar untuk Membuat Jejak](https://docs.aws.amazon.com/awscloudtrail/latest/userguide/cloudtrail-create-and-update-a-trail.html)
- [CloudTrail Layanan dan Integrasi yang Didukung](https://docs.aws.amazon.com/awscloudtrail/latest/userguide/cloudtrail-aws-service-specific-topics.html#cloudtrail-aws-service-specific-topics-integrations)
- [Mengonfigurasi Notifikasi Amazon SNS untuk CloudTrail](https://docs.aws.amazon.com/awscloudtrail/latest/userguide/getting_notifications_top_level.html)
• [Menerima Berkas CloudTrail Log dari Beberapa Wilayah](https://docs.aws.amazon.com/awscloudtrail/latest/userguide/receive-cloudtrail-log-files-from-multiple-regions.html) dan [Menerima Berkas CloudTrail Log dari](https://docs.aws.amazon.com/awscloudtrail/latest/userguide/cloudtrail-receive-logs-from-multiple-accounts.html) [Beberapa Akun](https://docs.aws.amazon.com/awscloudtrail/latest/userguide/cloudtrail-receive-logs-from-multiple-accounts.html)

SemuaAWS Direct Connect tindakan dicatat oleh CloudTrail dan didokumentasikan dalam [ReferensiAWS Direct Connect API.](https://docs.aws.amazon.com/directconnect/latest/APIReference/) Misalnya, panggilan untukCreateConnection danCreatePrivateVirtualInterface tindakan menghasilkan entri di berkas CloudTrail log.

Setiap entri peristiwa atau log berisi informasi tentang siapa yang membuat permintaan tersebut. Informasi identitas membantu Anda menentukan berikut ini:

- Jika permintaan tersebut dibuat dengan kredensi root atauAWS Identity and Access Management (IAM pengguna).
- Baik permintaan tersebut dibuat dengan kredensial keamanan sementara untuk peran atau pengguna gabungan.
- Bahwa permintaan dibuat oleh layanan AWS lain.

Untuk informasi selengkapnya, lihat CloudTrail [userIdentity](https://docs.aws.amazon.com/awscloudtrail/latest/userguide/cloudtrail-event-reference-user-identity.html) Elemen.

## Memahami entri file log AWS Direct Connect

Jejak adalah konfigurasi yang memungkinkan pengiriman peristiwa sebagai berkas log ke bucket Amazon S3 yang Anda tentukan. CloudTrail berkas log berisi satu atau beberapa entri log. Sebuah peristiwa mewakili permintaan tunggal dari sumber apa pun dan mencakup informasi tentang tindakan yang diminta, tanggal dan waktu tindakan, parameter permintaan, dan sebagainya. CloudTrail berkas log bukan merupakan jejak tumpukan terurut dari panggilan API publik, sehingga berkas tersebut tidak muncul dalam urutan tertentu.

Berikut ini adalah contoh catatan CloudTrail log untukAWS Direct Connect.

Example Contoh: CreateConnection

```
{ 
     "Records": [ 
    \{ "eventVersion": "1.0", 
          "userIdentity": { 
               "type": "IAMUser", 
               "principalId": "EX_PRINCIPAL_ID",
```

```
 "arn": "arn:aws:iam::123456789012:user/Alice", 
             "accountId": "123456789012", 
             "accessKeyId": "EXAMPLE_KEY_ID", 
             "userName": "Alice", 
             "sessionContext": { 
                 "attributes": { 
                      "mfaAuthenticated": "false", 
                      "creationDate": "2014-04-04T12:23:05Z" 
 } 
 } 
         }, 
         "eventTime": "2014-04-04T17:28:16Z", 
         "eventSource": "directconnect.amazonaws.com", 
         "eventName": "CreateConnection", 
         "awsRegion": "us-west-2", 
         "sourceIPAddress": "127.0.0.1", 
         "userAgent": "Coral/Jakarta", 
         "requestParameters": { 
             "location": "EqSE2", 
             "connectionName": "MyExampleConnection", 
             "bandwidth": "1Gbps" 
         }, 
         "responseElements": { 
             "location": "EqSE2", 
             "region": "us-west-2", 
             "connectionState": "requested", 
             "bandwidth": "1Gbps", 
             "ownerAccount": "123456789012", 
             "connectionId": "dxcon-fhajolyy", 
             "connectionName": "MyExampleConnection" 
         } 
     }, 
     ...
```
Example Contoh: CreatePrivateVirtualInterface

```
{ 
      "Records": [ 
      { 
          "eventVersion": "1.0", 
          "userIdentity": {
```
 $\mathbf{I}$ }

```
 "type": "IAMUser", 
             "principalId": "EX_PRINCIPAL_ID", 
             "arn": "arn:aws:iam::123456789012:user/Alice", 
             "accountId": "123456789012", 
             "accessKeyId": "EXAMPLE_KEY_ID", 
             "userName": "Alice", 
             "sessionContext": { 
                 "attributes": { 
                      "mfaAuthenticated": "false", 
                      "creationDate": "2014-04-04T12:23:05Z" 
 } 
 } 
         }, 
         "eventTime": "2014-04-04T17:39:55Z", 
         "eventSource": "directconnect.amazonaws.com", 
         "eventName": "CreatePrivateVirtualInterface", 
         "awsRegion": "us-west-2", 
         "sourceIPAddress": "127.0.0.1", 
         "userAgent": "Coral/Jakarta", 
         "requestParameters": { 
             "connectionId": "dxcon-fhajolyy", 
             "newPrivateVirtualInterface": { 
                 "virtualInterfaceName": "MyVirtualInterface", 
                 "customerAddress": "[PROTECTED]", 
                 "authKey": "[PROTECTED]", 
                 "asn": -1, 
                 "virtualGatewayId": "vgw-bb09d4a5", 
                 "amazonAddress": "[PROTECTED]", 
                 "vlan": 123 
 } 
         }, 
         "responseElements": { 
             "virtualInterfaceId": "dxvif-fgq61m6w", 
             "authKey": "[PROTECTED]", 
             "virtualGatewayId": "vgw-bb09d4a5", 
             "customerRouterConfig": "[PROTECTED]", 
             "virtualInterfaceType": "private", 
             "asn": -1, 
             "routeFilterPrefixes": [], 
             "virtualInterfaceName": "MyVirtualInterface", 
             "virtualInterfaceState": "pending", 
             "customerAddress": "[PROTECTED]", 
             "vlan": 123, 
             "ownerAccount": "123456789012",
```

```
 "amazonAddress": "[PROTECTED]", 
               "connectionId": "dxcon-fhajolyy", 
               "location": "EqSE2" 
          } 
     }, 
      ... 
   ]
}
```
Example Contoh: DescribeConnections

```
{ 
     "Records": [ 
     { 
         "eventVersion": "1.0", 
         "userIdentity": { 
              "type": "IAMUser", 
              "principalId": "EX_PRINCIPAL_ID", 
              "arn": "arn:aws:iam::123456789012:user/Alice", 
              "accountId": "123456789012", 
              "accessKeyId": "EXAMPLE_KEY_ID", 
              "userName": "Alice", 
              "sessionContext": { 
                  "attributes": { 
                      "mfaAuthenticated": "false", 
                      "creationDate": "2014-04-04T12:23:05Z" 
 } 
              } 
         }, 
         "eventTime": "2014-04-04T17:27:28Z", 
         "eventSource": "directconnect.amazonaws.com", 
         "eventName": "DescribeConnections", 
         "awsRegion": "us-west-2", 
         "sourceIPAddress": "127.0.0.1", 
         "userAgent": "Coral/Jakarta", 
         "requestParameters": null, 
         "responseElements": null 
     }, 
     ... 
   ]
}
```
Example Contoh: DescribeVirtualInterfaces

```
{ 
     "Records": [ 
     { 
          "eventVersion": "1.0", 
          "userIdentity": { 
              "type": "IAMUser", 
              "principalId": "EX_PRINCIPAL_ID", 
              "arn": "arn:aws:iam::123456789012:user/Alice", 
              "accountId": "123456789012", 
              "accessKeyId": "EXAMPLE_KEY_ID", 
              "userName": "Alice", 
              "sessionContext": { 
                  "attributes": { 
                       "mfaAuthenticated": "false", 
                       "creationDate": "2014-04-04T12:23:05Z" 
 } 
              } 
          }, 
          "eventTime": "2014-04-04T17:37:53Z", 
          "eventSource": "directconnect.amazonaws.com", 
          "eventName": "DescribeVirtualInterfaces", 
          "awsRegion": "us-west-2", 
          "sourceIPAddress": "127.0.0.1", 
          "userAgent": "Coral/Jakarta", 
          "requestParameters": { 
              "connectionId": "dxcon-fhajolyy" 
          }, 
          "responseElements": null 
     }, 
     ... 
  \mathbf{I}}
```
# Memantau AWS Direct Connect sumber daya

Pemantauan adalah bagian penting dalam menjaga keandalan, ketersediaan, dan kinerja sumber daya Direct Connect Anda. Anda harus mengumpulkan data pemantauan dari semua bagian AWS solusi Anda sehingga Anda dapat lebih mudah men-debug kegagalan multi-titik jika terjadi. Sebelum Anda mulai memantau Direct Connect; namun, Anda harus membuat rencana pemantauan yang mencakup jawaban atas pertanyaan-pertanyaan berikut:

- Apa sajakah sasaran pemantauan Anda?
- Apa saja sumber daya yang harus dipantau?
- Seberapa sering Anda harus memantau sumber daya ini?
- Apa alat pemantauan yang akan Anda gunakan?
- Siapa yang melakukan tugas pemantauan?
- Siapa yang harus diberi tahu saat terjadi kesalahan?

Langkah selanjutnya adalah menetapkan dasar untuk kinerja Direct Connect normal di lingkungan Anda, dengan mengukur kinerja pada berbagai waktu dan dalam kondisi beban yang berbeda. Saat Anda memantau Direct Connect, simpan data pemantauan historis. Dengan cara ini, Anda dapat membandingkannya dengan data performa saat ini, mengidentifikasi pola performa normal dan anomali performa, serta merancang metode untuk mengatasi masalah.

Untuk menetapkan baseline, Anda harus memantau penggunaan, status, dan kesehatan koneksi Direct Connect fisik Anda.

#### Daftar Isi

- [Alat-alat pemantauan](#page-257-0)
- [Pemantauan CloudWatch dengan Amazon](#page-259-0)

## <span id="page-257-0"></span>Alat-alat pemantauan

AWS menyediakan berbagai alat yang dapat Anda gunakan untuk memantau AWS Direct Connect koneksi. Anda dapat mengonfigurasi beberapa alat ini untuk melakukan pemantauan untuk Anda, sementara beberapa alat memerlukan intervensi manual. Kami menyarankan agar Anda mengautomasi tugas pemantauan sebanyak mungkin.

#### Alat pemantauan otomatis

Anda dapat menggunakan alat pemantauan otomatis berikut untuk menonton Direct Connect dan melaporkan ketika ada sesuatu yang salah:

- CloudWatch Alarm Amazon Tonton satu metrik selama periode waktu yang Anda tentukan. Lakukan satu atau beberapa tindakan berdasarkan nilai metrik relatif terhadap ambang batas selama periode waktu tertentu. Tindakannya adalah pemberitahuan yang dikirim ke topik Amazon SNS. CloudWatch alarm tidak memanggil tindakan hanya karena mereka berada dalam keadaan tertentu; negara harus telah berubah dan dipertahankan untuk sejumlah periode tertentu. Untuk informasi tentang metrik dan dimensi yang tersedia, lihat [Pemantauan CloudWatch dengan](#page-259-0) [Amazon](#page-259-0).
- AWS CloudTrail Pemantauan Log Bagikan file log antar akun dan pantau file CloudTrail log secara real time dengan mengirimkannya ke CloudWatch Log. Anda juga dapat menulis aplikasi pemrosesan log di Java dan memvalidasi bahwa file log Anda tidak berubah setelah pengiriman oleh CloudTrail. Untuk informasi selengkapnya, lihat [Pembuatan log panggilan API AWS Direct](#page-251-0)  [Connect menggunakan AWS CloudTrail](#page-251-0) dan [Bekerja dengan File CloudTrail Log](https://docs.aws.amazon.com/awscloudtrail/latest/userguide/cloudtrail-working-with-log-files.html) di Panduan AWS CloudTrail Pengguna.

#### Alat-alat pemantauan manual

Bagian penting lainnya dari pemantauan AWS Direct Connect koneksi melibatkan pemantauan secara manual item-item yang tidak tercakup oleh CloudWatch alarm. Dasbor Direct Connect dan CloudWatch konsol memberikan at-a-glance tampilan keadaan AWS lingkungan Anda.

- AWS Direct Connect Konsol menunjukkan:
	- Status koneksi (lihat kolom Status)
	- Status antarmuka virtual (lihat kolom Status)
- CloudWatch Halaman beranda menunjukkan:
	- Alarm dan status saat ini
	- Grafik alarm dan sumber daya
	- Status kesehatan layanan

Selain itu, Anda dapat menggunakan CloudWatch untuk melakukan hal berikut:

- Buat [dasbor yang disesuaikan](https://docs.aws.amazon.com/AmazonCloudWatch/latest/DeveloperGuide/CloudWatch_Dashboards.html) untuk memantau layanan yang Anda pedulikan.
- Data metrik grafik untuk memecahkan masalah dan menemukan tren.
- Cari dan telusuri semua metrik AWS sumber daya Anda.
- Membuat dan mengedit alarm agar diberi tahu tentang masalah.

## <span id="page-259-0"></span>Pemantauan CloudWatch dengan Amazon

Anda dapat memantau AWS Direct Connect koneksi fisik, dan antarmuka virtual, menggunakan CloudWatch. CloudWatch mengumpulkan data mentah dari Direct Connect, dan memprosesnya menjadi metrik yang dapat dibaca. Secara default, CloudWatch menyediakan data metrik Direct Connect dalam interval 5 menit.

Untuk informasi selengkapnya CloudWatch, lihat [Panduan CloudWatch Pengguna Amazon](https://docs.aws.amazon.com/AmazonCloudWatch/latest/monitoring/). Anda juga dapat memantau layanan Anda CloudWatch untuk melihat apa yang menggunakan sumber daya. Untuk informasi selengkapnya, lihat [AWS Layanan yang Mempublikasikan CloudWatch Metrik.](https://docs.aws.amazon.com/AmazonCloudWatch/latest/monitoring/aws-services-cloudwatch-metrics.html)

#### Daftar Isi

- [AWS Direct Connect metrik dan dimensi](#page-259-1)
- [Melihat AWS Direct Connect CloudWatch metrik](#page-265-0)
- [Membuat CloudWatch alarm untuk memantau koneksi AWS Direct Connect](#page-266-0)

#### <span id="page-259-1"></span>AWS Direct Connect metrik dan dimensi

Metrik tersedia untuk koneksi AWS Direct Connect fisik, dan antarmuka virtual.

AWS Direct Connect Metrik koneksi

Metrik berikut tersedia dari koneksi khusus Direct Connect.

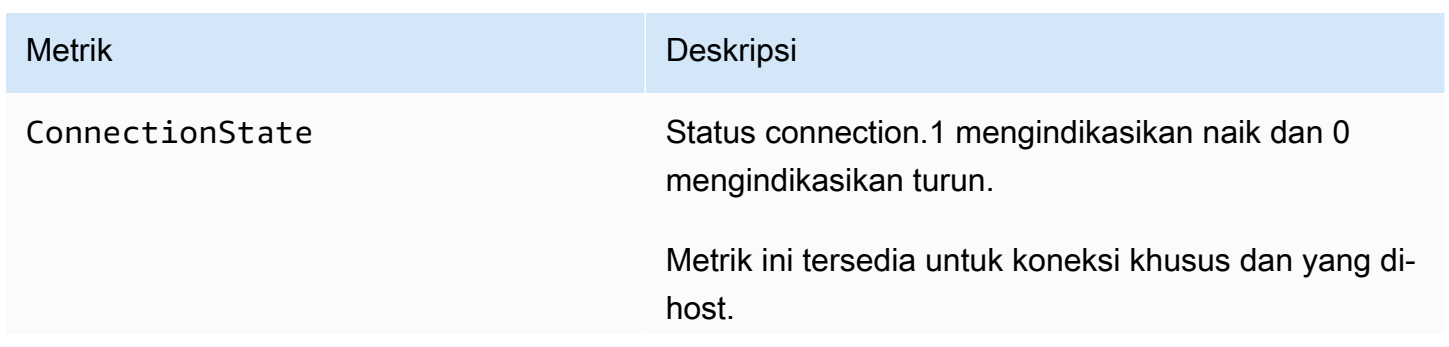

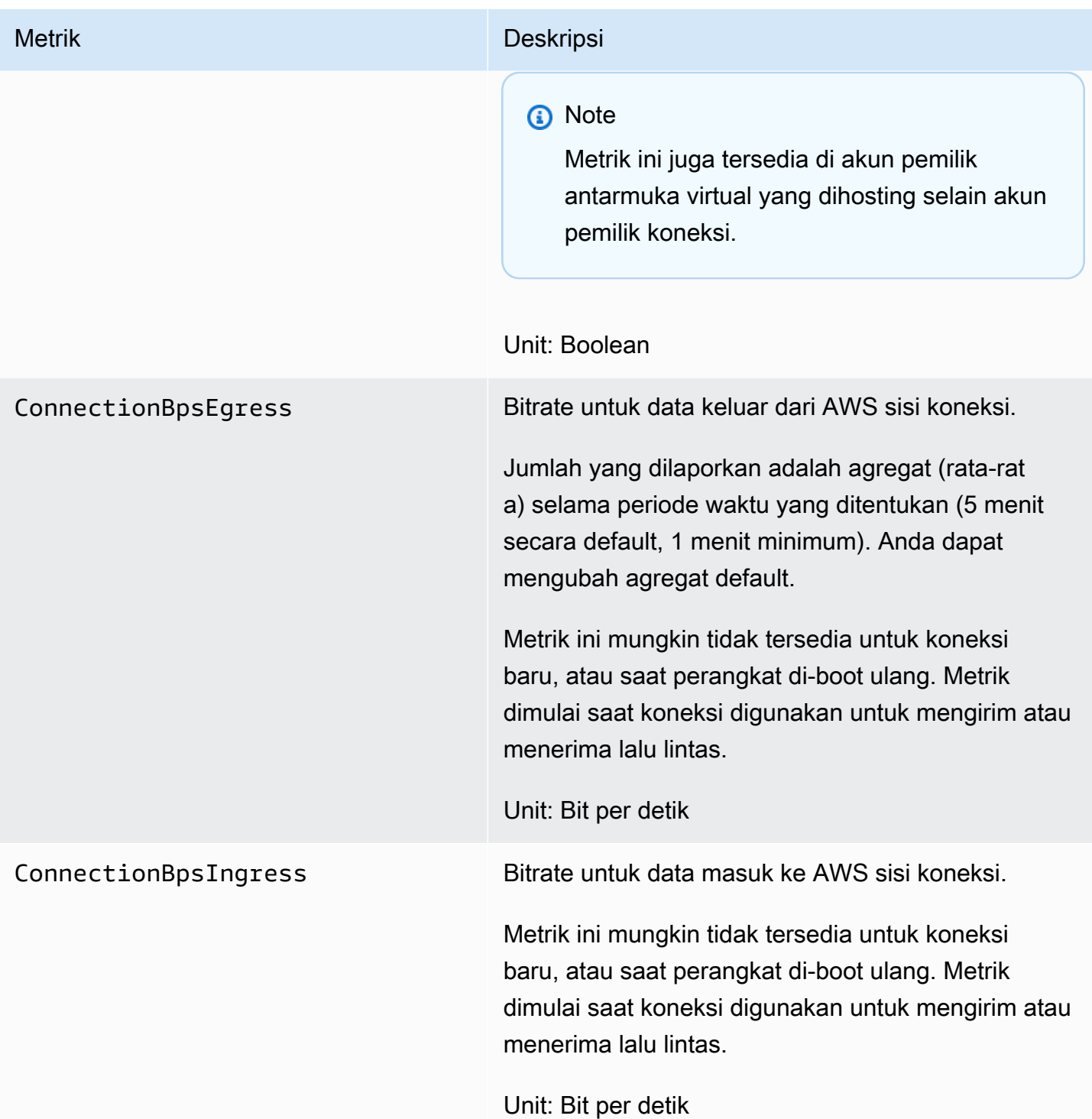

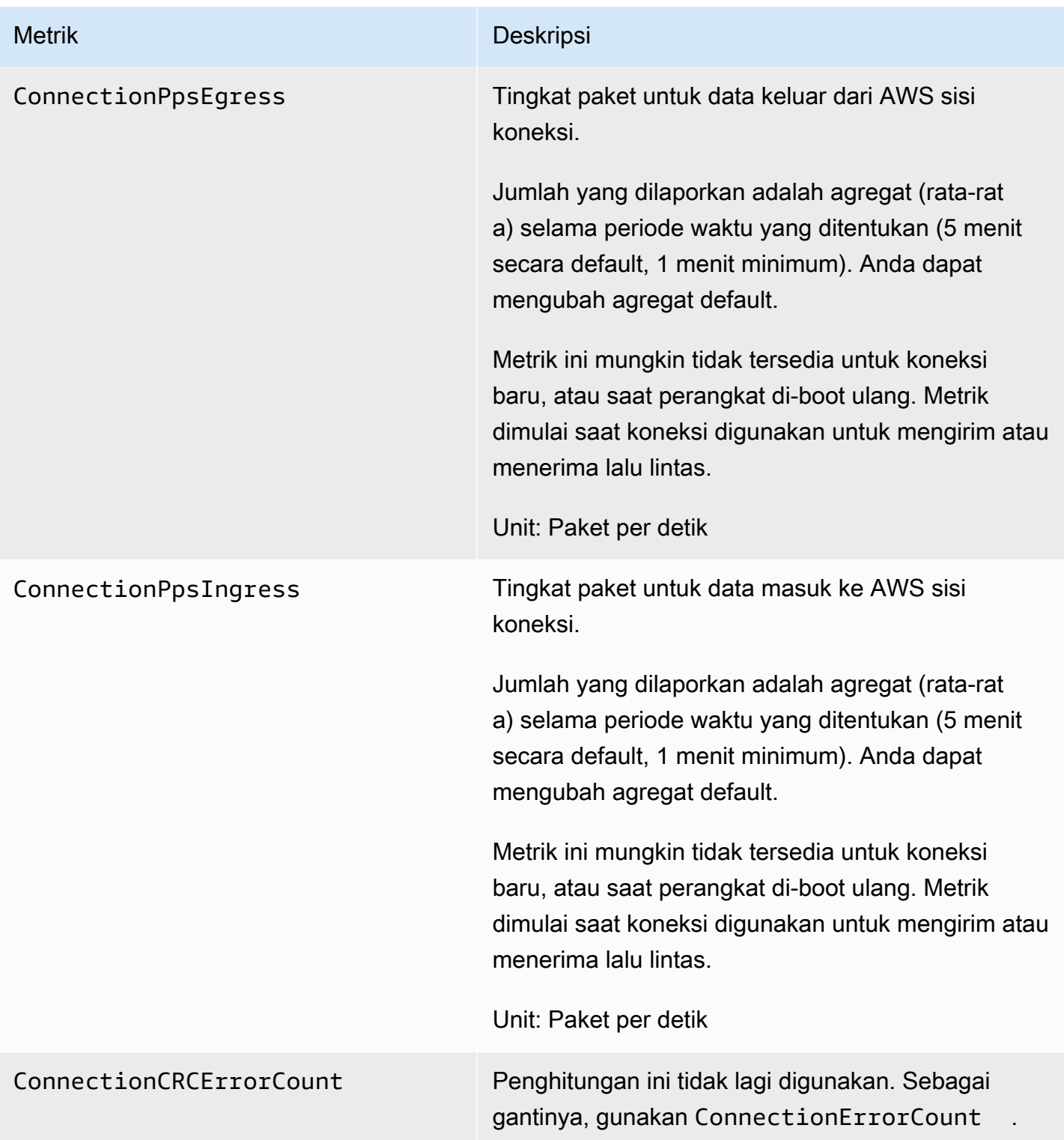

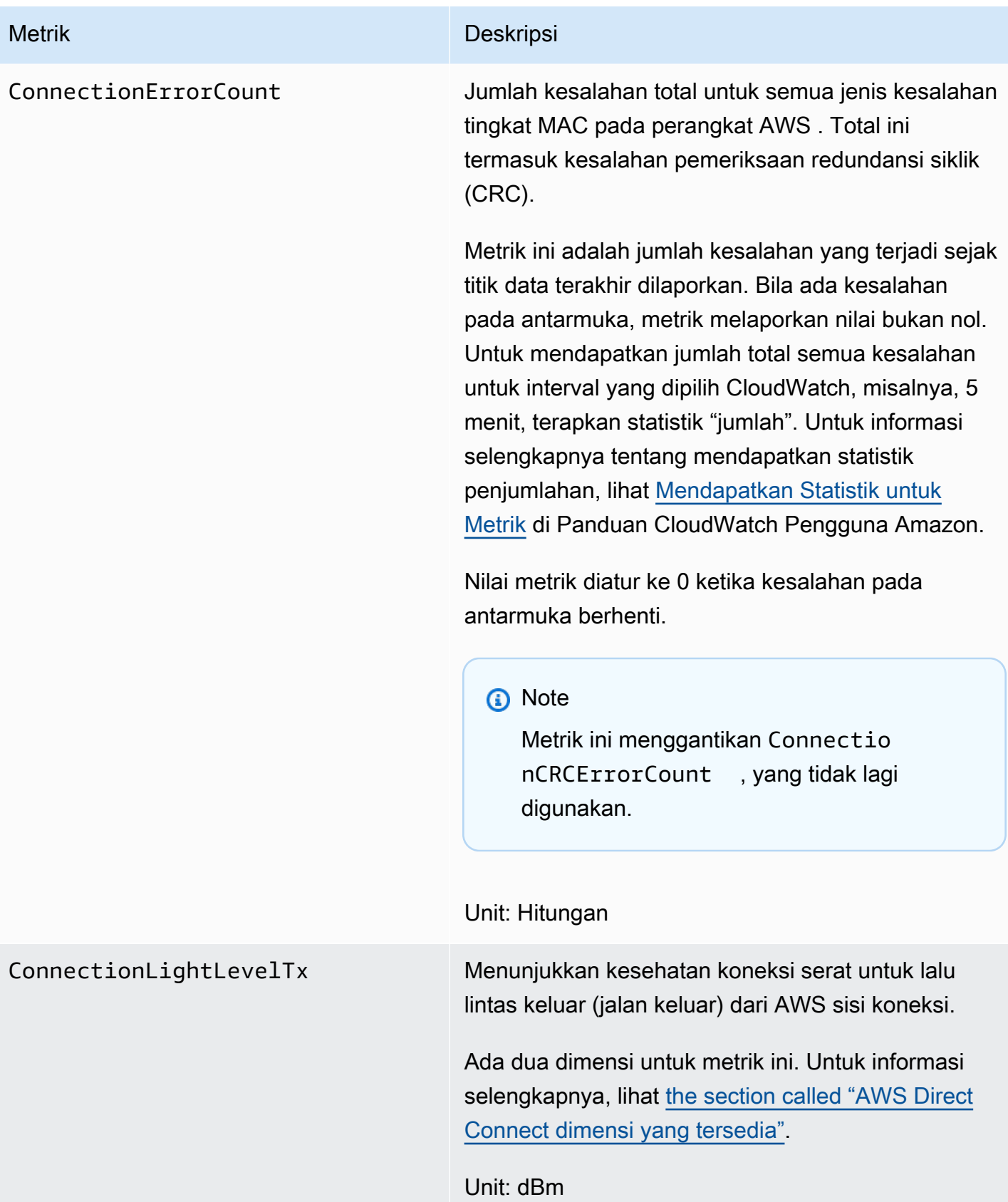

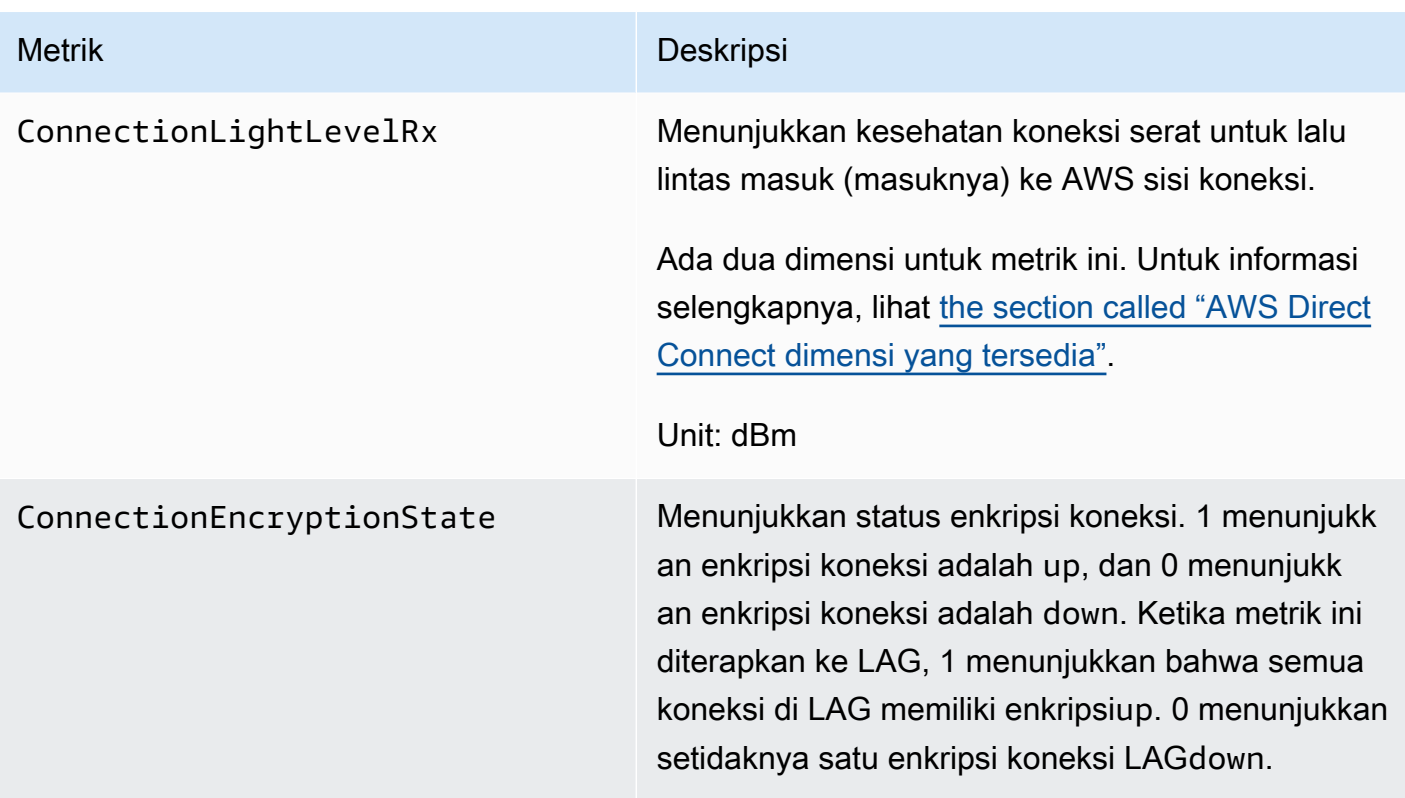

#### AWS Direct Connect metrik antarmuka virtual

Metrik berikut tersedia dari antarmuka AWS Direct Connect virtual.

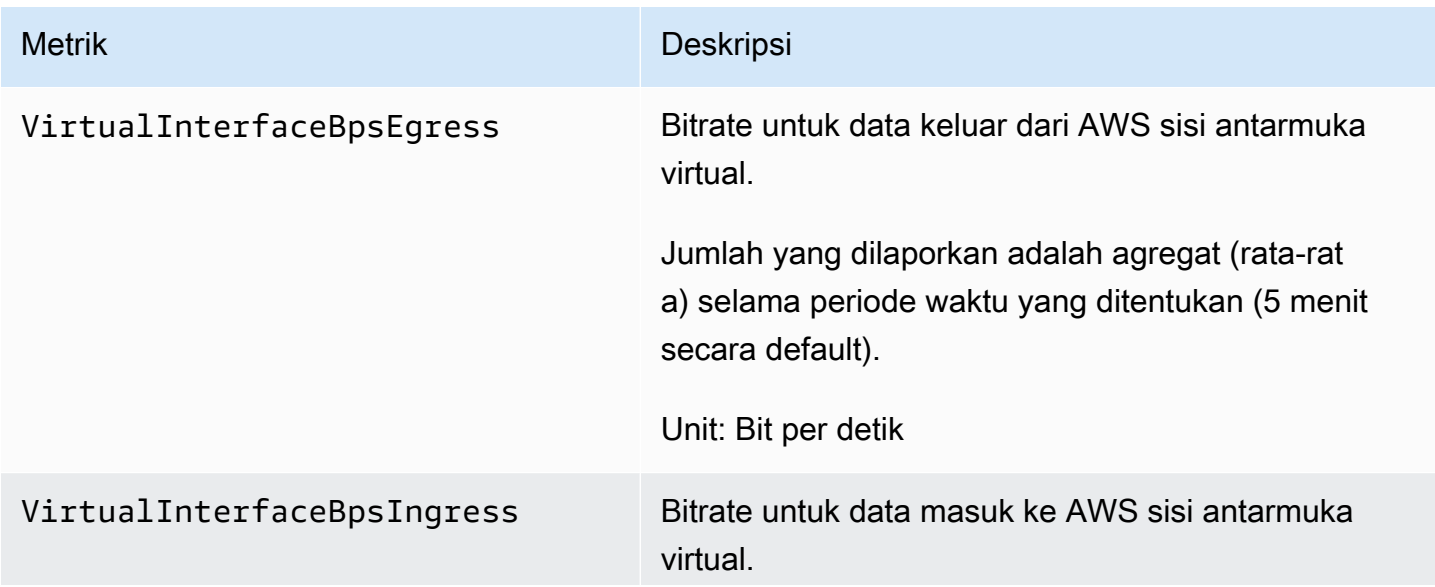

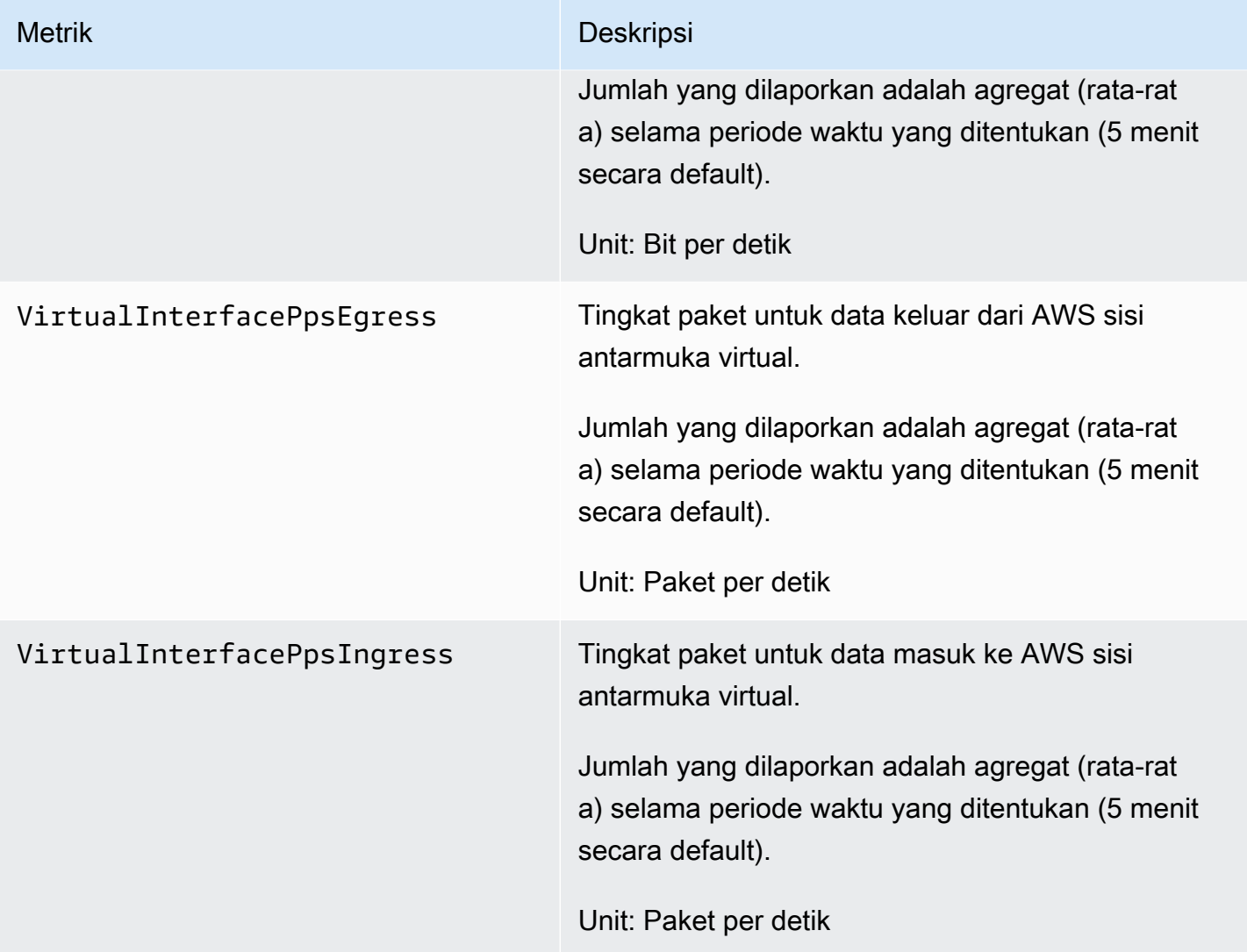

#### <span id="page-264-0"></span>AWS Direct Connect dimensi yang tersedia

Anda dapat memfilter AWS Direct Connect data menggunakan dimensi berikut.

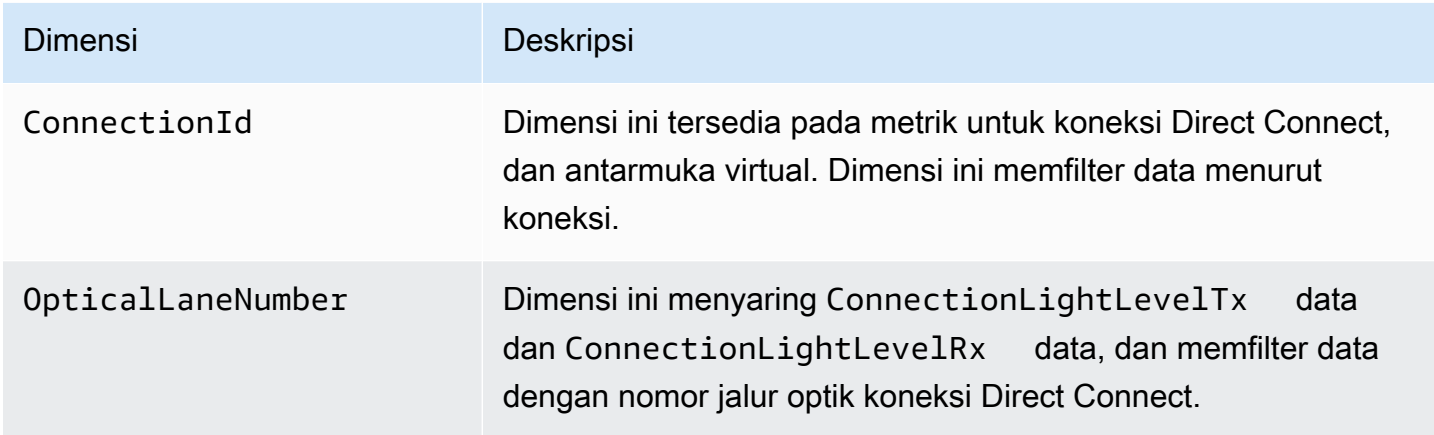

#### Dimensi Deskripsi

VirtualInterfaceId Dimensi ini tersedia pada metrik untuk antarmuka virtual Direct Connect, dan memfilter data dengan antarmuka virtual.

#### <span id="page-265-0"></span>Melihat AWS Direct Connect CloudWatch metrik

AWS Direct Connect mengirimkan metrik berikut tentang koneksi Direct Connect Anda. Amazon CloudWatch kemudian menggabungkan titik-titik data ini ke interval 1 menit atau 5 menit. Secara default, data metrik Direct Connect ditulis CloudWatch pada interval 5 menit.

#### **a** Note

Jika Anda menetapkan interval 1 menit, Direct Connect akan melakukan upaya terbaik untuk menulis metrik untuk CloudWatch menggunakan interval ini, tetapi tidak selalu dapat dijamin.

Anda dapat menggunakan prosedur berikut untuk melihat metrik koneksi Direct Connect.

Untuk melihat metrik menggunakan konsol CloudWatch

Metrik dikelompokkan berdasarkan ruang nama layanan dahulu, lalu berdasarkan berbagai kombinasi dimensi dalam setiap ruang nama. Untuk informasi selengkapnya tentang penggunaan Amazon CloudWatch untuk melihat metrik Direct Connect, termasuk menambahkan fungsi matematika atau kueri bawaan, lihat [Menggunakan Amazon CloudWatch metrik di Panduan](https://docs.aws.amazon.com/AmazonCloudWatch/latest/monitoring/working-with-metrics.html) [Pengguna](https://docs.aws.amazon.com/AmazonCloudWatch/latest/monitoring/working-with-metrics.html) Amazon. CloudWatch

- 1. Buka CloudWatch konsol di [https://console.aws.amazon.com/cloudwatch/.](https://console.aws.amazon.com/cloudwatch/)
- 2. Pada panel navigasi, silakan pilih Metrik, dan kemudian pilih Semua metrik.
- 3. Di bagian Metrik, pilih DX.
- 4. Pilih nama ConnectionIdatau Metrik, lalu pilih salah satu dari berikut ini untuk menentukan metrik lebih lanjut:
	- Tambahkan ke pencarian Menambahkan metrik ini ke hasil pencarian Anda.
	- Cari ini saja Pencarian hanya untuk metrik ini.
	- Hapus dari grafik Menghapus metrik ini dari grafik.
	- Grafik metrik ini saja Grafik hanya metrik ini.
- Grafik semua hasil pencarian Grafik semua metrik.
- Grafik dengan kueri SQL Membuka Metric Insights -query builder, memungkinkan Anda memilih apa yang ingin Anda grafik dengan membuat kueri SQL. Untuk informasi selengkapnya tentang penggunaan Wawasan Metrik, lihat [Kueri metrik Anda dengan](https://docs.aws.amazon.com/AmazonCloudWatch/latest/monitoring/query_with_cloudwatch-metrics-insights.html) [Wawasan CloudWatch Metrik di Panduan](https://docs.aws.amazon.com/AmazonCloudWatch/latest/monitoring/query_with_cloudwatch-metrics-insights.html) Pengguna Amazon. CloudWatch

Untuk melihat metrik menggunakan konsol AWS Direct Connect

- 1. Buka konsol AWS Direct Connect di [https://console.aws.amazon.com/ec2spot/home/fleet](https://console.aws.amazon.com/directconnect/v2/home).
- 2. Di panel navigasi, pilih Koneksi.
- 3. Pilih koneksi Anda.
- 4. Pilih tab Monitoring untuk menampilkan metrik koneksi Anda.

Untuk melihat metrik menggunakan AWS CLI

Pada prompt perintah, gunakan perintah berikut.

**aws cloudwatch list-metrics --namespace "AWS/DX"**

#### <span id="page-266-0"></span>Membuat CloudWatch alarm untuk memantau koneksi AWS Direct Connect

Anda dapat membuat CloudWatch alarm yang mengirimkan pesan Amazon SNS saat alarm berubah status. Alarm mengawasi satu metrik selama suatu periode waktu yang Anda tentukan. Alarm mengirimkan pemberitahuan ke topik Amazon SNS berdasarkan nilai metrik relatif terhadap ambang batas tertentu selama beberapa periode waktu.

Misalnya, Anda dapat membuat alarm yang memantau status koneksi AWS Direct Connect . Alarm akan mengirimkan pemberitahuan ketika status koneksi turun selama lima periode 1 menit berturutturut. Untuk detail tentang hal yang perlu diketahui untuk membuat alarm dan untuk informasi selengkapnya tentang membuat alarm, lihat [Menggunakan CloudWatch Alarm Amazon](https://docs.aws.amazon.com/AmazonCloudWatch/latest/monitoring/AlarmThatSendsEmail.html) di Panduan CloudWatch Pengguna Amazon.

Untuk membuat CloudWatch alarm.

- 1. Buka CloudWatch konsol di [https://console.aws.amazon.com/cloudwatch/.](https://console.aws.amazon.com/cloudwatch/)
- 2. Pada panel navigasi, silakan pilih Alarm, dan kemudian pilih Semua alarm.
- 3. Pilih Buat Alarm.
- 4. Pilih Pilih metrik, lalu pilih DX.
- 5. Pilih metrik Connection Metrics.
- 6. Pilih AWS Direct Connect koneksi, lalu pilih metrik Select metrik.
- 7. Pada halaman Tentukan metrik dan kondisi, konfigurasikan parameter untuk alarm. Untuk menentukan metrik dan ketentuan lainnya, lihat Menggunakan [CloudWatchAlarm Amazon di](https://docs.aws.amazon.com/AmazonCloudWatch/latest/monitoring/AlarmThatSendsEmail.html)  [Panduan](https://docs.aws.amazon.com/AmazonCloudWatch/latest/monitoring/AlarmThatSendsEmail.html) Pengguna Amazon CloudWatch .
- 8. Pilih Berikutnya.
- 9. Konfigurasikan tindakan alarm pada halaman Konfigurasi tindakan. Untuk informasi selengkapnya tentang mengonfigurasi tindakan alarm, lihat [Tindakan alarm](https://docs.aws.amazon.com/AmazonCloudWatch/latest/monitoring/AlarmThatSendsEmail.html#alarms-and-actions) di Panduan CloudWatch Pengguna Amazon.
- 10. Pilih Berikutnya.
- 11. Pada halaman Tambahkan nama dan deskripsi, masukkan Nama dan deskripsi Alarm opsional untuk mendeskripsikan alarm ini, lalu pilih Berikutnya.
- 12. Verifikasi alarm yang diusulkan pada halaman Pratinjau dan buat.
- 13. Jika diperlukan pilih Edit untuk mengubah informasi apa pun, lalu pilih Buat alarm.

Halaman Alarm menampilkan baris baru dengan informasi tentang alarm baru. Status Tindakan menampilkan Tindakan diaktifkan, yang menunjukkan bahwa alarm aktif.

# AWS Direct Connect kuota

Tabel berikut mencantumkan kuota yang terkait AWS Direct Connect dengan.

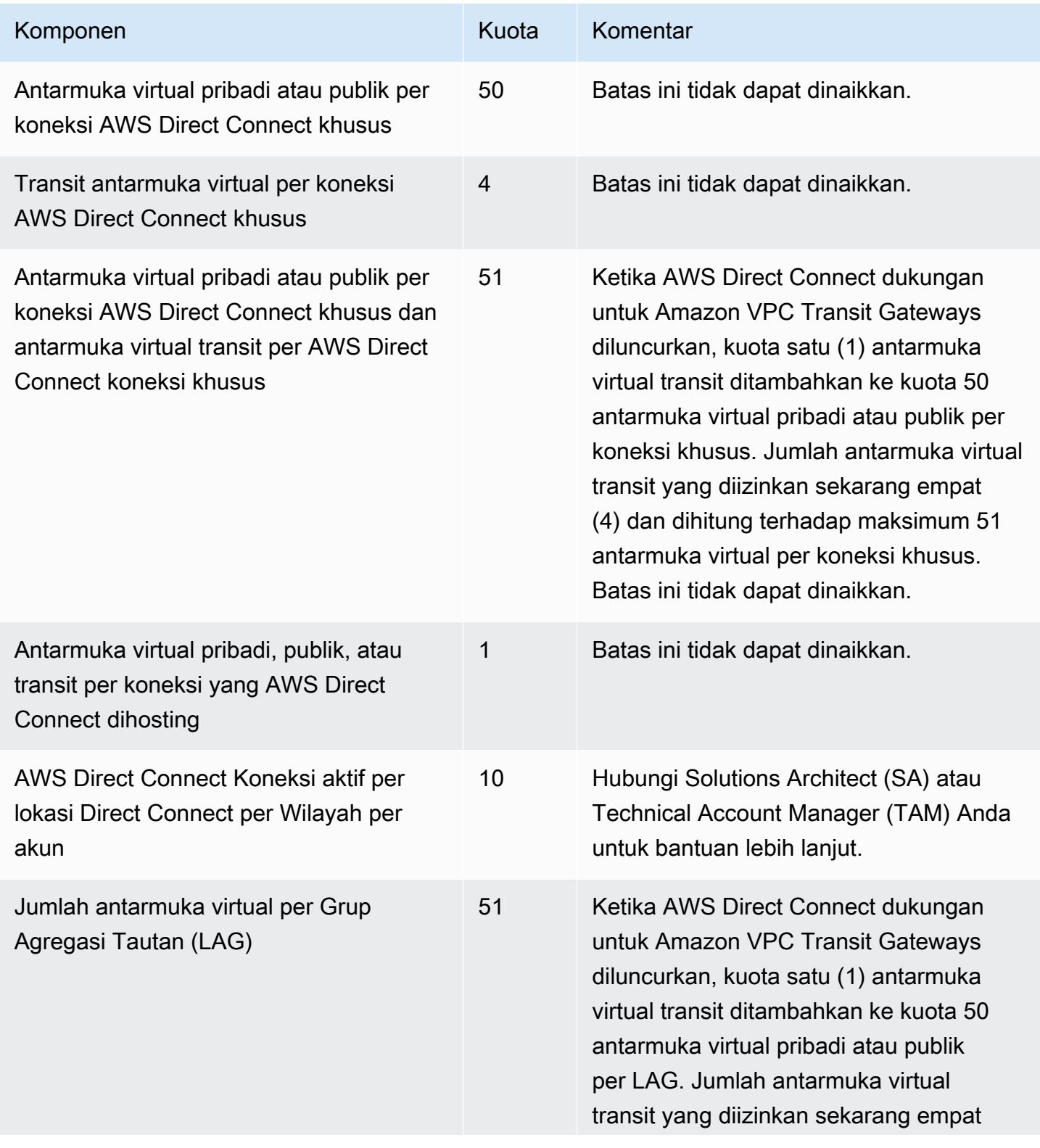

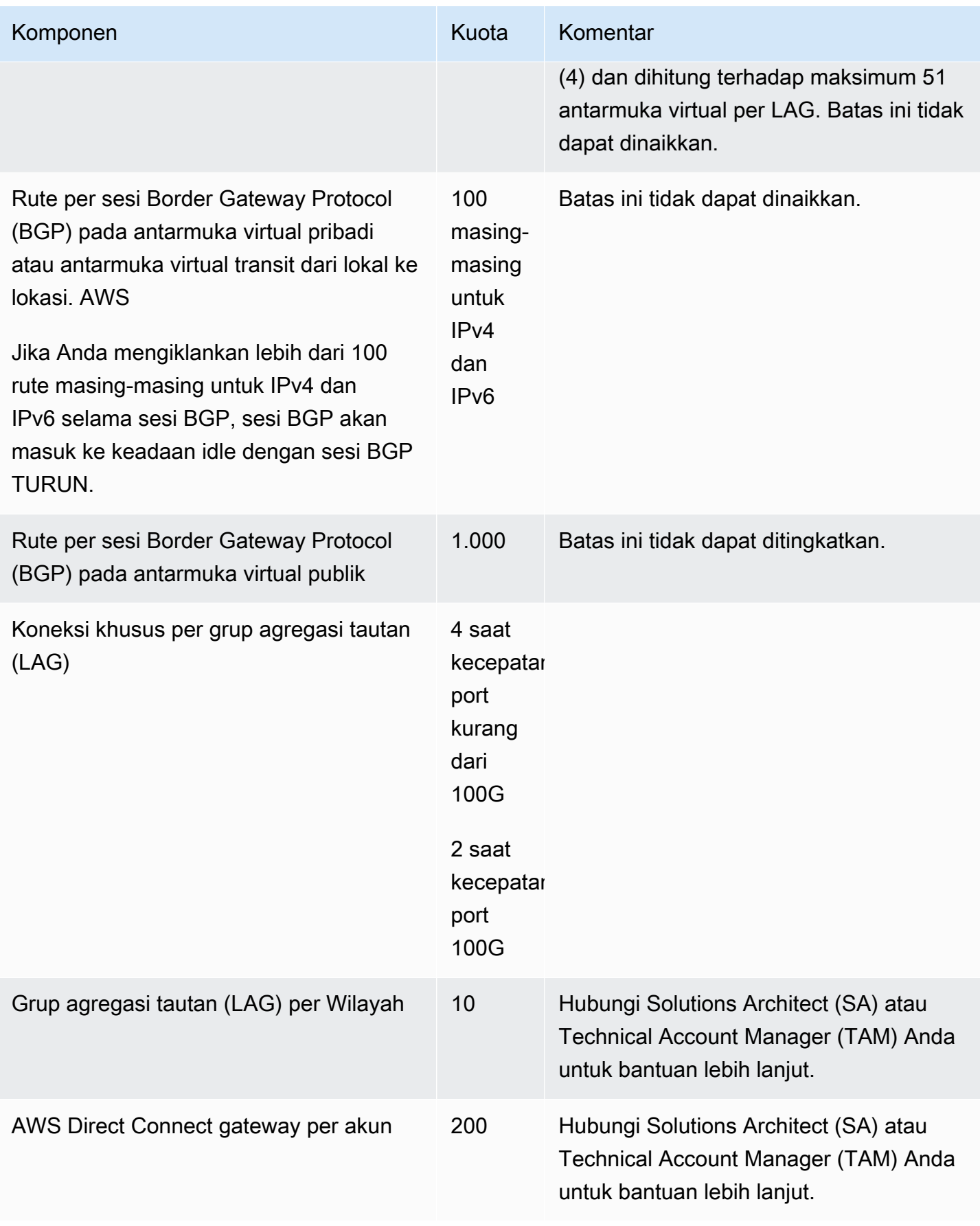

AWS Direct Connect **All and Structure Connect** Panduan Pengguna

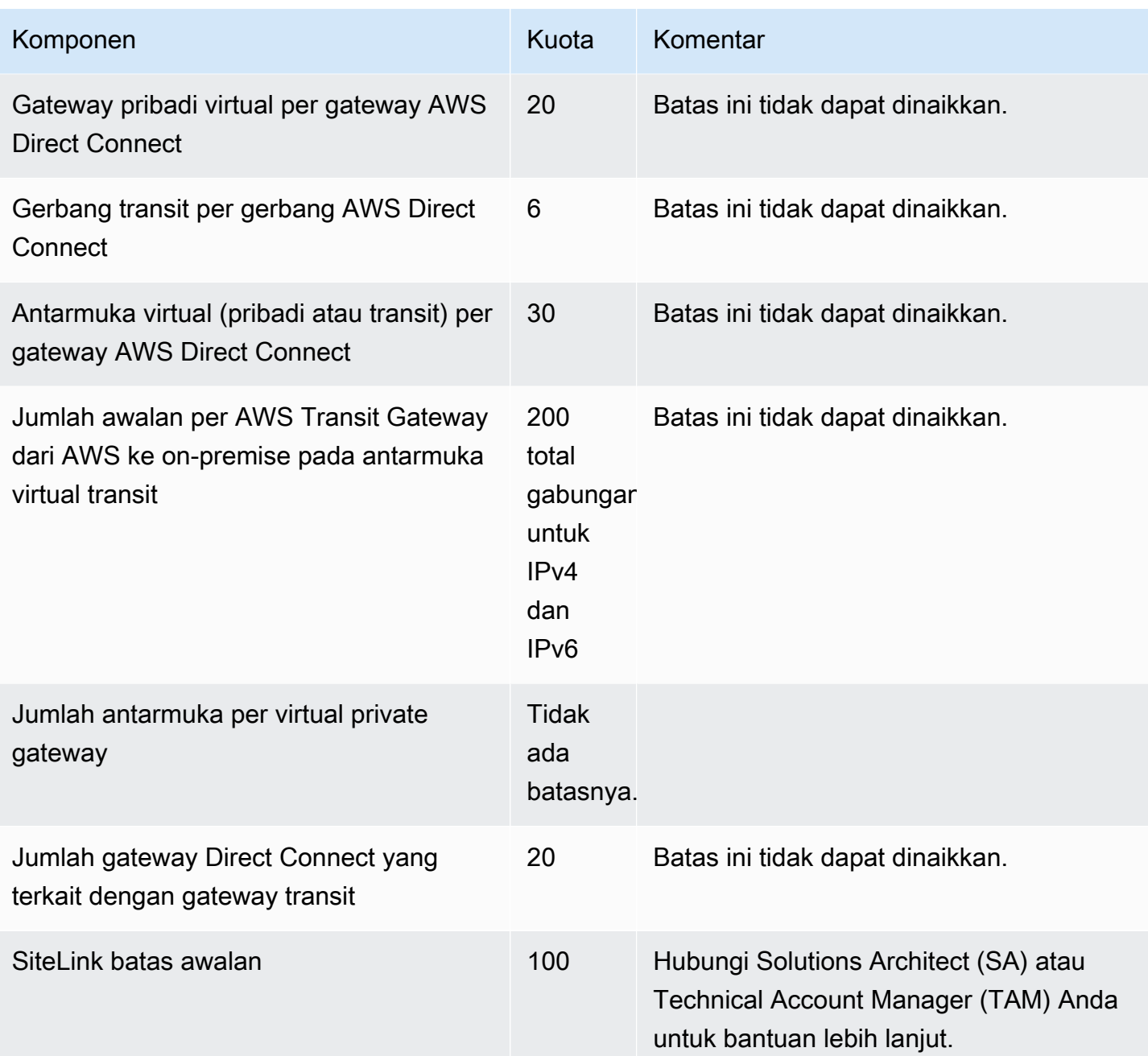

AWS Direct Connect mendukung kecepatan port ini melalui serat mode tunggal: 1 Gbps: 1000BASE-LX (1310 nm), 10 Gbps: 10GBASE-LR (1310 nm) dan 100Gbps: 100GBASE-LR4.

## Kuota BGP

Berikut adalah kuota BGP. Pengatur waktu BGP bernegosiasi ke nilai terendah antara router. Interval BFD ditentukan oleh perangkat paling lambat.

- Pengatur waktu hold default: 90 detik
- Pengatur waktu hold minimum: 3 detik

Nilai hold 0 tidak didukung.

- Pengatur waktu keepalive default: 30 detik
- Pengatur waktu keepalive minimum: 1 detik
- Pengatur waktu mulai ulang graceful: 120 detik

Kami menyarankan agar Anda tidak mengonfigurasi mulai ulang graceful dan BFD pada saat yang sama.

- Interval minimum deteksi liveness BFD: 300 milidetik
- Pengganda minimum BFD: 3

#### Pertimbangan keseimbangan beban

Jika Anda ingin menggunakan penyeimbangan beban dengan beberapa VIF publik, semua VIF harus berada di Wilayah yang sama.

# Pemecahan masalah AWS Direct Connect

Informasi pemecahan masalah berikut dapat membantu Anda mendiagnosis dan memperbaiki masalah dengan koneksi AWS Direct Connect Anda.

Daftar Isi

- [Pemecahan masalah lapisan 1 \(fisik\)](#page-272-0)
- [Pemecahan masalah lapisan 2 \(tautan data\)](#page-275-0)
- [Pemecahan masalah lapisan 3/4 \(Jaringan/Transportasi\)](#page-276-0)
- [Masalah perutean pemecahan masalah](#page-279-0)

## <span id="page-272-0"></span>Pemecahan masalah lapisan 1 (fisik)

Jika Anda atau penyedia jaringan mengalami kesulitan dalam membangun konektivitas fisik ke AWS Direct Connect perangkat, gunakan langkah-langkah berikut untuk memecahkan masalah tersebut.

- 1. Verifikasi dengan penyedia kolokasi bahwa koneksi silang selesai. Minta mereka atau penyedia jaringan Anda untuk memberi Anda pemberitahuan penyelesaian koneksi silang dan bandingkan port dengan yang terdaftar di LOA-CFA Anda.
- 2. Verifikasi bahwa router atau router penyedia Anda diaktifkan dan bahwa port diaktifkan.
- 3. Pastikan router menggunakan transceiver optik yang benar. Negosiasi otomatis untuk port harus dinonaktifkan jika Anda memiliki koneksi dengan kecepatan port lebih dari 1 Gbps. Namun, tergantung pada titik akhir AWS Direct Connect yang melayani koneksi Anda, negosiasi otomatis mungkin perlu diaktifkan atau dinonaktifkan untuk koneksi 1 Gbps. Jika negosiasi otomatis perlu dinonaktifkan untuk koneksi Anda, kecepatan port dan mode dupleks penuh harus dikonfigurasi secara manual. Jika antarmuka virtual Anda tetap down, liha[tPemecahan masalah lapisan 2](#page-275-0) [\(tautan data\)](#page-275-0).
- 4. Verifikasi bahwa router menerima sinyal optik yang dapat diterima melalui koneksi silang.
- 5. Cobalah membalik (juga dikenal sebagai menggulung) untaian serat Tx/Rx.
- 6. Periksa CloudWatch metrik Amazon untuk AWS Direct Connect. Anda dapat memverifikasi pembacaan optik Tx/Rx AWS Direct Connect perangkat (baik 1 Gbps dan 10 Gbps), jumlah kesalahan fisik, dan status operasional. Untuk informasi selengkapnya, lihat [Memantau dengan](https://docs.aws.amazon.com/directconnect/latest/UserGuide/monitoring-cloudwatch.html)  [Amazon CloudWatch](https://docs.aws.amazon.com/directconnect/latest/UserGuide/monitoring-cloudwatch.html).
- 7. Hubungi penyedia kolokasi dan minta laporan tertulis untuk sinyal optik Tx/Rx melintasi sambungan silang.
- 8. Jika langkah-langkah di atas tidak menyelesaikan masalah konektivitas fisik, [hubungi AWS](https://aws.amazon.com/support/createCase) [Support](https://aws.amazon.com/support/createCase) dan berikan pemberitahuan penyelesaian koneksi silang dan laporan sinyal optik dari penyedia kolokasi.

Bagan alir berikut berisi langkah-langkah untuk mendiagnosis masalah dengan koneksi fisik.

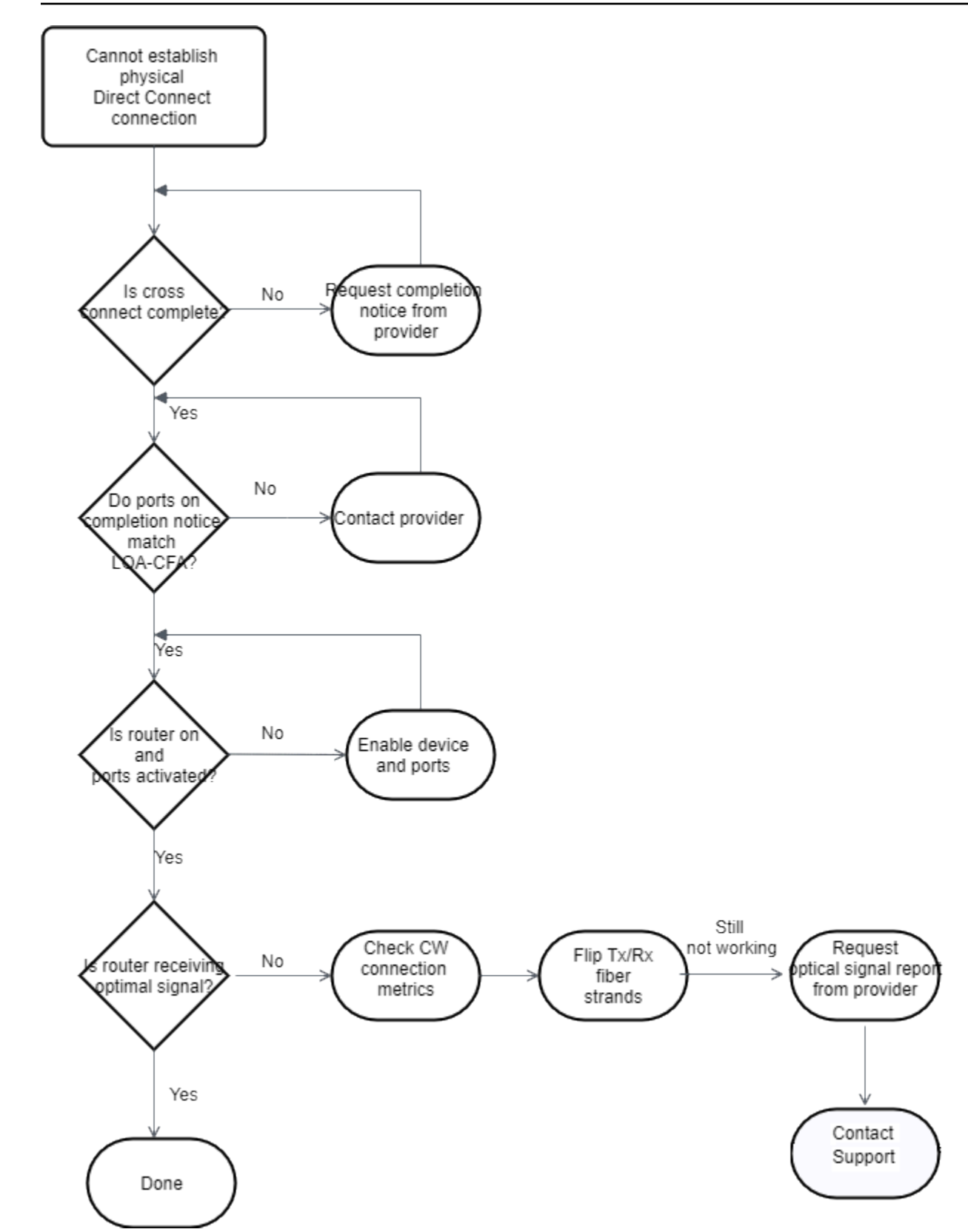

### <span id="page-275-0"></span>Pemecahan masalah lapisan 2 (tautan data)

Jika koneksi AWS Direct Connect fisik Anda naik tetapi antarmuka virtual Anda sedang down, gunakan langkah-langkah berikut untuk memecahkan masalah.

- 1. Jika Anda tidak dapat melakukan ping ke alamat IP peer Amazon, pastikan alamat IP peer Anda dikonfigurasi dengan benar dan dalam VLAN yang benar. Pastikan bahwa alamat IP dikonfigurasi dalam subinterface VLAN dan bukan antarmuka fisik (misalnya, GigabitEthernet 0/0.123 bukan 0/0). GigabitEthernet
- 2. Verifikasi apakah router memiliki entri alamat MAC dari AWS titik akhir dalam tabel protokol resolusi alamat (ARP) Anda.
- 3. Pastikan bahwa setiap perangkat perantara antara titik akhir memiliki trunking VLAN yang diaktifkan untuk tanda VLAN 802.1Q Anda. ARP tidak dapat dibuat di AWS samping sampai AWS menerima lalu lintas yang ditandai.
- 4. Hapus cache tabel ARP atau penyedia Anda.
- 5. Jika langkah-langkah di atas tidak membuat ARP atau Anda masih tidak dapat melakukan ping ke IP peer Amazon, hubungi [Support AWS.](https://aws.amazon.com/support/createCase)

Bagan alir berikut berisi langkah-langkah untuk mendiagnosis masalah dengan tautan data.

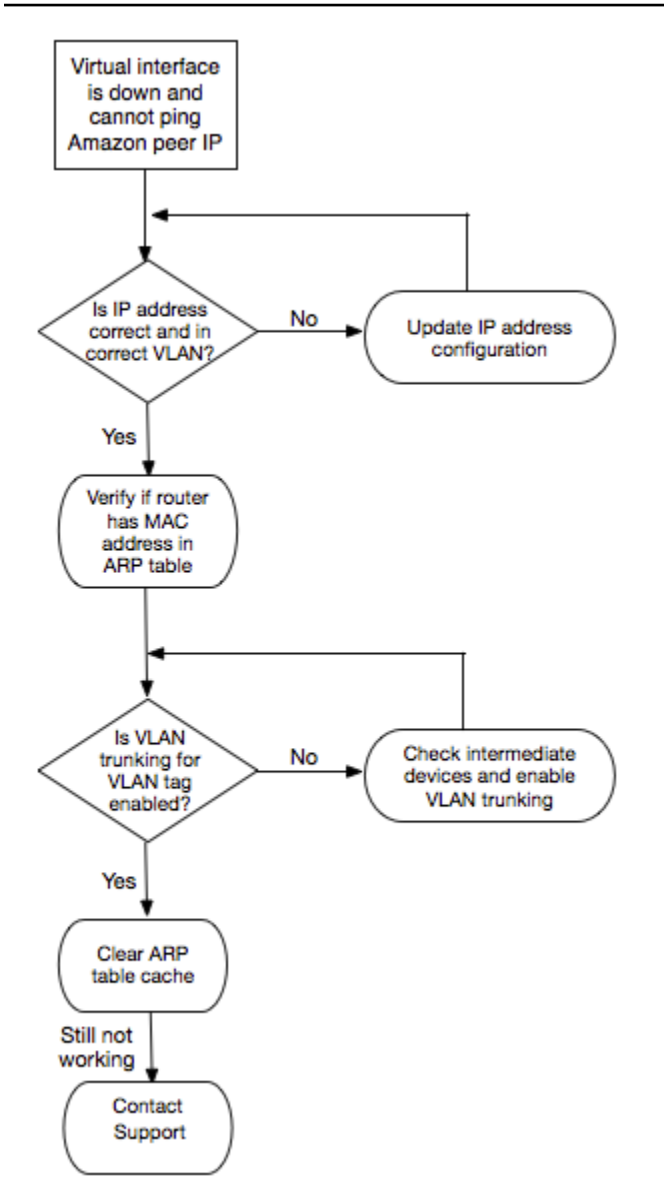

Jika sesi BGP masih belum ditetapkan setelah memverifikasi langkah-langkah ini, lihat [Pemecahan](#page-276-0)  [masalah lapisan 3/4 \(Jaringan/Transportasi\)](#page-276-0). Jika sesi BGP didirikan tetapi Anda mengalami masalah perutean, lihat [Masalah perutean pemecahan masalah](#page-279-0).

## <span id="page-276-0"></span>Pemecahan masalah lapisan 3/4 (Jaringan/Transportasi)

Pertimbangkan situasi di mana koneksi AWS Direct Connect fisik Anda aktif dan Anda dapat melakukan ping ke alamat IP peer Amazon. Jika antarmuka virtual Anda tidak aktif dan sesi peering BGP tidak dapat dibuat, gunakan langkah-langkah berikut untuk memecahkan masalah:

1. Pastikan Autonomous System Number (ASN) lokal BGP Anda dan ASN Amazon dikonfigurasi dengan benar.

- 2. Pastikan bahwa peer IP untuk kedua sisi sesi peering BGP dikonfigurasi dengan benar.
- 3. Pastikan bahwa kunci autentikasi MD5 Anda dikonfigurasi dan sama persis dengan kunci dalam file konfigurasi router yang diunduh. Pastikan tidak ada spasi atau karakter tambahan.
- 4. Pastikan Anda atau penyedia Anda tidak mengiklankan lebih dari 100 prefiks untuk antarmuka virtual privat atau 1.000 prefiks untuk antarmuka virtual publik. Ini adalah batasan yang sulit dan tidak dapat dilampaui.
- 5. Pastikan tidak ada aturan firewall atau ACL yang memblokir port TCP 179 atau port TCP ephemeral bernomor tinggi. Port ini diperlukan untuk BGP untuk membuat koneksi TCP antara rekan-rekan.
- 6. Periksa log BGP Anda untuk kesalahan atau pesan peringatan.
- 7. [Jika langkah-langkah di atas tidak menetapkan sesi peering BGP, hubungi Support. AWS](https://aws.amazon.com/support/createCase)

Bagan alir berikut berisi langkah-langkah untuk mendiagnosis masalah dengan sesi peering BGP.

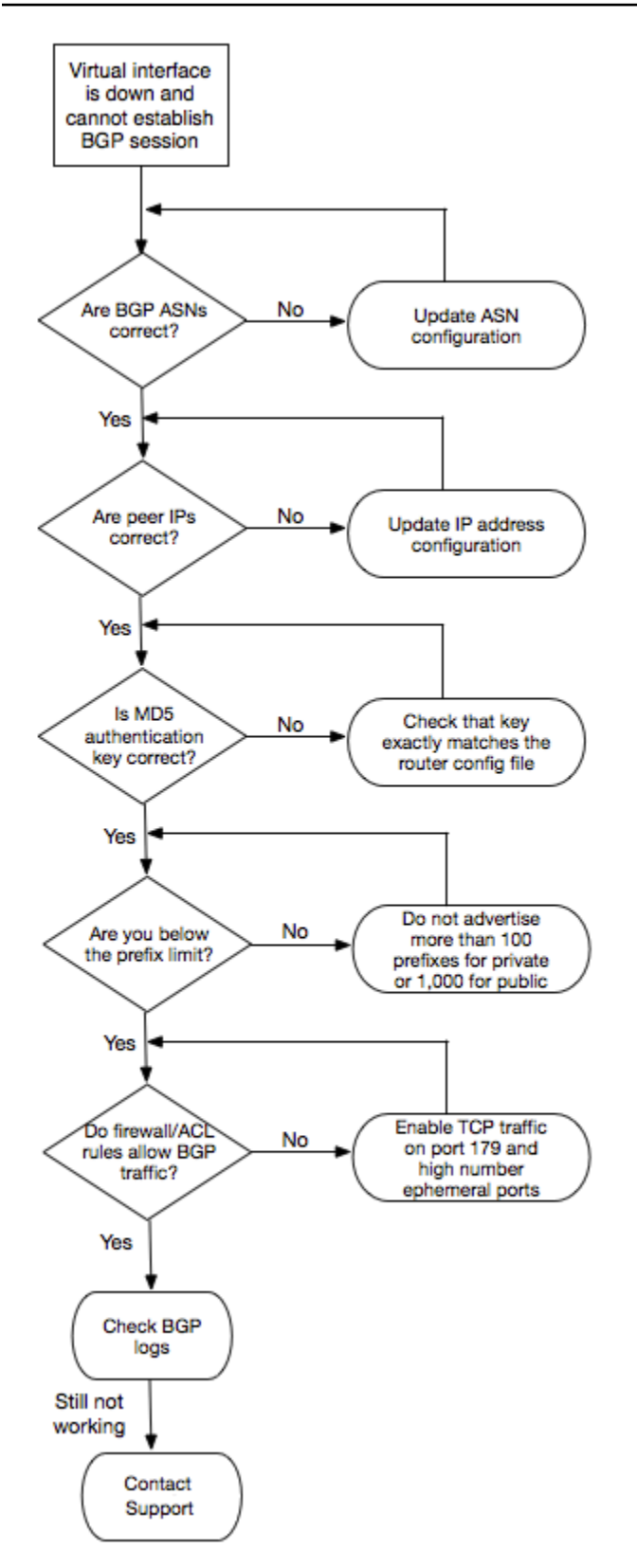

Jika sesi peering BGP dibuat tetapi Anda mengalami masalah perutean, lihat [Masalah perutean](#page-279-0) [pemecahan masalah](#page-279-0).

## <span id="page-279-0"></span>Masalah perutean pemecahan masalah

Pertimbangkan situasi di mana antarmuka virtual Anda aktif dan Anda telah membuat sesi peering BGP. Jika Anda tidak dapat mengarahkan lalu lintas melalui antarmuka virtual, gunakan langkahlangkah berikut untuk memecahkan masalah:

- 1. Pastikan Anda mengiklankan rute untuk prefiks jaringan lokal Anda selama sesi BGP. Untuk antarmuka virtual privat, ini bisa menjadi prefiks jaringan privat atau publik. Untuk antarmuka virtual publik, ini harus menjadi prefiks jaringan Anda yang dapat dirutekan secara publik.
- 2. Untuk antarmuka virtual privat, pastikan bahwa grup keamanan VPC dan ACL jaringan memungkinkan lalu lintas masuk dan keluar untuk prefiks jaringan lokal Anda. Untuk informasi selengkapnya, lihat [Grup Keamanan](https://docs.aws.amazon.com/vpc/latest/userguide/VPC_SecurityGroups.html) dan [ACL Jaringan](https://docs.aws.amazon.com/vpc/latest/userguide/VPC_ACLs.html) di Panduan Pengguna Amazon VPC.
- 3. Untuk antarmuka virtual privat, pastikan bahwa tabel rute VPC Anda memiliki prefiks yang mengarah ke virtual private gateway yang terhubung dengan antarmuka virtual privat Anda. Misalnya, jika Anda lebih suka agar semua lalu lintas dirutekan ke jaringan lokal secara default, Anda dapat menambahkan rute default (0.0.0.0/0 atau ::/0) dengan virtual private gateway sebagai target di VPC Anda tabel rute.
	- Atau, aktifkan propagasi rute untuk memperbarui rute secara otomatis di tabel rute Anda berdasarkan iklan rute BGP dinamis Anda. Anda dapat memiliki hingga 100 rute yang disebarkan per tabel rute. Batas ini tidak dapat ditingkatkan. Untuk informasi lebih lanjut, lihat [Mengaktifkan dan Menonaktifkan Propagasi Rute](https://docs.aws.amazon.com/vpc/latest/userguide/VPC_Route_Tables.html#EnableDisableRouteProp) di Panduan Pengguna Amazon VPC.
- 4. Jika langkah-langkah di atas tidak menyelesaikan masalah perutean Anda, [hubungi AWS Support.](https://aws.amazon.com/support/createCase)

Bagan alir berikut berisi langkah-langkah untuk mendiagnosis masalah perutean.

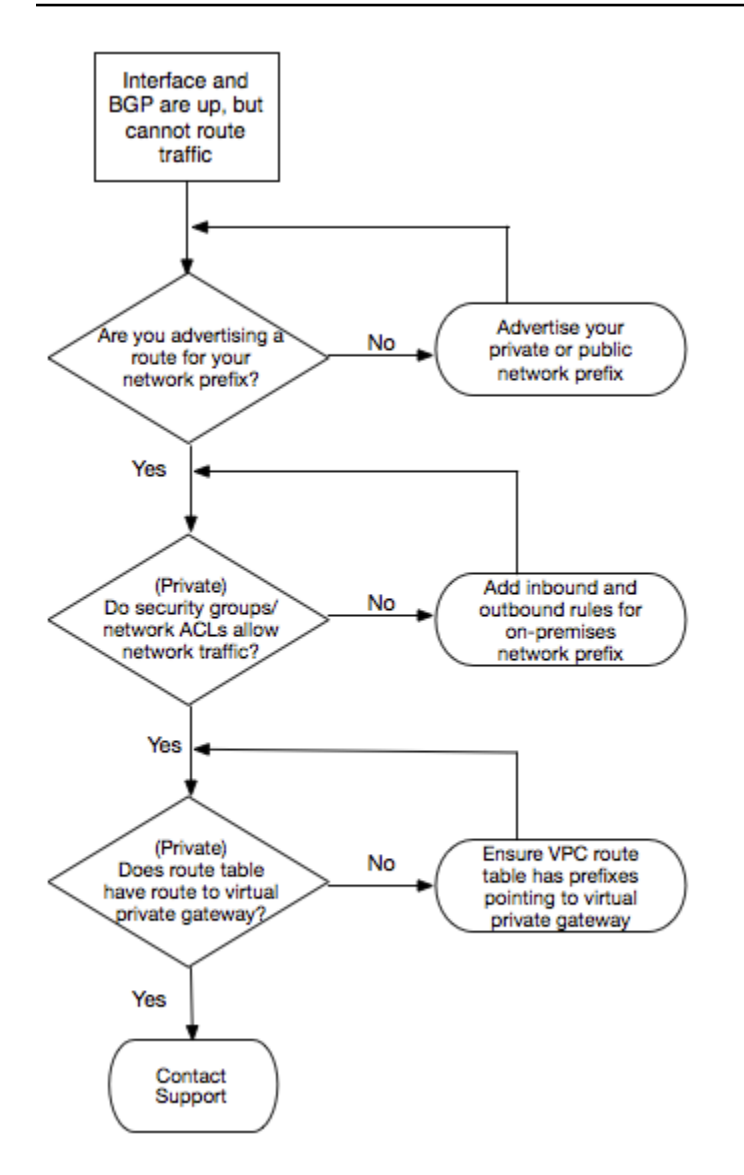

# Riwayat dokumen

Tabel berikut menguraikan rilis untuk AWS Direct Connect.

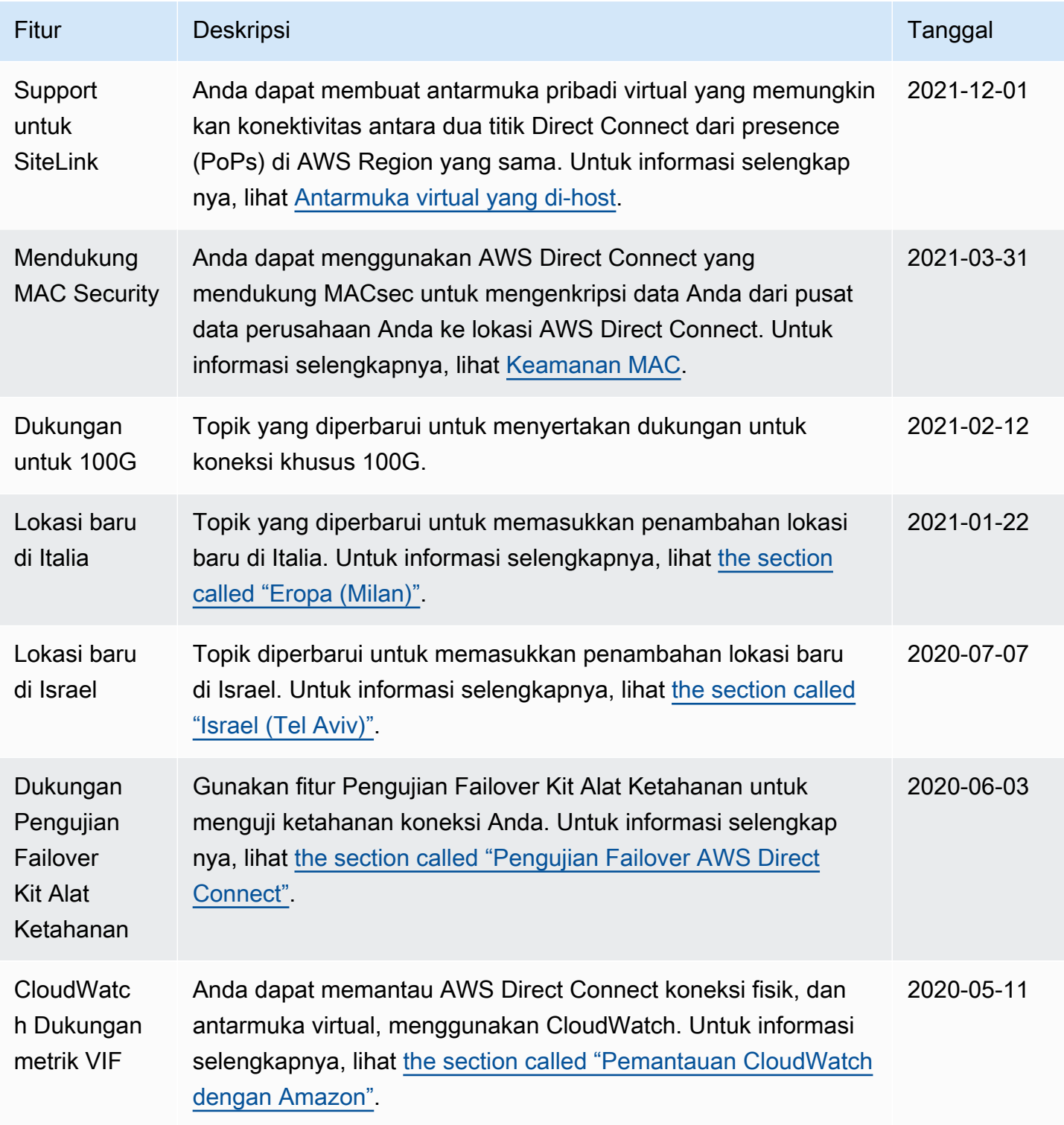

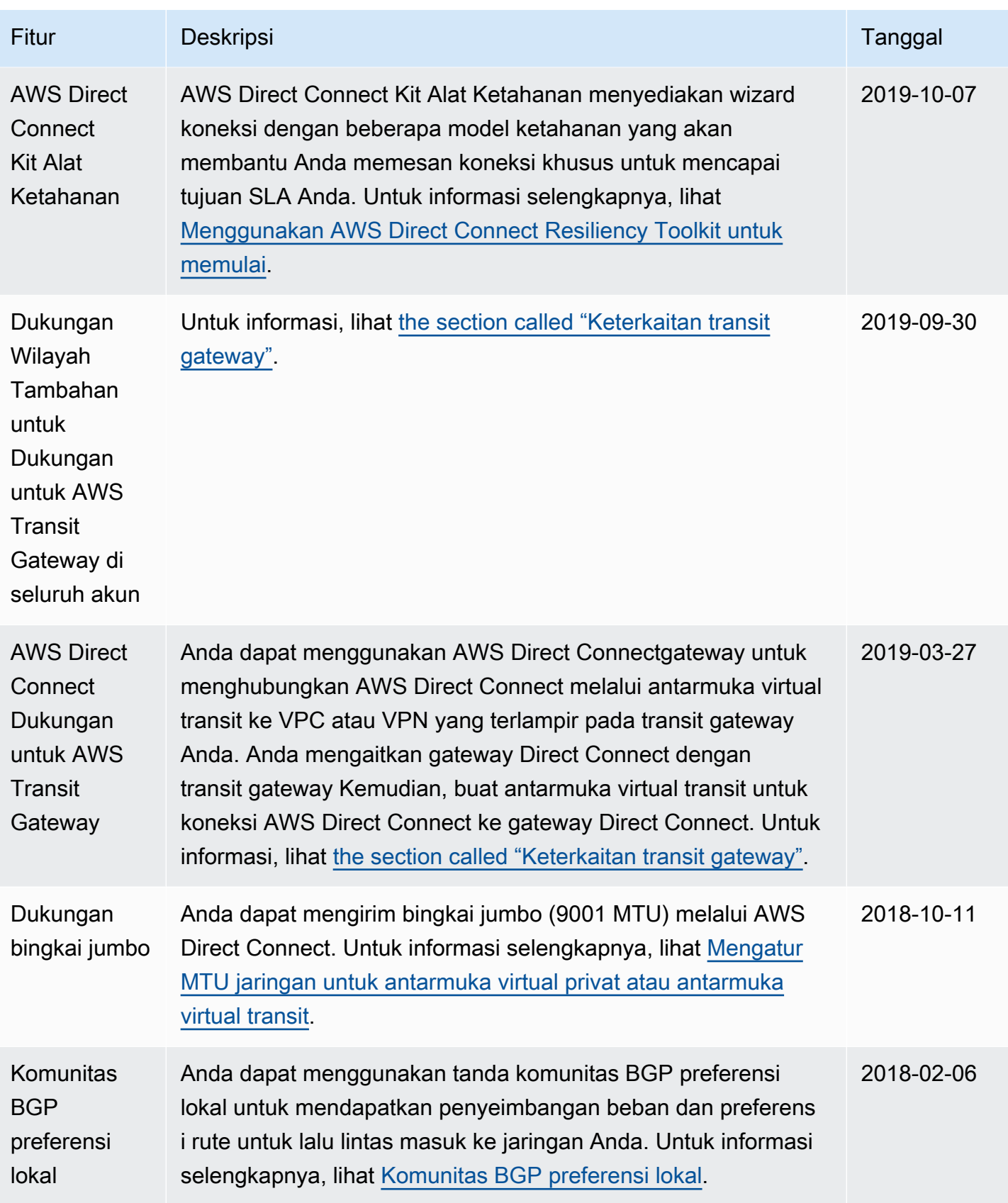

AWS Direct Connect **Panduan Pengguna** Panduan Pengguna

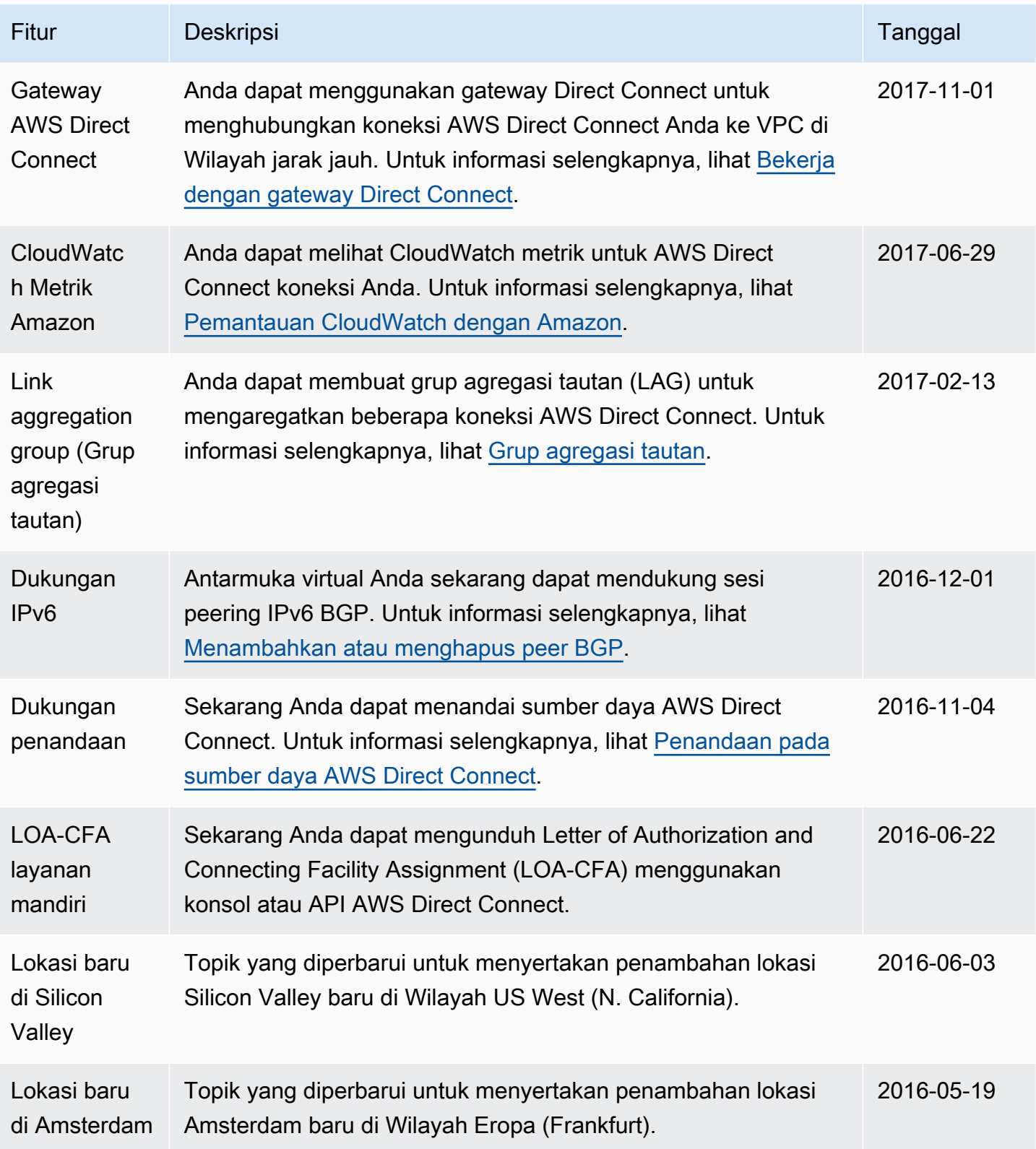

AWS Direct Connect **Panduan Pengguna** Panduan Pengguna

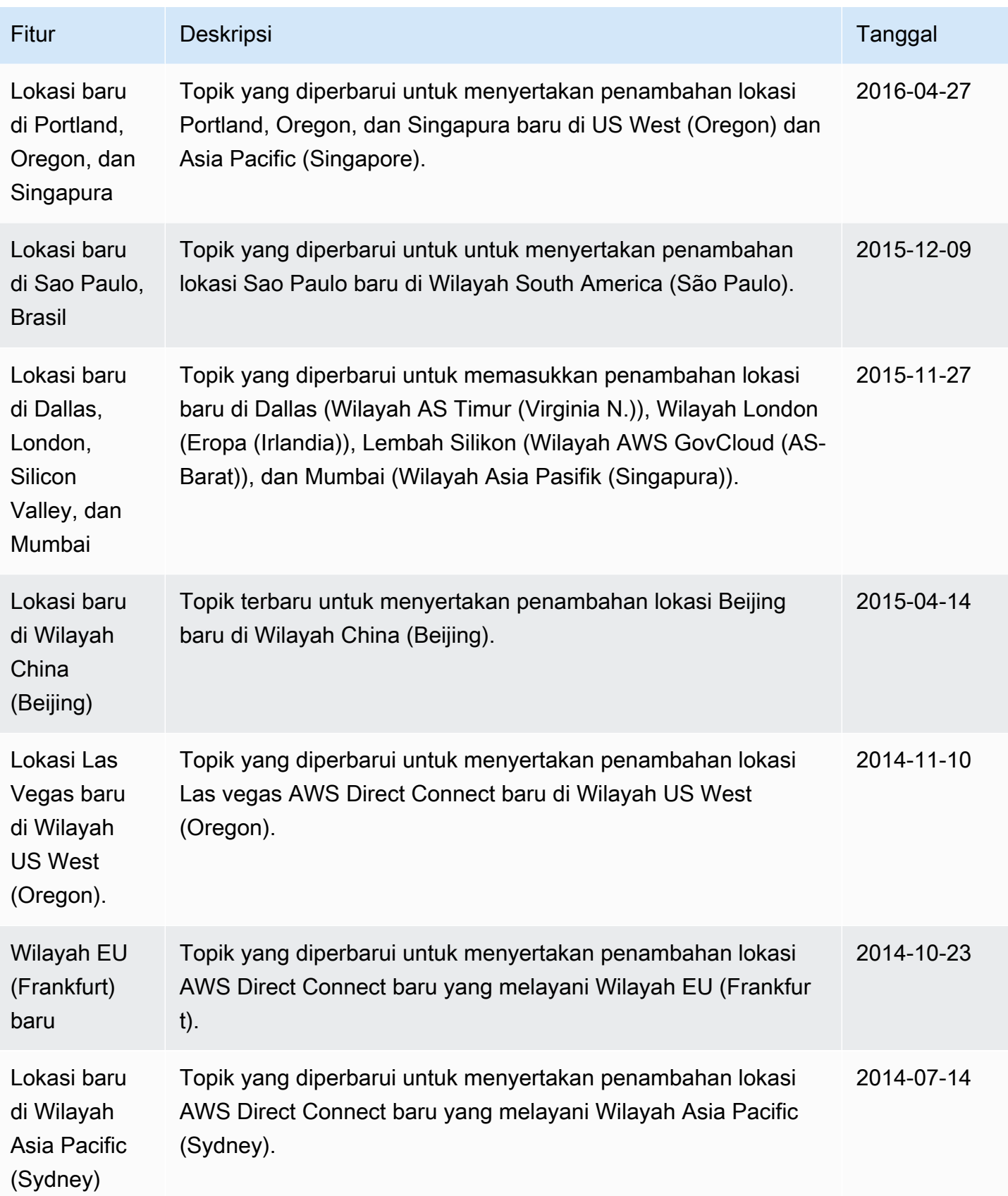

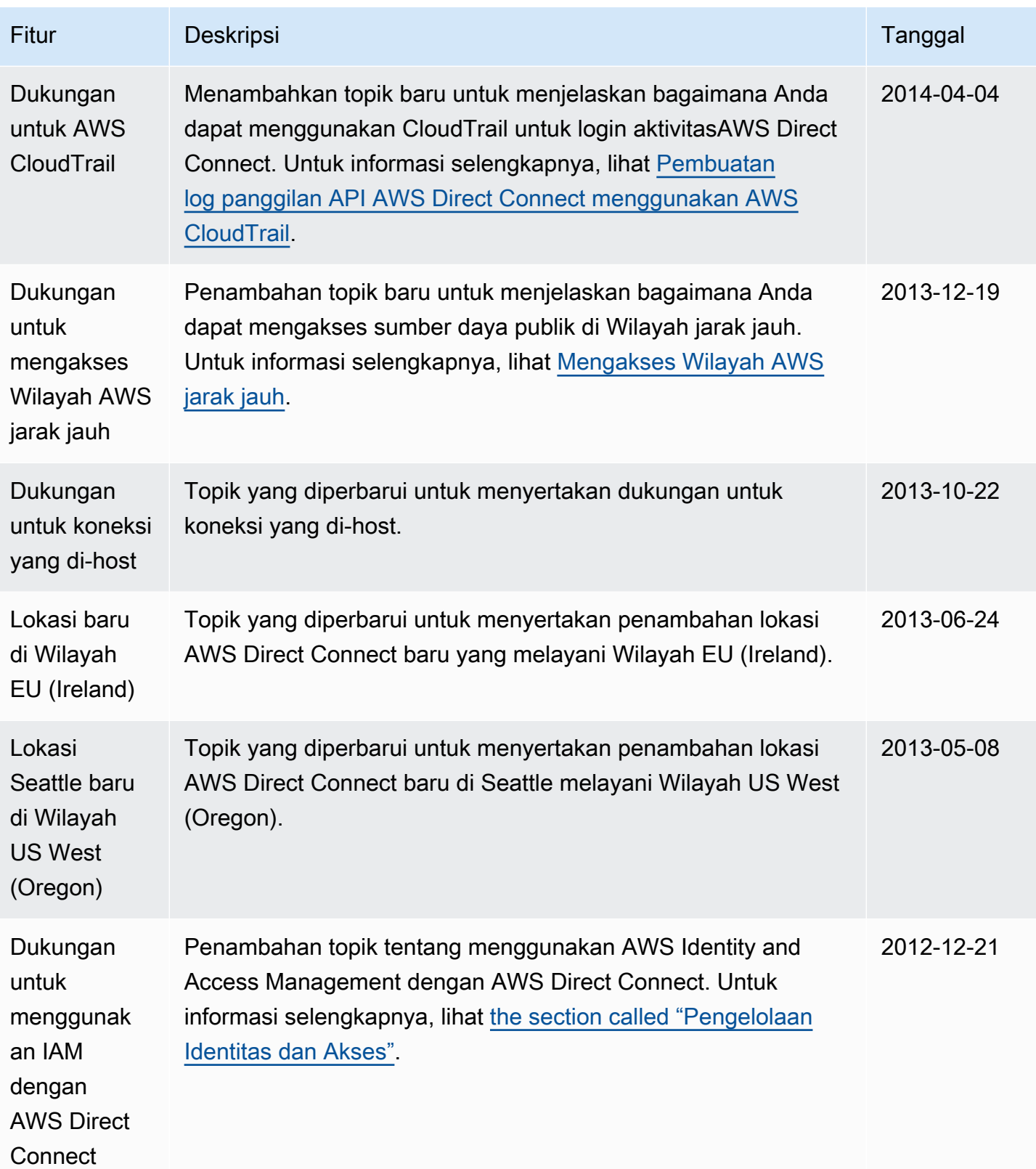

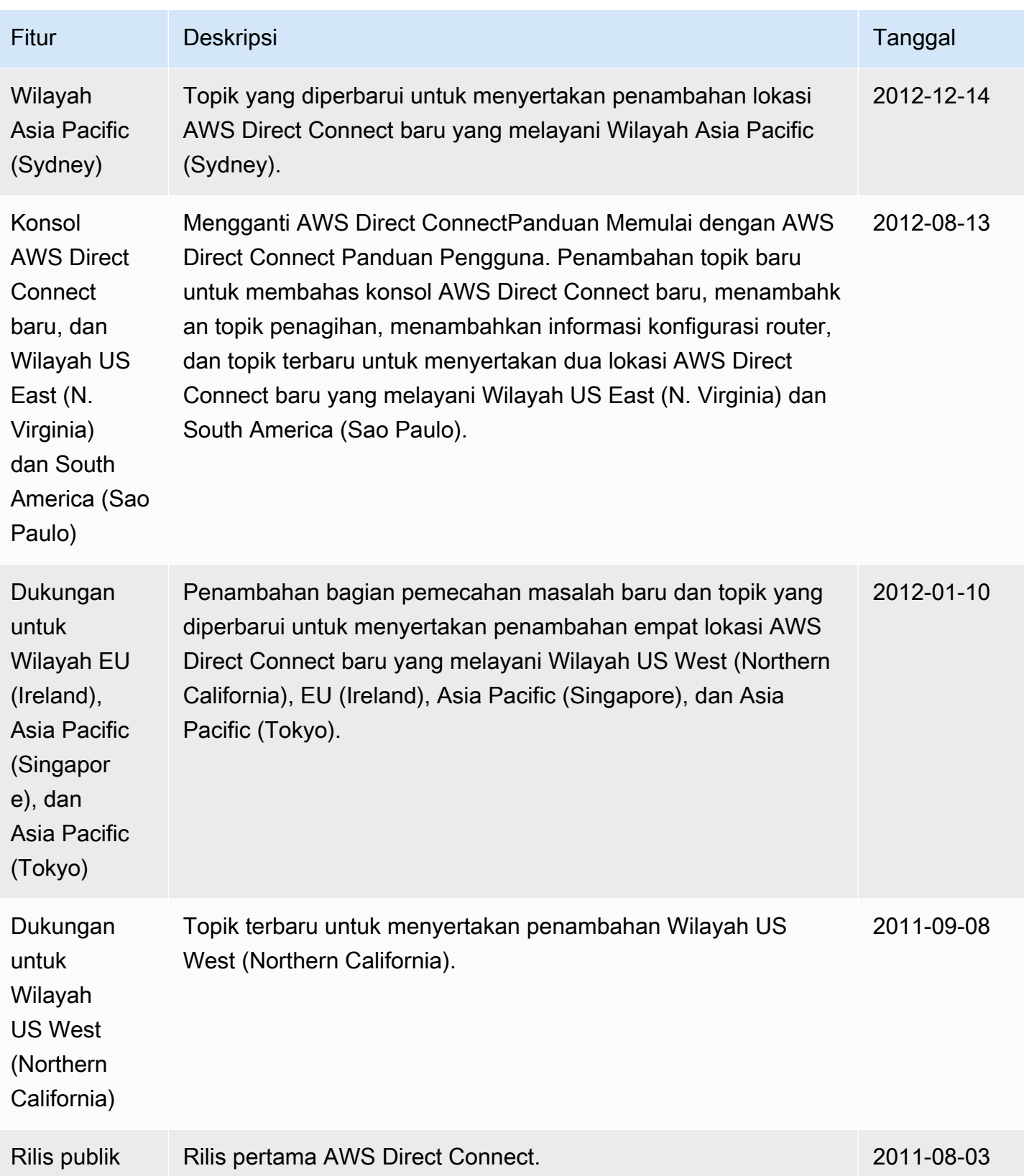

Terjemahan disediakan oleh mesin penerjemah. Jika konten terjemahan yang diberikan bertentangan dengan versi bahasa Inggris aslinya, utamakan versi bahasa Inggris.